**Programming Guide**

**HP ESG and HP ESG-D Series Signal Generators**

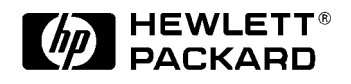

HP Part No. E4400-90143

**Printed in USA October 1998**

**Supersedes July 1998**

© Copyright 1998 Hewlett-Packard Company

# **Contents**

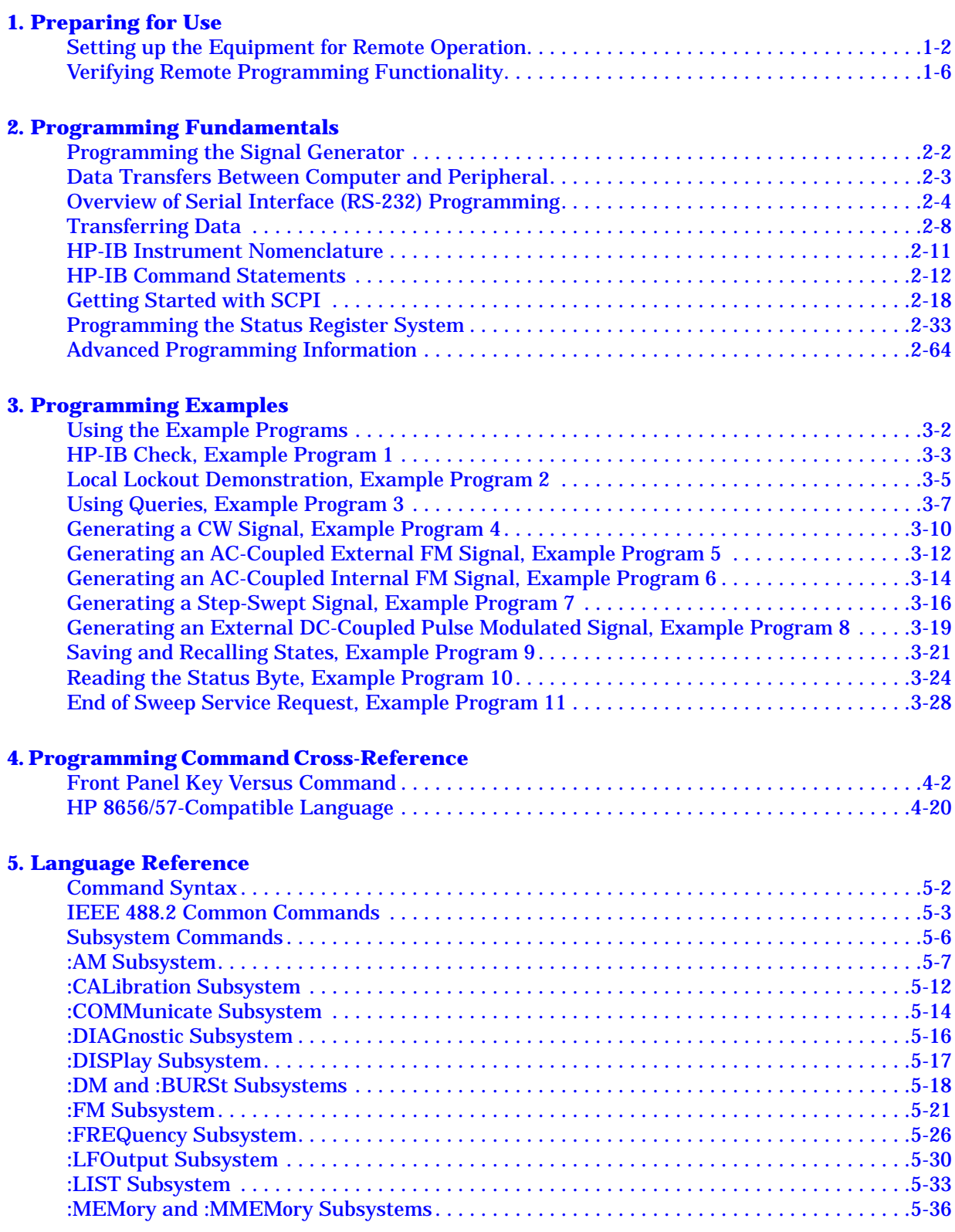

# **Contents**

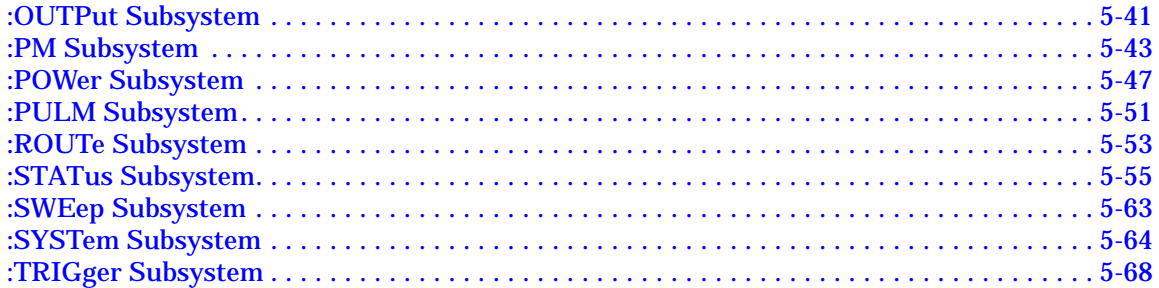

#### **6. Error Messages**

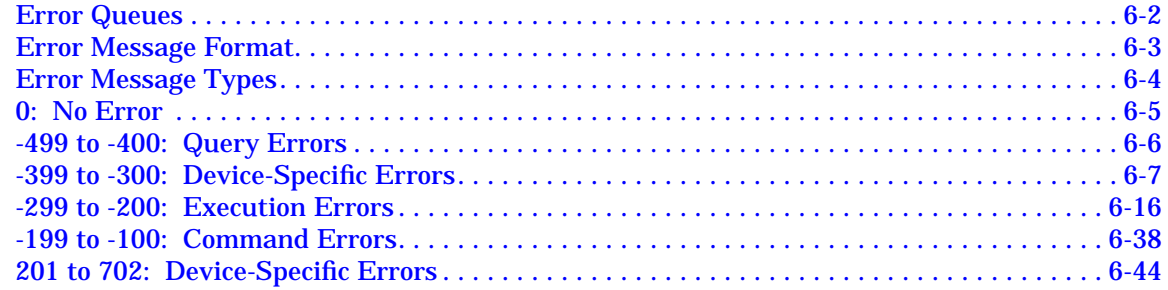

# <span id="page-4-0"></span>**1 Preparing for Use**

This chapter explains how to set up the equipment for remote programming of the signal generator, the signal generator's HP-IB and RS-232 capabilities, and provides a program for an operational check of remote programming functionality.

# <span id="page-5-0"></span>**Setting up the Equipment for Remote Operation**

The signal generator can be remotely controlled using either the Hewlett-Packard Interface Bus (HP-IB) or a serial connection to the rear-panel RS-232 AUXILIARY INTERFACE connector.

# **HP-IB Overview**

HP-IB is a high-performance bus that allows individual instruments and computers to be combined into integrated test systems. The bus and its associated interface operations are defined by the IEEE 488.1 standard. The IEEE 488.2 standard defines the interface capabilities of instruments and controllers in a measurement system, including some frequently used commands.

**NOTE** All of the functionality provided by HP-IB is also available using the rear-panel RS-232 AUXILIARY INTERFACE. For more information on using this type of system configuration, see the next section titled, "AUXILIARY INTERFACE Overview."

Commands are sent over the HP-IB via a controller's language system. HP BASIC is the language used in the programming examples in this book. BASIC was selected because the majority of HP-IB computers have BASIC language capability. However, other languages can also be used. The use of BASIC is explained in more detail in Chapter 2.

## **HP-IB Interconnecting Cables**

The HP-IB connector allows the signal generator to be connected to any other instrument or device on the interface bus. All HP-IB instruments can be connected with HP-IB cables. An example of an HP-IB cable is shown in [Figure 1-1](#page-6-0). As many as 14 instruments can be connected to the signal generator via HP-IB (15 total instruments in the system). The cables can be interconnected in a star pattern (one central instrument, with the HP-IB cables emanating from that instrument like spokes on a wheel), or in a linear pattern (like boxcars on a train), or any combination pattern. The following restrictions apply:

- Each instrument must have a unique HP-IB address ranging from 0 through 30 (decimal). See "Instrument Addresses," in this section, for more information.
- In a two-instrument system that uses just one HP-IB cable, the cable length must not exceed 4 meters (9.13 ft.) between the two instruments.
- When more than two instruments are connected on the bus, the cable length between each instrument must not exceed 2 meters (6.5 ft.) per unit.
- The total cable length between all instruments must not exceed 20 meters (65 ft.).

<span id="page-6-0"></span>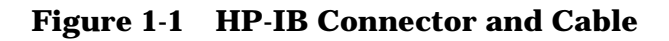

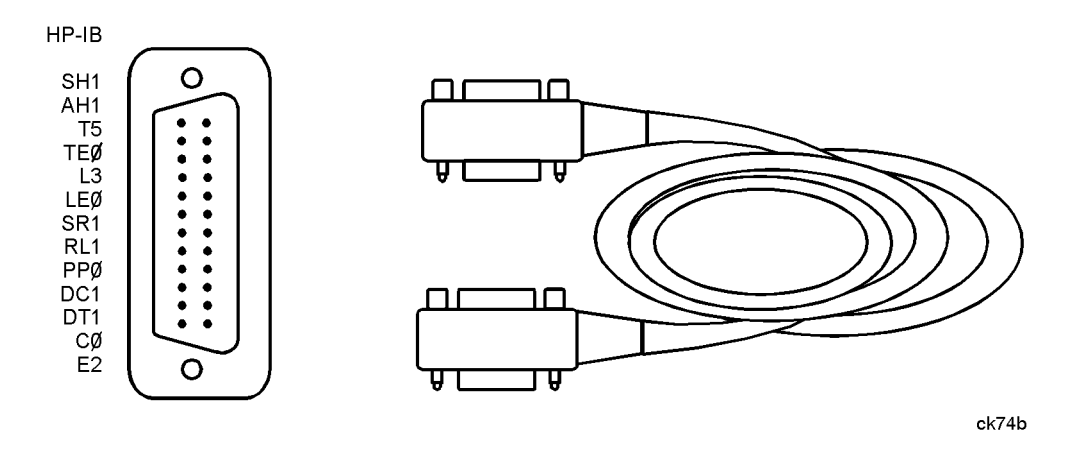

The codes next to the HP-IB connector, shown in Figure 1-1, describe the HP-IB electrical capabilities of the signal generator, using IEEE Std. 488-1978 mnemonics (HP-IB, GP-IB, IEEE-488, and IEC-625 are all electrically equivalent, though IEC-625 uses a unique connector). Briefly, the mnemonics translate as follows:

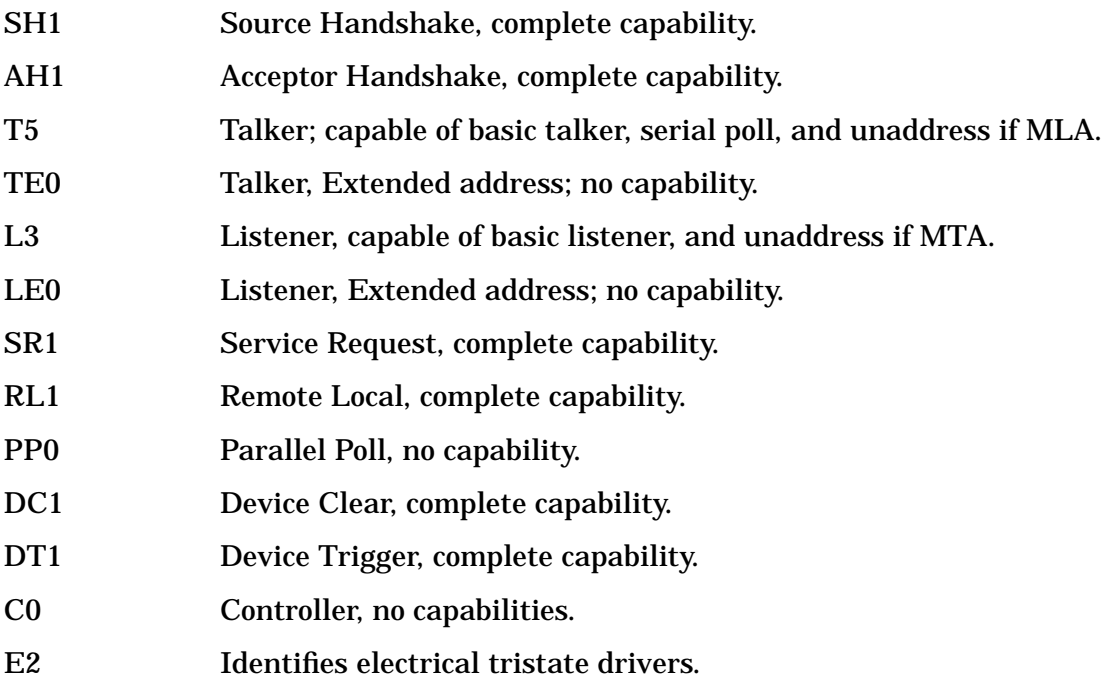

# **AUXILIARY INTERFACE Overview**

The signal generator may also be remotely controlled using the rear-panel AUXILIARY INTERFACE, an RS-232 serial port.

**NOTE** All of the functionality provided by HP-IB is available using the rear-panel AUXILIARY INTERFACE.

Commands are sent over the serial interface via a controller's language system. HP BASIC is the language used in the programming examples in this book. BASIC was selected because the majority of HP-IB computers have BASIC language capability. However, other languages can also be used. The use of BASIC is explained in more detail in Chapter 2.

For information regarding RS-232 operating parameters such as handshake, baud rate, character format, and parity, see, "Overview of Serial (RS-232) Programming" in Chapter 2 of this guide.

## **RS-232 Serial Interconnecting Cables**

The serial connector allows the signal generator to be connected to a serial port on a personal computer. The pin configuration of the signal generator's rear-panel AUXILIARY INTERFACE is shown in [Figure 1-2.](#page-8-0) Only one instrument per RS-232 port on the computer may be connected at any given time. Table 1-1 lists the additional items required when using a serial interface.

| Quantity | <b>Description</b>                                 | <b>HP</b> Part<br><b>Number</b> |
|----------|----------------------------------------------------|---------------------------------|
|          | Serial RS-232 cable 9-pin (male) to 9-pin (female) | 8120-6188                       |
|          | RS-232 null modem (male-male) <sup>a</sup>         | 5158-6639                       |
|          | Serial RS-232 adapter (female-female)              | 1252-7825                       |

**Table 1-1 Additional Equipment Required for Serial Interface**

a. Ensure proper pin connections between the computer and the signal generator.

#### <span id="page-8-0"></span>**Figure 1-2 The AUXILIARY INTERFACE Connector**

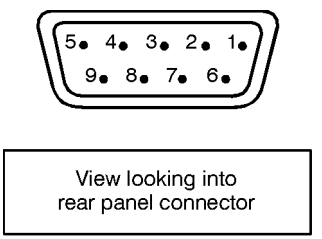

nk763a

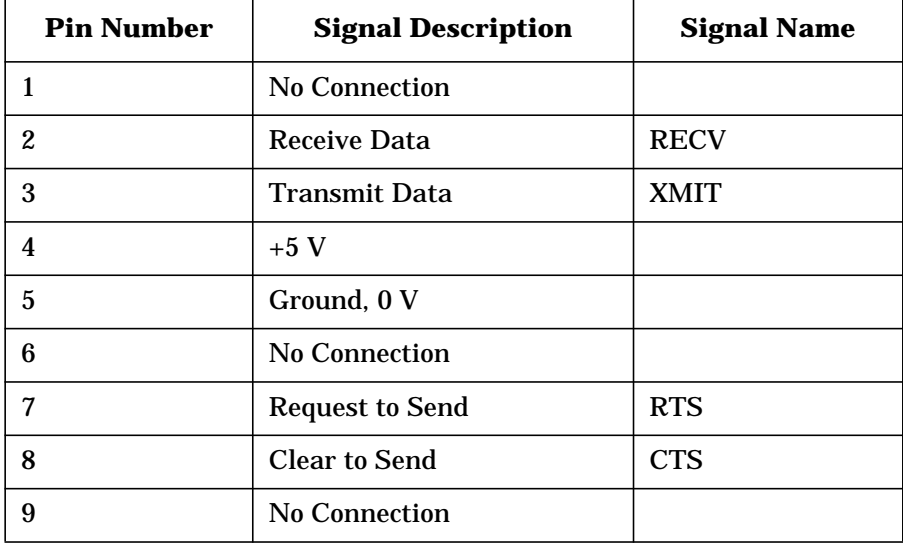

# **Instrument Addresses**

Each instrument in an HP-IB network must have a unique address, ranging in value from 00 through 30 (decimal). The default address for the signal generator is 19, but this can be changed by pressing **Utility**, **HP-IB/RS-232**, **HP-IB Address**, entering the new address with the numeric keypad and pressing **Enter**.

NOTE Programming examples in this book assume that the signal generator's HP-IB address is 19. Modify the examples, if necessary, to correspond to your signal generator's address.

# **Set Up For Remote Operation of the Signal Generator**

The following procedure describes how to connect your equipment for remote operation of the signal generator.

- 1. Connect a computer and any other peripherals to the signal generator with HP-IB cables.
- 2. Reset all instruments connected to the bus. If you are not sure how to reset a device, switch off the line power to the device and then switch the power back on.
- 3. Check the HP-IB address of the signal generator by pressing **Utility, HP-IB/RS-232**.

# <span id="page-9-0"></span>**Verifying Remote Programming Functionality**

This program verifies that the HP-IB connections and interface are functional. With the equipment set up as described in the previous section, clear and reset the controller. Type in the following program:

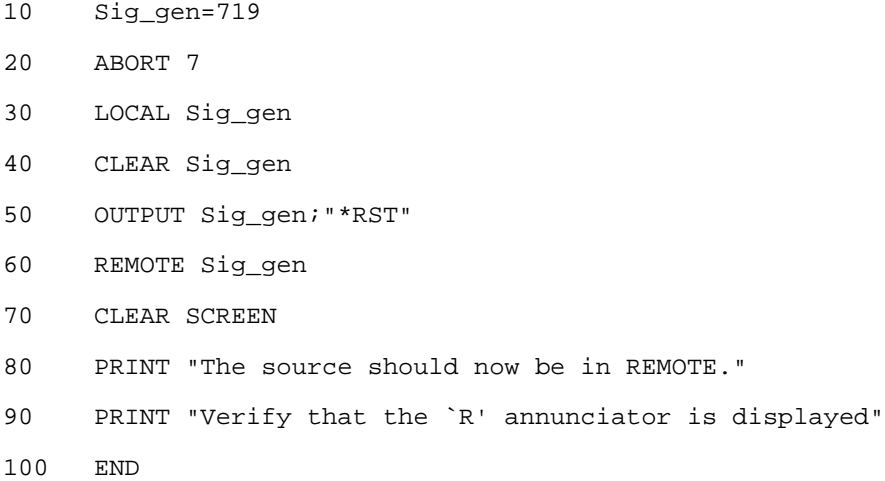

Run the program and verify that the  $R$  (remote) annunciator is activated on the signal generator's display. If it is not, verify that the signal generator address is set to 19 (see the section titled "Instrument Addresses") and that the interface cable is properly connected.

If the controller display indicates an error message, it is possible that the program was entered in incorrectly. If the controller accepts the remote statement but the signal generator's remote annunciator does not appear on the signal generator's display, refer to the service guide for troubleshooting information.

# **Program Comments**

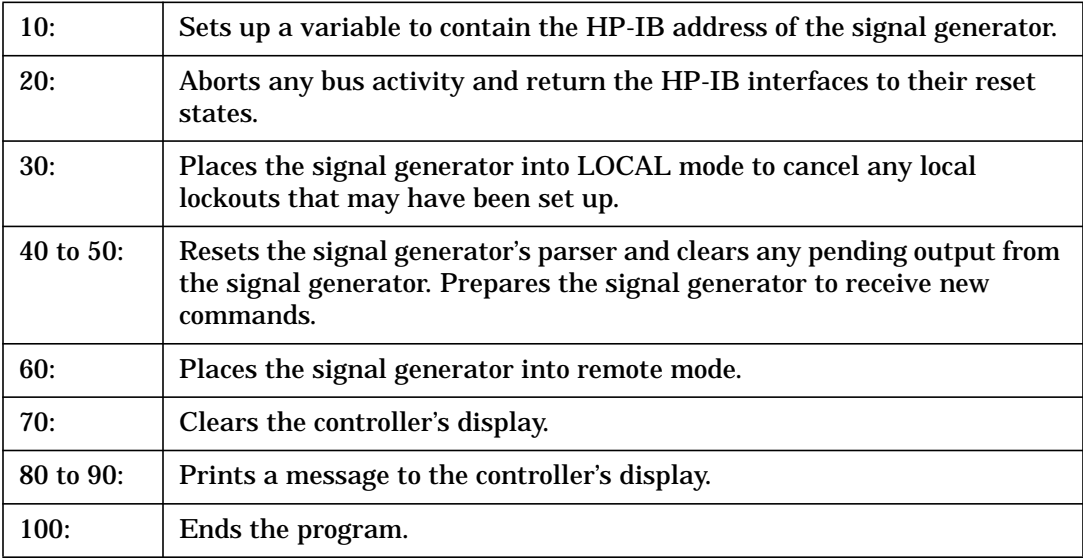

# <span id="page-10-0"></span>**2 Programming Fundamentals**

This chapter explains how to program the signal generator using HP-IB command statements and the SCPI language.

# <span id="page-11-0"></span>**Programming the Signal Generator**

The signal generator can be controlled entirely by a computer (although the line power switch must be operated manually). Several functions are possible only by remote control. Computer programming procedures for the signal generator involve selecting an HP-IB command statement and then adding the specific programming codes (SCPI or HP 8656/67-compatible) to that statement to achieve the desired operating conditions. The programming codes can be categorized into two groups: those that mimic front panel keystrokes, and those that are unique and have no front panel equivalent.

In the programming explanations that follow, specific examples are included that are written in a generic dialect of the HP BASIC language. HP BASIC was selected because the majority of HP-IB computers have HP BASIC language capability. However, other languages can be used as well.

# <span id="page-12-0"></span>**Data Transfers Between Computer and Peripheral**

Five statements are used to transfer information between your desktop computer and the interface card:

- The OUTPUT statement sends data to the interface which, in turn, sends the information to the peripheral device.
- The ENTER statement inputs data from the interface card after the interface has received it from the peripheral device.
- The STATUS statement is used to monitor the interface and obtain information about interface operation such as buffer status, detected errors, and interrupt enable status.
- The CONTROL statement is used to control interface operation and defines such parameters as baud rate, character format, or parity.
- The TRANSFER statement is used to input or output data from/to the interface and, in turn, from/to the peripheral device.

Since the interface has no on-board processor, ENTER and OUTPUT statements cause the computer to wait until the ENTER or OUTPUT operation is complete before continuing to the next line. For OUTPUT statements, this means that the computer waits until the last bit of the last character has been sent over the serial line before continuing with the next program statement.

# <span id="page-13-0"></span>**Overview of Serial Interface (RS-232) Programming**

Serial interface programming techniques are similar to most general I/O applications. The interface card is initialized by use of CONTROL statements; STATUS statements evaluate its readiness for use. Data is transferred between the desktop computer and a peripheral device by OUTPUT and ENTER statements.

Due to the asynchronous nature of serial I/O operations, special care must be exercised to ensure that data is not lost by sending to another device before the device is ready to receive. Modem line handshaking can be used to help solve this problem. These and other topics are discussed in greater detail elsewhere in this chapter.

# **Determining Operating Parameters**

Before you can successfully transfer information to a device, you must match the operating characteristics of the interface to the corresponding characteristics of the peripheral device. This includes matching signal lines and their functions as well as matching the character format for both devices.

## **Handshake and Baud Rate**

To determine hardware operating parameters, you need to know the answer for each of the following questions about the peripheral device:

- Which of the following signal and control lines are actively used during communication with the peripheral?
	- Data Set Ready (DSR)
	- Clear to Send (CTS)
- What baud rate (line speed) is expected by the peripheral?

#### **Character Format Parameters**

To define the character format, you must know the requirements of the peripheral device for the following parameters:

- Character Length: Eight data bits are used for each character, excluding start, stop, and parity bits.
- Parity Enable: Parity is disabled (absent) for each character.
- Stop Bits: One stop bit is included with each character.

# **Serial Configuration for BASIC/UX**

There is no capability in BASIC/UX for reading the hardware bit settings on either the HP 98626 or HP 98644 Serial Interface cards. Therefore, BASIC/UX provides two methods for configuring modem control options:

• The stty command from the HP-UX environment.

• The keyword CONTROL and registers directly related to the modem control options.

Of the two methods mentioned above, the best one to use while in the HP-UX environment is the stty command. The reason for this is any modem control options set by using the keyword CONTROL are lost when you leave BASIC/UX. However, if you prefer to change these options while in the BASIC/UX environment, then read the subsequent section "Using Program Control to Override Defaults."

This section deals with the first method mentioned above which is the use of the stty command from the HP-UX environment.

#### **Defaults for the Serial Interface**

When HP-UX is being booted up, the defaults for all serial interfaces are:

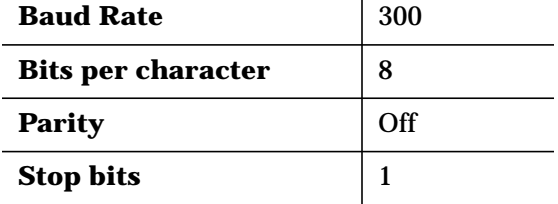

The above values are used by BASIC/UX as defaults, unless configured as explained in the next section.

Some common serial interface configuration settings are:

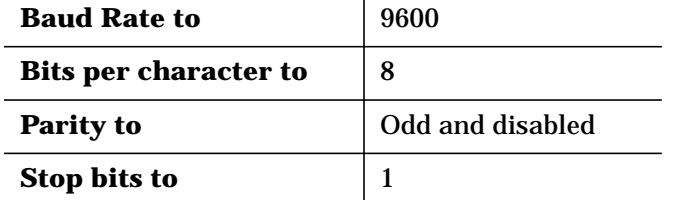

#### **Configuring a Serial Interface for BASIC/UX**

To configure your serial interface with the values mentioned in the previous section, you can execute the following HP-UX command before entering BASIC/UX:

/bin/stty 9600 cs8 -cstopb < /dev/rmb/serialnn

where:

**9600** is the baud rate. The following are baud rates you can use with the stty command:

300 1200 2400 4800 9600 19 200

**cs8** is the number of bits per character. For this signal generator, the number of bits per character is 8.

**-cstopb** causes one stop bit per character to be used.

**< /dev/rmb/serialnn** assigns the stty options to the serial interface located at select code number nn.

For more information on stty options, see the *HP-UX Language Reference*.

# **Using Program Control to Override Defaults**

You can override some of the interface default configuration options by use of CONTROL statements. This not only enables you to guarantee certain parameters, but also provides a means for changing selected parameters in the course of a running program.

#### **Interface Reset**

Whenever an interface is connected to a modem that may still be connected to a telecommunications link from a previous session, it is good programming practice to reset the interface to force the modem to disconnect, unless the status of the link and remote connection are known. When the interface is connected to a line printer or similar peripheral, resetting the interface is usually unnecessary unless an error condition requires it.

100 CONTROL Sc,0;1 ! Resets Interface.

When the interface is reset by use of a CONTROL statement to CONTROL Register 0 with a non-zero value, the interface is restored to the BASIC/UX power-up condition whether or not it is the same as the current default switch configuration. If you are not sure of the present settings, or if your application requires changing the configuration during program operation, you can use CONTROL statements to configure the interface. An example of where this may be necessary is when several peripherals share a single interface through a manually operated RS-232 switch such as those used to connect multiple terminals to a single computer port, or a single terminal to multiple computers.

#### **Selecting the Baud Rate**

In order to successfully transfer information between the interface card and a peripheral, the interface and peripheral must be set to the same baud rate. A CONTROL statement to register 3 (or 13 with 98644 interfaces) can be used to set the interface baud rate to any one of the following values:

300 1200 2400 4800 9600 19 200

For example, to select a baud rate of 9600, the following program statement is used:

1190 CONTROL Sc,3;9600

Use of values other than those shown may result in incorrect operation.

To verify the current baud rate setting, use a STATUS statement addressed to register 3. All rates are in baud (bits/second).

#### **Setting Character Format and Parity**

CONTROL Register 4 overrides the Line Control switches that control parity and character format. All bits in this table correspond to equivalent switch settings on the HP 98626 and HP 98644 serial interface cards. A 1 is the same as set. To determine the value sent to the register, add the appropriate values selected from the following table:

**Table 2-1 Character Format and Parity Settings Handshake**

| Handshake                                                    | <b>Parity Enable</b> | <b>Stop Bits</b> | <b>Character Length</b> |
|--------------------------------------------------------------|----------------------|------------------|-------------------------|
| (Bits 7 & 6)                                                 | (Bit 3)              | (Bit 2)          | (Bits 1 & 0)            |
| 01 Xon/Xoff<br><b>Bidirectional 11</b><br>Handshake Disabled | 0 Disabled           | 0 One stop bit   | 11 Eight bits/char      |

For example, to configure a character format of 8 bits per character, one stop bit, and disabled parity, with XON/XOFF; use the following CONTROL statement:

1200 CONTROL Sc,4;IVAL("10011",2)

-or-

1200 CONTROL Sc,4;19

# <span id="page-17-0"></span>**Transferring Data**

The serial interface card is designed for relatively simple serial I/O operations. It is not intended for sophisticated applications that use ON INTR statements to service the interface.

# **Entering and Outputting Data**

When the interface is properly configured, either by use of default switches or CONTROL statements, you are ready to begin data transfers. OUTPUT statements are used to send information to the peripheral; ENTER statements to input information from the external device.

- OUTPUT 20;"String data",Numeric\_var,Etc
- ENTER 20;String\_var\$,Numeric\_var,Etc

Any valid OUTPUT or ENTER statement and variables list may be used, but you must be sure that the data format is compatible with the peripheral device. For example, non-ASCII data sent to an ASCII line printer may result in unexpected behavior.

Various other I/O statements can be used in addition to OUTPUT and ENTER, depending on the situation. For example, the LIST statement can be used to list programs to an RS-232 line printer -- provided the interface is properly configured before the operation begins.

## **Outputting Data**

To send data to a peripheral, use OUTPUT, OUTPUT USING, or any other similar or equivalent construct. Suppression of end-of-line delimiters and other formatting capabilities are identical to normal operation in general I/O applications. The OUTPUT statement hangs the computer until the last bit of the last character in the statement variable list is transmitted by the interface. When the output operation is complete, the computer then continues to the next line in the program.

## **Entering Data**

To input data from a peripheral, use ENTER, ENTER USING, or an equivalent statement. Inclusion or elimination of end-of-line delimiters and other information is determined by the formatting specified in the ENTER statement. The ENTER statement hangs the computer until the input variables list is satisfied. To minimize the risk of waiting for another variable that isn't coming, you may prefer to specify only one variable for each ENTER statement, and analyze the result before starting the next input operation.

Be sure that the peripheral is not transmitting data to the interface while no ENTER is in progress. Otherwise, data may be lost because the card provides buffering for only one character. Also, interrupts from other I/O devices, or operator inputs to the computer keyboard can cause delay in computer service to the interface that result in buffer overrun at higher baud rates.

# **Modem Line Handshaking**

Modem line handshaking, when used, is performed automatically by the computer as part of the OUTPUT or ENTER operation. If the modem line states have not been latched in a fixed state by Control Register, the following sequence of events is executed automatically during each OUTPUT or ENTER operation:

For OUTPUT operations:

- 1. Set Data Terminal Ready and Request-to-Send modem lines to active state.
- 2. Check Data Set Ready and Clear-to-Send modem lines to be sure they are active.
- 3. Send information to the interface and thence to the peripheral.
- 4. After data transfer is complete, clear Data Terminal Ready and Request-to-Send signals.

For ENTER operations:

- 1. Set Data Terminal Ready line to active state. Leave Request-to-Send inactive.
- 2. Check Data Set Ready and Data Carrier Detect modem lines to be sure they are active.
- 3. Input information from the interface as it is received from the peripheral.
- 4. After the input operation is complete, clear the Data Terminal Ready signal.

After a given OUTPUT or ENTER operation is completed, the program continues execution on the next line.

Control Register 5 can be used to force selected modem control lines to their active states. The Data Rate Select line is set or cleared by bit 2. Request-to-send and Data Terminal Ready are held in their active states when bits 1 and 0 are true, respectively. If bits 1 or 0 are false, the corresponding modem line is toggled during OUTPUT or ENTER as explained previously.

# **Incoming Data Error Detection and Handling (BASIC/WS only)**

The serial interface card can generate several errors that are caused when certain conditions are encountered while receiving data from the peripheral device. The UART detects a given error condition. The card then generates a pending error to BASIC. Errors can be generated by any of the following conditions:

- Parity error. The parity bit on an incoming character does not match the parity expected by the receiver. This condition is most commonly caused by line noise.
- Framing error. Start and stop bits do not match the timing expectations of the receiver. This can occur when line noise causes the receiver to miss the start bit or obscures the stop bits.
- Overrun error. Incoming data buffer overrun caused a loss of one or more data characters. This is usually caused when data is received by the interface, but no ENTER statement has been activated to input the information.

• Break received. A BREAK was sent to the interface by the peripheral device. The desktop computer program must be able to properly interpret the meaning of a break and take appropriate action.

All UART status errors are generated by incoming data, never by outbound data. When a UART error occurs, the corresponding bit of Status Register 10 is set, and a pending error (ERROR 167: Interface status error) is sent to BASIC. BASIC processes the error according to the following rules:

- If an ENTER is in progress, the error is handled immediately as part of the ENTER process. An active ON ERROR causes the error trap to be executed. If no ON ERROR is active, the error is fatal and causes the program to terminate.
- If an OUTPUT is in progress, or if there is no current activity between the computer and interface, the error is flagged, but nothing is done by BASIC until an ENTER statement is encountered. When the computer begins execution of the ENTER statement, if an ON ERROR is active, the error trap is executed. If there is no active ON ERROR for that select code, the fatal ERROR 167 causes the BASIC program to terminate.
- If a STATUS statement is executed to Status Register 10 before an ENTER statement is encountered for that select code, the pending BASIC error is cleared, and the program continues as if no error had been generated.

Note that the above UART status errors cannot be detected using BASIC/UX.

# <span id="page-20-0"></span>**HP-IB Instrument Nomenclature**

An instrument that is part of an HP-IB network is categorized as a listener, talker, or controller, depending on its current function in the network.

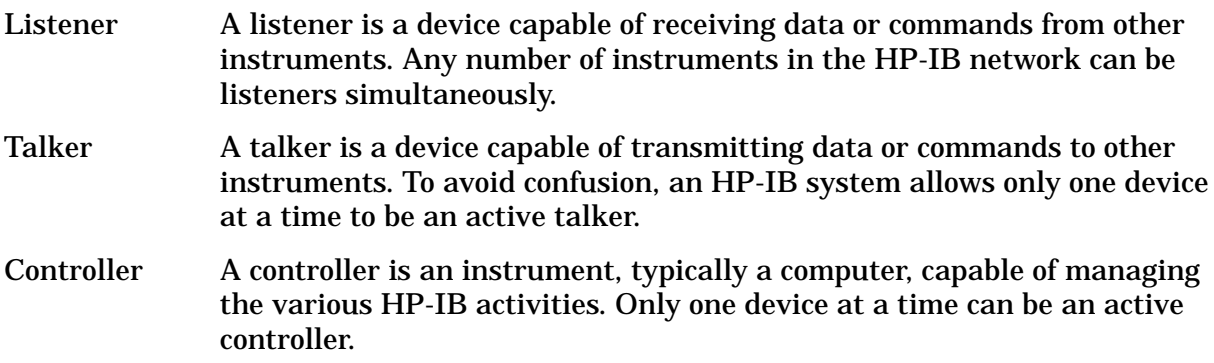

# <span id="page-21-0"></span>**HP-IB Command Statements**

Command statements form the nucleus of HP-IB programming; they are understood by all instruments in the network. When combined with the programming language codes, they provide all management and data communication instructions for the system.

An explanation of the fundamental command statements follows. Some computers may use a slightly different terminology, or support an extended or enhanced version of these commands. Use the following explanations as a starting point and refer to the HP BASIC language reference manual, the I/O programming guide, and the HP-IB manual for the computer you are using.

Syntax drawings accompany each statement. All items enclosed by a circle or oval are computer-specific terms that must be entered exactly as described; items enclosed in a rectangular box are names of parameters used in the statement; and the arrows indicate a path that generates a valid combination of statement elements.

The seven fundamental command statements are as follows:

# **Abort**

ABORT abruptly terminates all listener/talker activity on the interface bus, and prepares all instruments to receive a new command from the controller. Typically, this is an initialization command used to place the bus in a known starting condition. The syntax is:

#### **Figure 2-1 Abort Command Syntax**

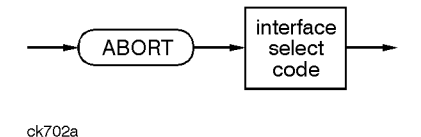

where the interface select code is the computer's HP-IB I/O port, which is typically port 7.

## **A BASIC Example**

10 ABORT 7 100 IF V>20 THEN ABORT 7

## **Related Statements Used by Some Computers**

- ABORTIO (used by HP-80 series computers)
- HALT
- RESET

## **Remote**

REMOTE causes an instrument to change from local control to remote control. In remote control, the front panel keys are disabled except for the **Local** key and the line power switch. The syntax is:

#### **Figure 2-2 Remote Command Syntax**

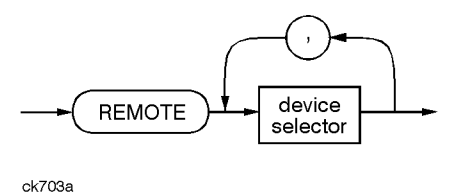

where the device selector is the address of the instrument appended to the HP-IB port number. Typically, the HP-IB port number is 7 and the default address for the signal generator is 19, so the device selector is 719.

#### **Some BASIC Examples**

```
10 REMOTE 7
```
which prepares all HP-IB instruments for remote operation (although nothing appears to happen to the instruments until they are addressed to talk), or

```
10 REMOTE 719
```
which affects the HP-IB instrument located at address 19, or

```
10 REMOTE 719, 721, 726, 715
```
which affects four instruments that have addresses 19, 21, 26, and 15.

#### **Related Statements Used by Some Computers**

• RESUME

# **Local Lockout**

LOCAL LOCKOUT can be used with REMOTE to disable the front panel **Local** key. With the **Local** key disabled, only the controller (or a hard reset by the line power switch) can restore local control. The syntax is:

#### **Figure 2-3 Local Lockout Command Syntax**

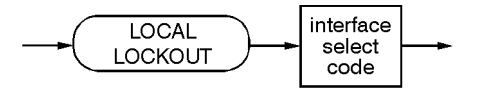

 $ck704e$ 

## **A BASIC Example**

```
10 REMOTE 719
20 LOCAL LOCKOUT 7
```
# **Local**

LOCAL is the complement to REMOTE, causing an instrument to return to local control with a fully enabled front panel. The syntax is:

#### **Figure 2-4 Local Command Syntax**

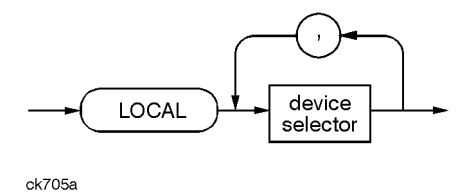

**Some BASIC Examples**

10 LOCAL 7

which affects all instruments in the network, or

10 LOCAL 719

for an addressed instrument (address 19).

#### **Related Statements Used by Some Computers**

• RESUME

## **Clear**

CLEAR causes all HP-IB instruments, or addressed instruments, to assume a cleared condition. The definition of clear is unique for each instrument. For the signal generator:

- 1. All pending output-parameter operations are halted.
- 2. The parser (the software that interprets the programming codes) is reset and now expects to receive the first character of a programming code.
- 3. Any sweep in progress is aborted and continuous sweep is turned off.
- 4. Any I/Q calibration in progress will be aborted.

The syntax is:

#### **Figure 2-5 Clear Command Syntax**

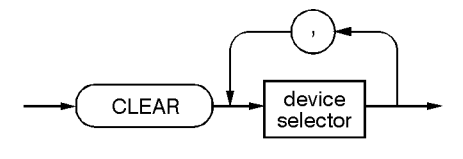

ck706a

#### **Some BASIC Examples**

10 CLEAR 7 to clear all HP-IB instruments, or 10 CLEAR 719

to clear an addressed instrument (address 19)

#### **Related Statements Used by Some Computers**

- RESET
- CONTROL
- SEND

The preceding statements are primarily management commands that do not incorporate programming codes. The following two statements do incorporate programming codes and are used for data communication.

## **Output**

OUTPUT is used to send function commands and data commands from the controller to the addressed instrument. The syntax is:

#### **Figure 2-6 Output Command Syntax**

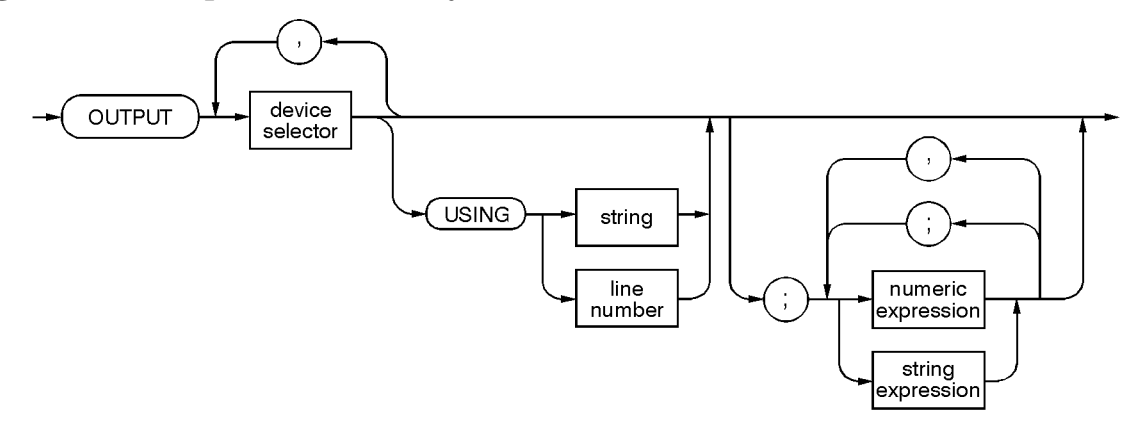

ck707a

where USING is a secondary command that formats the output in a particular way, such as a binary or ASCII representation of numbers. The USING command is followed by image items that precisely define the format of the output; these image items can be a string of code characters or a reference to a statement line in the program. Image items are explained in the programming codes where they are needed. Notice that this syntax is virtually identical to the syntax for the ENTER statement that follows.

## **A BASIC Example**

100 OUTPUT 719; "programming codes"

#### **Related Statements Used by Some Computers**

- CONTROL
- CONVERT
- IMAGE
- **IOBUFFER**
- TRANSFER

## **Enter**

ENTER is the complement of OUTPUT and is used to transfer data from the addressed instrument to the controller. The syntax is:

#### **Figure 2-7 Enter Command Syntax**

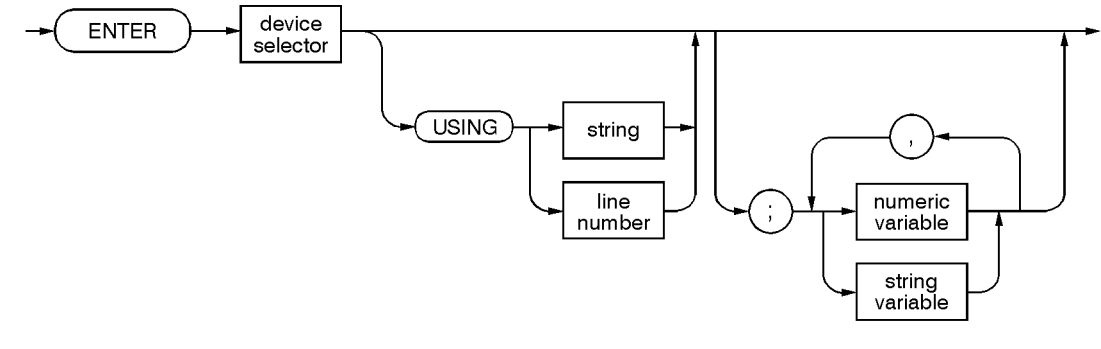

 $ck708a$ 

#### ENTER is nearly always used in conjunction with OUTPUT.

#### **Some BASIC Examples**

```
100 OUTPUT 719, "...programming codes..."
```

```
110 ENTER 719; "...response data..."
```
ENTER statements are commonly formatted, requiring the secondary command USING and the appropriate image items. The most-used image items involve end-of-line (EOI) suppression, binary inputs, and literal inputs. For example:

100 ENTER 719 USING "#, B"; A, B, C

suppresses the EOI sequence (#), and indicates that variables A, B, and C are to be filled with binary (B) data. In another example:

100 ENTER 719 USING "#, 123A"; A\$

suppresses EOI and indicates that string variable A\$ is to be filled with 123 bytes of literal data (123A).

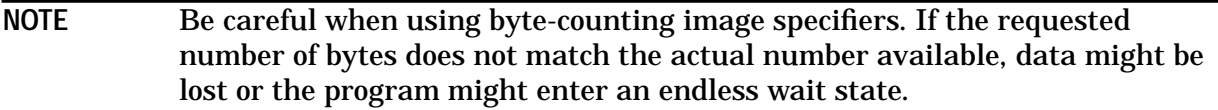

The suppression of the EOI sequence is frequently necessary to prevent a premature termination of the data input. When not specified, the typical EOI termination occurs when an ASCII LF (line feed) is received. However the LF bit pattern could coincidentally occur randomly in a long string of binary data, where it might cause a false termination.

Also the bit patterns for the ASCII CR (carriage return), comma, or semicolon might cause a false termination. Suppression of the EOI causes the computer to accept all bit patterns as data, not commands, and relies on the HP-IB EOI (end or identify) line for correct end-of-data termination.

#### **Related Statements Used by Some Computers**

- CONVERT
- IMAGE
- IOBUFFER
- ON TIMEOUT
- SET TIMEOUT
- TRANSFER

# <span id="page-27-0"></span>**Getting Started with SCPI**

This section describes the use of the Standard Commands for Programmable Instruments language (SCPI). This section explains how to use SCPI commands in general. For a list of the specific SCPI commands available in the signal generator, refer to [Chapter 4,](#page-106-0) ["Programming Command Cross-Reference,"](#page-106-0) and [Chapter 5, "Language Reference,"](#page-134-0)

# **Understanding Common Terms**

The following terms are used throughout the remainder of this chapter.

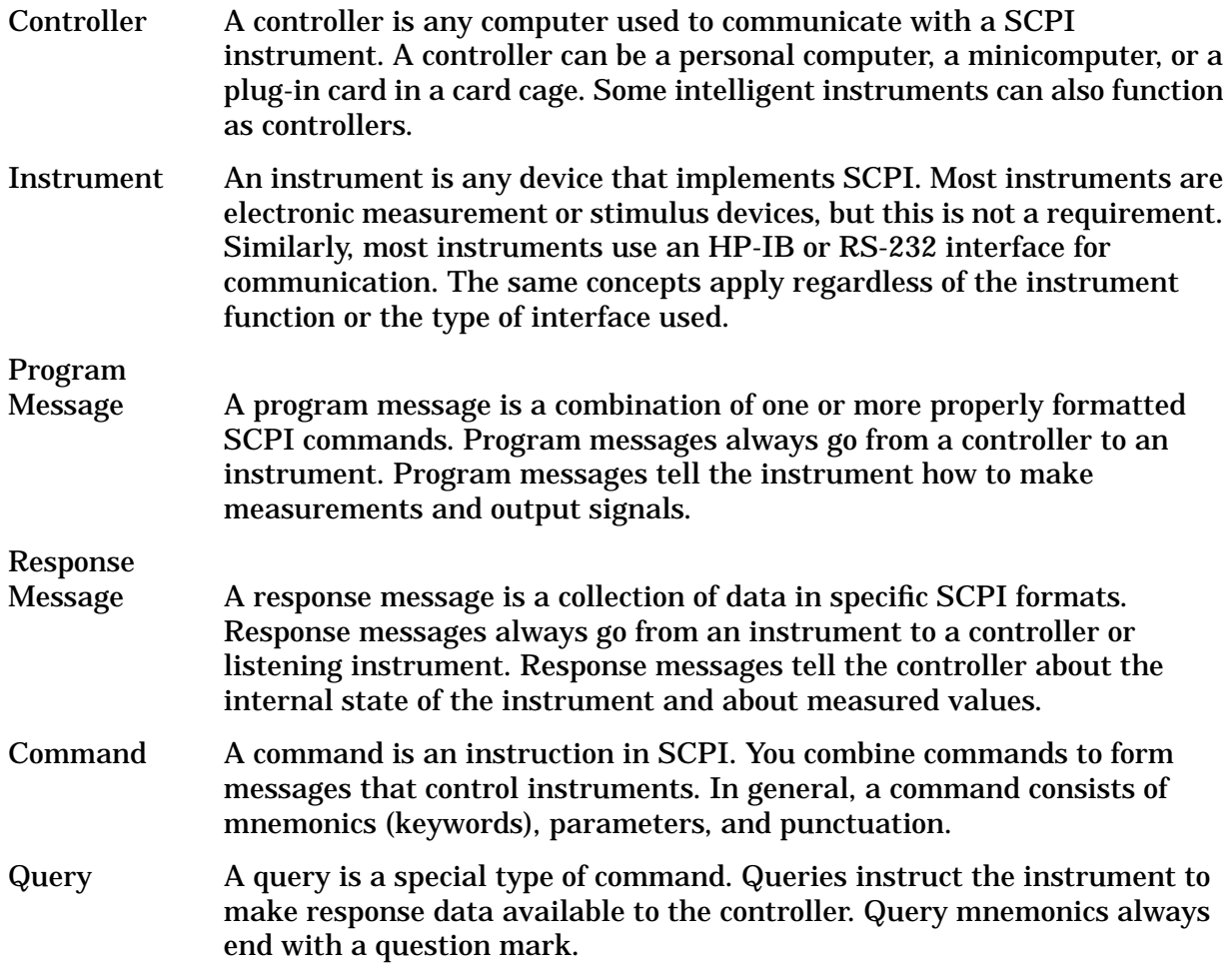

# **Standard Notation**

This section uses several forms of notation that have specific meaning:

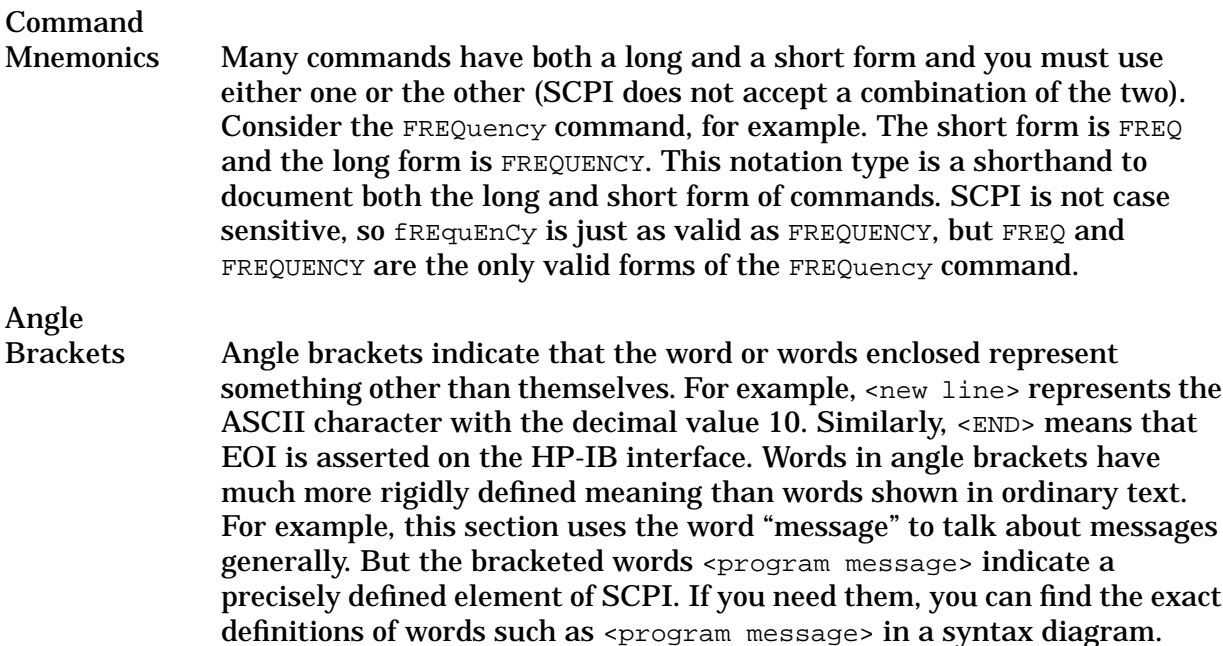

# **How to Use Examples**

Programming with SCPI requires knowledge of two languages. You must know the programming language of your controller (BASIC, C, Pascal) as well as the language of your instrument (SCPI). The semantic requirements of your controller's language determine how the SCPI commands and responses are handled in your application.

#### **Command Examples**

Command examples look like this:

:FREQuency:CW?

This example tells you to put the string :FREQuency:CW? in the output statement appropriate to your application programming language. If you encounter problems, study the details of how the output statement handles message terminators such as <new line>. If you are using simple OUTPUT statements in HP BASIC, this is taken care of for you. In HP BASIC, you type:

#### OUTPUT 719":FREQuency:CW?"

Command examples do not show message terminators because they are used at the end of every program message. See "Details of Commands and Responses," later in this chapter, for more information about message terminators.

#### **Response Examples**

Response examples look like this:

3.000000000000E+009

These are the characters you would read from an instrument after sending a query command. To actually pull them from the instrument into the controller, use the input statement appropriate to your application programming language. If you have problems, study the details of how the input statement operates. In particular, investigate how the input statement handles punctuation characters such as the comma and the semicolon and how it handles <new line> and EOI. To enter the previous response in HP BASIC you type:

ENTER 719;CW\_frequency

Response examples do not show response message terminators because they are always <new line> <END>. These terminators are typically automatically handled by the input statement. See "Details of Commands and Responses," later in this chapter, for more information about terminators.

## **Program and Response Messages**

To understand how your instrument and controller communicate using SCPI, you must understand the concepts of program and response messages. Program messages are the formatted data sent from the controller to the instrument. Conversely, response messages are the formatted data sent from the instrument to the controller. Program messages contain one or more commands, and response messages contain one or more responses.

The controller may send commands at any time, but the instrument sends responses only when specifically instructed to do so. The special type of command used to instruct the instrument to send a response message is the query. All query mnemonics end with a question mark. Queries return either measured values or internal instrument settings. Any internal setting that can be programmed with SCPI can also be queried.

#### **Forgiving Listening and Precise Talking**

SCPI uses the concept of forgiving listening and precise talking outlined in IEEE 488.2.

Forgiving listening means that instruments are very flexible in accepting various command and parameter formats. For example, the signal generator accepts either :POWer:ALC[:STATe] ON or

:POWer:ALC[STATe] 1 to turn on the source's RF output.

Precise talking means that the response format for a particular query is always the same. For example, if you query the power state when it is on (using :  $Power:ALC[:STATE];$ ), the response is always 1, regardless of whether you previously sent : POWER: ALC[: STATE] 1 or :POWer:ALC[:STATe] ON.

## **Types of Commands**

Commands can be separated into two groups, common commands and subsystem commands.

<span id="page-30-0"></span>Common commands are generally not measurement related. They are used to manage macros, status registers, synchronization, and data storage. Common commands are easy to recognize because they all begin with an asterisk, such as  $*$ IDN?,  $*$ OPC, and  $*$ RST. Common commands are defined by IEEE 488.2.

Subsystem commands include all measurement functions and some general purpose functions. Subsystem commands are distinguished by the colon used between keywords, as in : FREQuency: CW?. Each command subsystem is a set of commands that roughly corresponds to a functional block inside the instrument. For example, the  $:Power$ subsystem contains commands for power generation, while the : STATus subsystem contains commands for accessing status registers.

#### **Figure 2-8 SCPI Command Types**

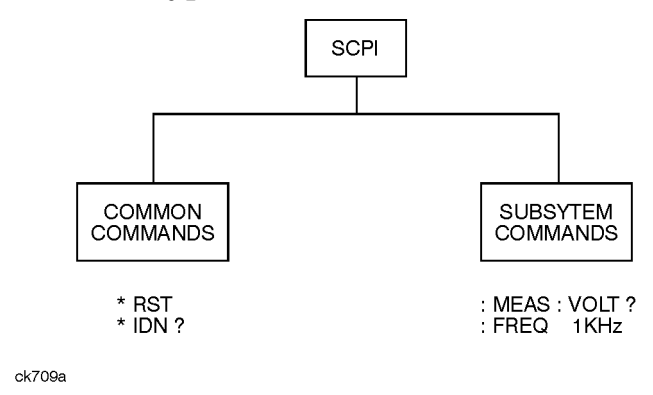

The remaining paragraphs in this subsection discuss subsystem commands in more detail. Remember, some commands are implemented in one instrument and not in another, depending on its measurement function.

# **Subsystem Command Trees**

#### **Command Tree Structure**

Most programming tasks involve subsystem commands. SCPI uses a hierarchical structure for subsystem commands similar to the file systems on most computers. In SCPI, this command structure is called a command tree.

#### **Figure 2-9 A Simplified Command Tree**

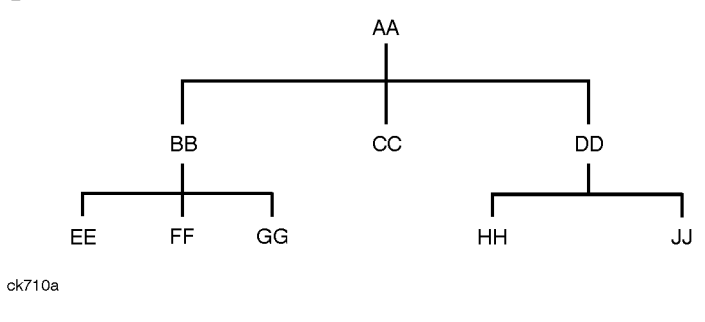

In the command tree shown in [Figure 2-9,](#page-30-0) the command closest to the top is the root command, or simply "the root." Notice that you must follow a particular path to reach lower level subcommands. For example, if you wish to access the GG command, you must follow the path AA to BB to GG.

#### **Paths Through the Command Tree**

To access commands in different paths in the command tree, you must understand how an instrument interprets commands. The parser, a part of the instrument firmware, decodes each message sent to the instrument. The parser breaks up the message into component commands using a set of rules to determine the command tree path used. The parser keeps track of the current path: the level in the command tree where it expects to find the next command you send. This is important because the same keyword may appear in different paths. The particular path you use determines how the keyword is interpreted. The following rules are used by the parser:

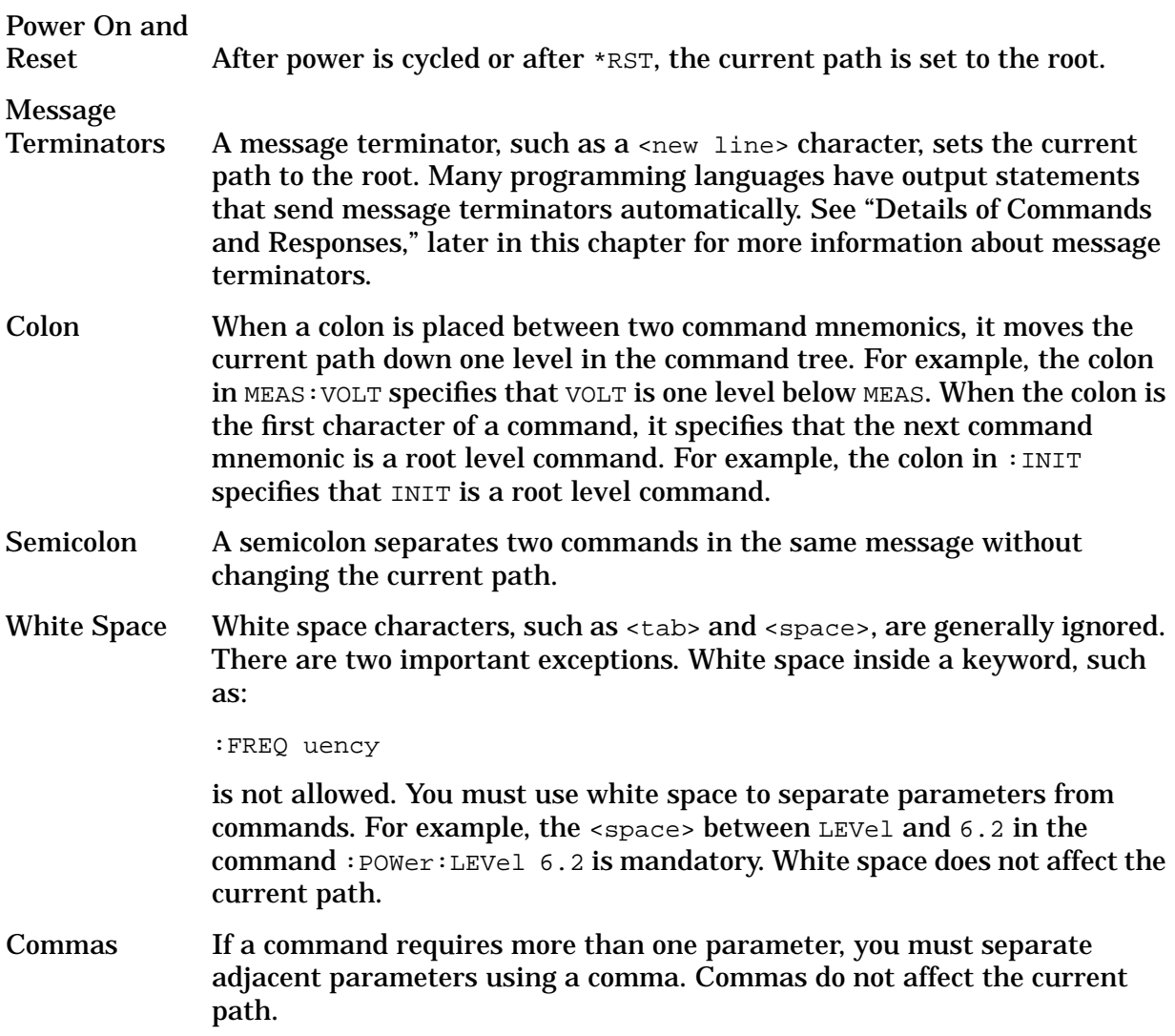

#### Common

Commands Common commands, such as \*RST, are not part of any subsystem. An instrument interprets them in the same way, regardless of the current path setting.

#### **Figure 2-10 Proper Use of the Colon and Semicolon**

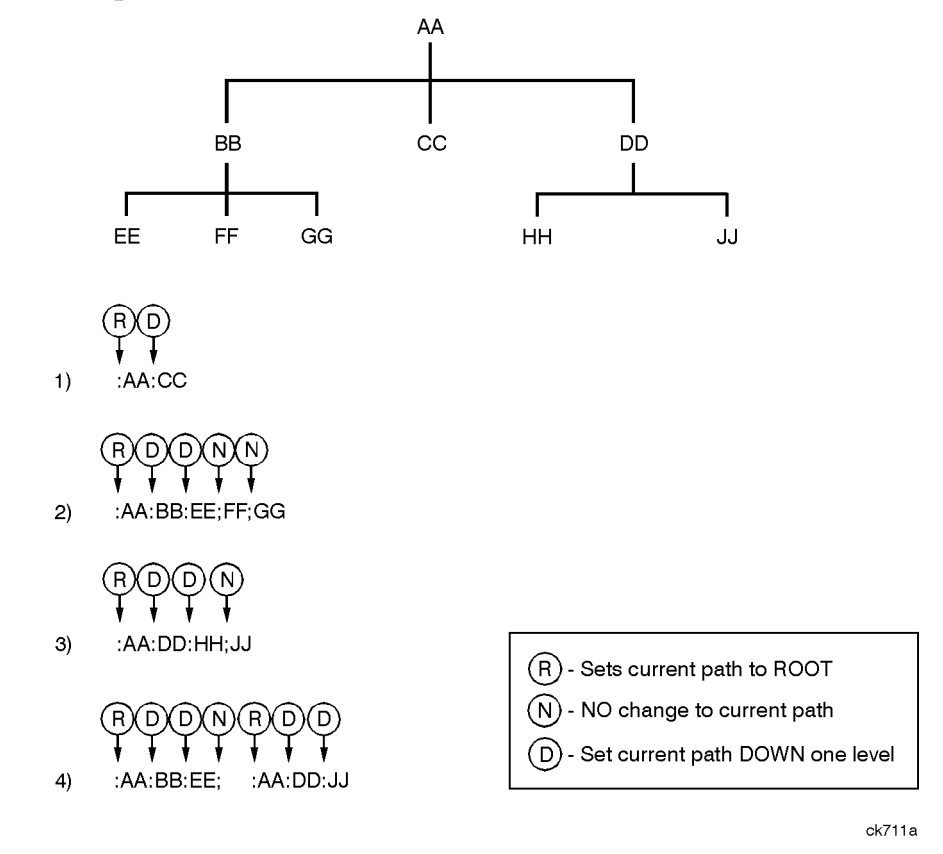

Figure 2-10 shows examples of how to use the colon and semicolon to navigate efficiently through the command tree. Notice how proper use of the semicolon can reduce the amount of information that must be sent over the interface.

Sending this message:

:AA:BB:EE; FF; GG

is the same as sending these three messages:

:AA:BB:EE :AA:BB:FF :AA:BB:GG

# **More About Commands**

#### **Query and Event Commands**

You can query any value that you can set. For example, the presence of the signal generator FREQuency:OFFSet command implies that a FREQuency:OFFSet? also exists. If you see a command ending with a question mark, it is a query-only command. Some commands are events and cannot be queried. An event has no corresponding setting if it causes something to happen inside the instrument at a particular instant.

## **Implied Commands**

Implied commands appear in square brackets. If you send a subcommand immediately preceding an implied command, but do not send the implied command, the instrument assumes you intend to use the implied command and behaves just as if you had sent it. Notice that this means that the instrument expects you to include any parameters required by the implied command. The following example illustrates equivalent ways to program the signal generator using explicit and implied commands.

Example signal generator commands with and without an implied command:

FREQuency [: CW] 500 MHz using explicit commands FREQuency 500 MHz using implied commands

#### **Optional Parameters**

Optional parameter names are enclosed in square brackets. If you do not send a value for an optional parameter, the instrument chooses a default value. The instrument's command dictionary documents the values used for optional parameters.

# **Program Message Examples**

The following parts of the signal generator SCPI command set will be used to demonstrate how to create complete SCPI program messages:

:FREQuency :POWER

#### **Example 1**

"FREQuency:STARt 500 MHz; STOP 1000 MHz"

The command is correct and will not cause errors. It is equivalent to sending the following:

"FREQuency:STARt 500 MHz; FREQuency:STOP 1000 MHz"

## **Example 2**

"POWer 10 DBM; :OFFSet 5 DB"

This command results in a command error. The command makes use of the default POWer[:LEVel][:IMMediate] node. When using a default node, there is no change to the current path position. Since there is no command "OFFSet" at the root, an error results. A correct way to send this is:

"POWer 10 DBM; :POWer:OFFSet 5 DB"

#### **Example 3**

"POWer:OFFSet 5 DB; POWer 10 DBM"

This command results in a command error. The POWER 10 DBM portion of the command is missing a leading colon. The path level is dropped at each colon until it is in the POWer:OFFSet subsystem.

When the POWER 10 DBM command is sent, it then causes confusion because no such node occurs in the POWer:OFFSet subsystem. By adding a leading colon, the current path is reset to the root. The correct command is:

"POWer:OFFSet 5 DB; :POWer 10 DBM"

#### **Example 4**

"FREQ 500 MHZ; POWER 4 DBM"

In this example the keyword short form is used. The command is correct. It utilizes the default nodes of [:CW] and [:LEVEL]. Since default nodes do not affect the current path, it is not necessary to use a leading colon before POWER.

## **Reading Instrument Errors**

When debugging a program, you may want to know if an instrument error has occurred. The signal generator can display error messages on their front panel displays. If your system includes an instrument that does not have this capability, you can put the following code segment in your program to read error messages and print them on the controller's display.

```
10 !
20 ! The rest of your
30 ! variable declarations
40 ! Assign @box to 719
50 DIM Err_msg$[75]
60 INTEGER Err_num
70 !
80 ! Part of your program
90 ! that generates errors
100 !
110 !
200 REPEAT
210 OUTPUT @Box;":SYST:ERR?"
```
**Getting Started with SCPI**

```
220 ! Query instrument error
230 ENTER @Box;Err_num,Err_msg$
240 ! Read error #, message
250 PRINT Err_num,Err_msg$
260 ! Print error message
270 UNTIL Err num = 0280 ! Repeat until no errors
290 !
300 ! The rest of your program
310 !
```
# **Details of Commands and Responses**

This section describes the syntax of SCPI commands and responses. It provides many examples of the data types used for command parameters and response data.

## **Program Message Syntax**

These program messages contain commands combined with appropriate punctuation and program message terminators.

#### **Figure 2-11 Simplified Program Message Syntax**

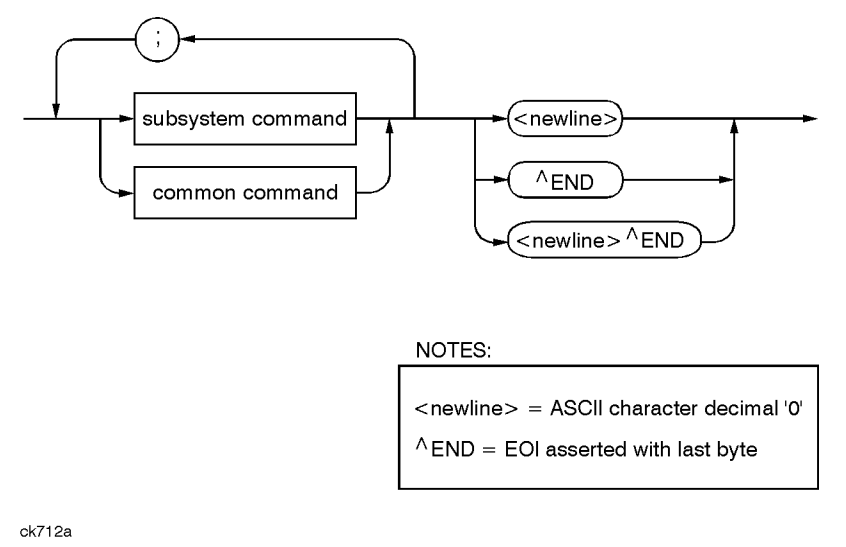

As Figure 2-11 shows, you can send common commands and subsystem commands in the same message. If you send more than one command in the same message, you must separate them with a semicolon. You must always end a program message with one of the three program message terminators shown in Figure 2-11. Use  $\langle$  and  $\rangle$  lines,  $\langle$  ENDs, or <new line> <END> as the program message terminator. The word <END> means that EOI is asserted on the HP-IB interface at the same time the preceding data byte is sent. Most programming languages send these terminators automatically. For example, if you use the
HP BASIC OUTPUT statement, <new line> is automatically sent after your last data byte. If you are using a PC, you can usually configure the system to send whatever terminator you specify.

## **SCPI Subsystem Command Syntax**

#### **Figure 2-12 SCPI Simplified Subsystem Command Syntax**

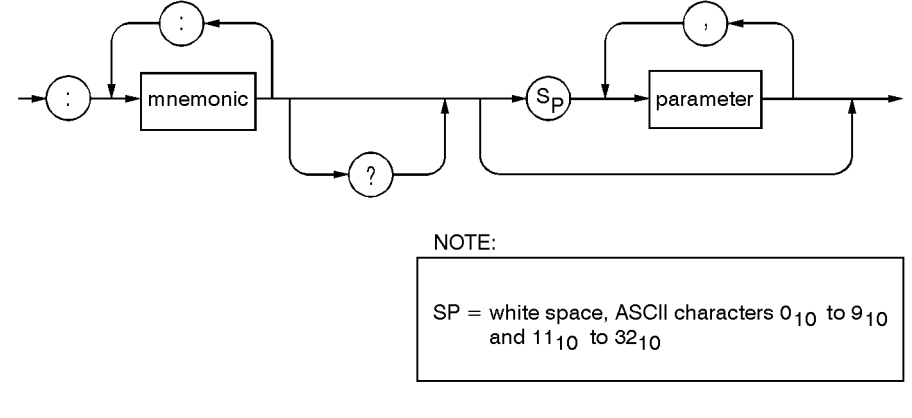

ck713a

As Figure 2-12 shows, there must be a <space> between the last command mnemonic and the first parameter in a subsystem command. This is one of the few places in SCPI where <space> is required. Note that if you send more than one parameter with a single command, you must separate adjacent parameters with a comma. Parameter types are explained later in this subsection.

## **Common Command Syntax**

#### **Figure 2-13 Simplified Common Command Syntax**

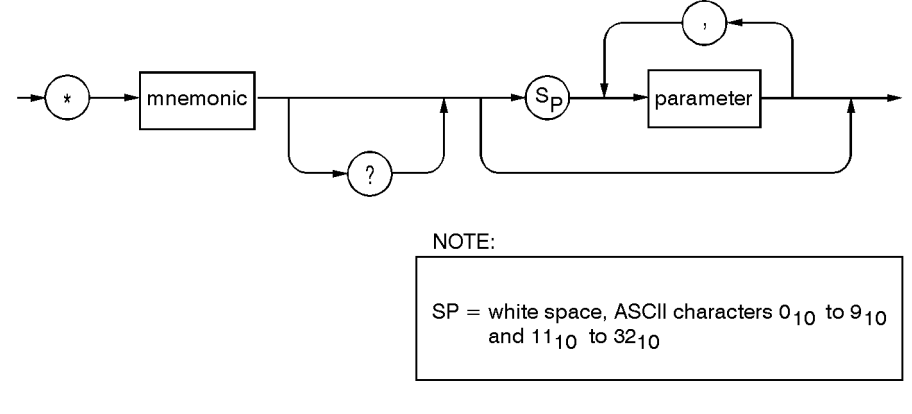

ck714a

As with subsystem commands, use a <space> to separate a command mnemonic from subsequent parameters. Separate adjacent parameters with a comma. Parameter types are explained later in this section.

## **Response Message Syntax**

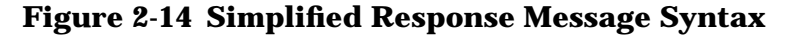

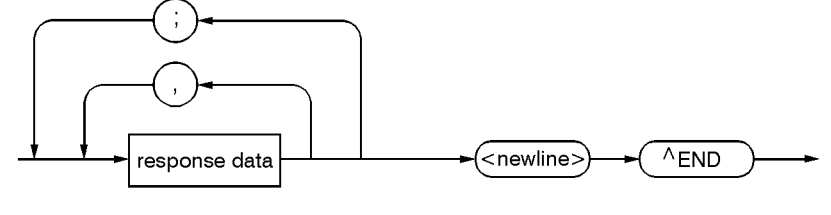

ck715a

Response messages can contain both commas and semicolons as separators. When a single query command returns multiple values, a comma separates each data item. When multiple queries are sent in the same message, the groups of data items corresponding to each query are separated by a semicolon. For example, the fictitious query :QUERY1?:QUERY2? might return a response message of:

,;,

Response data types are explained later in this subsection. Note that <new line><END> is always sent as a response message terminator.

## **SCPI Data Types**

SCPI defines different data formats for use in program messages and response messages. It does this to accommodate the principle of forgiving listening and precise talking. Forgiving listening means that instruments are flexible, accepting commands and parameters in various formats. Precise talking means an instrument always responds to a particular query in a predefined, rigid format. Parameter data types are designed to be flexible in the spirit of forgiving listening. Conversely, response data types are defined to meet the requirements of precise talking.

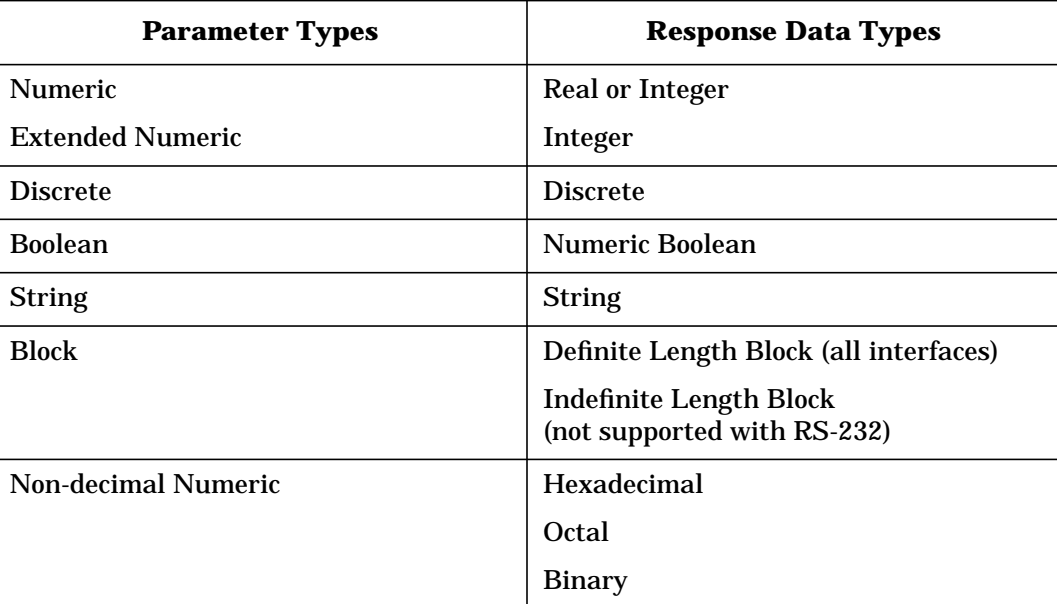

#### **Table 2-2**

Each parameter type has one or more corresponding response data types. For example, a setting that you program using a numeric parameter returns either real or integer response data when queried. Whether real or integer response data is returned depends on the instrument used. However, precise talking requires that the response data type be clearly defined for a particular instrument and query. Chapter 4 contains information about data types for individual commands.

## **Parameter Types**

**Numeric Parameters.** Numeric parameters are used in both subsystem commands and common commands. Numeric parameters accept all commonly used decimal representations of numbers including optional signs, decimal points, and scientific notation.

If an instrument setting programmed with a numeric parameter can only assume a finite number of values, the instrument automatically rounds the parameter. For example, if an instrument has a programmable output impedance of 50 or 75 ohms, and you specified 76.1 for output impedance, the value is rounded to 75. If the instrument setting can only assume integer values, it automatically rounds the value to an integer. For example sending \*ESE 10.123 is the same as sending \*ESE 10.

Examples of numeric parameters:

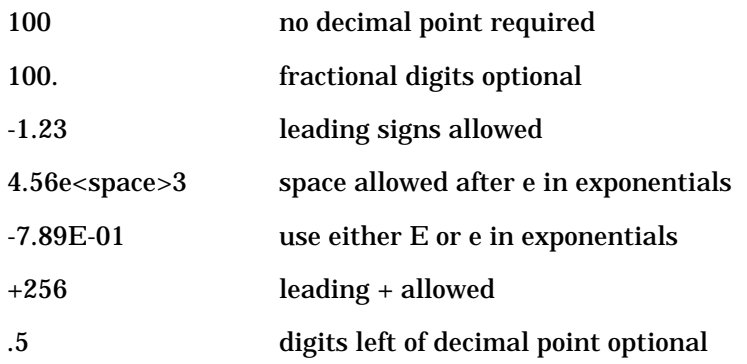

**Extended Numeric Parameters.** Most subsystems use extended numeric parameters to specify physical quantities. Extended numeric parameters accept all numeric parameter values and other special values as well. All extended numeric parameters accept MAXimum and MINimum as values. Other special values, such as UP and DOWN may be available as documented in Chapter 4. Notice that MINimum and MAXimum can be used to set or query values. The query forms are useful for determining the range of values allowed for a given parameter.

In some instruments, extended numeric parameters accept engineering unit suffixes as part of the parameter value.

Notice that extended numeric parameters are not used for common commands or STATus subsystem commands.

Examples of extended numeric parameters:

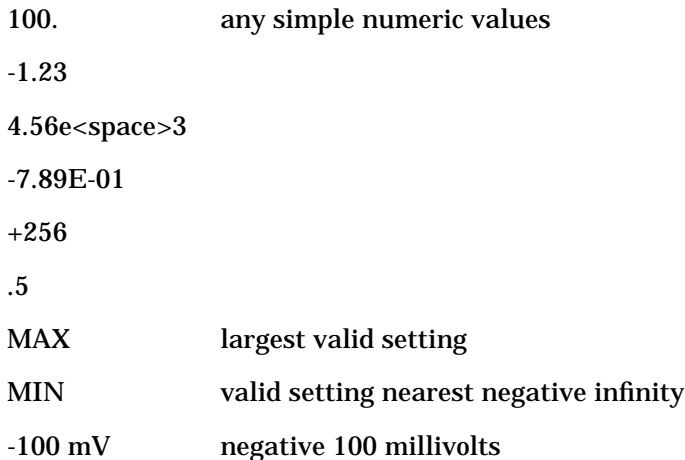

**Discrete Parameters.** Use discrete parameters to program settings that have a finite number of values. Discrete parameters use mnemonics to represent each valid setting. They have a long and a short form, just like command mnemonics. You can use mixed upper and lower case letters for discrete parameters.

Examples of discrete parameters used with the TRIG:SOURce subsystem:

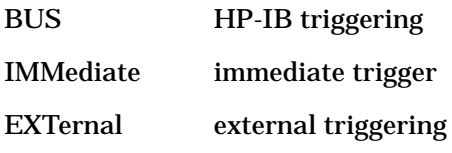

Although discrete parameter values look like command keywords, do not confuse the two. In particular, be sure to use colons and spaces properly. Use a colon to separate command mnemonics from each other. Use a space to separate parameters from command mnemonics.

Examples of discrete parameters in commands:

100 OUTPUT @Source;"TRIGger:SOURce BUS" 100 OUTPUT @Source;"TRIGger:SOURce IMMediate" 100 OUTPUT @Source;"TRIGger:SOURce EXTernal"

**Boolean Parameters.** Boolean parameters represent a single binary condition that is either true or false. There are only four possible representations for a Boolean parameter:

- ON Boolean true, upper/lower case allowed
- OFF Boolean false, upper/lower case allowed
- 1 Boolean true
- 0 Boolean false

**Block Parameters.** A data block contains the data of primary interest. It may contain dimensioned data such as DATA(CURVe), or specific sets of data (WAVEform, etc.). At least one data block is required and multiple data blocks are allowed. The following table details the data block for a List Pattern data block, used to write pattern lists directly to the instrument's baseband generator board:

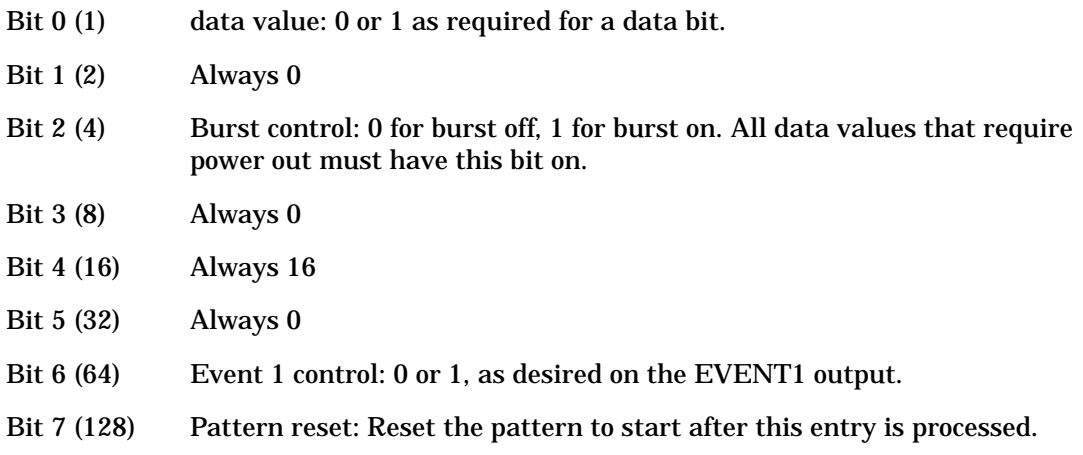

## **Response Data Types**

**Real Response Data.** A large portion of all measurement data are formatted as real response data. Real response data are decimal numbers in either fixed decimal notation or scientific notation. Most high-level programming languages that support instrument I/O handle either decimal or scientific notation transparently.

Examples of real response data:

1.23E+0  $-1.0E+2$  $+1.0E+2$ 0.5E+0 1.23 -100.0  $+100.0$ 0.5

**Integer Response Data.** Integer response data are decimal representations of integer values including optional signs. Most status register related queries return integer response data.

Examples of integer response data:

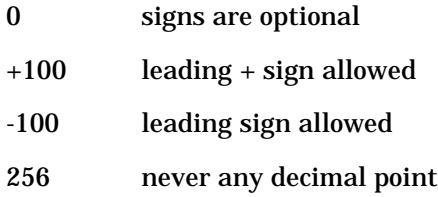

**Discrete Response Data.** Discrete response data are similar to discrete parameters. The main difference is that discrete response data return only the short form of a particular mnemonic, in all upper case letters.

Examples of discrete response data:

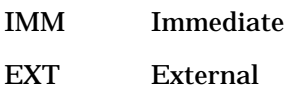

**String Response Data.** String response data are similar to string parameters. The main difference is that string response data use only double quotes as delimiters, rather than single quotes. Embedded double quotes may be present in string response data. Embedded quotes appear as two adjacent double quotes with no characters between them.

Examples of string response data:

"This IS valid" "SO IS THIS"" " "I said, ""Hello!"""

# **Programming the Status Register System**

The signal generator's instrument status system provides complete IEEE 488.2 Device Standard data structures for reporting instrument status using the register model.

The IEEE 488.2 register model of the status system is comprised of multiple registers which are arranged in a hierarchical order. The lower-priority status registers propagate their data to the higher-priority registers in the data structures by means of summary bits. The Status Byte Register is at the top of the hierarchy and contains the general status information for the instrument's events and conditions. All other individual registers are used to determine the specific events or conditions.

You can determine the state of certain instrument hardware and firmware events and conditions by programming the status register system.

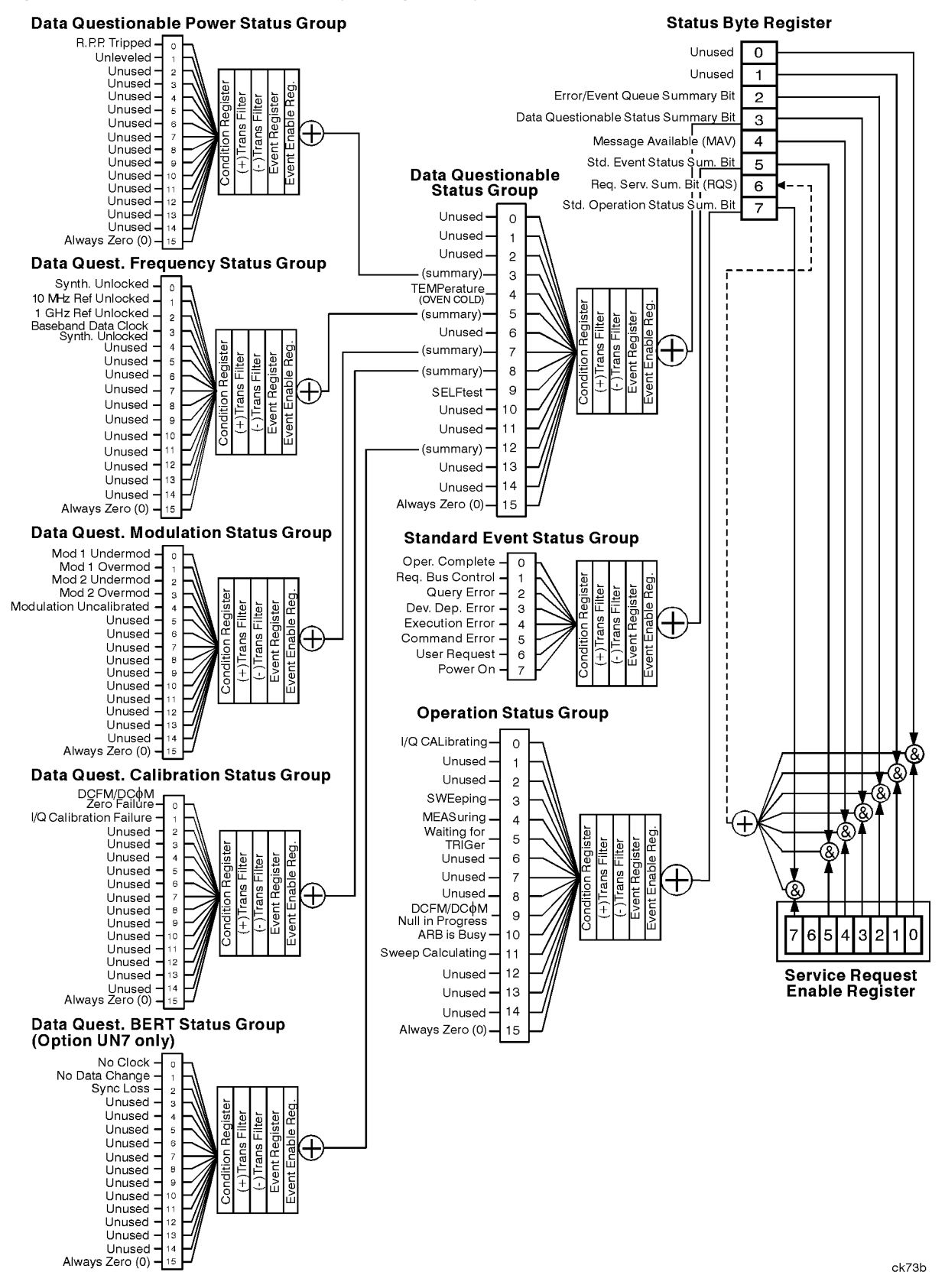

#### **Figure 2-15 The Overall Status Byte Register System**

# **Status Byte Group**

## **Figure 2-16 The Status Byte Group**

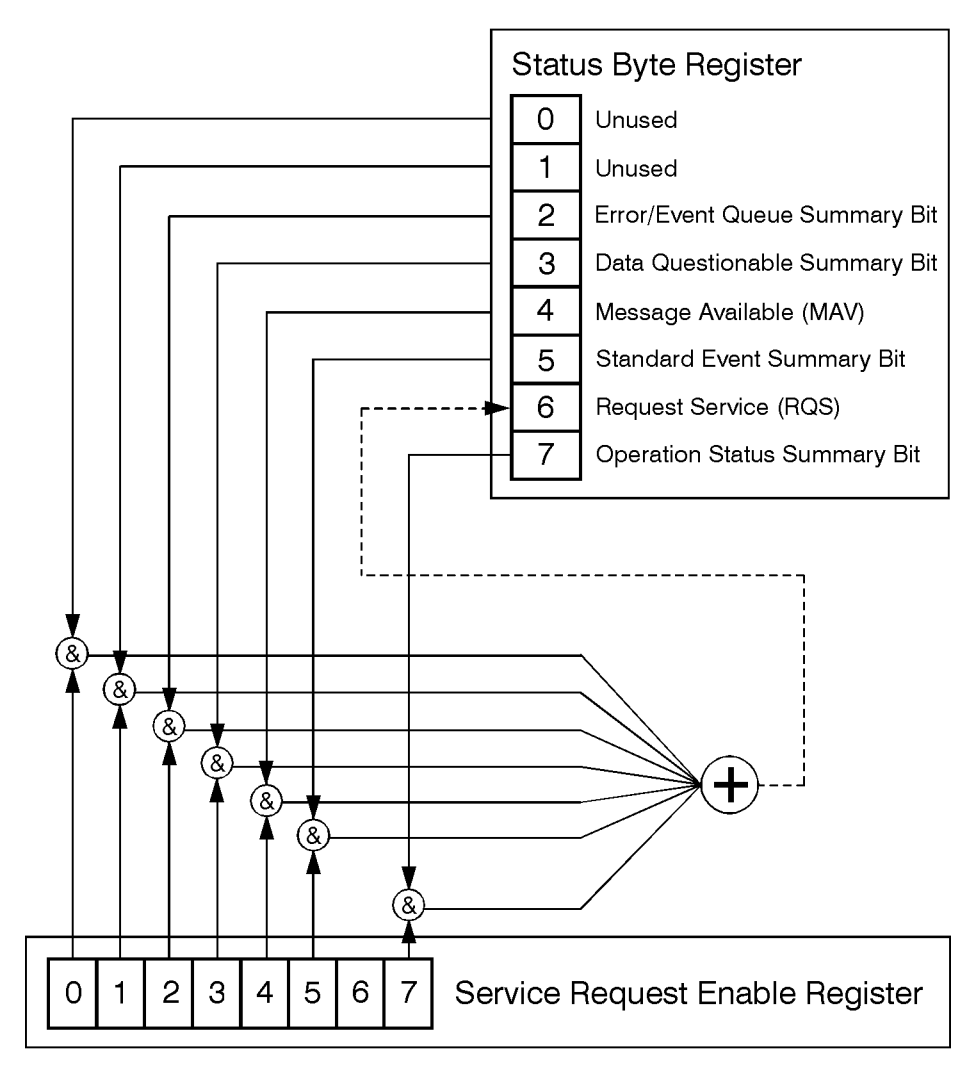

ck721a

The Status Byte Group consists of the Status Byte Register and the Service Request Enable Register. The Status Byte Register contains the following bits:

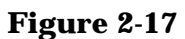

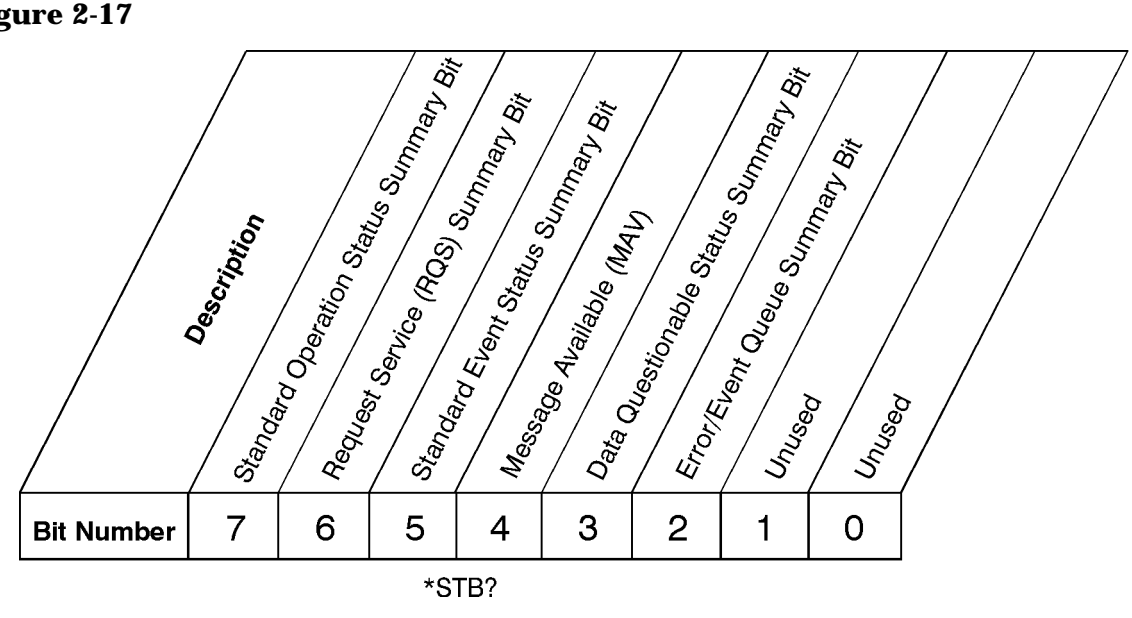

**Status Byte Register** 

ck725a

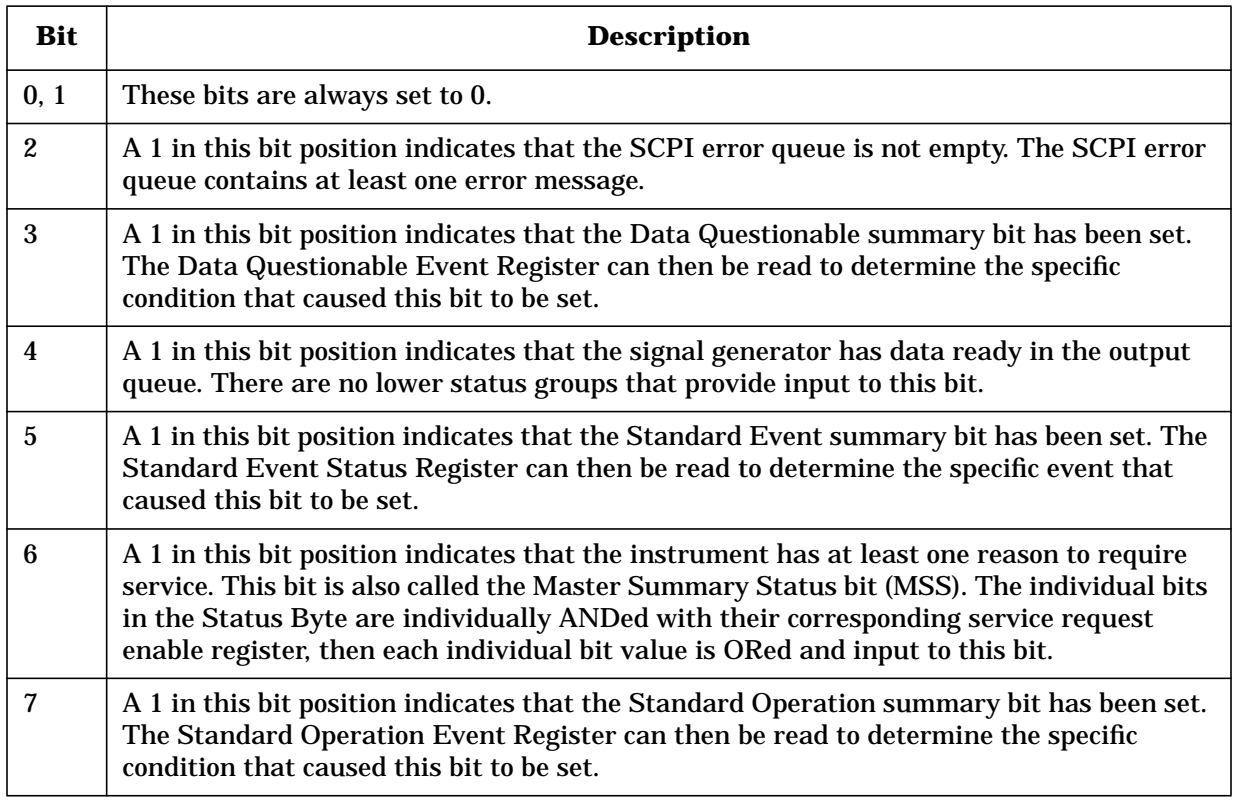

To query the Status Byte Register, send the command \*STB? The response will be the *decimal* sum of the bits which are set to 1. For example, if bit number 7 and bit number 3 are set to 1, the decimal sum of the 2 bits is 128 plus 8. So the decimal value 136 is returned.

In addition to the Status Byte Register, the Status Byte Group also contains a Service Request Enable Register. This register lets you choose which bits in the Status Byte Register will trigger a service request. Send the \*SRE <num> command where <num> is the sum of the decimal values of the bits you want to enable plus the decimal value of bit 6. For example, to enable bit 7 so that whenever the Standard Operation Status Register summary bit is set to 1 it will trigger a service request, send the command \*SRE 192 (128 + 64). You must always enable bit 6 when you enable any other bits for a service request. The command \*SRE? returns the decimal value of the sum of the bits previously enabled with the \*SRE <num> command.

### **Figure 2-18**

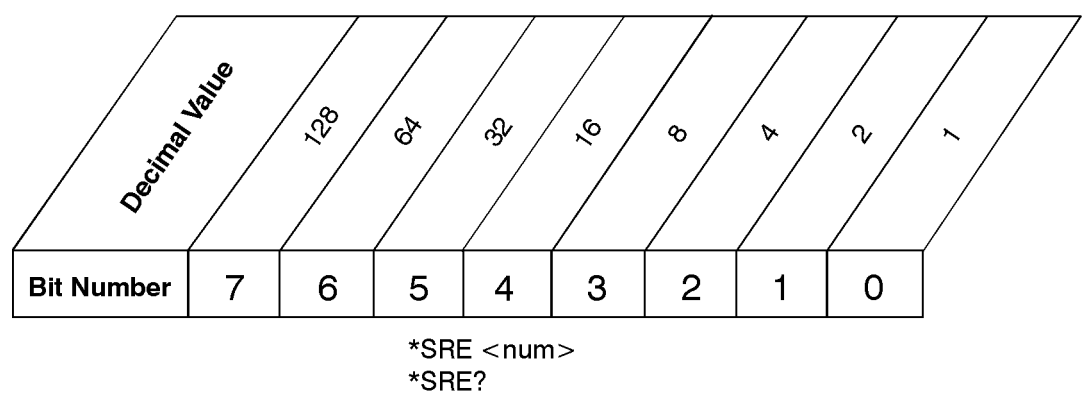

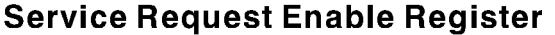

ck726a

# **Status Groups**

The Standard Operation Status Group and the Data Questionable Status Group each consist of the following registers; the Standard Event Status Group is similar but does not have negative or positive transition filters.

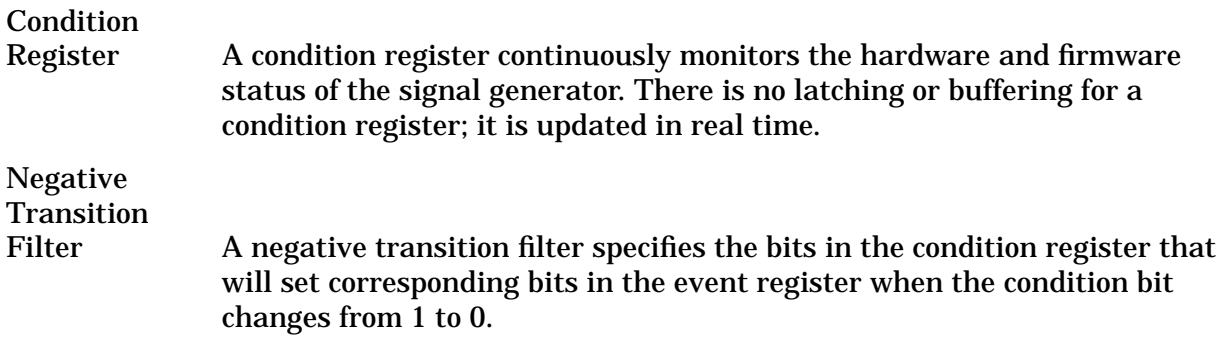

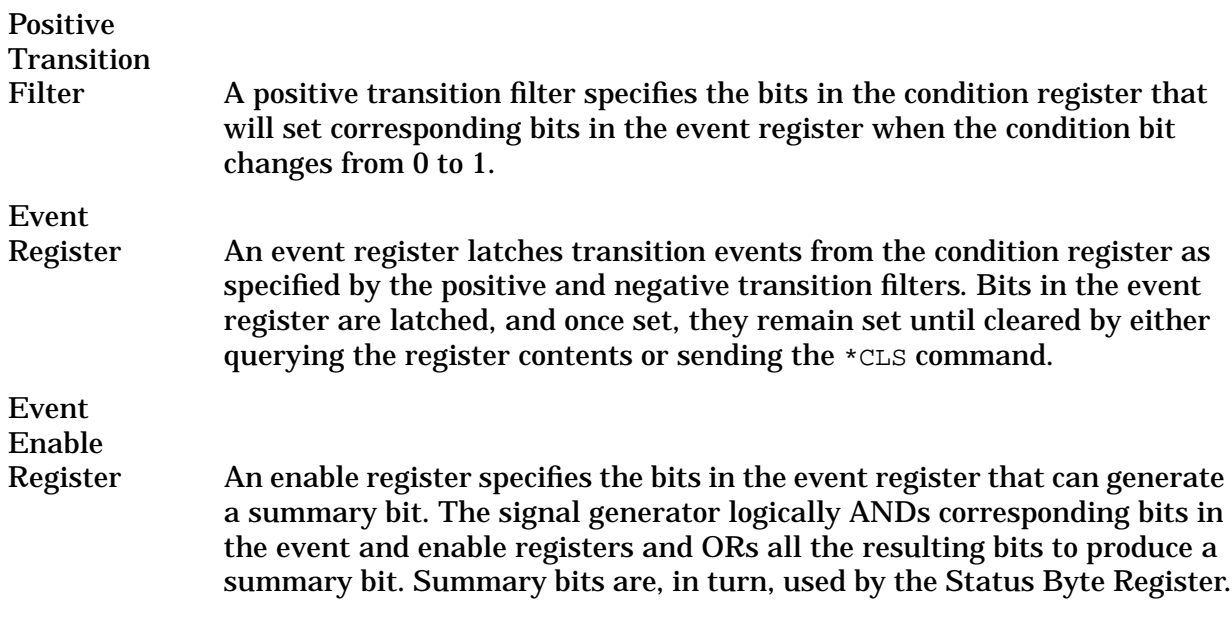

In general, a status group is a set of related registers whose contents are programmed in order to produce status summary bits. In each status group, corresponding bits in the condition register are filtered by the negative and positive transition filters and stored in the event register. The contents of the event register are logically ANDed with the contents of the enable register and the result is logically ORed to produce a status summary bit in the Status Byte Register.

# **Standard Event Status Group**

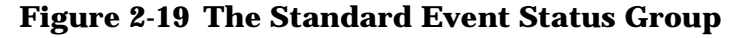

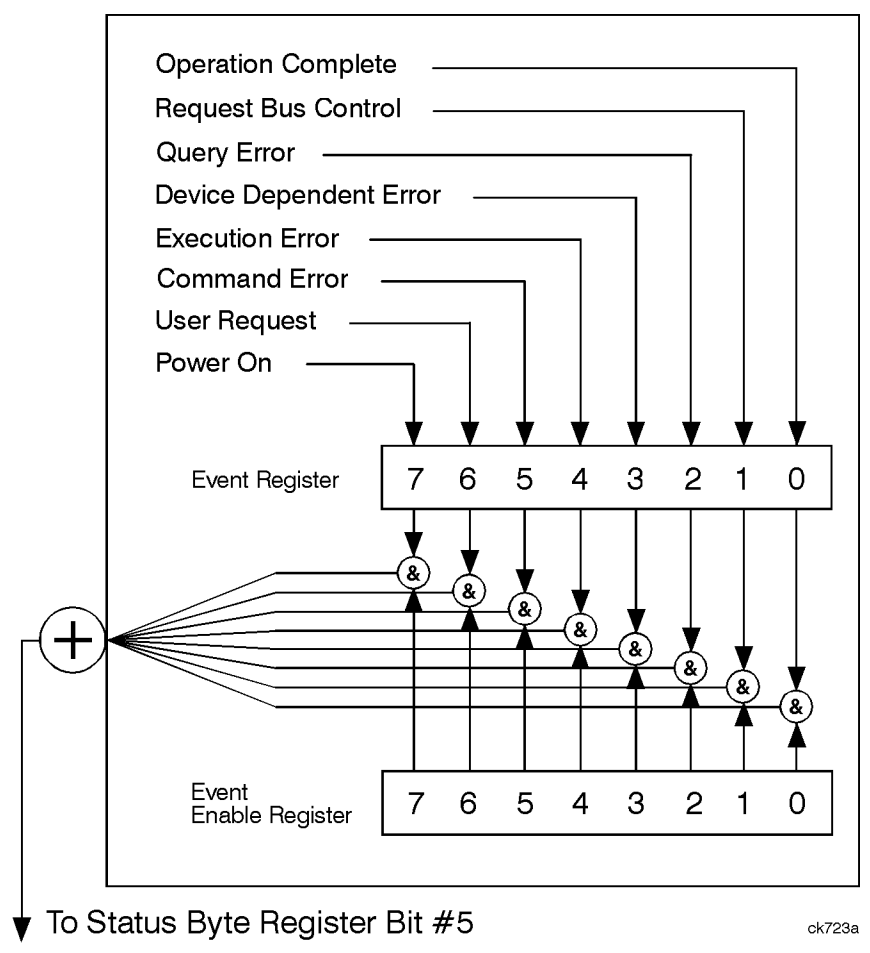

The Standard Event Status Group is used to determine the specific event that set bit 5 in the Status Byte Register. The Standard Event Status Group consists of the Standard Event Status Register (an event register) and the Standard Event Status Enable Register. The Standard Event Status Register contains the following bits:

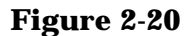

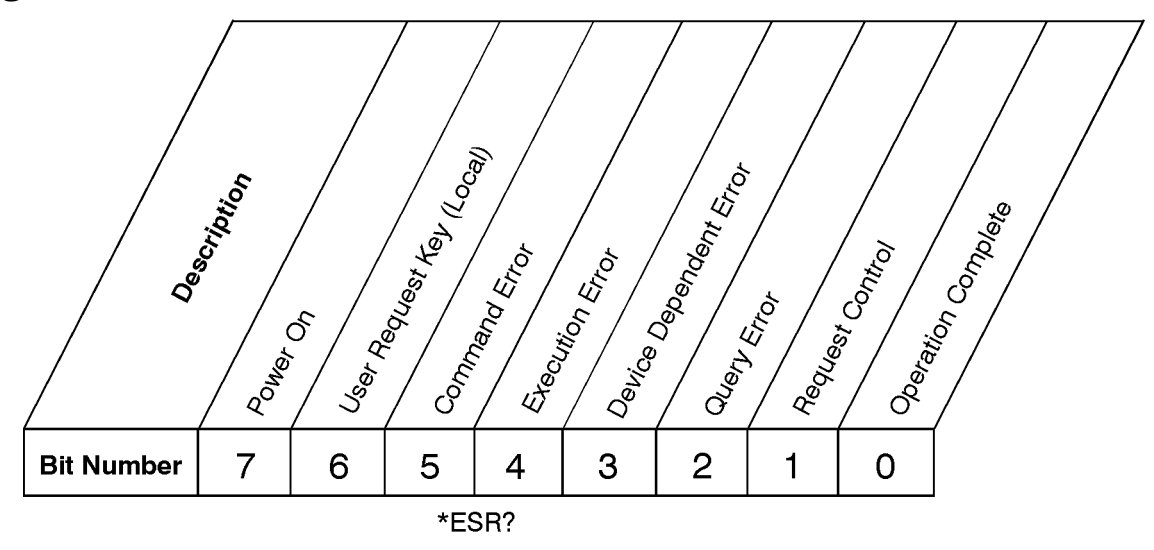

**Standard Event Status Register** 

 $ck727a$ 

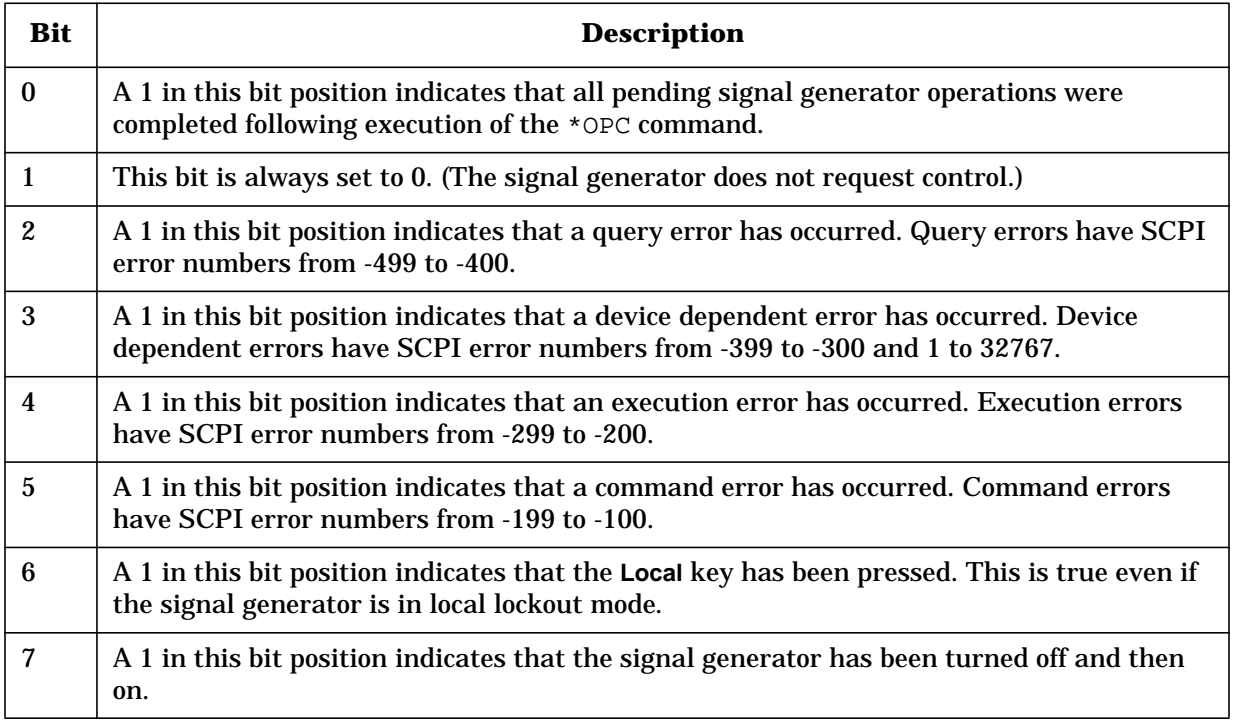

To query the Standard Event Status Register, send the command \*ESR?. The response will be the *decimal* sum of the bits which are set to 1. For example, if bit number 7 and bit number 3 are set to 1, the decimal sum of the 2 bits is 128 plus 8. So the decimal value 136 is returned.

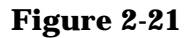

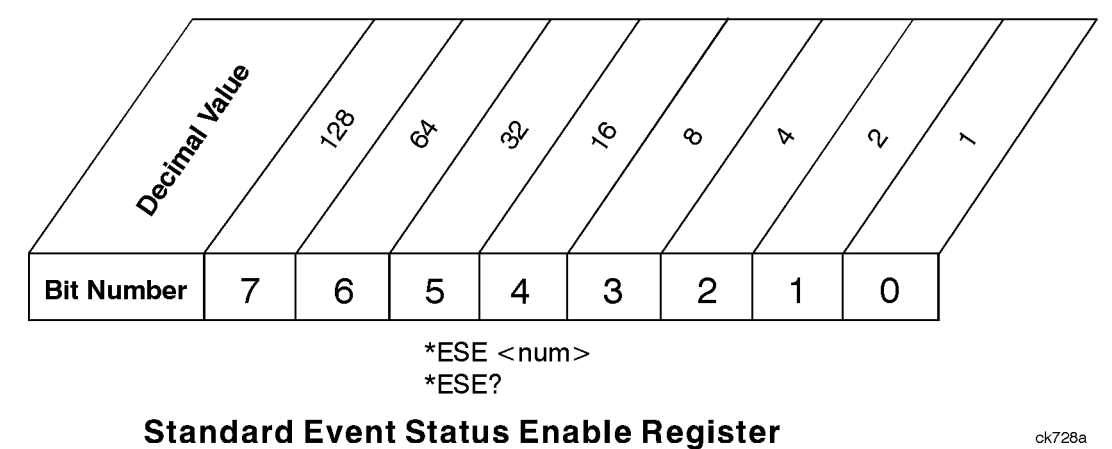

In addition to the Standard Event Status Register, the Standard Event Status Group also contains a Standard Event Status Enable Register. This register lets you choose which bits in the Standard Event Status Register will set the summary bit (bit 5 of the Status Byte Register) to 1. Send the \*ESE <num> command where  $\langle$ num> is the sum of the decimal values of the bits you want to enable. For example, to enable bit 7 and bit 6 so that whenever either of those bits is set to 1, the Standard Event Status summary bit of the Status Byte Register will be set to 1, send the command \*ESE 192 (128 + 64). The command \*ESE? returns the decimal value of the sum of the bits previously enabled with the \*ESE <num> command.

# **Standard Operation Status Group**

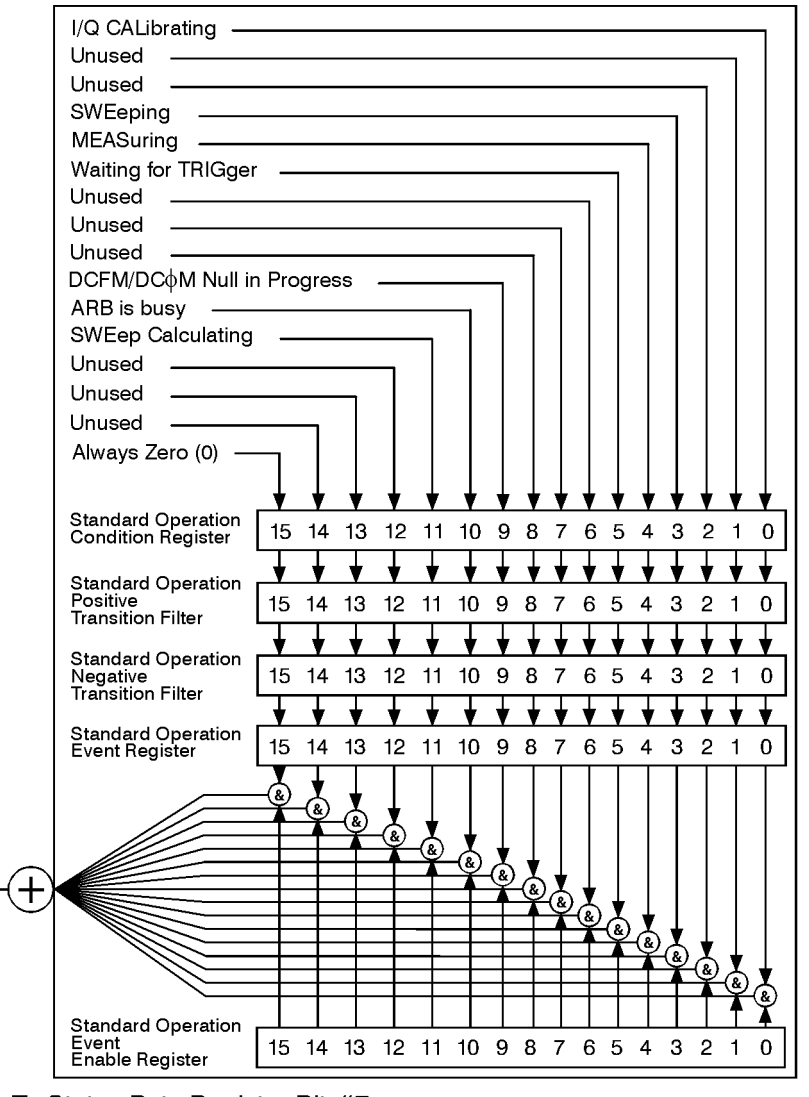

#### **Figure 2-22 The Standard Operation Status Group**

V To Status Byte Register Bit #7

ck71b

The Standard Operation Status Group is used to determine the specific event that set bit 7 in the Status Byte Register. The Standard Operation Status Group consists of the Standard Operation Condition Register, the Standard Operation Negative Transition Filter, the Standard Operation Positive Transition Filter, the Standard Operation Event Register, and the Standard Operation Event Enable Register. The Standard Operation Condition Register contains the following bits:

#### **Figure 2-23**

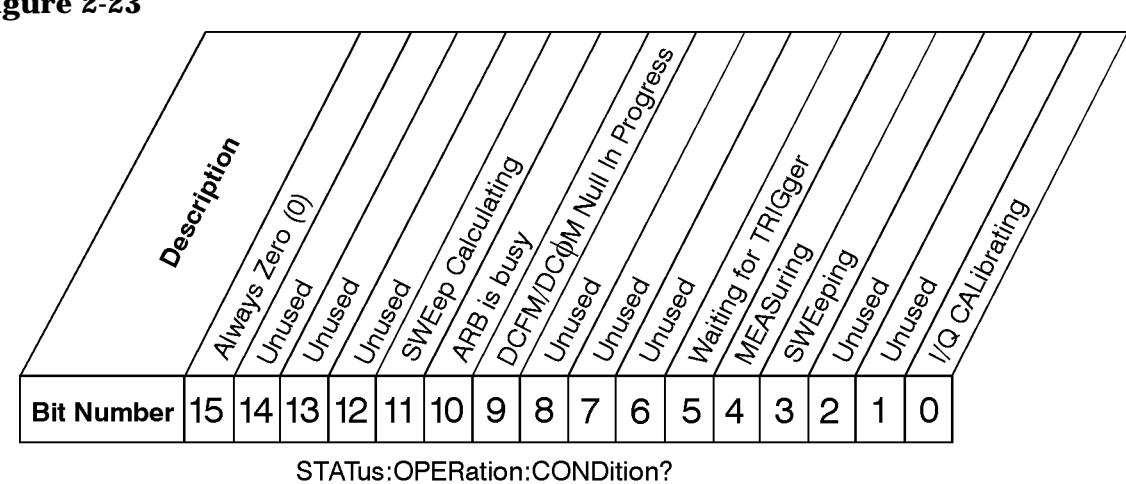

## **Standard Operation Condition Register**

ck72b

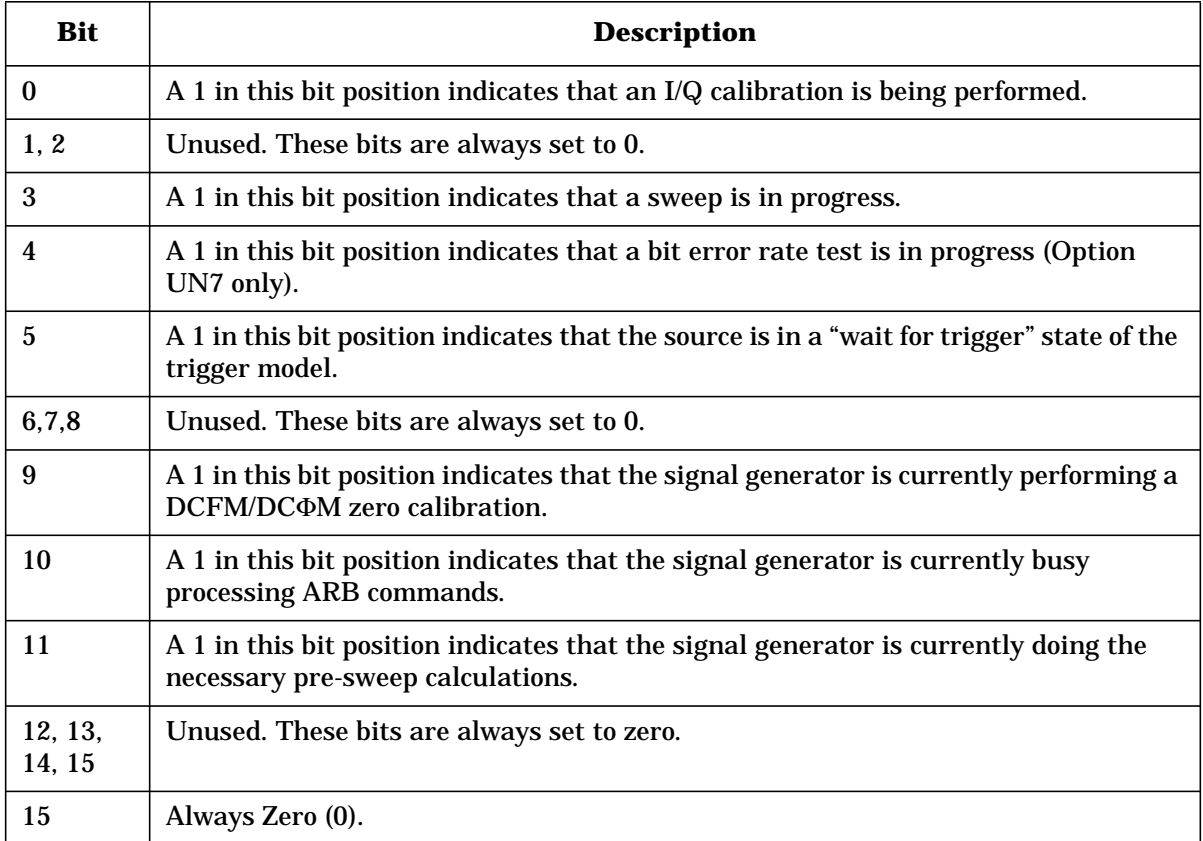

The Standard Operation Condition Register continuously monitors the hardware and firmware status of the instrument. Condition registers are read-only. To query the condition register, send the command STATus:OPERation:CONDition? The response will be the *decimal* sum of the bits which are set to 1. For example, if bit number 9 and bit number 3 are set to 1, the decimal sum of the 2 bits is 512 plus 8. So the decimal value 520 is returned.

The transition filter specifies which types of bit state changes in the condition register will set corresponding bits in the event register. The changes may be positive (from 0 to 1) or negative (from 1 to 0). Send the command STATus: OPERation: NTRansition <num> (negative) or STATus:OPERation:PTRansition <num> (positive) where <num> is the sum of the decimal values of the bits you want to enable.

The Standard Operation Event Register latches transition events from the condition register as specified by the transition filters. Event registers are destructive read-only. Reading data from an event register will clear the content of that register. To query the event register, send the command STATus: OPERation [: EVENt]?

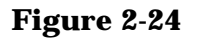

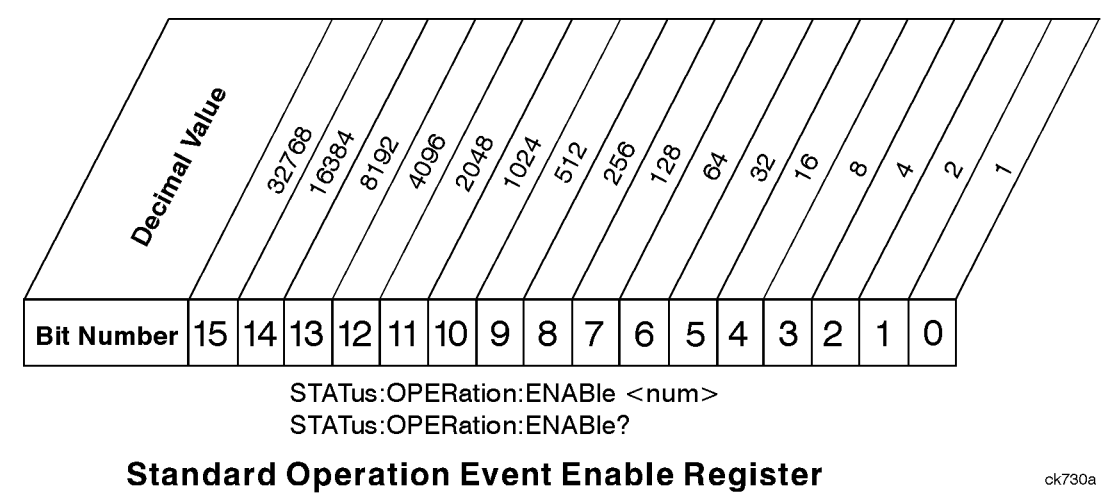

The Standard Operation Status Group also contains a Standard Operation Event Enable Register. This register lets you choose which bits in the Standard Operation Event Register will set the summary bit (bit 7 of the Status Byte Register) to 1. Send the  $SITATS: OPERation:ENABLE <sub>5</sub> command where <sub>5</sub> is the sum of the decimal values$ of the bits you want to enable. For example, to enable bit 9 and bit 3 so that whenever either of those bits is set to 1, the Standard Operation Status summary bit of the Status Byte Register will be set to 1, send the command  $STAT:OPER:ENAB 520 (512 + 8)$ . The command STATus:OPERation:ENABle? returns the decimal value of the sum of the bits previously enabled with the  $STATus:OPERation:ENABLE <$ num> command.

# **Data Questionable Status Group**

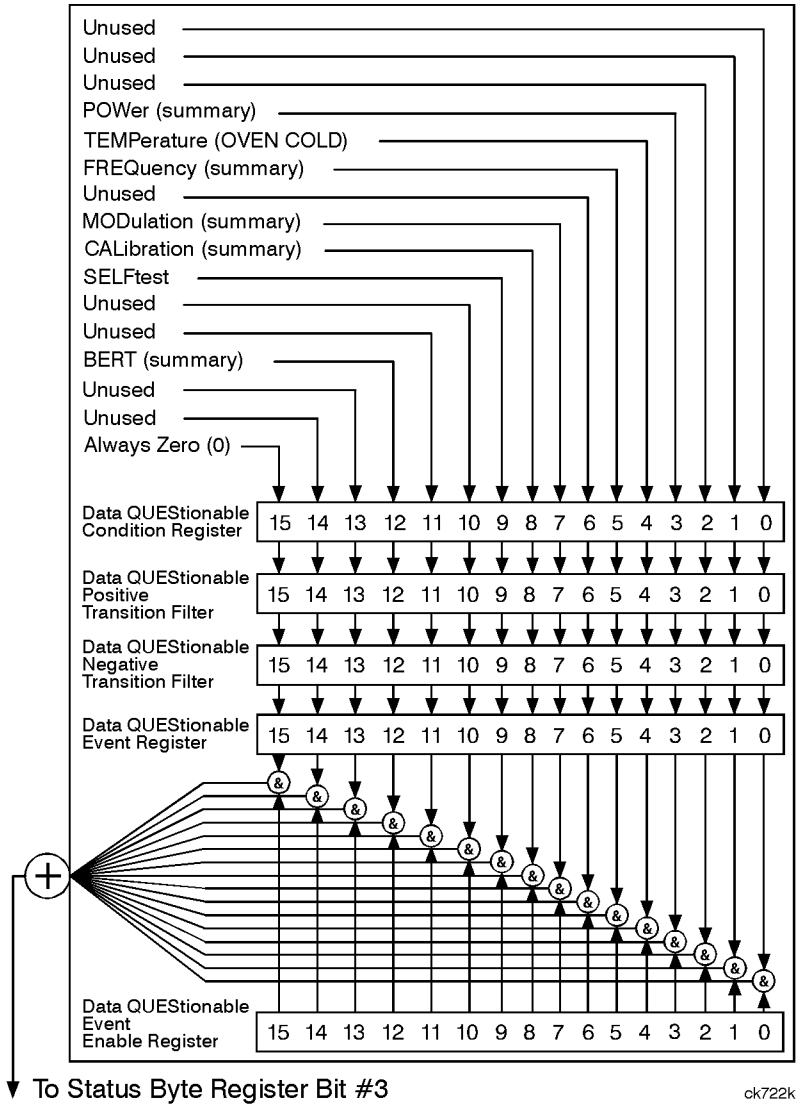

### **Figure 2-25 The Data Questionable Status Group**

The Data Questionable Status Group is used to determine the specific event that set bit 3 in the Status Byte Register. The Data Questionable Status Group consists of the Data Questionable Condition Register, the Data Questionable Negative Transition Filter, the Data Questionable Positive Transition Filter, the Data Questionable Event Register, and the Data Questionable Event Enable Register. The Data Questionable Condition Register contains the following bits:

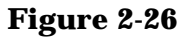

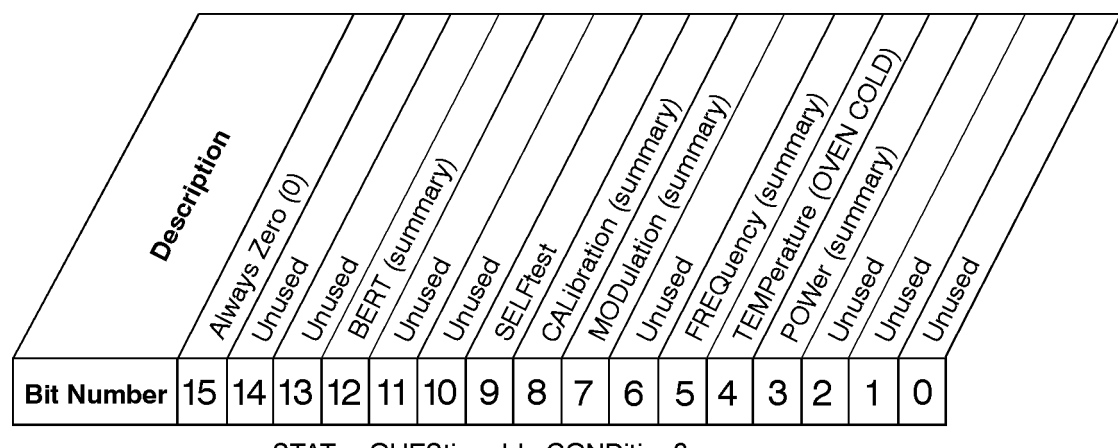

STATus:QUEStionable:CONDition?

## **Data Questionable Condition Register**

 $ck731k$ 

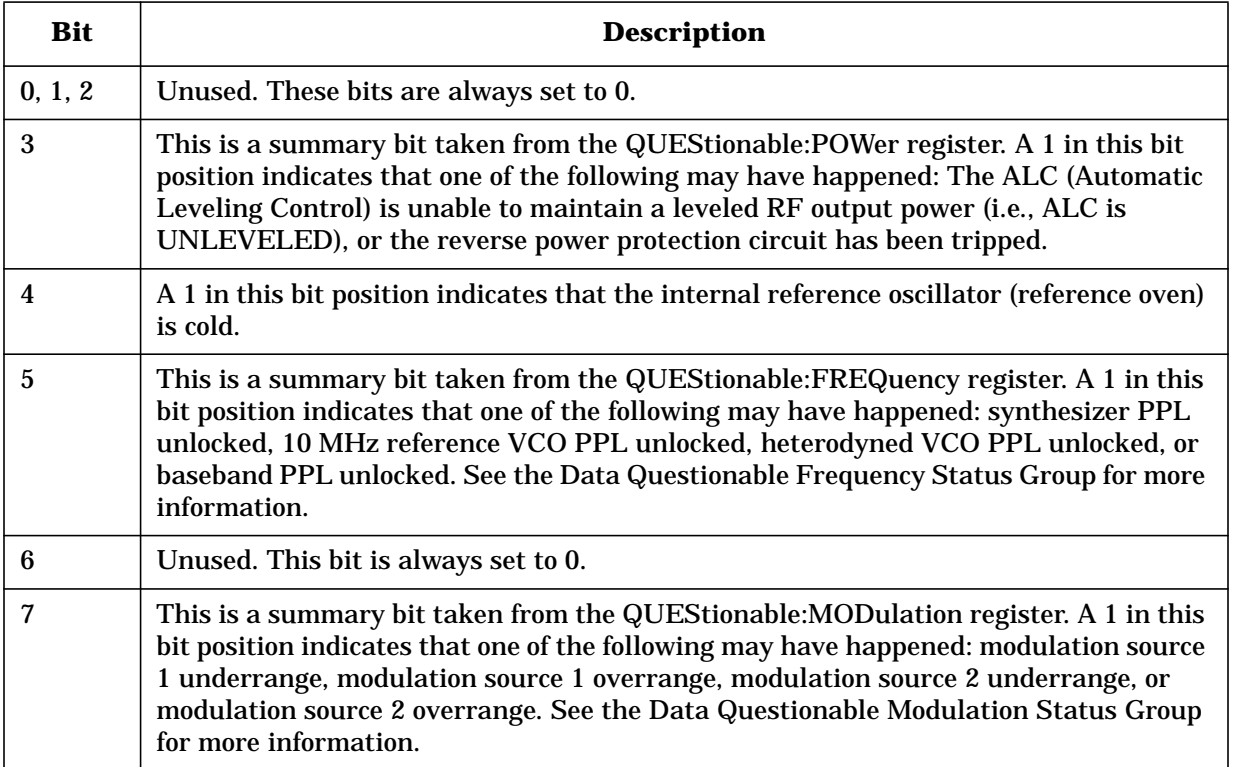

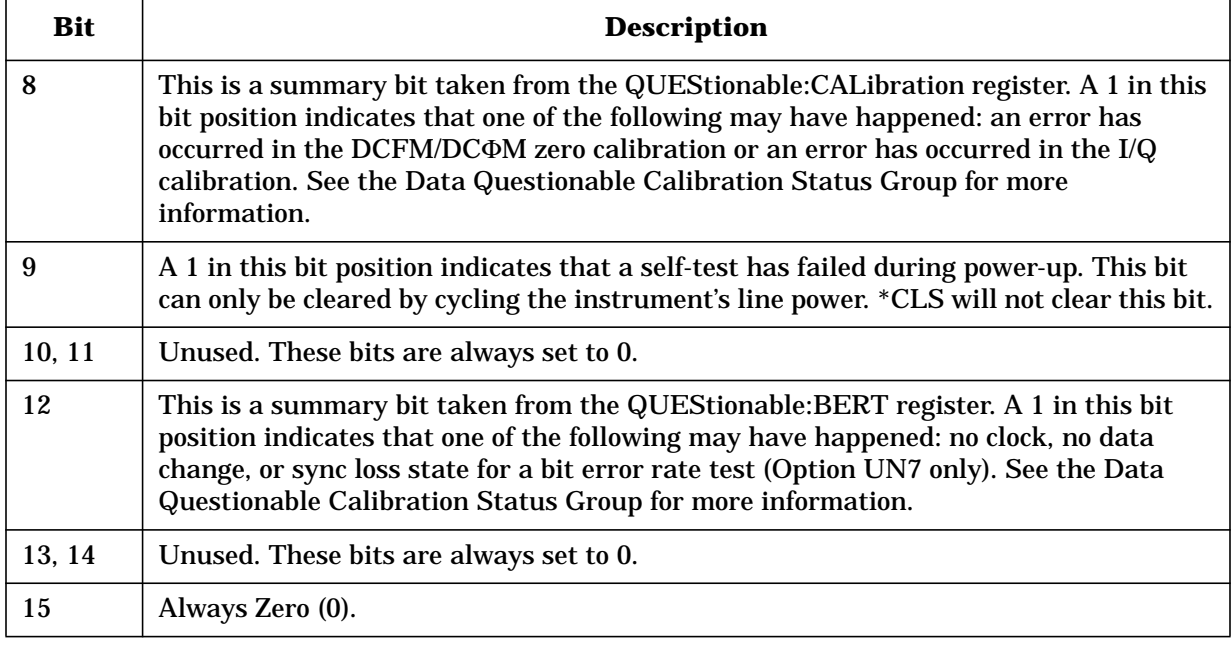

The Data Questionable Condition Register continuously monitors the hardware and firmware status of the instrument. Condition registers are read-only. To query the condition register, send the command STATus:QUEStionable:CONDition? The response will be the *decimal* sum of the bits which are set to 1. For example, if bit number 9 and bit number 3 are set to 1, the decimal sum of the 2 bits is 512 plus 8. So the decimal value 520 is returned.

The transition filter specifies which types of bit state changes in the condition register will set corresponding bits in the event register. The changes may be positive (from 0 to 1) or negative (from 1 to 0). Send the command STATus:QUEStionable:NTRansition <num> (negative) or STATus:QUEStionable:PTRansition <num> (positive) where <num> is the sum of the decimal values of the bits you want to enable.

The Data Questionable Event Register latches transition events from the condition register as specified by the transition filters. Event registers are destructive read-only. Reading data from an event register will clear the content of that register. To query the event register, send the command STATus: QUEStionable [: EVENt]?

### **Figure 2-27**

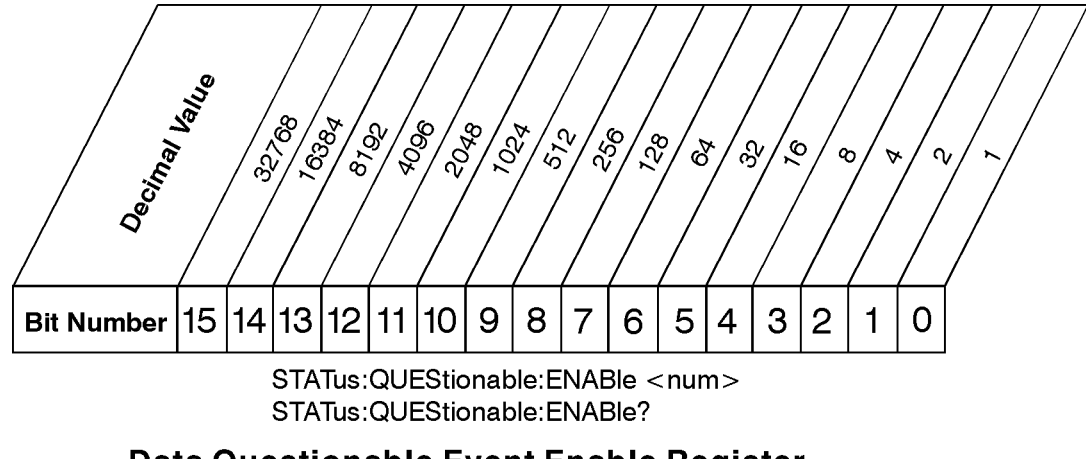

Data Questionable Event Enable Register

ck732a

The Data Questionable Status Group also contains a Data Questionable Event Enable Register. This register lets you choose which bits in the Data Questionable Event Register will set the summary bit (bit 3 of the Status Byte Register) to 1. Send the  $S$ TATus: $OUEStionable:ENABLE < num>$  command where  $\langle num>$  is the sum of the decimal values of the bits you want to enable. For example, to enable bit 9 and bit 3 so that whenever either of those bits is set to 1, the Data Questionable Status summary bit of the Status Byte Register will be set to 1, send the command  $STAT:QUES:ENAB 520 (512 + 8)$ . The command STATus:QUEStionable:ENABle? returns the decimal value of the sum of the bits previously enabled with the STATus: QUEStionable: ENABle <num> command.

## **Data Questionable Power Status Group**

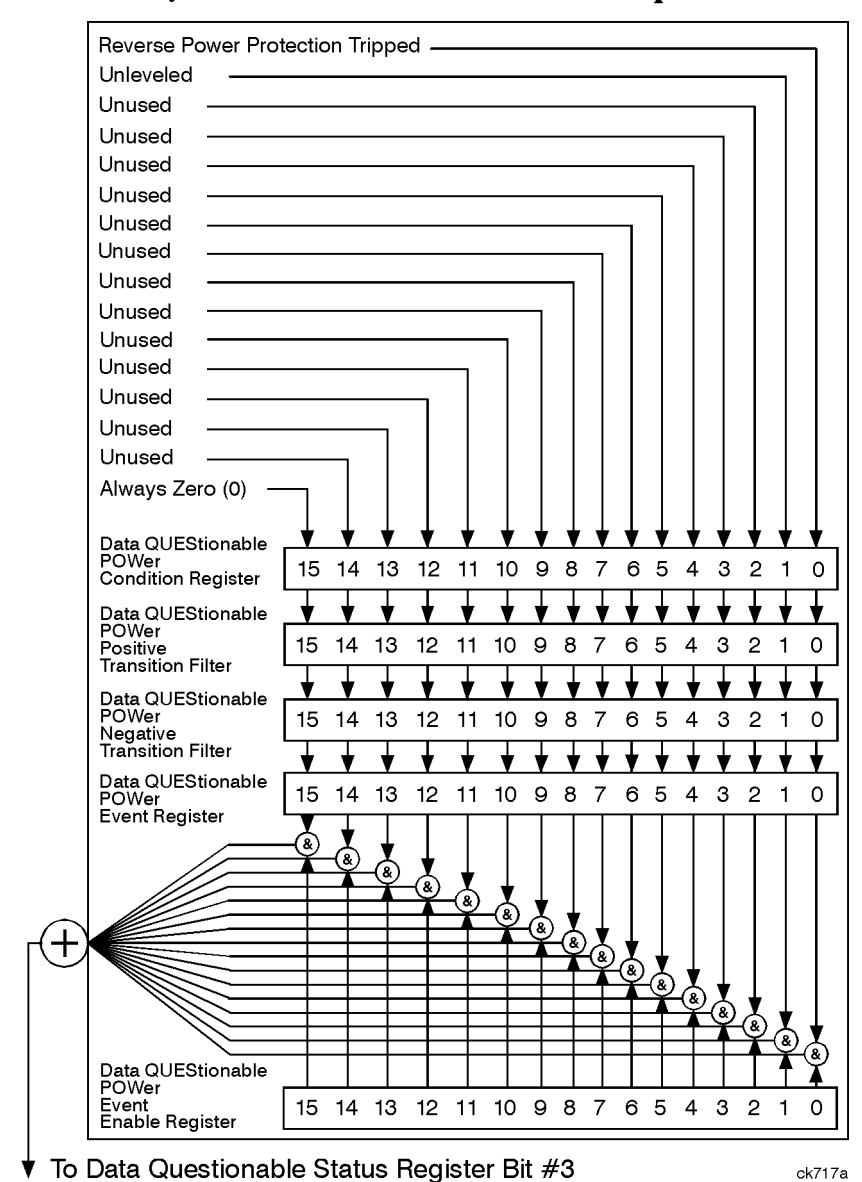

#### **Figure 2-28 The Data Questionable Power Status Group**

The Data Questionable Power Status Group is used to determine the specific event that set bit 3 in the Data Questionable Condition Register. The Data Questionable Power Status Group consists of the Data Questionable Power Condition Register, the Data Questionable Power Negative Transition Filter, the Data Questionable Power Positive Transition Filter, the Data Questionable Power Event Register, and the Data Questionable Power Event Enable Register. The Data Questionable Power Condition Register contains the following bits:

### **Figure 2-29**

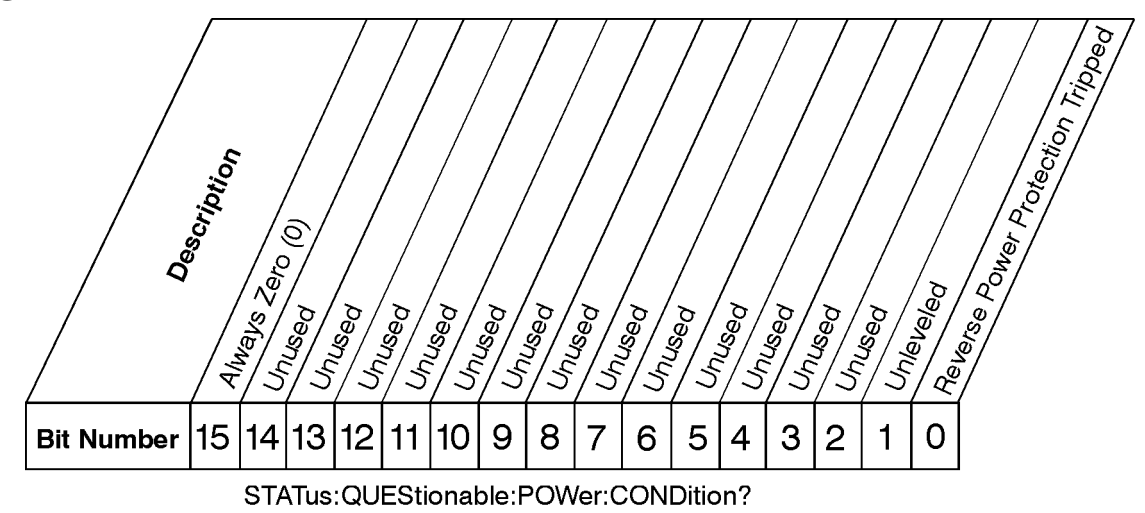

## Data Questionable Power Condition Register

ck735a

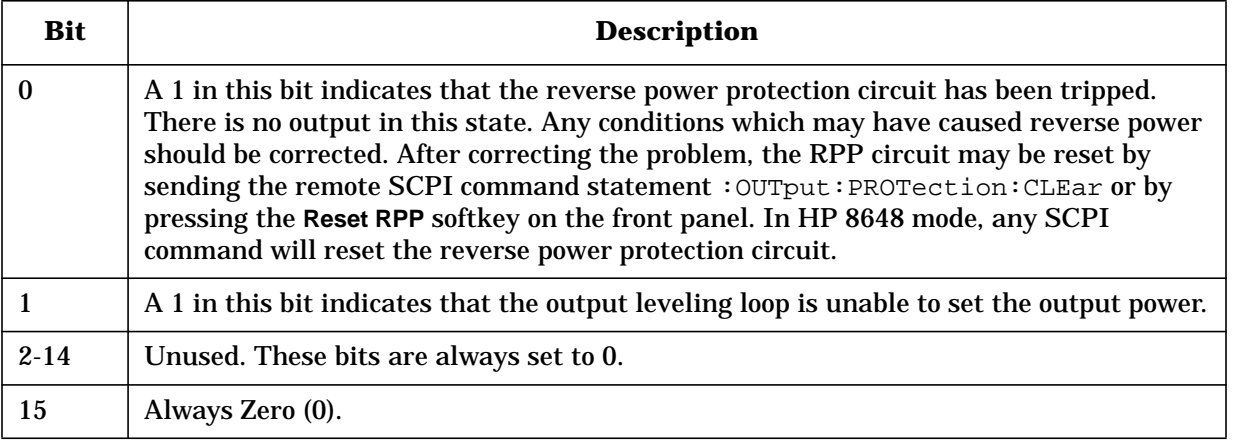

The Data Questionable Power Condition Register continuously monitors output power status of the instrument. Condition registers are read-only. To query the condition register, send the command STATus:QUEStionable:POWer:CONDition? The response will be the *decimal* sum of the bits which are set to 1.

The transition filter specifies which types of bit state changes in the condition register will set corresponding bits in the event register. The changes may be positive (from 0 to 1) or negative (from 1 to 0). Send the command STATus:QUEStionable:POWer:NTRansition <num> (negative) or STATus:QUEStionable:POWer:PTRansition <num> (positive) where <num> is the sum of the decimal values of the bits you want to enable.

The Data Questionable Power Event Register latches transition events from the condition register as specified by the transition filters. Event registers are destructive read-only. Reading data from an event register will clear the content of that register. To query the event register, send the command STATus:QUEStionable:POWer[:EVENt]?

#### **Figure 2-30**

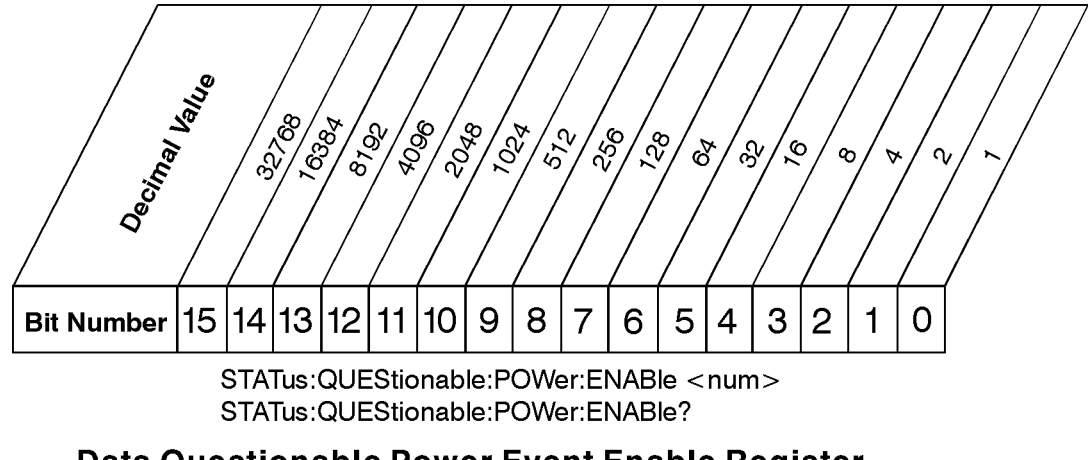

Data Questionable Power Event Enable Register

ck736a

The Data Questionable Power Status Group also contains a Data Questionable Power Event Enable Register. This register lets you choose which bits in the Data Questionable Power Event Register will set the summary bit (bit 3 of the Data Questionable Condition Register) to 1. Send the STATus: QUEStionable: POWer: ENABle <num> command where <num> is the sum of the decimal values of the bits you want to enable. For example, to enable bit 9 and bit 3 so that whenever either of those bits is set to 1, the Data Questionable Power summary bit of the Data Questionable Condition Register will be set to 1, send the command  $STAT:OUSS:POW:ENAB 520 (512 + 8)$ . The command STATus:QUEStionable:POWer:ENABle? returns the decimal value of the sum of the bits previously enabled with the STATus:QUEStionable:POWer:ENABle <num> command.

## **Data Questionable Frequency Status Group**

#### **Figure 2-31 Data Questionable Frequency Status Group**

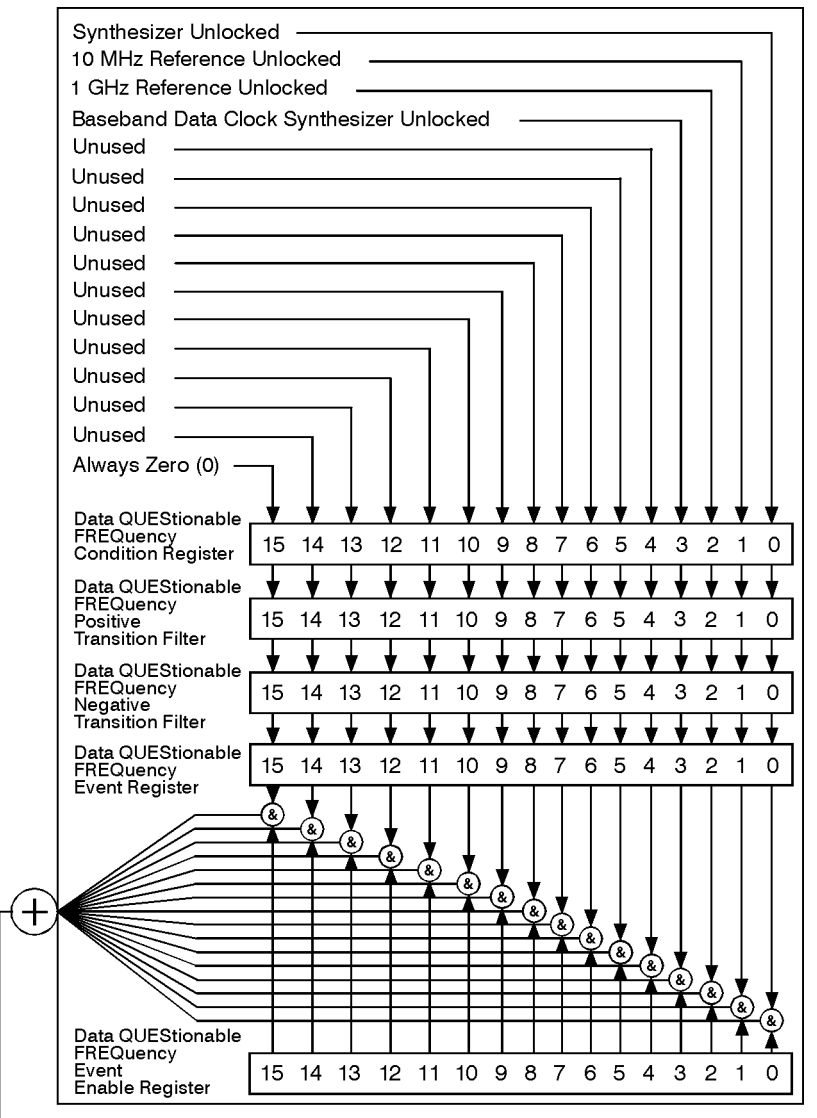

▼ To Data Questionable Status Register Bit #5

ck718a

The Data Questionable Frequency Status Group is used to determine the specific event that set bit 5 in the Data Questionable Condition Register. The Data Questionable Frequency Status Group consists of the Data Questionable Frequency Condition Register, the Data Questionable Frequency Negative Transition Filter, the Data Questionable Frequency Positive Transition Filter, the Data Questionable Frequency Event Register, and the Data Questionable Frequency Event Enable Register. The Data Questionable Frequency Condition Register contains the following bits:

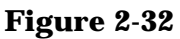

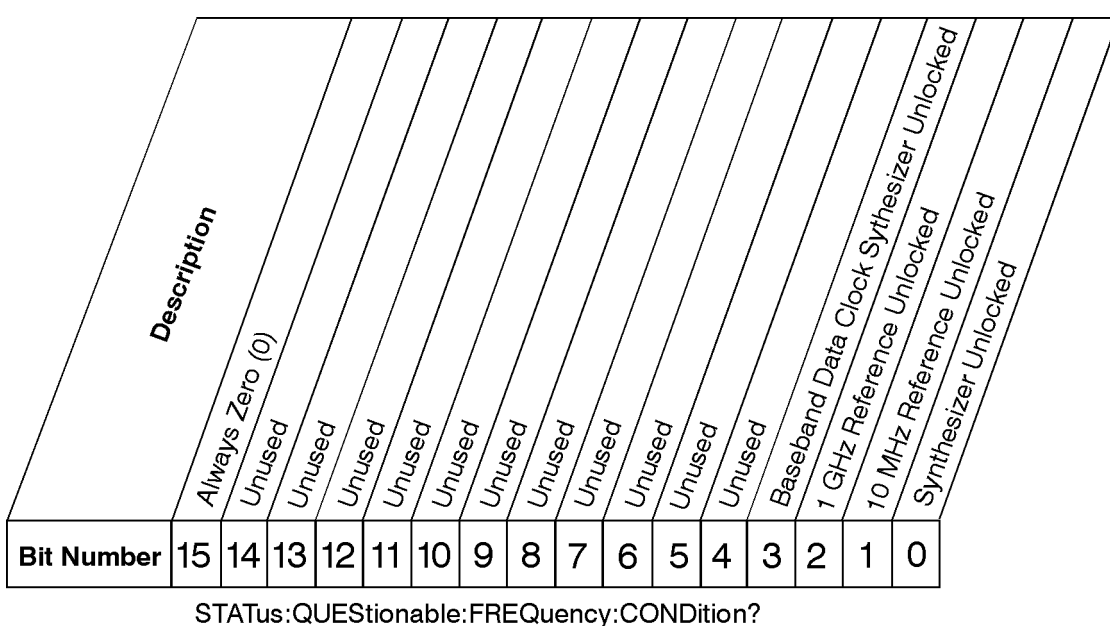

Data Questionable Frequency Condition Register

ck733a

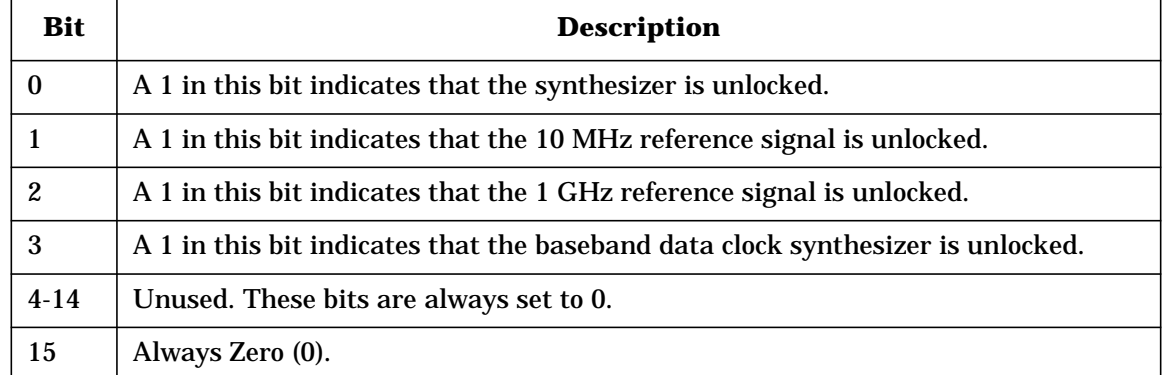

The Data Questionable Frequency Condition Register continuously monitors output frequency status of the instrument. Condition registers are read-only. To query the condition register, send the command STATus:QUEStionable:FREQuency:CONDition? The response will be the *decimal* sum of the bits which are set to 1.

The transition filter specifies which types of bit state changes in the condition register will set corresponding bits in the event register. The changes may be positive (from 0 to 1) or negative (from 1 to 0). Send the command STATus:QUEStionable:FREQuency:NTRansition <num> (negative) or STATus:QUEStionable:FREQuency:PTRansition <num> (positive) where  $\langle \text{num} \rangle$  is the sum of the decimal values of the bits you want to enable.

The Data Questionable Frequency Event Register latches transition events from the condition register as specified by the transition filters. Event registers are destructive read-only. Reading data from an event register will clear the content of that register. To query the event register, send the command STATus:QUEStionable:FREQuency[:EVENt]?

### **Figure 2-33**

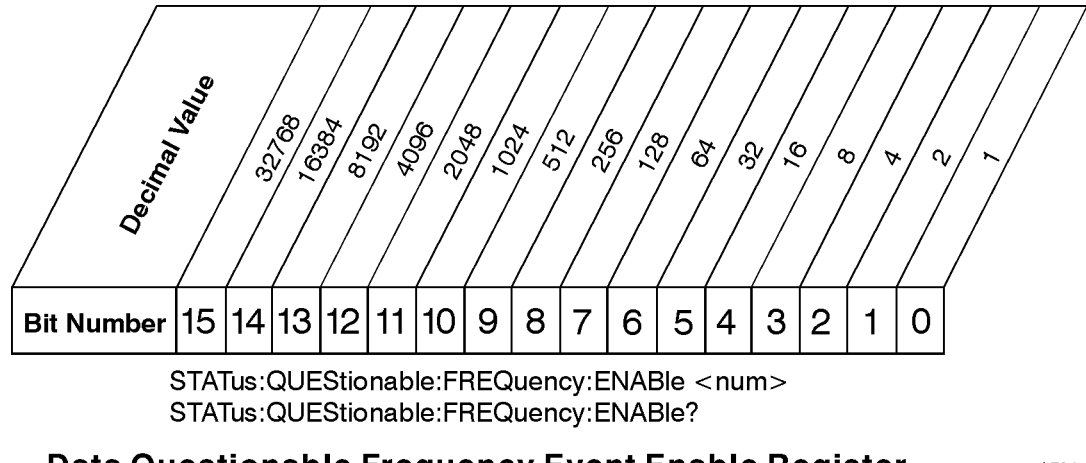

## Data Questionable Frequency Event Enable Register

ck734a

The Data Questionable Frequency Status Group also contains a Data Questionable Frequency Event Enable Register. This register lets you choose which bits in the Data Questionable Frequency Event Register will set the summary bit (bit 5 of the Data Questionable Condition Register) to 1. Send the

STATus: OUEStionable: FREQuency: ENABle <num> command where <num> is the sum of the decimal values of the bits you want to enable. For example, to enable bit 9 and bit 3 so that whenever either of those bits is set to 1, the Data Questionable Frequency summary bit of the Data Questionable Condition Register will be set to 1, send the command  $STAT:QUES:FREQ:ENAB 520 (512 + 8).$  The command  $STATus:QUEstionalE:FREQ:ENABLE?$ returns the decimal value of the sum of the bits previously enabled with the STATus:QUEStionable:FREQuency:ENABle <num> command.

## **Data Questionable Modulation Status Group**

#### **Figure 2-34 Data Questionable Modulation Status Group**

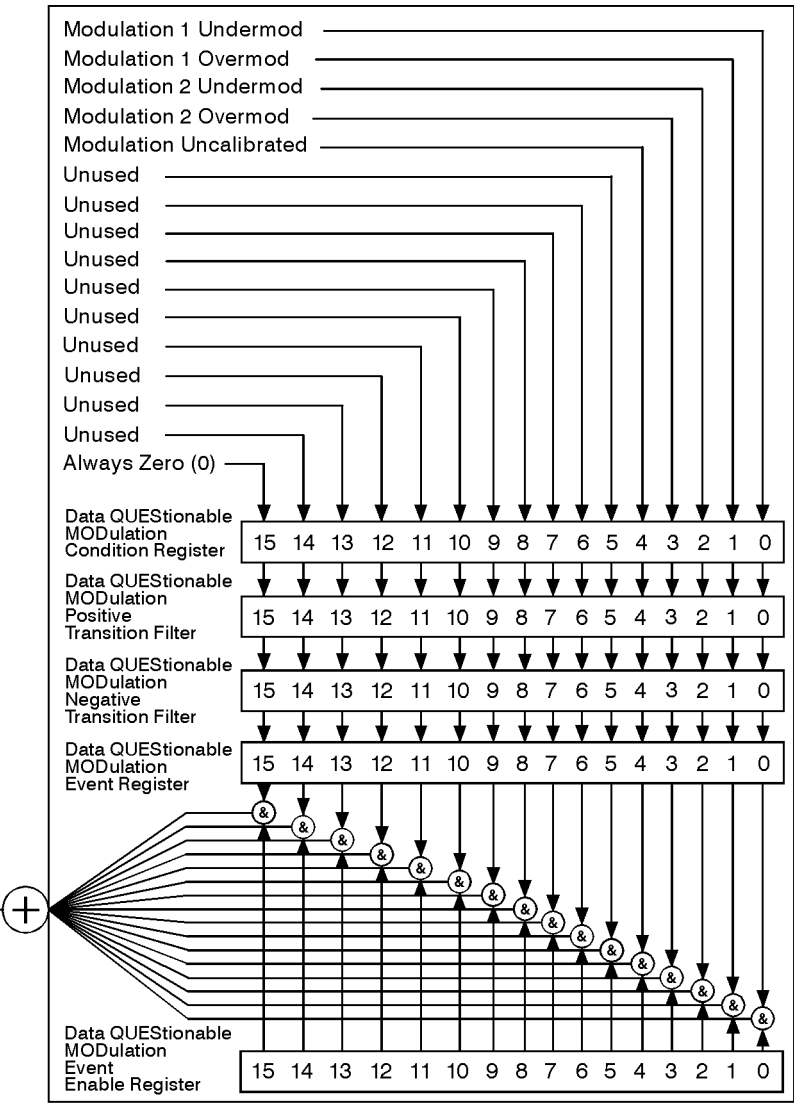

To Data Questionable Status Register Bit #7 ₹.

ck743a

The Data Questionable Modulation Status Group is used to determine the specific event that set bit 7 in the Data Questionable Condition Register. The Data Questionable Modulation Status Group consists of the Data Questionable Modulation Condition Register, the Data Questionable Modulation Negative Transition Filter, the Data Questionable Modulation Positive Transition Filter, the Data Questionable Modulation Event Register, and the Data Questionable Modulation Event Enable Register. The Data Questionable Modulation Condition Register contains the following bits:

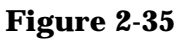

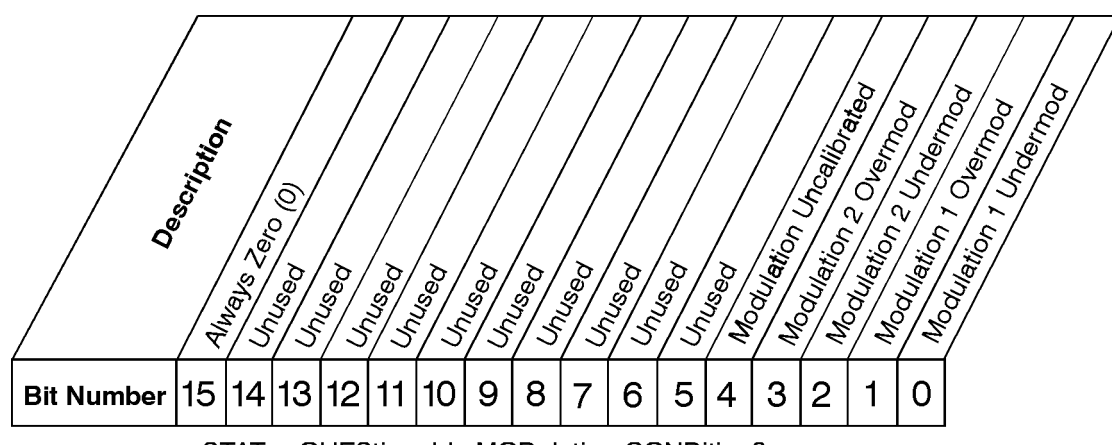

STATus:QUEStionable:MODulation:CONDition?

## Data Questionable Modulation Condition Register

 $ck744a$ 

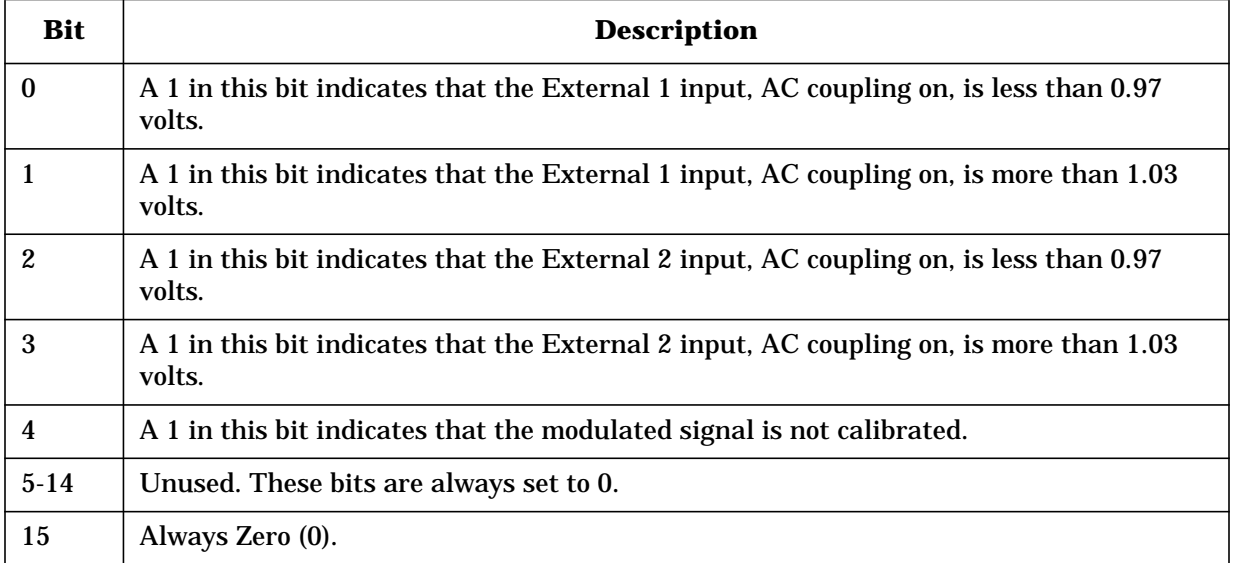

The Data Questionable Modulation Condition Register continuously monitors the modulation status of the instrument. Condition registers are read-only. To query the condition register, send the command STATus:QUEStionable:MODulation:CONDition? The response will be the *decimal* sum of the bits which are set to 1.

The transition filter specifies which types of bit state changes in the condition register will set corresponding bits in the event register. The changes may be positive (from 0 to 1) or negative (from 1 to 0). Send the command

STATus:QUEStionable:MODulation:NTRansition <num> (negative) or STATus:QUEStionable:MODulation:PTRansition <num> (positive) where <num> is the sum of the decimal values of the bits you want to enable.

The Data Questionable Modulation Event Register latches transition events from the condition register as specified by the transition filters. Event registers are destructive read-only. Reading data from an event register will clear the content of that register. To query the event register, send the command STATus:QUEStionable:MODulation[:EVENt]?

#### **Figure 2-36**

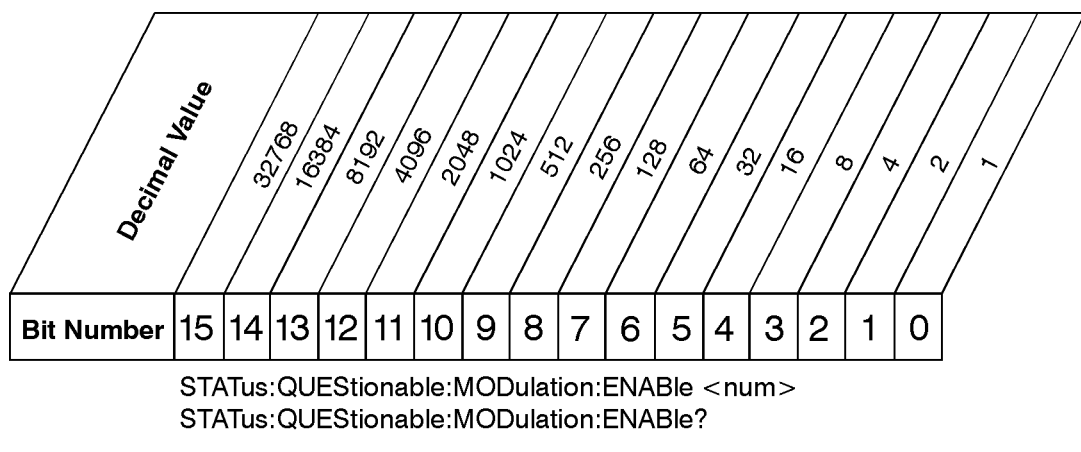

## Data Questionable Modulation Event Enable Register

 $ck738a$ 

The Data Questionable Modulation Status Group also contains a Data Questionable Modulation Event Enable Register. This register lets you choose which bits in the Data Questionable Modulation Event Register will set the summary bit (bit 7 of the Data Questionable Condition Register) to 1. Send the

STATus:QUEStionable:MODulation:ENABle <num> command where <num> is the sum of the decimal values of the bits you want to enable. For example, to enable bit 9 and bit 3 so that whenever either of those bits is set to 1, the Data Questionable Modulation summary bit of the Data Questionable Condition Register will be set to 1, send the command STAT: OUES: MOD: ENAB 520  $(512 + 8)$ . The command

STATus:QUEStionable:MODulation:ENABle? returns the decimal value of the sum of the bits previously enabled with the STATus:QUEStionable:MODulation:ENABle <num> command.

# **Data Questionable Calibration Status Group**

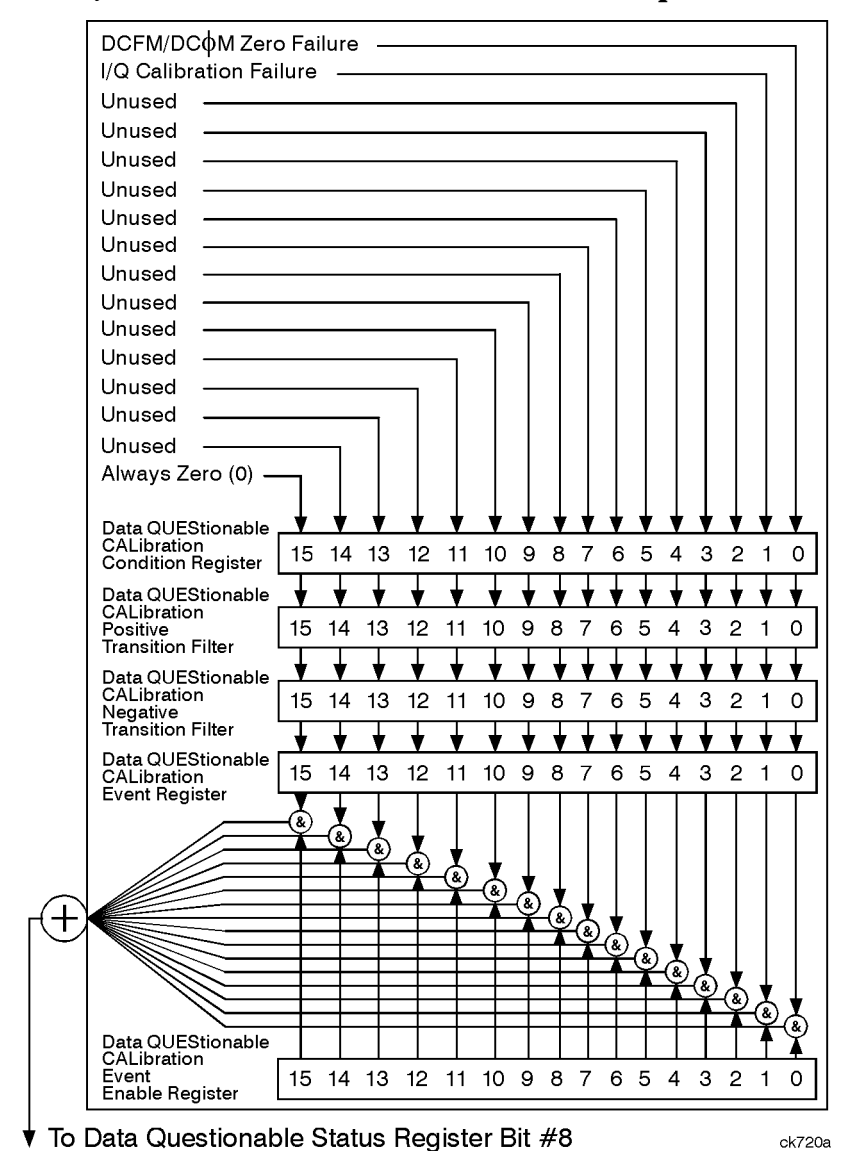

#### **Figure 2-37 Data Questionable Calibration Status Group**

The Data Questionable Calibration Status Group is used to determine the specific event that set bit 8 in the Data Questionable Condition Register. The Data Questionable Calibration Status Group consists of the Data Questionable Calibration Condition Register, the Data Questionable Calibration Negative Transition Filter, the Data Questionable Calibration Positive Transition Filter, the Data Questionable Calibration Event Register, and the Data Questionable Calibration Event Enable Register. The Data Questionable Calibration Condition Register contains the following bits:

#### **Figure 2-38**

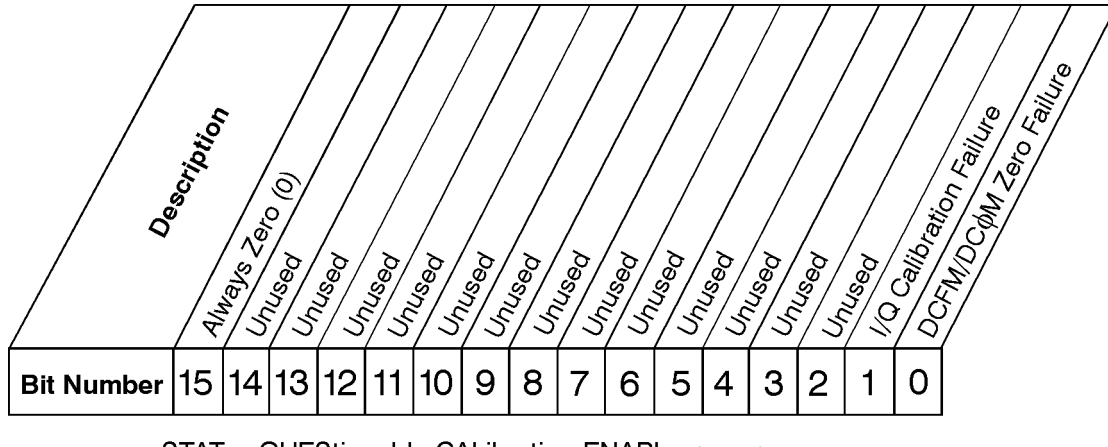

STATus:QUEStionable:CALibration:ENABle <num> STATus: QUEStionable: CALibration: ENABle?

## Data Questionable Calibration Condition Register

 $ck740a$ 

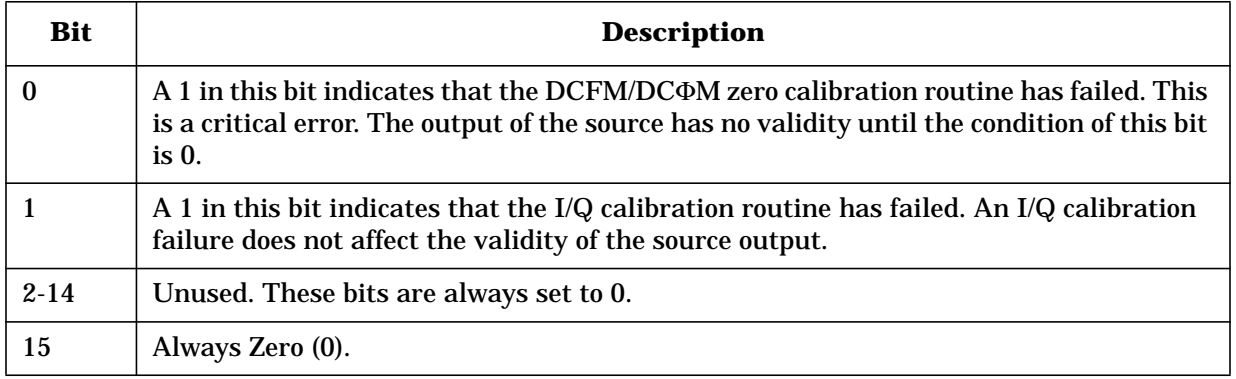

The Data Questionable Calibration Condition Register continuously monitors the calibration status of the instrument. Condition registers are read-only. To query the condition register, send the command STATus:QUEStionable:CALibration:CONDition? The response will be the *decimal* sum of the bits which are set to 1.

The transition filter specifies which types of bit state changes in the condition register will set corresponding bits in the event register. The changes may be positive (from 0 to 1) or negative (from 1 to 0). Send the command

STATus:QUEStionable:CALibration:NTRansition <num> (negative) or

STATus:QUEStionable:CALibration:PTRansition <num> (positive) where <num> is the sum of the decimal values of the bits you want to enable.

The Data Questionable Calibration Event Register latches transition events from the condition register as specified by the transition filters. Event registers are destructive read-only. Reading data from an event register will clear the content of that register. To query the event register, send the command

STATus:QUEStionable:CALibration[:EVENt]?

### **Figure 2-39**

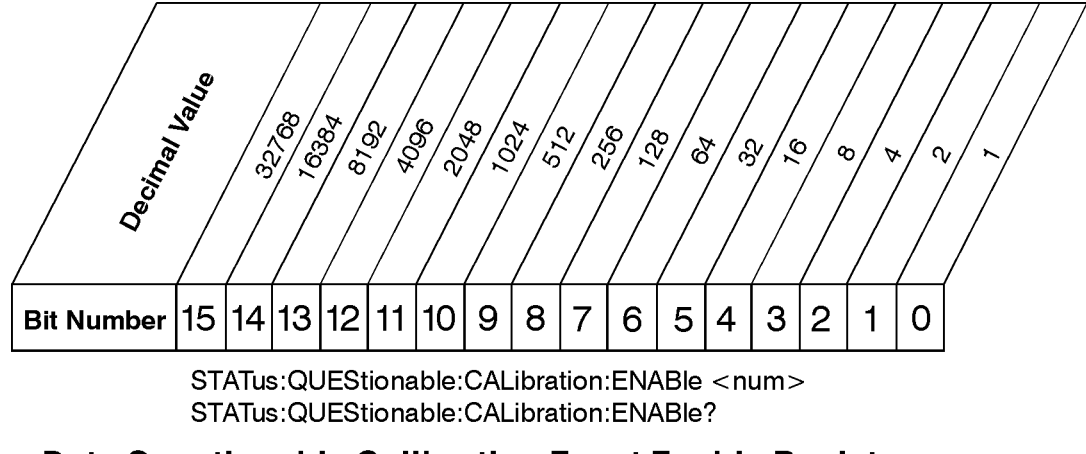

### Data Questionable Calibration Event Enable Register

ck741a

The Data Questionable Calibration Status Group also contains a Data Questionable Calibration Event Enable Register. This register lets you choose which bits in the Data Questionable Calibration Event Register will set the summary bit (bit 8 of the Data Questionable Condition register) to 1. Send the

STATus:QUEStionable:CALibration:ENABle <num> command where <num> is the sum of the decimal values of the bits you want to enable. For example, to enable bit 9 and bit 3 so that whenever either of those bits is set to 1, the Data Questionable Calibration summary bit of the Data Questionable Condition Register will be set to 1, send the command  $STAT:…S:CAL:ENAB 520 (512 + 8). The command$ 

STATus:QUEStionable:CALIbration:ENABle? returns the decimal value of the sum of the bits previously enabled with the STATus:QUEStionable:CALibration:ENABle <num> command.

## **Data Questionable BERT Status Group**

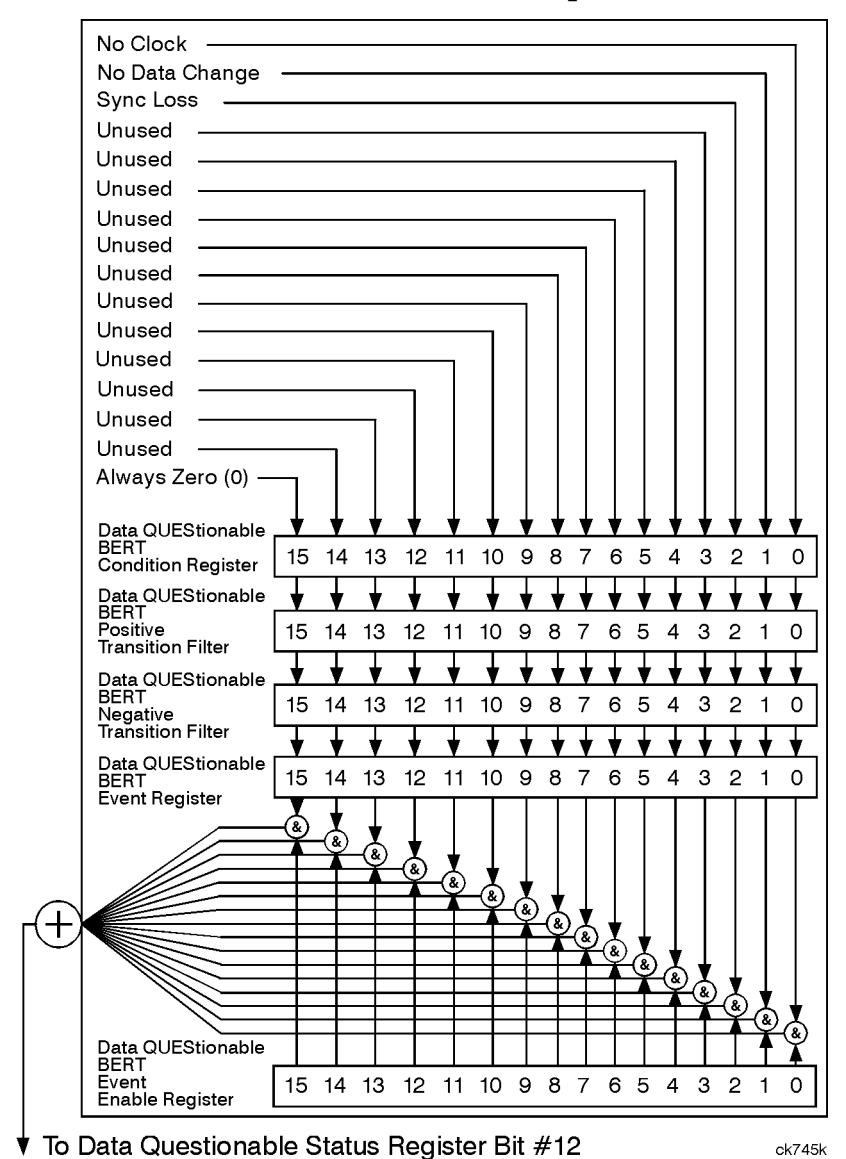

#### **Figure 2-40 Data Questionable BERT Status Group**

The Data Questionable BERT Status Group is used for Option UN7 only. If your signal generator is not equipped with Option UN7, all of the bits in this group are set to 0.

The Data Questionable BERT Status Group is used to determine the specific event that set bit 12 in the Data Questionable Condition Register. The Data Questionable BERT Status Group consists of the Data Questionable BERT Condition Register, the Data Questionable BERT Negative Transition Filter, the Data Questionable BERT Positive Transition Filter, the Data Questionable BERT Event Register, and the Data Questionable BERT Event Enable Register. The Data Questionable BERT Condition Register contains the following bits:

### **Figure 2-41**

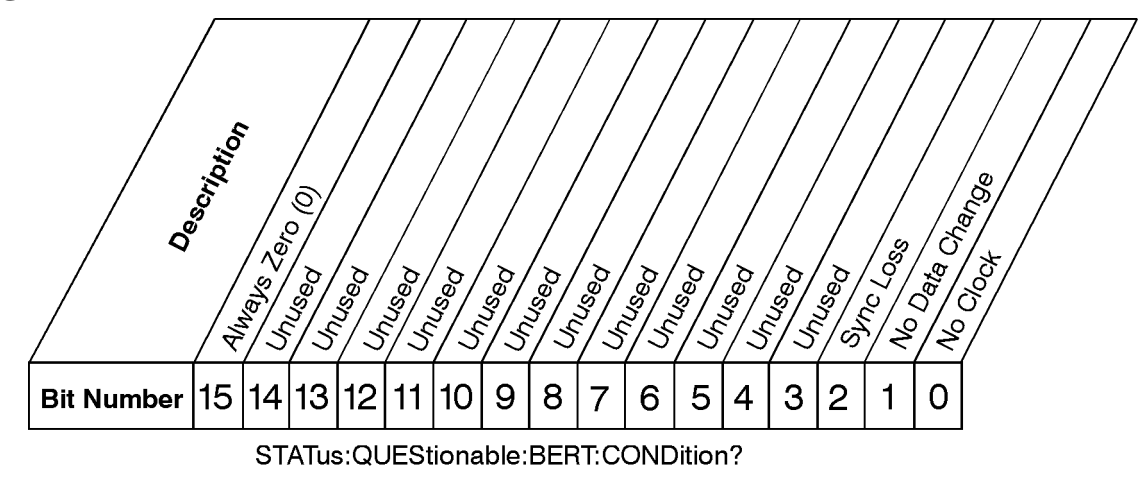

## Data Questionable BERT Condition Register

ck746k

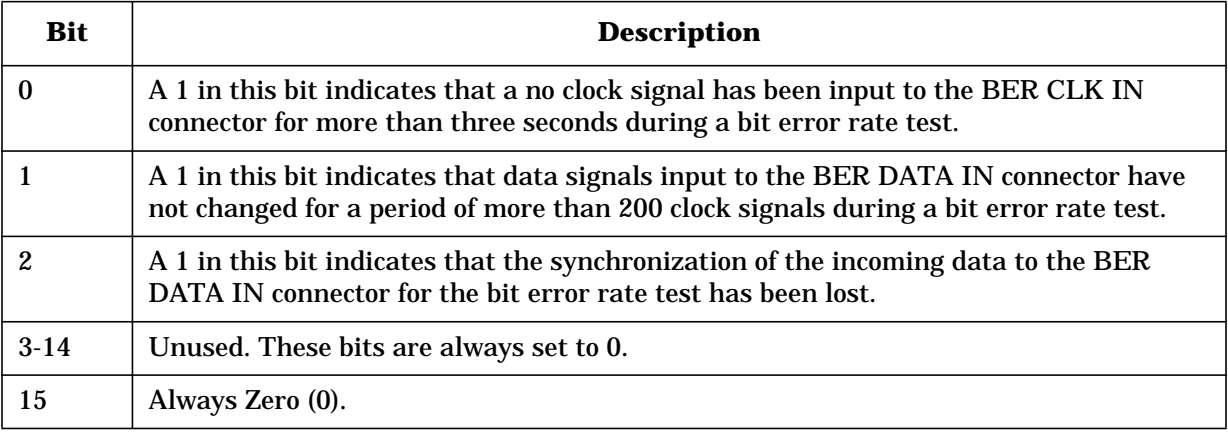

The Data Questionable BERT Condition Register continuously monitors the bit error rate tests (BERT) status of the instrument with Option UN7. Condition registers are read-only. To query the condition register, send the command

STATus:QUEStionable:BERT:CONDition? The response will be the *decimal* sum of the bits which are set to 1.

The transition filter specifies which types of bit state changes in the condition register will set corresponding bits in the event register. The changes may be positive (from 0 to 1) or negative (from 1 to 0). Send the command STATus:QUEStionable:BERT:NTRansition <num> (negative) or STATus:QUEStionable:BERT:PTRansition <num> (positive) where <num> is the sum of the decimal values of the bits you want to enable.

The Data Questionable BERT Event Register latches transition events from the condition register as specified by the transition filters. Event registers are destructive read-only. Reading data from an event register will clear the content of that register. To query the event register, send the command STATus: OUEStionable: BERT[:EVENt]?
#### **Figure 2-42**

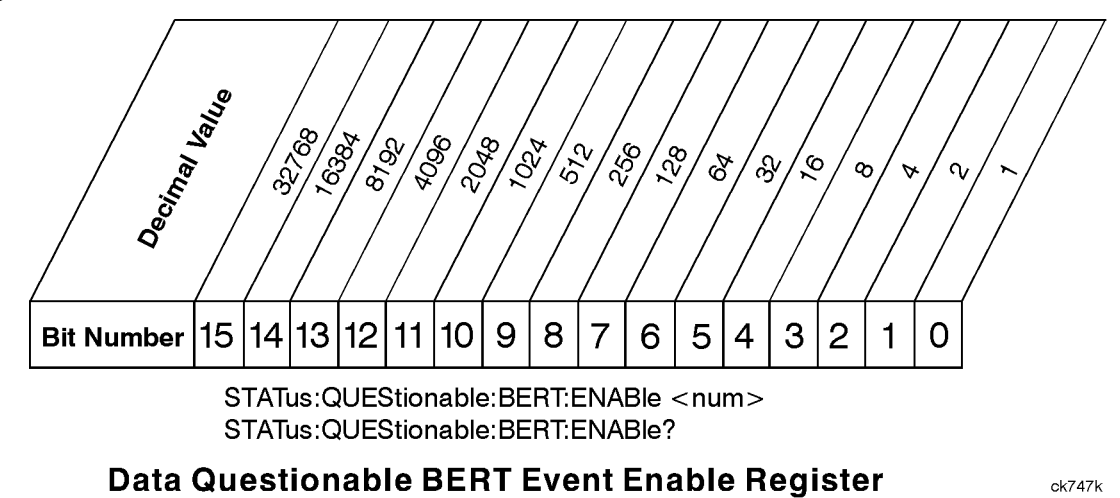

The Data Questionable BERT Status Group also contains a Data Questionable BERT Event Enable Register. This register lets you choose which bits in the Data Questionable BERT Event Register will set the summary bit (bit 8 of the Data Questionable Condition register) to 1. Send the STATus: QUEStionable: BERT: ENABle <num> command where <num> is the sum of the decimal values of the bits you want to enable. For example, to enable bit 9 and bit 3 so that whenever either of those bits is set to 1, the Data Questionable BERT summary bit of the Data Questionable Condition Register will be set to 1, send the command  $STAT:QUES:CAL:ENAB 520 (512 + 8)$ . The command STATus:QUEStionable:BERT:ENABle? returns the decimal value of the sum of the bits previously enabled with the STATus:QUEStionable:BERT:ENABle <num> command.

# **Advanced Programming Information**

This section provides advanced programming information for applications requiring special techniques.

#### **Sending BREAK Messages**

A BREAK is a special character transmission that usually indicates a change in operating conditions. Interpretation of break messages varies with the application. To send a break message, send a non-zero value to Control Register 1 as follows (Sc is the interface select code):

```
1640 CONTROL Sc, 1;1 <br> ! Send a Break to peripheral.
```
#### **Using the Modem Control Register**

Control Register 5 controls various functions related to modem operation. Bits 0 through 3 control modem lines, and bit 4 enables a self-test loopback configuration.

#### **Modem Handshake Lines (RTS and DTR)**

Request-to-send and Data Terminal Ready lines are set or cleared at the beginning and end of each OUTPUT or ENTER operation. In some cases, it may be advantageous or necessary to maintain either or both in an active state. This is done by setting bit 1 or 0 respectively in Control Register 5 as follows:

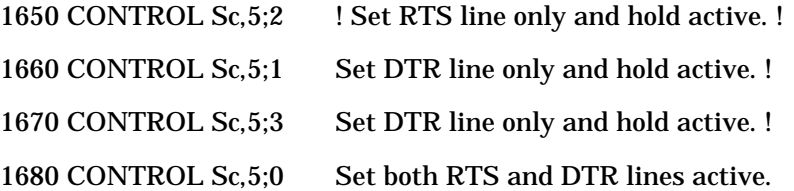

When RTS or DTR are set by Control Register 5, they are not toggled during OUTPUT or ENTER operations, but remain constantly in an active state until the CONTROL register is cleared by:

- writing a different value to CONTROL register 5.
- an interface reset to CONTROL register 0.
- an interface reset (Reset) from the keyboard (Shift Break on an ITF keyboard, or SHIFT PAUSE on a 98203 keyboard).

#### **Programming the DRS Modem Line**

Bit 2 of Control Register 5 controls the present state of the Data Rate Select (DRS). When bit 2 is set, the modem line is activated. When bit 2 is cleared, the modem line is cleared. To set the DRS line, the following statement or its equivalent can be used:

1690 CONTROL Sc,5;4 ! Sets the DRS line.

This line is also cleared by a CONTROL statement to Control Register 5 with bit 2 cleared, or by an interface reset.

# **3 Programming Examples**

This chapter provides several example programs to help you understand how the general SCPI concepts presented in Chapter 2 apply to programming real measurements. It also includes information on the creation, transfer, and application of user files.

# **Using the Example Programs**

The example programs are interactive. They require active participation by the operator. To gain an understanding of the principles without following all of the instructions, read the "Program Comments" sections to follow the programmed activity.

The HP-IB select code is assumed to be preset to 7. All example programs in this section expect the signal generator's HP-IB address to be decimal 19.

To verify the signal generator's current HP-IB address, press **Utility**, **HP-IB/RS-232**, **HP-IB Address**.

The active entry area indicates the present HP-IB address. If the number displayed is not 19, press **19** on the numeric keypad and then press **Enter** to set the address to 19.

Now check that the interface language is set to SCPI. Press **Utility**, **HP-IB/RS-232**, **Remote Language**. The selected interface language is then shown. If the instrument's remote language is not set to SCPI, press **Utility**, **HP-IB/RS-232**, **Remote Language**, **SCPI**.

## **HP-IB Check, Example Program 1**

Verify that the remote annunciator  $(R)$  is activated on the signal generator's display. If it is not, verify that the signal generator's address is set to 19 and that the interface cable is properly connected.

If the controller display indicates an error message, it is possible that the program was typed incorrectly. If the controller accepts the REMOTE statement but the signal generator's remote annunciator does not appear on the display, refer to the service guide for troubleshooting information.

This program verifies that the HP-IB connections and interface are functional. Connect a controller to the signal generator using an HP-IB cable. CLEAR and RESET the controller and type in the following commands and RUN the program:

```
1020\mathbf{I}30! PROGRAM NAME:
                      HPIB CK
                                                          Rev. 2A796
40\mathbf{I}50
     ! PROGRAM DESCRIPTION: This program verifies that the HP-IB connections
and
                            interface are functional.
60\mathbf I70\mathbf I80
                            Connect a controller to the signal generator using an
     \mathbf{I}90
     \mathbf{I}HP-IB cable.
100
     \mathbf{I}110
     ! CLEAR and RESET the controller and type in the following commands and RUN
120
     ! the program:
130\mathbf{I}1401************150
     \mathbf{I}160
     Sig_gen=719
170
     LOCAL Sig gen
180
     CLEAR Sig_gen
190
     CLEAR SCREEN
200
     OUTPUT Sig_gen; " *RST"
210
     REMOTE Sig gen
220PRINT "The signal generator should now be in REMOTE."
```
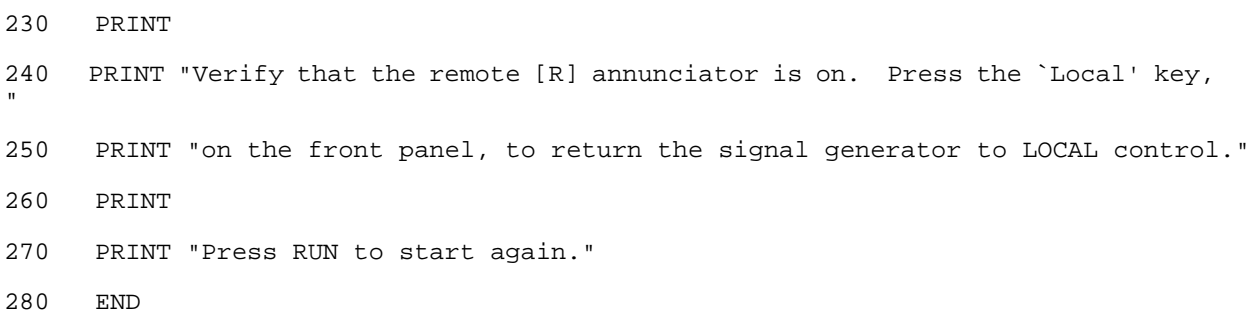

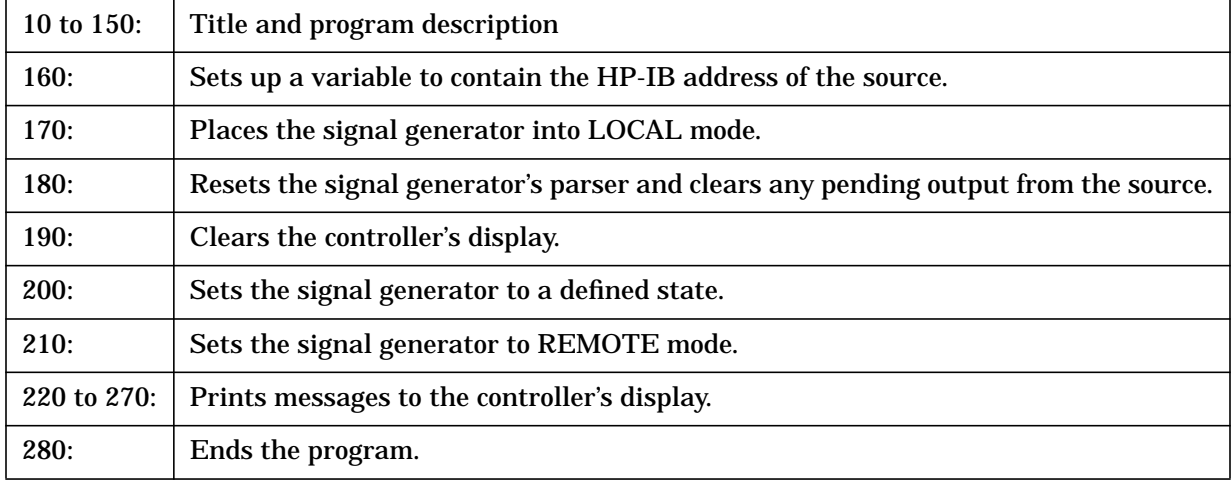

#### **Local Lockout Demonstration, Example Program 2**

When the signal generator is in REMOTE mode, all the front panel keys are disabled except for the Local,  $\boxed{\bullet\bullet}$ , and  $\boxed{\bullet\circ}$  keys. But, when the LOCAL LOCKOUT command is sent, the Local key also is disabled  $\overline{00}$  and  $\overline{00}$  only and are allowed. The LOCAL command, executed from the controller, is then the only way to return all (or selected) instruments to front-panel control.

CLEAR and RESET the controller, type the following commands, and RUN the program.

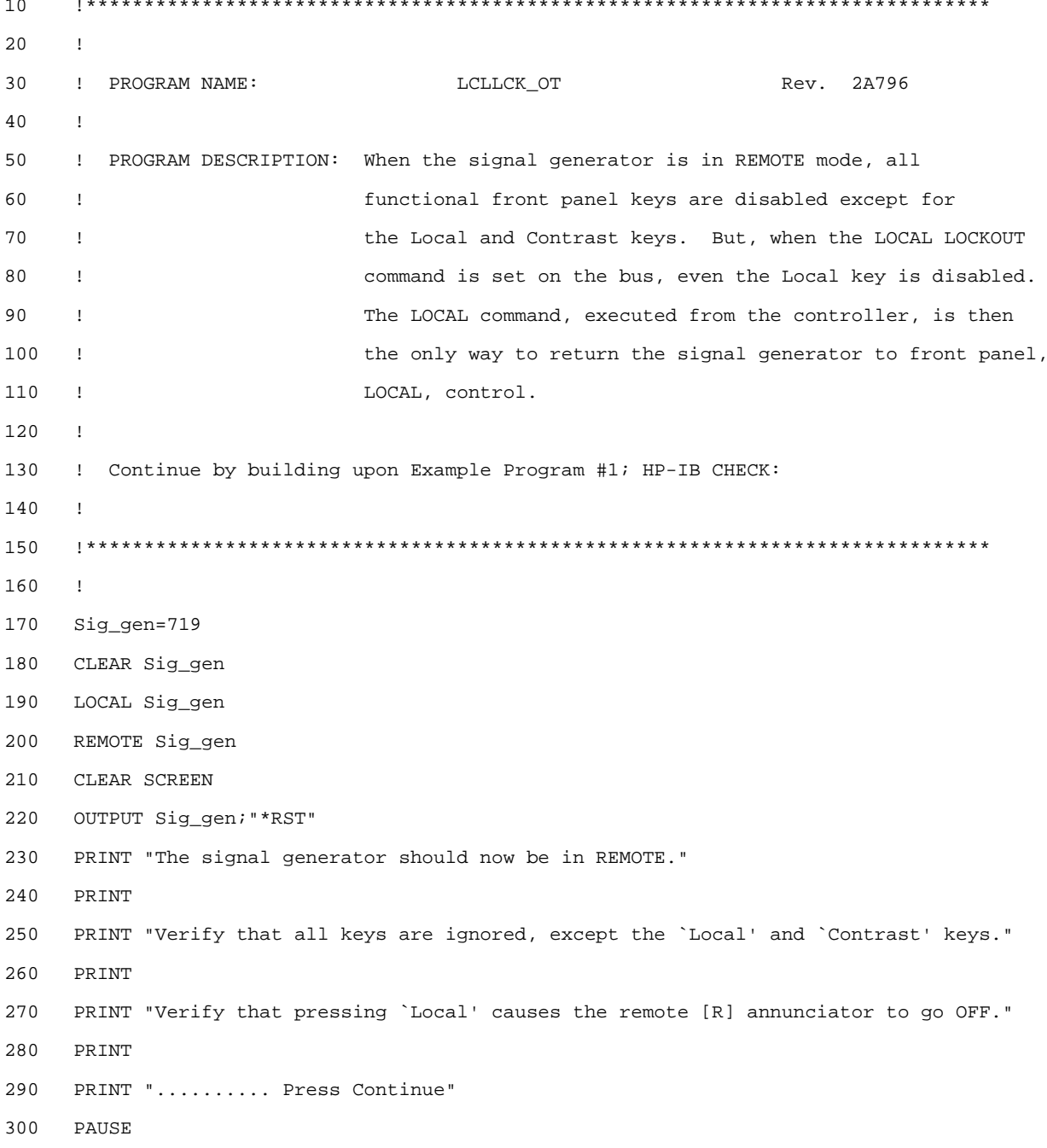

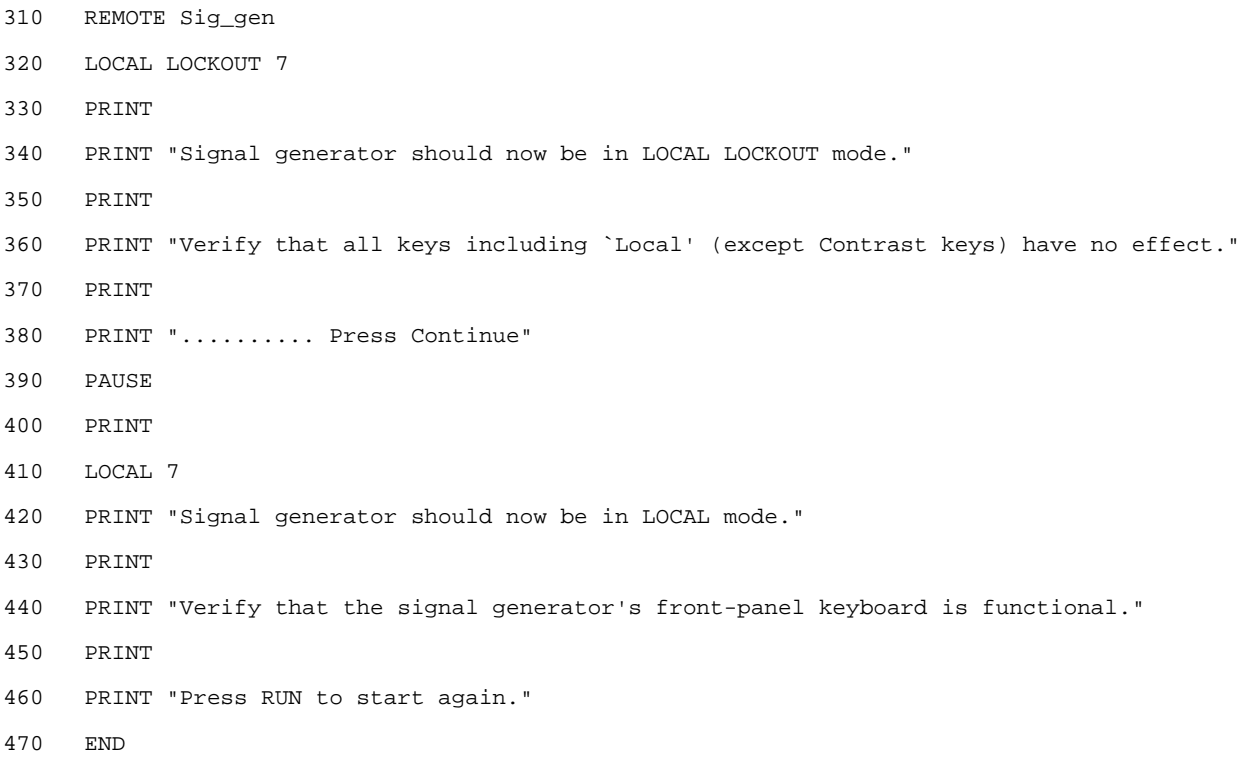

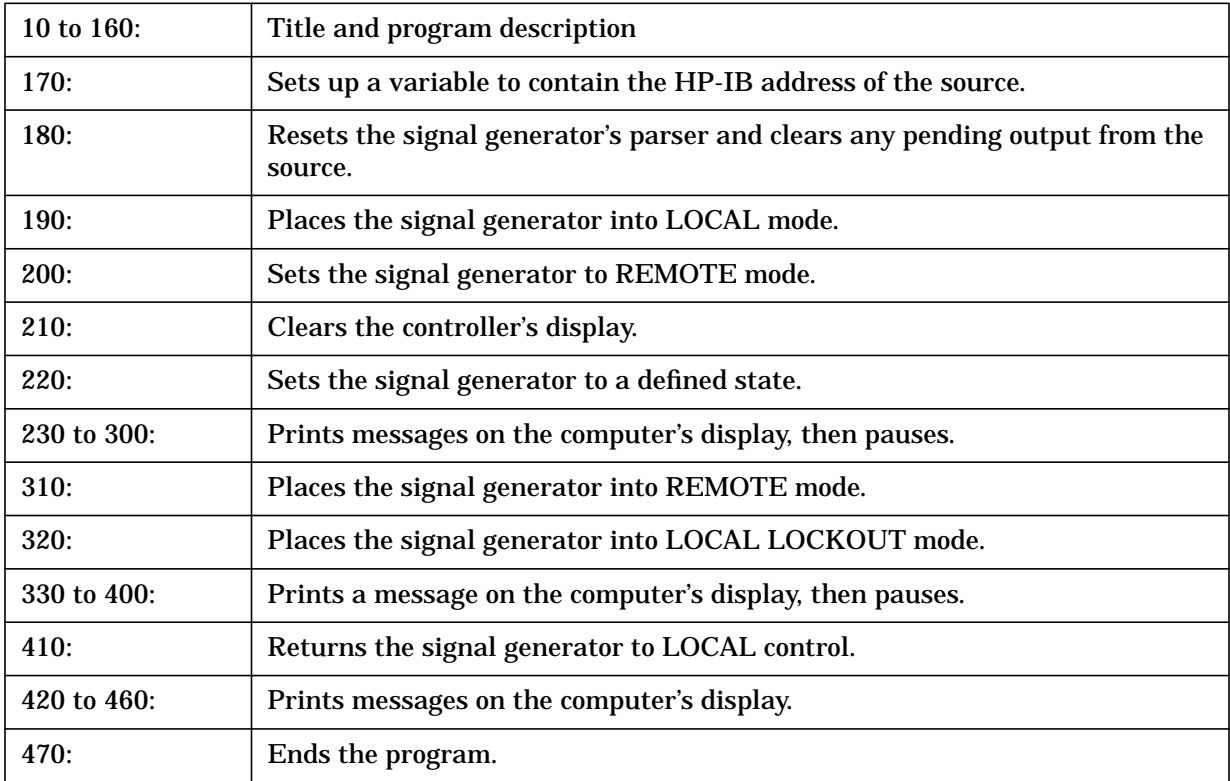

#### **Using Queries, Example Program 3**

In this example, query commands are used with response data formats.

CLEAR and RESET the controller and run the following program:  $10$  $20$  $\mathbf{L}$ ! PROGRAM NAME: QUERIES 30 Rev. 2A796 40  $\mathbf{I}$ ! PROGRAM DESCRIPTION: In this example, query commands are used with response 50 60  $\mathbf{I}$ data formats. 70  $\mathbf{1}$  $80$ ! CLEAR and RESET the controller and RUN the following program: 90  $\bar{1}$ 100 110  $\mathbf{I}$ DIM A\$[10], C\$[100], D\$[10] 120 INTEGER B 130 140 Sig\_gen=719 150 LOCAL Sig\_gen 160 CLEAR Sig\_gen 170 CLEAR SCREEN OUTPUT Sig\_gen; "\*RST" 180 190 OUTPUT Sig\_gen; "FREQ:CW?" 200 ENTER Sig\_gen;F 210 PRINT "Present source CW frequency is: ";F/1.E+6;"MHz" 220 PRINT 230 OUTPUT Sig\_gen; "POW:AMPL?" 240 ENTER Sig\_gen; W 250 PRINT "Current power setting is: ";W; "dBM" 260 PRINT OUTPUT Sig\_gen; "FREQ:MODE?" 270 ENTER Sig\_gen;A\$ 280 PRINT "Source's frequency mode is: ";A\$ 290 PRINT 300  $310$  $B=0$ 320 !OUTPUT Sig gen; "OUTP:MOD OFF" OUTPUT Sig\_gen; "OUTP:MOD: STAT?" 330

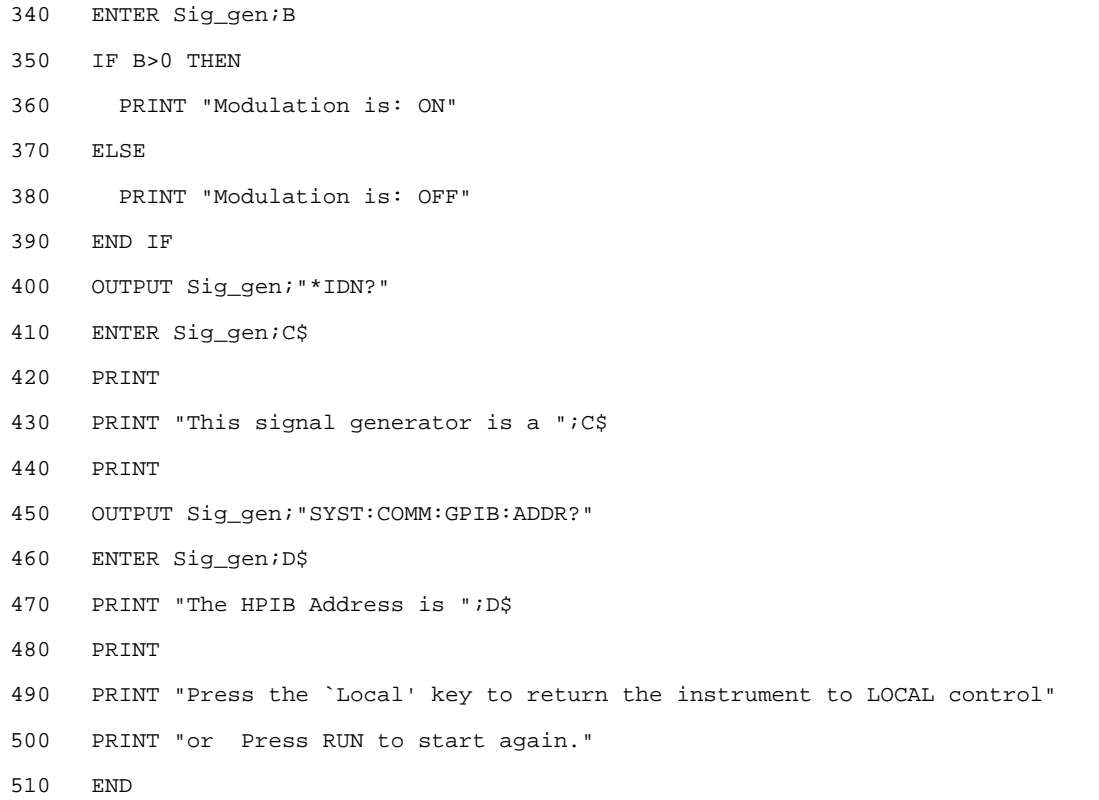

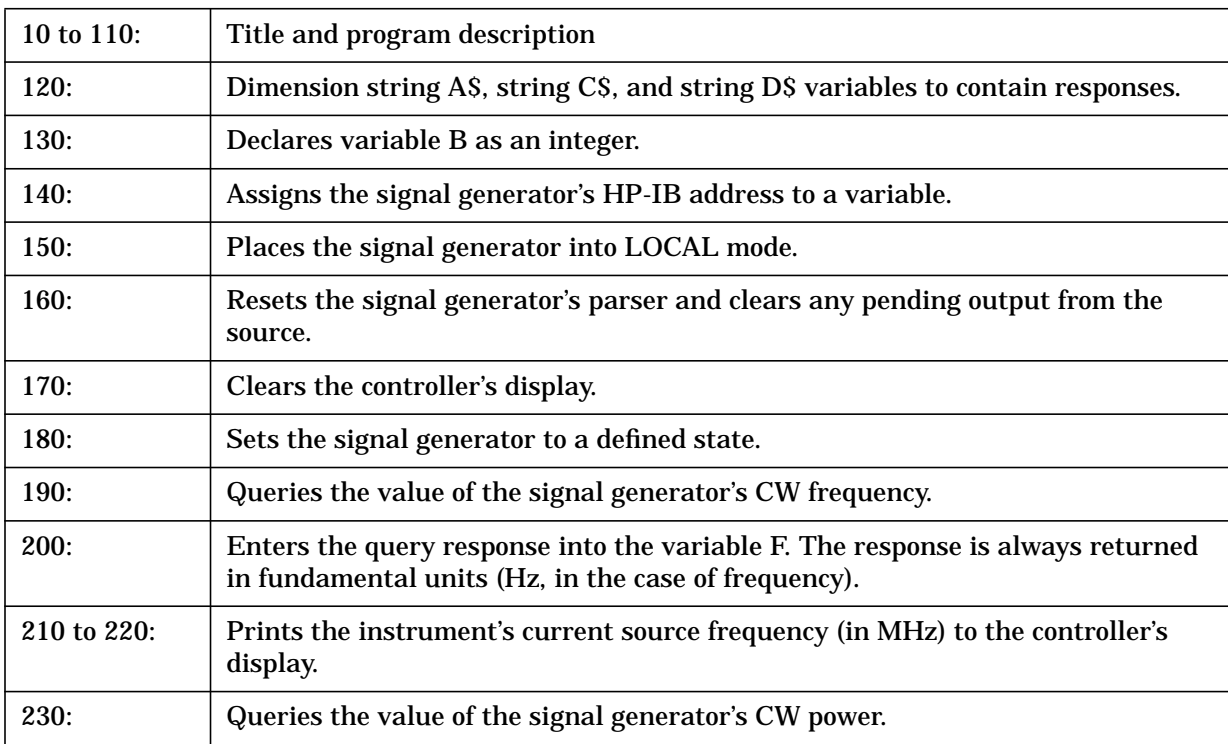

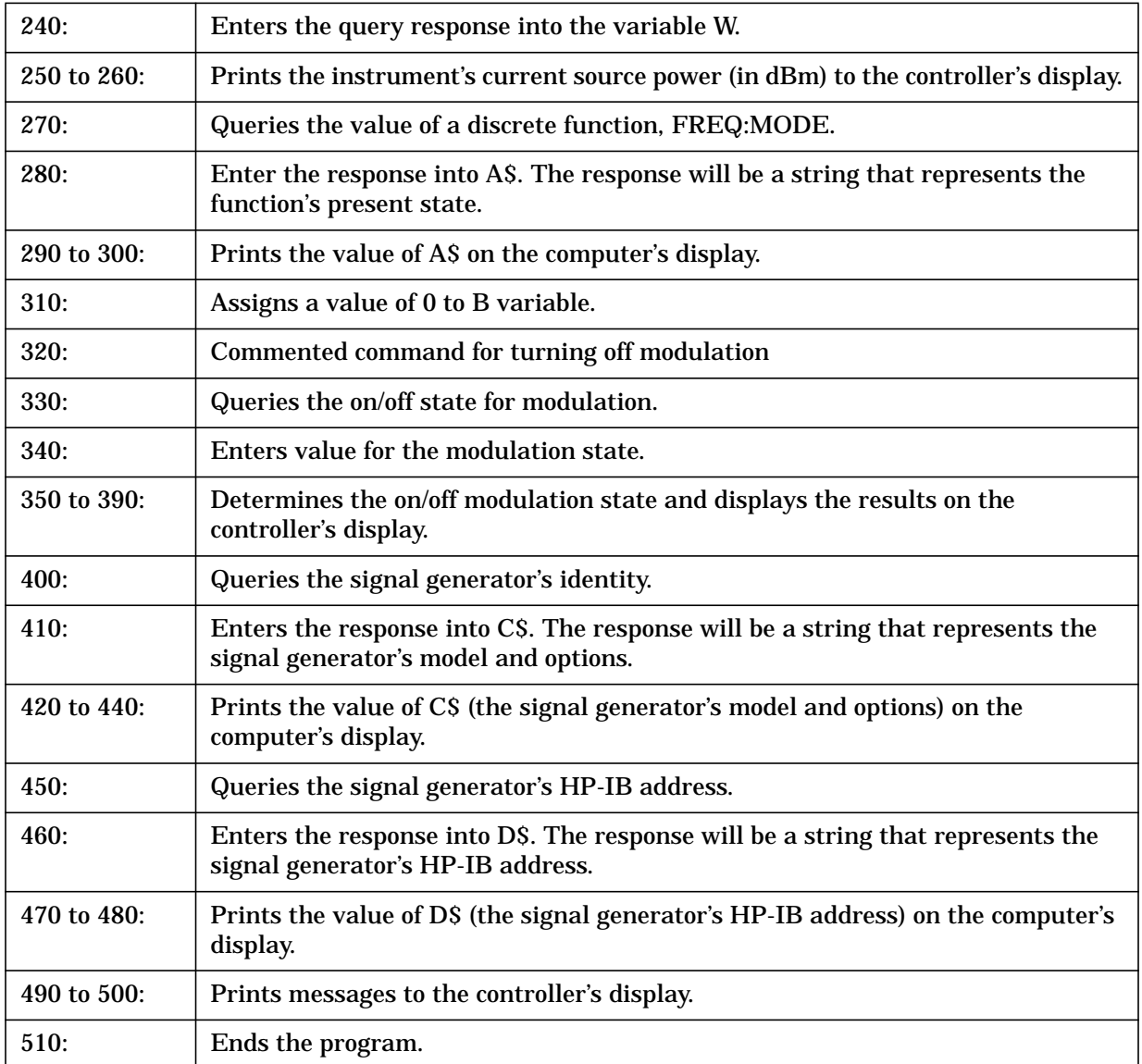

#### **Generating a CW Signal, Example Program 4**

In this example, a CW signal is generated at a frequency of 500 kHz with a power level of -2.1 dBm. CLEAR and RESET the controller and then run the following program:

```
1020\mathbf{I}! PROGRAM NAME: SIGNAL_CW
                                                      Rev. 2A796
3040
     \mathfrak lPROGRAM DESCRIPTION: In this example, a CW signal is generated at a
50
     \mathbf{I}frequency of 500 kHz with a power level of -2.1 dBm.
60
     \mathbf{I}70\perp! CLEAR and RESET the controller and type in the following commands and RUN
8090
     ! the program:
100
     \mathbf{I}110
120\mathbf{I}130
     Sig_gen=719
     LOCAL Sig_gen
140
150
     CLEAR Sig_gen
     CLEAR SCREEN
160
170
     OUTPUT Sig_gen; "*RST"
180
     OUTPUT Sig_gen; "FREQ 500 kHz"
190
     PRINT
     OUTPUT Sig_gen; "POW:AMPL -2.1 dBm"
200
210
     PRINT
220
     OUTPUT Sig_gen; "OUTP: STAT ON"
     PRINT
230
     LOCAL Sig_gen
240
250
     PRINT "Press RUN to start again."
260
     END
```
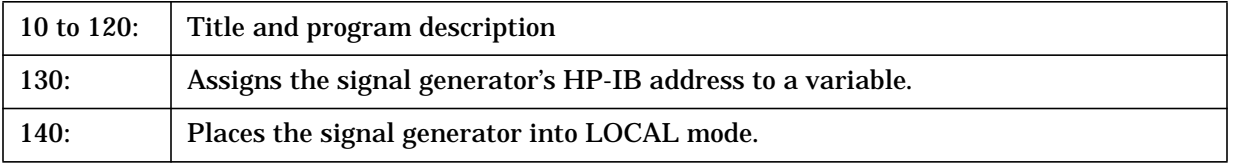

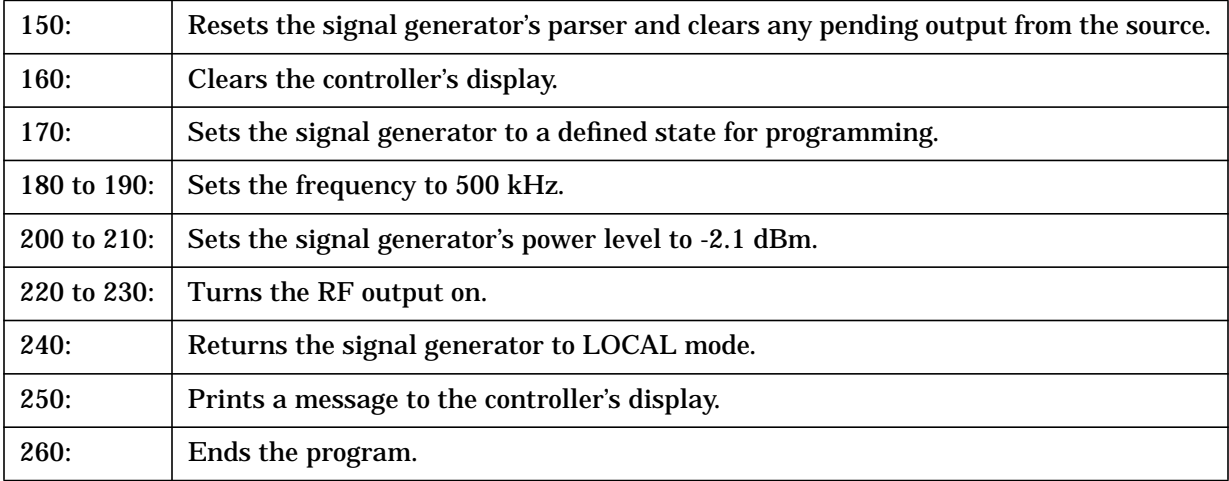

#### **Generating an AC-Coupled External FM Signal, Example Program 5**

In this example, an AC-coupled FM signal will be generated at a carrier frequency of 700 MHz with a power level of -25 dBm and a deviation of 20 kHz. In order to accomplish this, connect the output of a modulating signal source to the signal generator's EXT 2 connector, set the modulation signal source for the desired FM characteristics, and then run the following program:

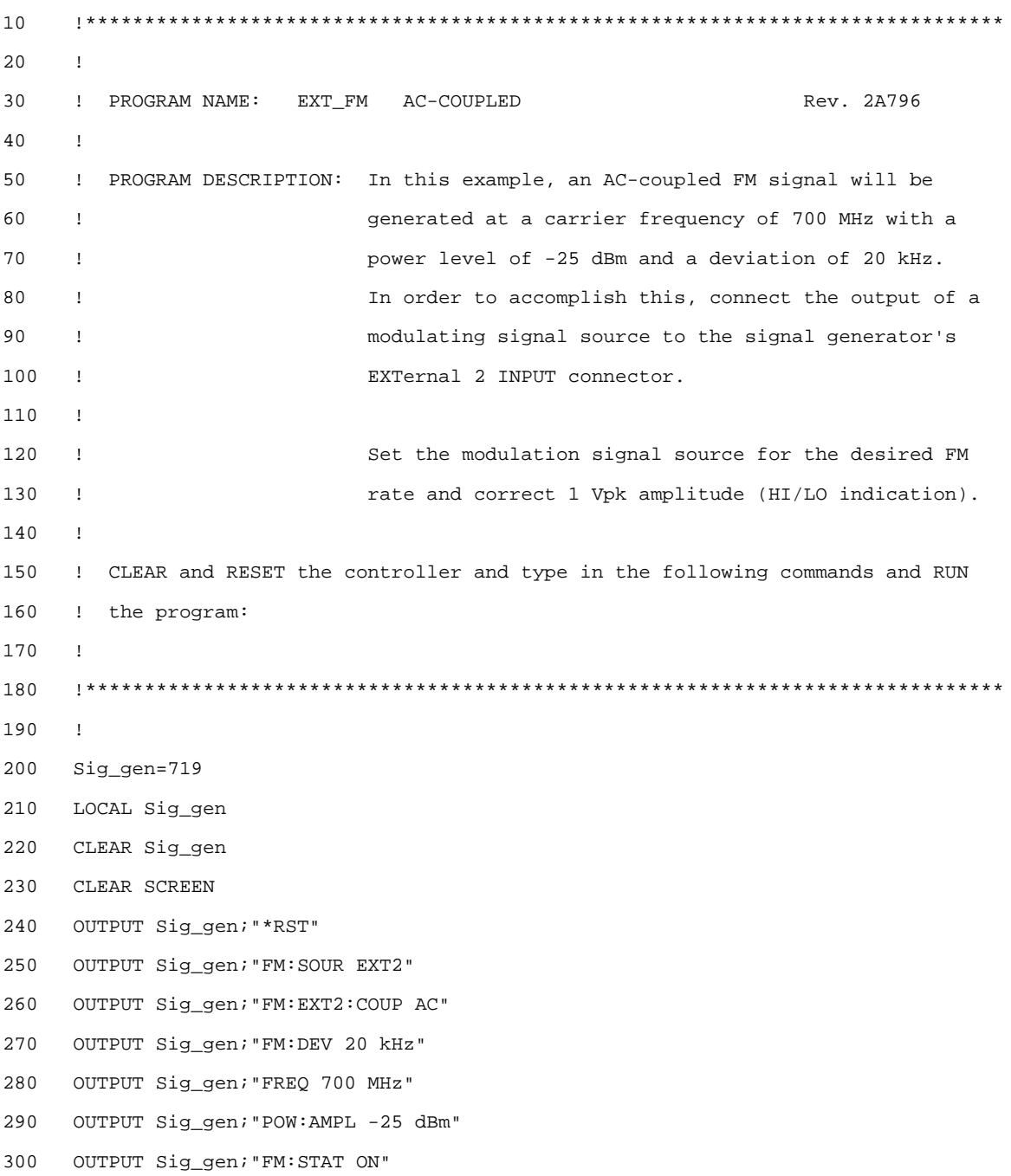

```
310 OUTPUT Sig_gen;"OUTP:STAT ON"
320 PRINT
330 PRINT "Press RUN to start again."
340 LOCAL Sig_gen
350 END
```
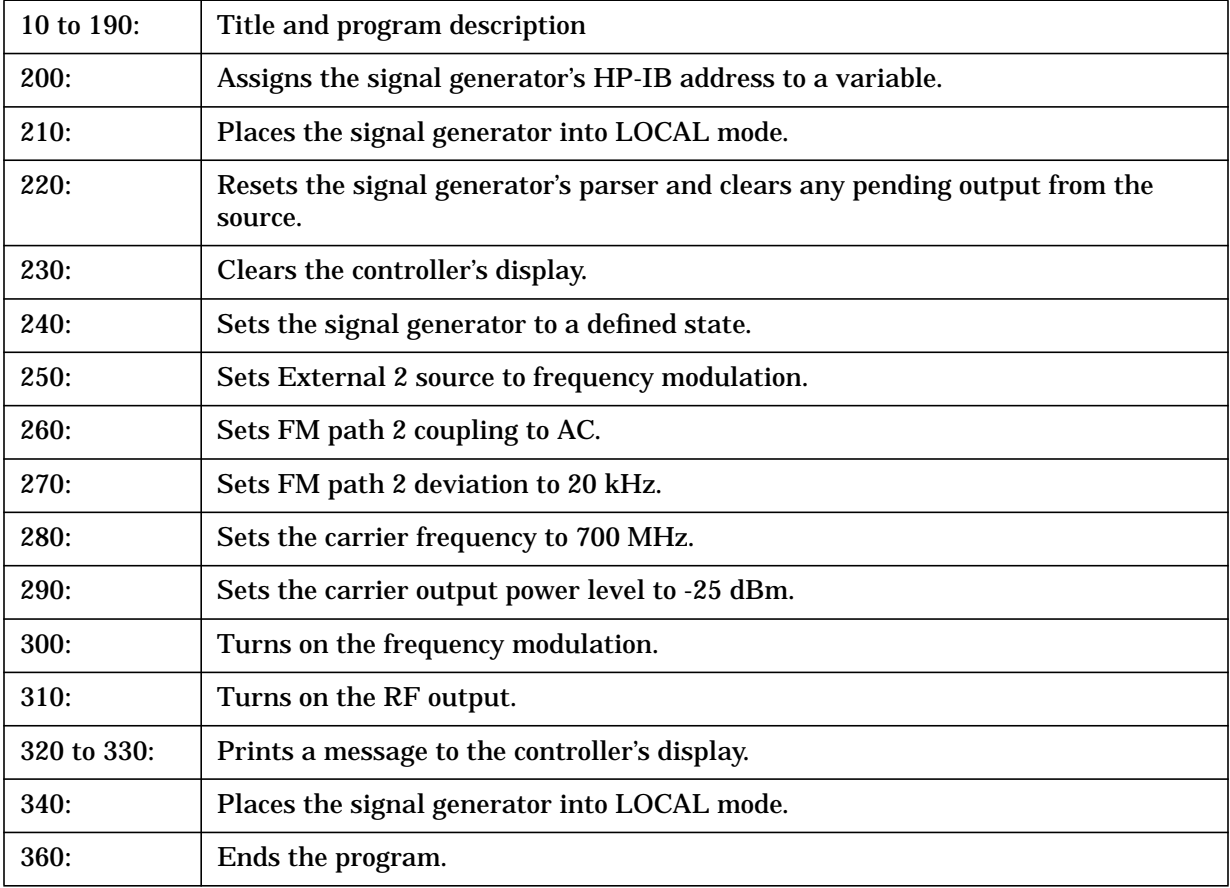

#### **Generating an AC-Coupled Internal FM Signal, Example Program 6**

In this example, an AC-coupled internal FM signal will be generated at a carrier frequency of 900 MHz with a power level of -15 dBm. The FM rate will be 5 kHz and the peak deviation will be 100 kHz. CLEAR and RESET the controller, type the following commands, and RUN the program:

```
102.0\mathbf{I}REV. 2A796
30
     ! PROGRAM NAME: INT_FM
40\mathbf{I}PROGRAM DESCRIPTION: In this example, an internal FM signal will be
50
     \mathbf{I}generated at a carrier frequency of 900 MHz with a
60\mathbf{I}power level of -15 dBm. The FM rate will be 5 kHz
70\mathbf{I}80\mathbf Iand the FM peak deviation will be 100 kHz.
90
     Ţ
100! CLEAR and RESET the controller and type in the following commands and RUN
     ! the program:
110
120
     \mathbf{I}130
140
     \mathbf{I}Sig_gen=719
150
     LOCAL Sig_gen
160
     CLEAR Sig_gen
170180
     CLEAR SCREEN
     OUTPUT Sig_gen; "*RST"
190
     OUTPUT Sig_gen; "FM2: INT: FREQ 5 kHz"
200210
     OUTPUT Sig_gen; "FM2:DEV 100 kHz"
     OUTPUT Sig_gen; "FREQ 900 MHz"
220
230
     OUTPUT Sig gen; "POW -15 dBm"
     OUTPUT Sig gen; "FM2: STAT ON"
240250OUTPUT Sig_gen; "OUTP: STAT ON"
260PRINT
270
     PRINT "Press RUN to start again."
280
     LOCAL Sig_gen
290END
```
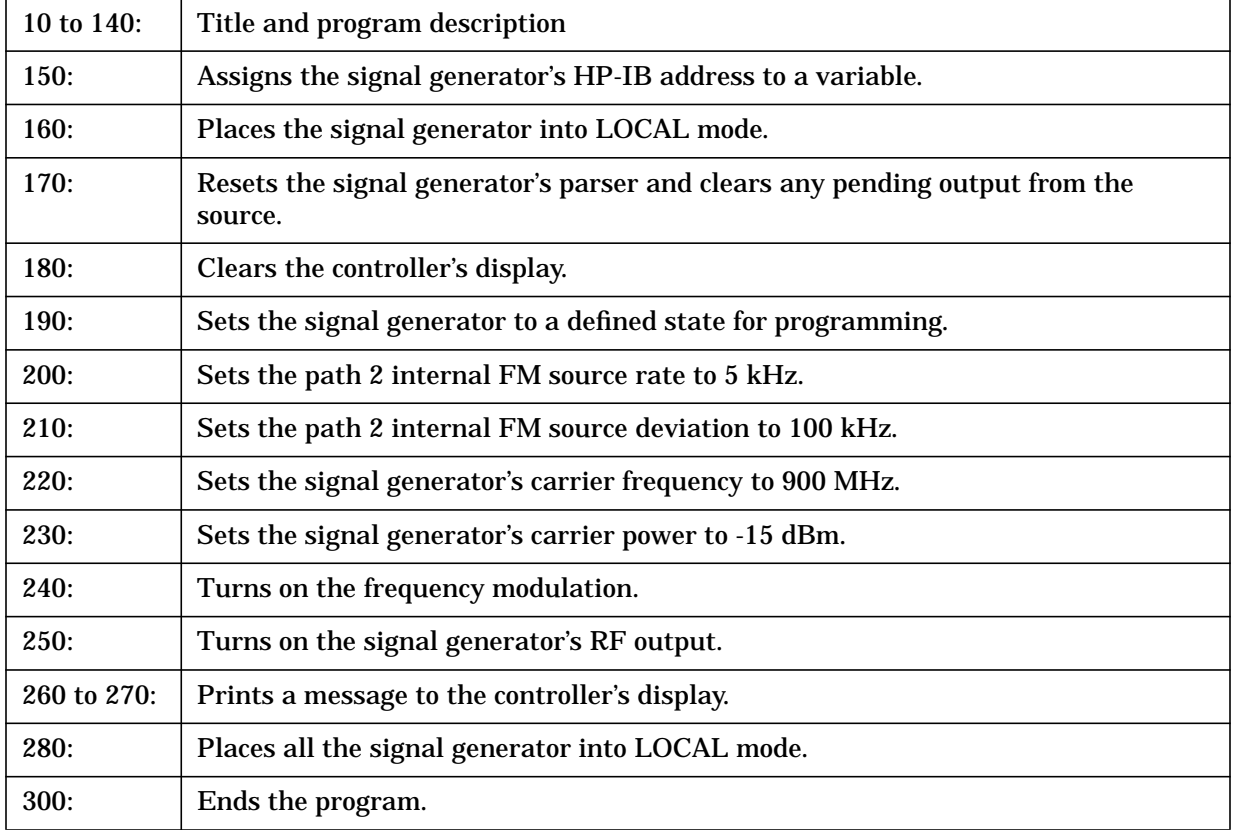

#### **Generating a Step-Swept Signal, Example Program 7**

In this example, the signal generator will be programmed to continuously step sweep a defined set of points from 500 MHz to 800 MHz and dwell 500 ms at each of the points. The signal generator will then be set to LOCAL mode to allow the user to make adjustments from the front panel.

CLEAR and RESET the controller, type the following commands, and RUN the program.

```
10
20л
     ! PROGRAM NAME: STEP SWEEP
                                                            Rev. 2A796
30
40
     \mathbf I50
     \mathbf{I}PROGRAM DESCRIPTION: In this example, the generator will be setup to
60\overline{1}continuously step sweep a defined set of points from
70\mathbf I500 MHz to 800 MHz and dwell 500 ms at each of the
80
                             points. The generator will then be set for local front
     \mathbf{I}90
     \mathbf{I}panel control to allow the operator to make adjustments.
100
      Ţ
     ! CLEAR and RESET the controller and type in the following commands and RUN
110
     ! the program:
120
130\mathbf{I}140150
     \mathbf{I}160 Sig_gen=719
170 LOCAL Sig_gen
180 CLEAR Sig_gen
190 CLEAR SCREEN
200 OUTPUT Sig_gen; "*RST"
210 OUTPUT Sig_gen; "*CLS"
220 OUTPUT Sig gen; "FREO: MODE LIST"
230 OUTPUT Sig_gen; "LIST: TYPE STEP"
240 OUTPUT Sig_gen; "FREQ: STAR 500 MHz"
250 OUTPUT Sig_gen; "FREQ: STOP 800 MHz"
260 OUTPUT Sig gen; "SWE: POIN 10"
270 OUTPUT Sig_gen; "SWE: DWEL .5 S"
280 !OUTPUT Sig gen; "INIT"
                                ! Used for single sweep
290 OUTPUT Sig_gen; "INIT: CONT ON" ! ON for continuous sweep; OFF for single sweep
300 OUTPUT Sig_gen; "POW: AMPL -5 dBm"
```
310 OUTPUT Sig\_gen;"OUTP:STAT ON" 320 PRINT "The signal generator is continuously step sweeping from" 330 PRINT "500 to 800 MHz. The generator is dwelling 500 ms per step" 340 PRINT "for the defined 10 steps." 350 WAIT 3 360 LOCAL Sig\_gen 370 PRINT 380 PRINT "The signal generator is no longer in REMOTE." 390 PRINT 400 WAIT 3 410 PRINT "Press RUN to start again" 420 END

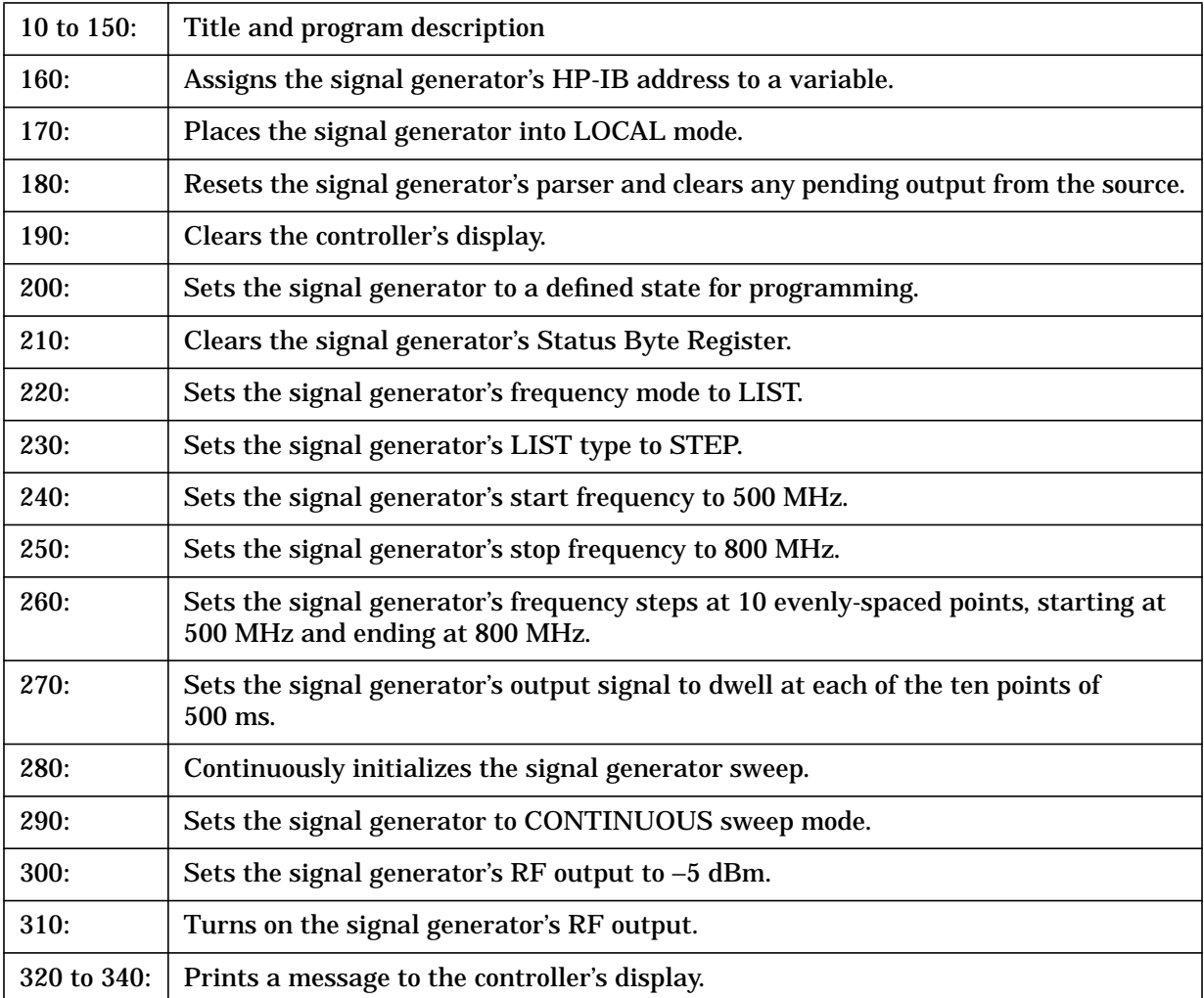

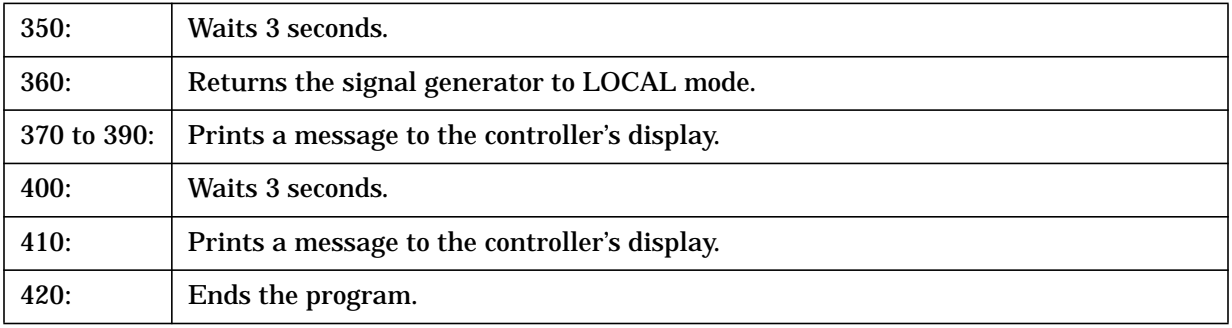

#### **Generating an External DC-Coupled Pulse Modulated Signal, Example Program 8**

In this example, a repetitive, externally-triggered, pulse-modulated signal will be generated at a carrier frequency of 5 MHz with a power level of -5 dBm. Connect an external pulse source to the EXT 2 INPUT on the signal generator and set the desired pulse characteristics.

CLEAR and RESET the controller, type the following commands and RUN the program.

```
10
20
     \mathbf{I}30! PROGRAM NAME: EXT PULSE
                                                                Rev. 2A796
40
     \mathbf{I}50
     ! PROGRAM DESCRIPTION: In this example, a repetitive, externally-triggered,
60
                             dc-coupled pulse modulated signal will be generated
     \mathbf{I}at a carrier frequency of 5 MHz with a power level of
70\mathbf{I}80
                             -5 dBM. Connect an external pulse source to the EXT 2
     \mathbf{I}90
                             INPUT on the signal generator and set the desired pulse
     Ţ
100
     \mathbf{I}characteristics.
110\mathbf{I}120
     ! CLEAR and RESET the controller and type in the following commands and RUN
130
     ! the program:
140\mathbf{I}150160
     \mathbf{I}170
     Sig_gen=719
     LOCAL Sig_gen
180
190
     CLEAR Sig gen
200CLEAR SCREEN
210OUTPUT Sig_gen; "*RST"
220OUTPUT Sig gen; "PULM: SOUR EXT2"
230OUTPUT Sig_gen; "PULM: STAT ON"
240
     OUTPUT Sig_gen; "FREQ 5 MHz"
250OUTPUT Sig_gen; "POW:ALC OFF"
260
     OUTPUT Sig gen; "POW:AMPL -5 dBm"
     OUTPUT Sig_gen; "POW: ALC: SEAR ON"
270
280OUTPUT Sig gen; "OUTP: STAT ON"
290PRINT
```
300 PRINT "Press RUN to start again." 310 LOCAL Sig\_gen

320 END

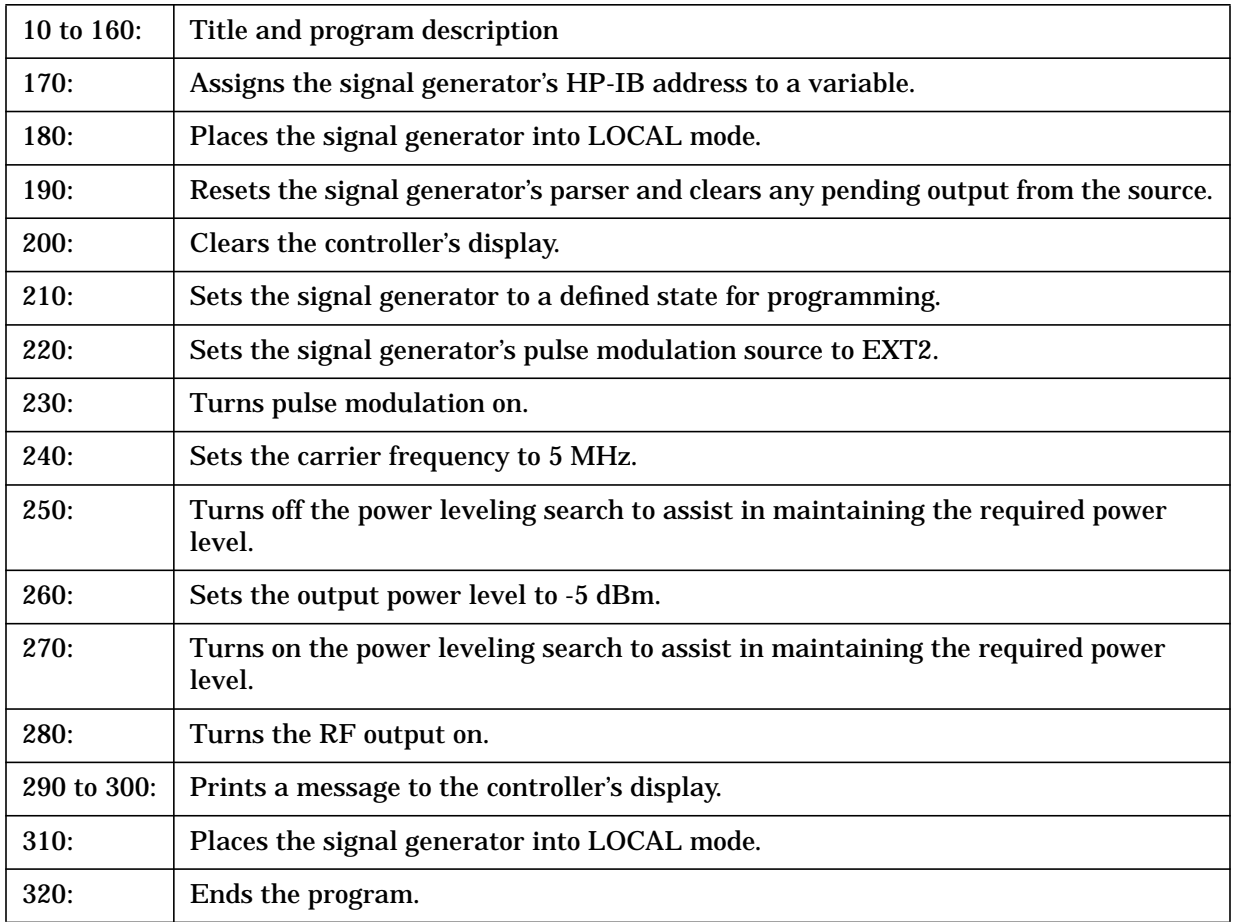

#### **Saving and Recalling States, Example Program 9**

In this example, instrument settings are saved in the signal generator's registers. These settings can then be recalled separately; either from the keyboard or from the source's front panel.

CLEAR and RESET the controller, type the following commands, and RUN the program:

```
1020\mathbf{I}30
     ! PROGRAM NAME: REG_SAV
                                                             Rev. 2A796
40\mathbf{I}! PROGRAM DESCRIPTION: In this example, instrument settings are saved in the
5060
     \mathbf{I}instrument's registers. These settings can then be
70
     \mathbf{I}recalled separately either from the keyboard or from
80\mathbf{I}the front panel of the instrument.
90\mathbf{I}100
     ! CLEAR and RESET the controller and type in the following commands and RUN
110
     ! the program:
120
     \mathbf{I}130140
     \mathbf{I}DIM Clear$[10]
150
160X = 0170
     Sig_gen=719
180
     LOCAL Sig_gen
     CLEAR Sig_gen
190
     CLEAR SCREEN
200210
     OUTPUT Sig_gen; " *RST"
220OUTPUT Sig_gen; "*CLS"
     230
240 Sig in: \frac{1}{2}REPEAT
250260
      X = X + 1270DRINT
      PRINT "Configure the INSTRUMENT for the settings to be SAVED."
280
290
      LOCAL Sig_gen
300
       PRINT "when the setup is complete, Press Continue..."
      PAUSE
310
```
#### **Programming Examples Saving and Recalling States, Example Program 9**

CLEAR SCREEN 320 330 OUTPUT Sig\_gen; "\*SAV "; X INPUT "Are there anymore setups to be SAVED? Yes/No", No\$ 340 350 No\$=UPC\$(No\$[1,1]) 360 UNTIL No\$="N" 370 WAIT 1 380 PRINT PRINT "You have saved"; X; "setups." 390 OUTPUT Sig\_gen; "\*RST" 400  $410$ 420 Sig out:  $\mathbf{I}$ INPUT "ENTER the Register number to be RECALLED or ENTER 0 to exit.", Reg1 430 CLEAR SCREEN 440 IF Reg1=0 THEN 450 PRINT 460 PRINT "You have requested to exit the program the program has been terminated." 470 480 GOTO Ins\_lcl END IF 490 IF Reg1>X THEN 500 510 PRINT PRINT "You have requested a Register number not recognized by this executive." 520 530 GOTO Ins\_lcl 540 END IF 550 OUTPUT Sig\_gen; " \*RCL "; Reg1 560 CLEAR SCREEN 570 PRINT 580 PRINT "The instrument has been set to the values from Registar"; Reg1; "." GOTO Sig out 590 600  $610$  Ins\_lcl:  $\qquad$ ! 620 LOCAL Sig\_gen 630 PRINT 640 WAIT 1 650 PRINT "The instrument has been returned to local control...Press RUN to start again." 660  $\ensuremath{\mathrm{END}}$ 

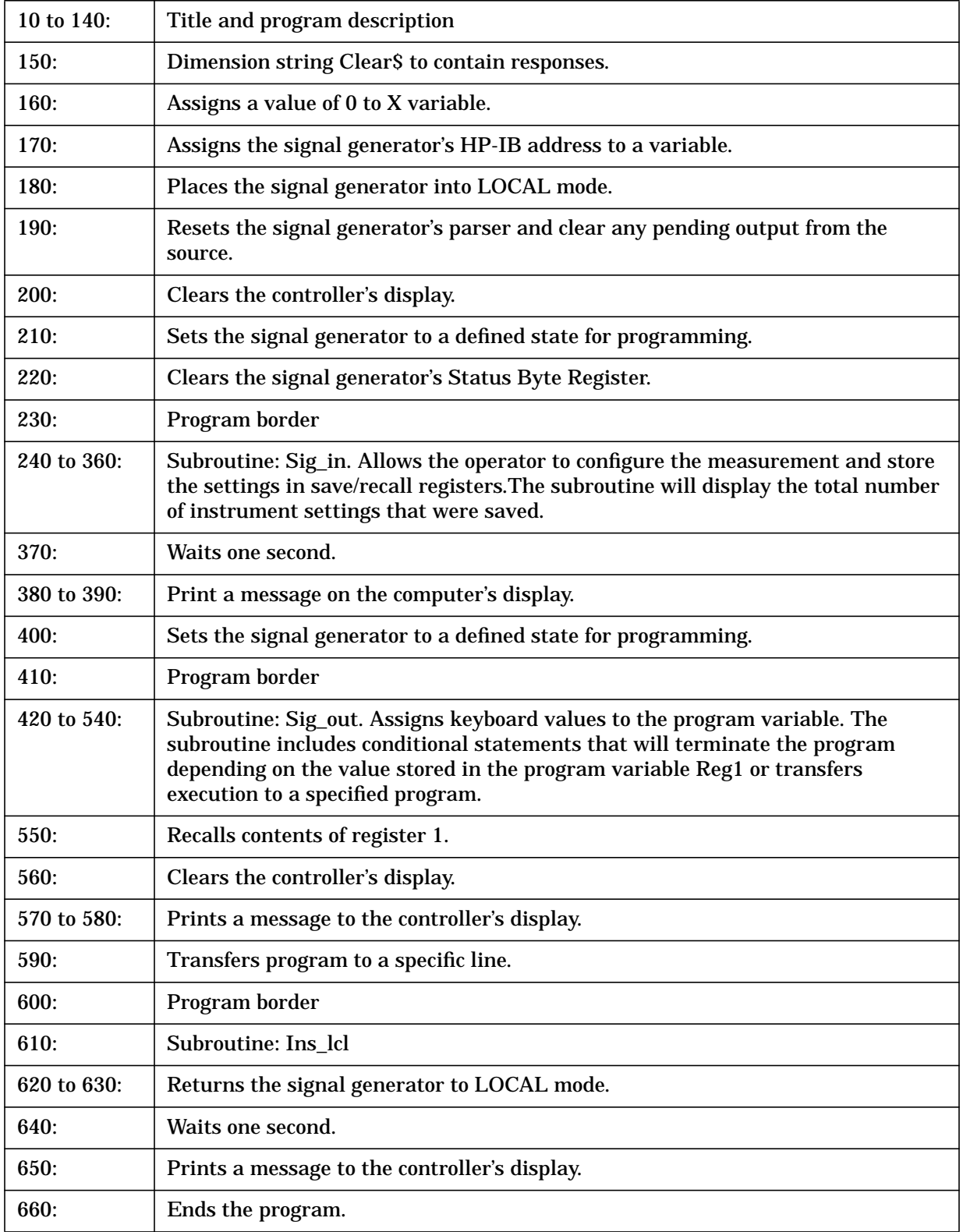

## **Reading the Status Byte, Example Program 10**

The following example reads the source's status byte and checks for certain conditions: in this case, an unleveled output condition and an undermodulated output condition are created, and the Status Byte Register is read by the program to determine the questionable condition.

Unleveled or undermodulated conditions are easy to produce from the front panel. Follow the directions below:

- To create an unleveled output condition:
	- 1. Set the source's output amplitude to  $+20$  dBm.
	- 2. Set the source's output frequency to the maximum value.
	- 3. Turn on the source's RF output.
	- 4. Check the source's display for the UNLEVEL annunciator.
- To create an undermodulated output condition:
	- 1. Select a modulation menu (AM, FM, Phase Modulation).
	- 2. Select an AC-coupled external source (i.e. Ext 1 AC-Coupled).
	- 3. Turn on the modulation.
	- 4. Do not connect any input to the selected external input.
	- 5. Check the source's display for the EXT1 LO annunciator.

CLEAR and RESET the controller, type the following commands, and RUN the program:

 $10$ 

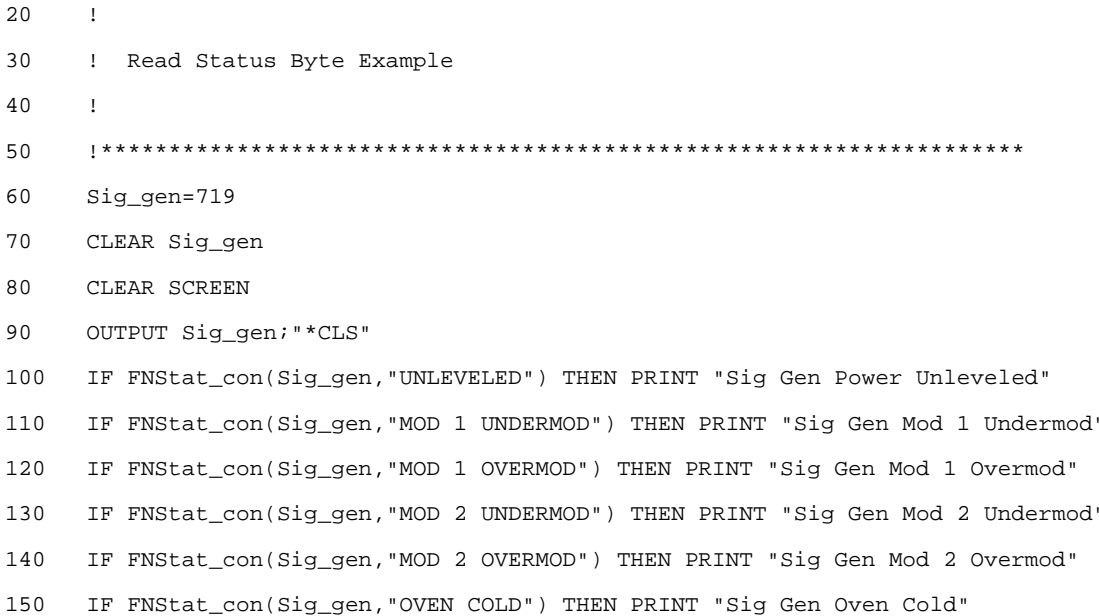

# **Reading the Status Byte, Example Program 10**

160 IF FNStat\_con(Sig\_gen,"SYNTH UNLOCKED") THEN PRINT "Sig Gen Synth Unlock" 170 IF FNStat\_con(Sig\_gen,"10 MHZ REF UNLCK") THEN PRINT "Sig Gen 10 MHz Ref Unlck" 180 IF FNStat\_con(Sig\_gen,"1 GHZ REF UNLCK") THEN PRINT "Sig Gen 1 GHz LO Unlck" 190 IF FNStat\_con(Sig\_gen,"BBG SYNTH UNLCK") THEN PRINT "Sig Gen BBG Synth Unlck" 200 !\*\*\*\*\*\*\*\*\*\*\*\*\*\*\*\*\*\*\*\*\*\*\*\*\*\*\*\*\*\*\*\*\*\*\*\*\*\*\*\*\*\*\*\*\*\*\*\*\*\*\*\*\*\*\*\*\*\*\*\*\*\*\*\*\*\*\*\*\* 210 END 220 | 230 ! 240 Stat\_con:DEF FNStat\_con(Sig\_gen,Condition\_name\$) 250 SELECT Condition\_name\$ 260 CASE "MOD 1 UNDERMOD","MOD 1 OVERMOD","MOD 2 UNDERMOD","MOD 2 OVERMOD" 270 IF Condition\_name\$="MOD 1 UNDERMOD" THEN Bit\_number=0 280 IF Condition\_name\$="MOD 1 OVERMOD" THEN Bit\_number=1 290 IF Condition\_name\$="MOD 2 UNDERMOD" THEN Bit\_number=2 300 IF Condition\_name\$="MOD 2 OVERMOD" THEN Bit\_number=3 310 OUTPUT Sig\_gen;"STAT:QUES:MOD:ENAB 32767" 320 OUTPUT Sig\_gen;"STAT:QUES:MOD:COND?" 330 ENTER Sig\_gen;Condition 340 CASE "UNLEVELED" 350 Bit\_number=1 360 OUTPUT Sig\_gen;"STAT:QUES:POW:ENAB 32767" 370 OUTPUT Sig\_gen;"STAT:QUES:POW:COND?" 380 ENTER Sig\_gen;Condition 390 CASE "OVEN COLD" 400 Bit\_number=4 410 OUTPUT Sig\_gen;"STAT:QUES:ENAB 32767" 420 OUTPUT Sig\_gen;"STAT:QUES:COND?" 430 ENTER Sig\_gen;Condition 440 CASE "SYNTH UNLOCKED","10 MHZ REF UNLCK","1 GHZ REF UNLCK","BBG SYNTH UNLCK" 450 IF Condition\_name\$="SYNTH UNLOCKED" THEN Bit\_number=0 460 IF Condition\_name\$="10 MHZ REF UNLCK" THEN Bit\_number=1 470 IF Condition\_name\$="1 GHZ REF UNLCK" THEN Bit\_number=2 480 IF Condition\_name\$="BBG SYNTH UNLCK" THEN Bit\_number=3 490 OUTPUT Sig\_gen;"STAT:QUES:FREQ:ENAB 32767" 500 OUTPUT Sig\_gen;"STAT:QUES:FREQ:COND?" 510 ENTER Sig\_gen;Condition 520 CASE ELSE 530 PRINT "Error in FNStat\_con! ";Condition\_name\$;" is an unknown condition"

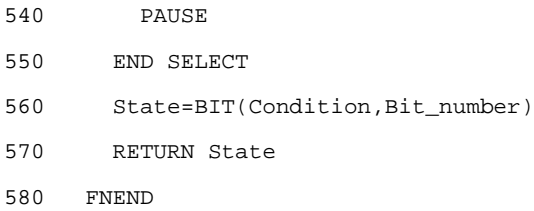

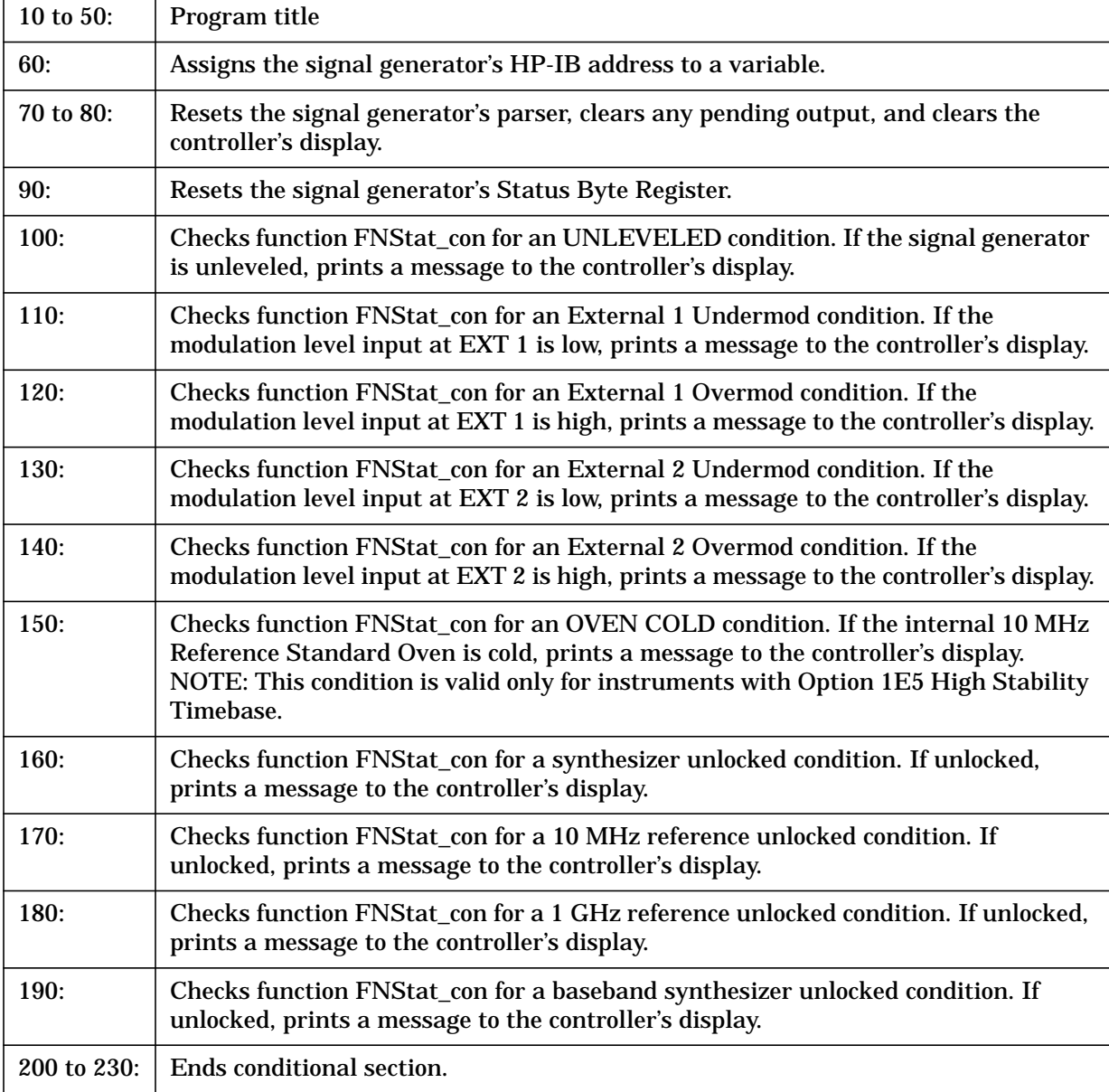

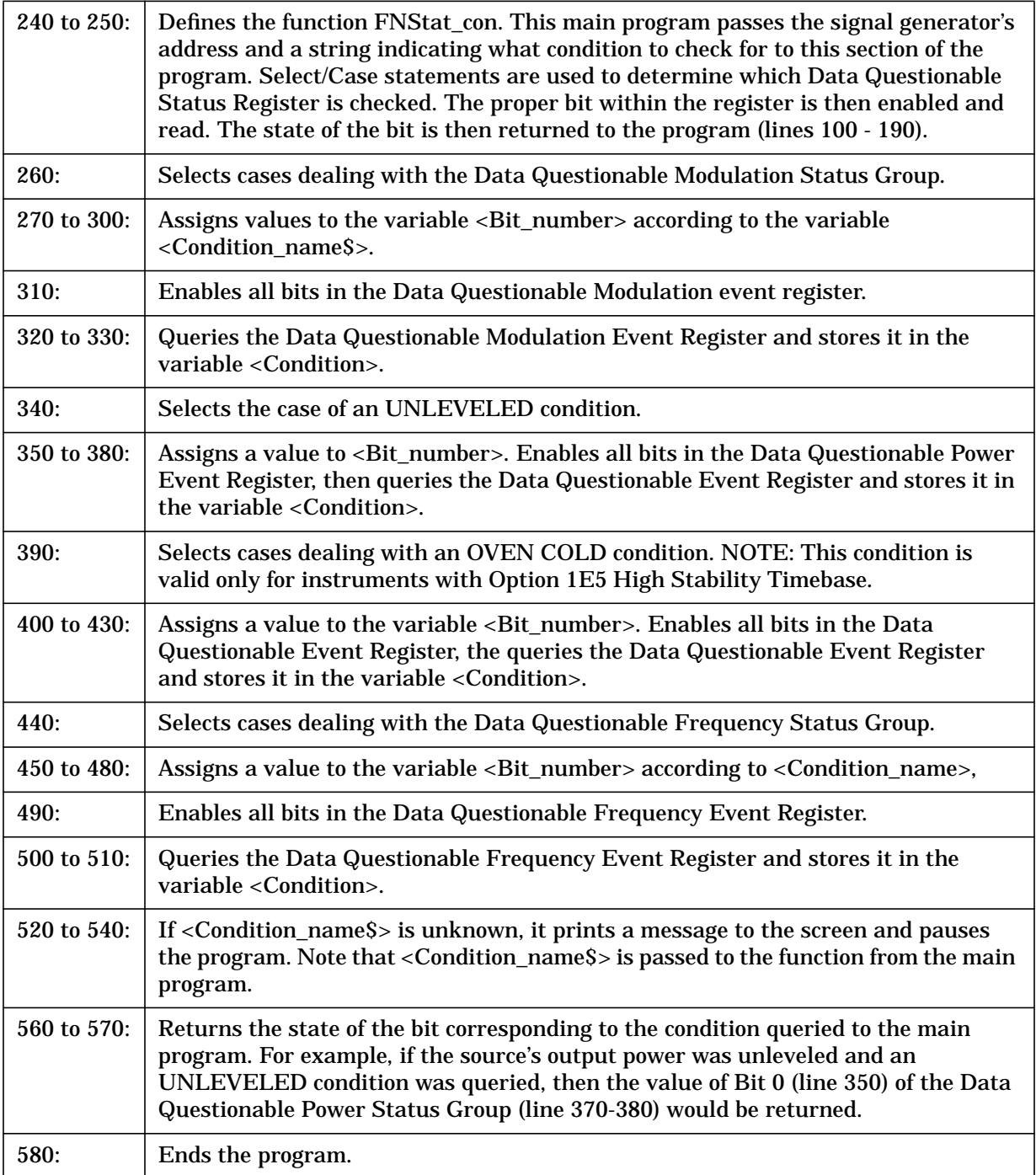

#### **End of Sweep Service Request, Example Program 11**

The following example provides a program that produces a service request to the controller when a specific condition (in this case: end of sweep) is present in the signal generator.

CLEAR and RESET the controller, type the following commands, and RUN the program:

```
102.0\mathbf{I}30
    ! End of Sweep Service Request Example
40\mathbf{I}50
60Sig_gen=719
70CLEAR Sig_gen
    CLEAR SCREEN
80
    OUTPUT Sig_gen; " *RST"
90
100
    OUTPUT Sig_gen; "*CLS"
    110120 Setup_srq: !
130
    Hpib=7
140
    Mask = 2OUTPUT Sig_gen; "STAT: OPER: NTR 8"
150160
    OUTPUT Sig_gen; "STAT:OPER:PTR 0"
    OUTPUT Sig_gen; "STAT: OPER: ENAB 8"
170
180
    OUTPUT Sig_gen; "*SRE 128"
190
    ON INTR Hpib GOSUB Service_routine
200ENABLE INTR Hpib; Mask
    210220 Setup_swp:
             \mathbf{I}230
    OUTPUT Sig_gen; "FREQ: MODE LIST"
2.40OUTPUT Sig_gen; "LIST: TYPE STEP"
250
    OUTPUT Sig_gen; "LIST: TRIG: SOUR IMM"
260
    OUTPUT Sig gen; "LIST: MODE AUTO"
    OUTPUT Sig gen; "FREO: STAR 40 MHZ"
270
280
    OUTPUT Sig_gen; "FREQ: STOP 900 MHZ"
    OUTPUT Sig_gen; "SWE:POIN 25"
290OUTPUT Sig gen; "SWE: DWEL .5 S"
300
    OUTPUT Sig_gen; "INIT:CONT OFF"
310
320
    OUTPUT Sig_gen; "TRIG: SOUR IMM"
```

```
330 Trigger_swp: !
340
  OUTPUT Sig_gen; "INIT"
350 Sweep=1
   360
370 Wait 4_swp_end: !
380
   PRINT "Sweeping";
   WHILE Sweep=1
390
    PRINT " .";
400
    WAIT 1
410
   END WHILE
420
430 GOTO End
440
   \sim 1450
460 Service_routine: !
470
    Ser_poll=SPOLL(Sig_gen)
   IF BIT(Ser_poll, 7) THEN
480
     PRINT "The Sig Gen has completed a sweep"
490
500
     Sweep=0
    ELSE
510
520
     PRINT "A Service Request was received for unknown reasons"
   END IF
530
540
   ENABLE INTR 7
550 RETURN
   560
570 End: !
580
    {\tt END}
```
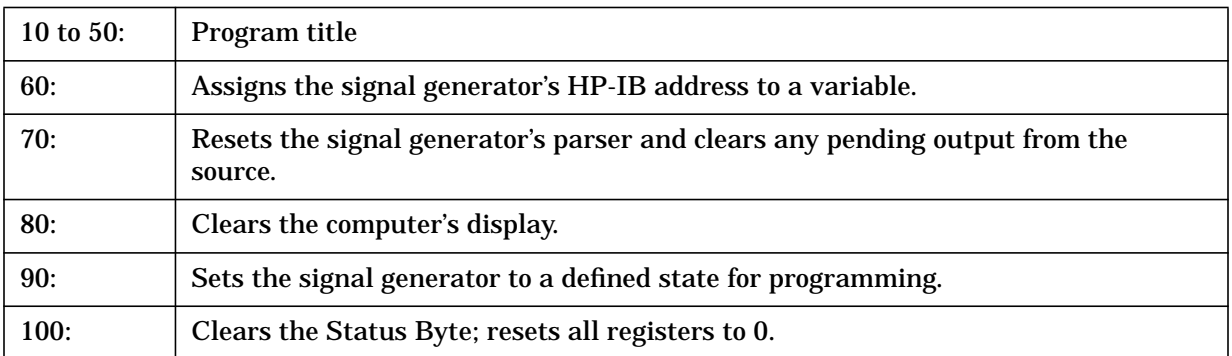

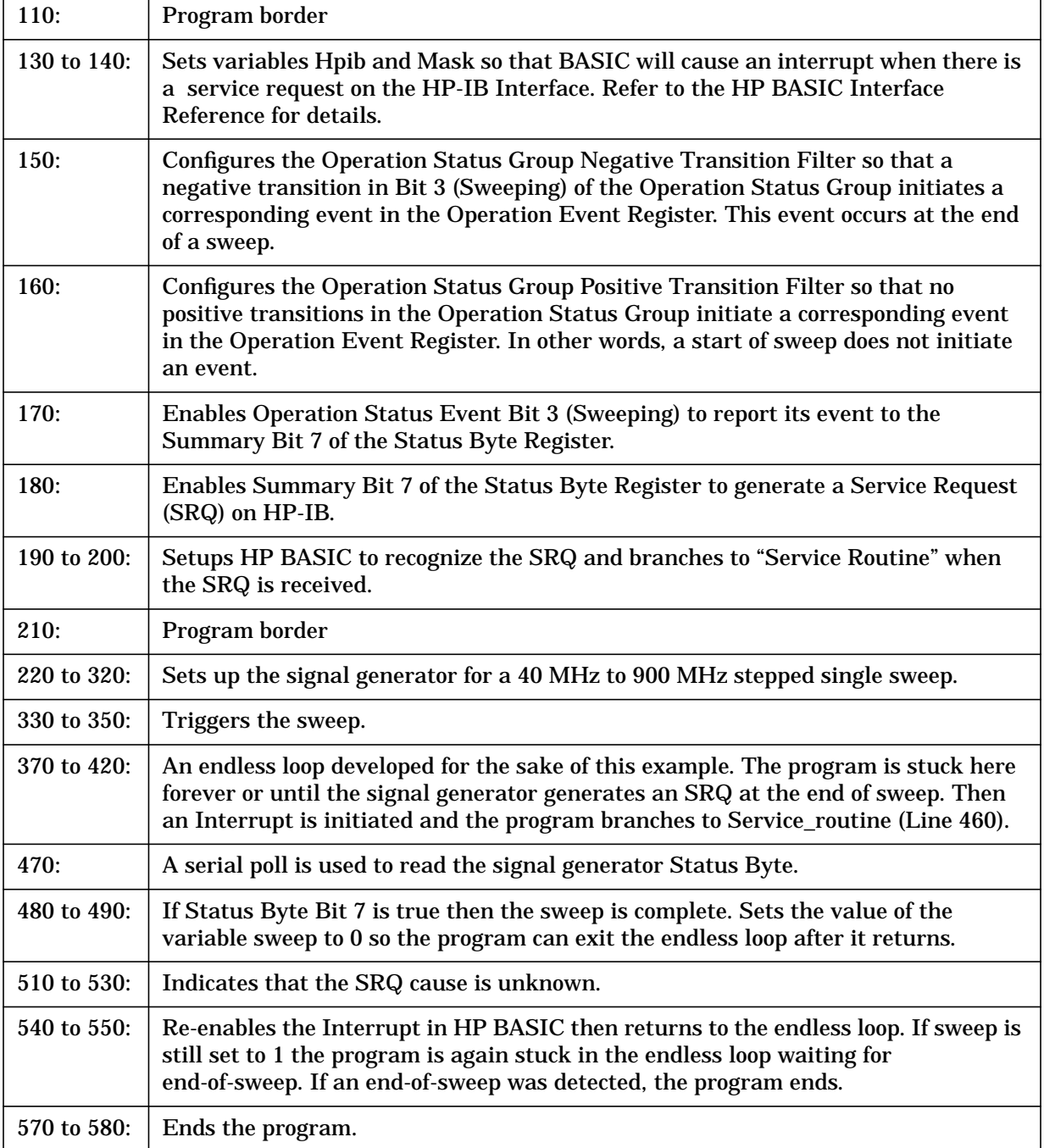

# **4 Programming Command Cross-Reference**

This chapter provides tables that cross reference each of the SCPI commands to the corresponding front panel keys, and the HP 8656/57-compatible commands that are equivalent to SCPI commands.

# **Front Panel Key Versus Command**

#### **Table 4-1 AM Softkeys**

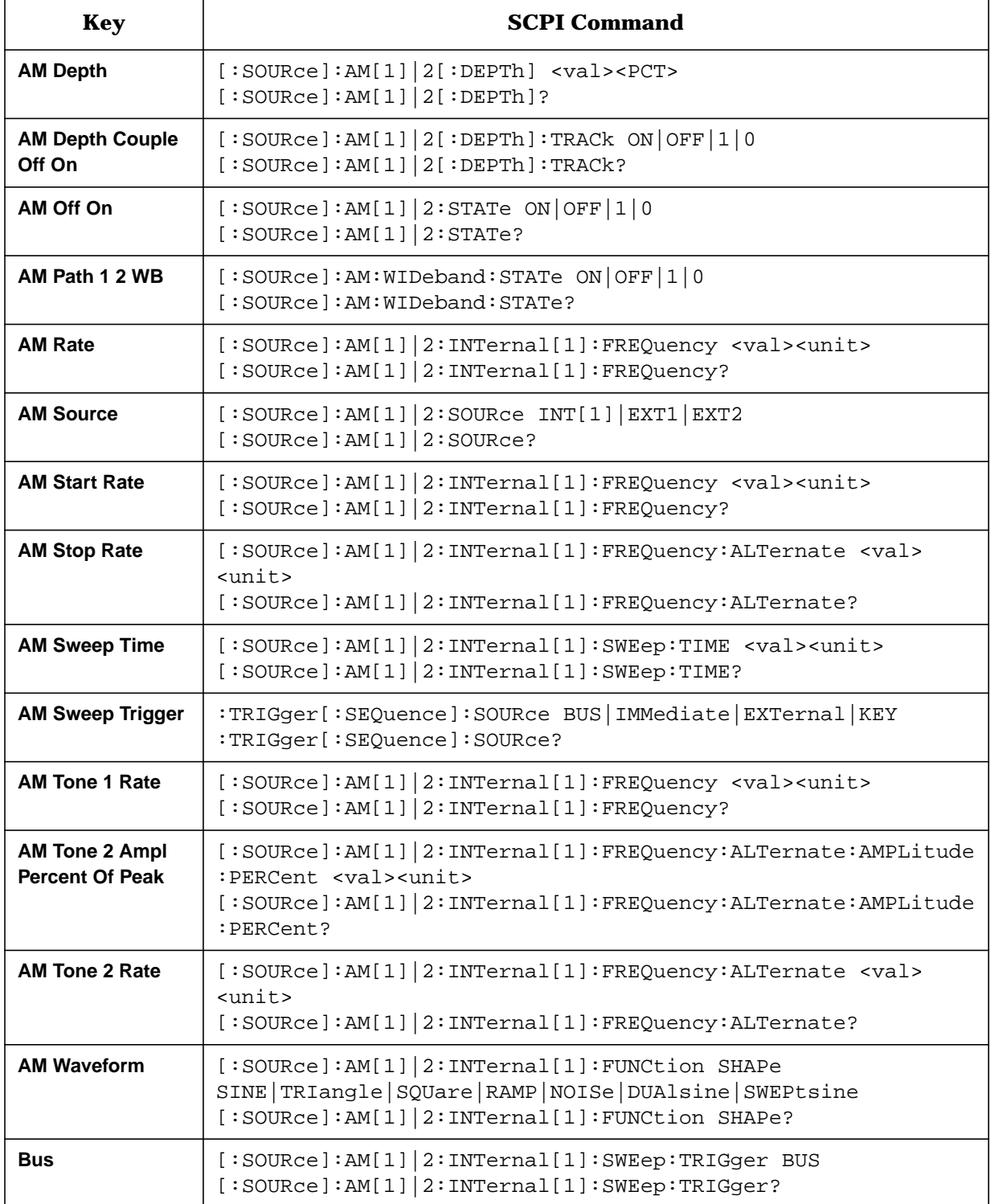
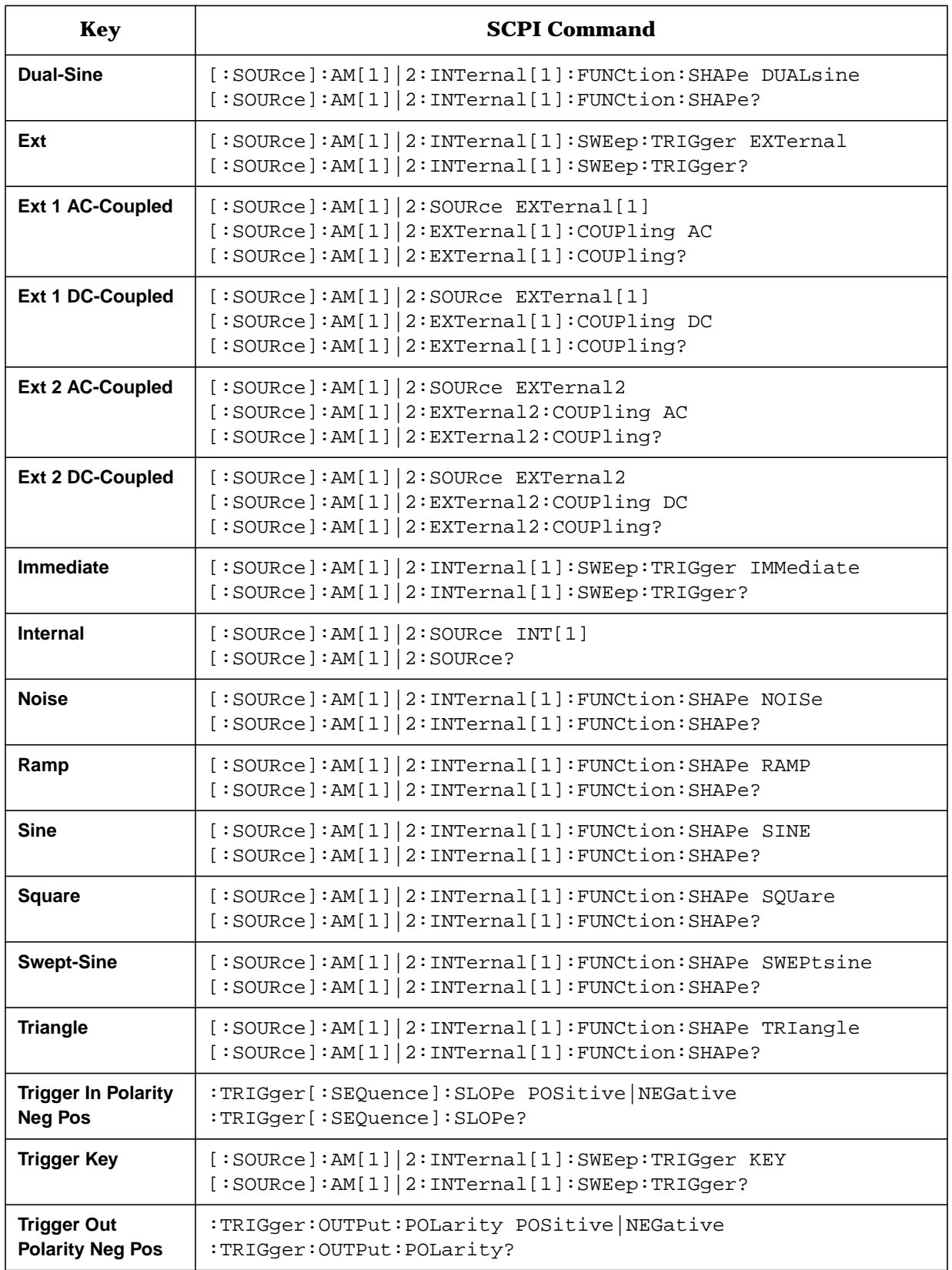

## **Table 4-2 Ampl Softkeys**

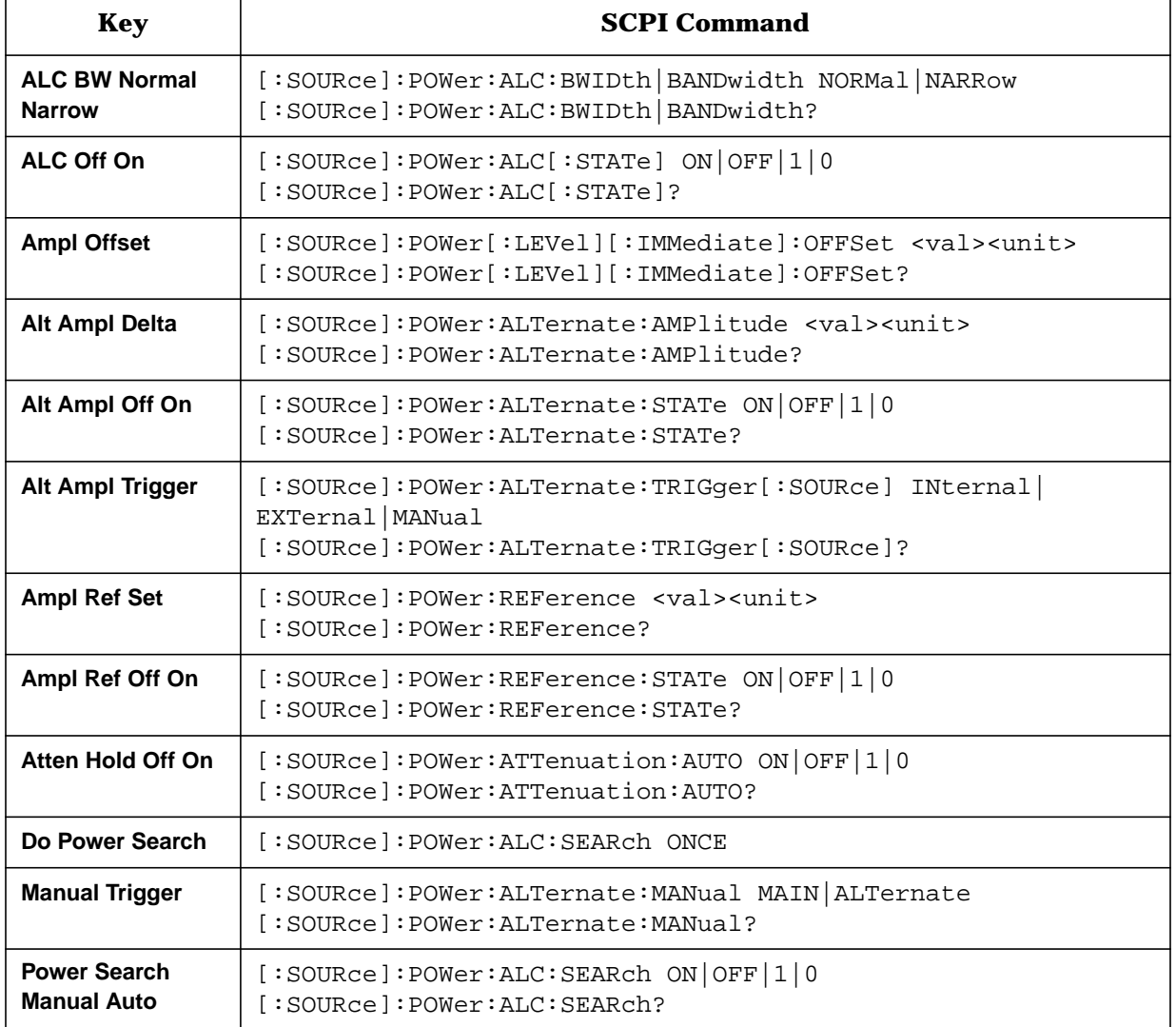

## **Table 4-3 Amplitude Hardkey**

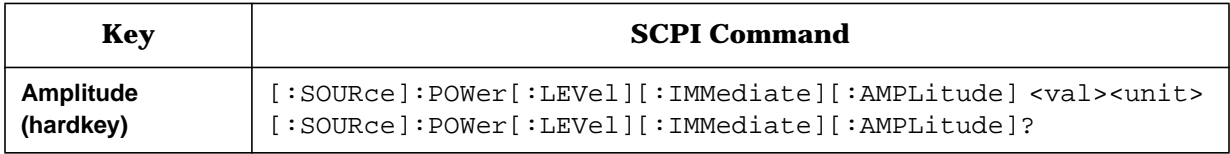

## **Table 4-4 Display Contrast Hardkeys**

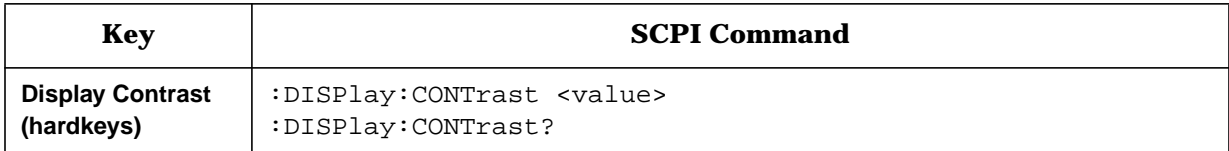

## **Table 4-5 FM Softkeys**

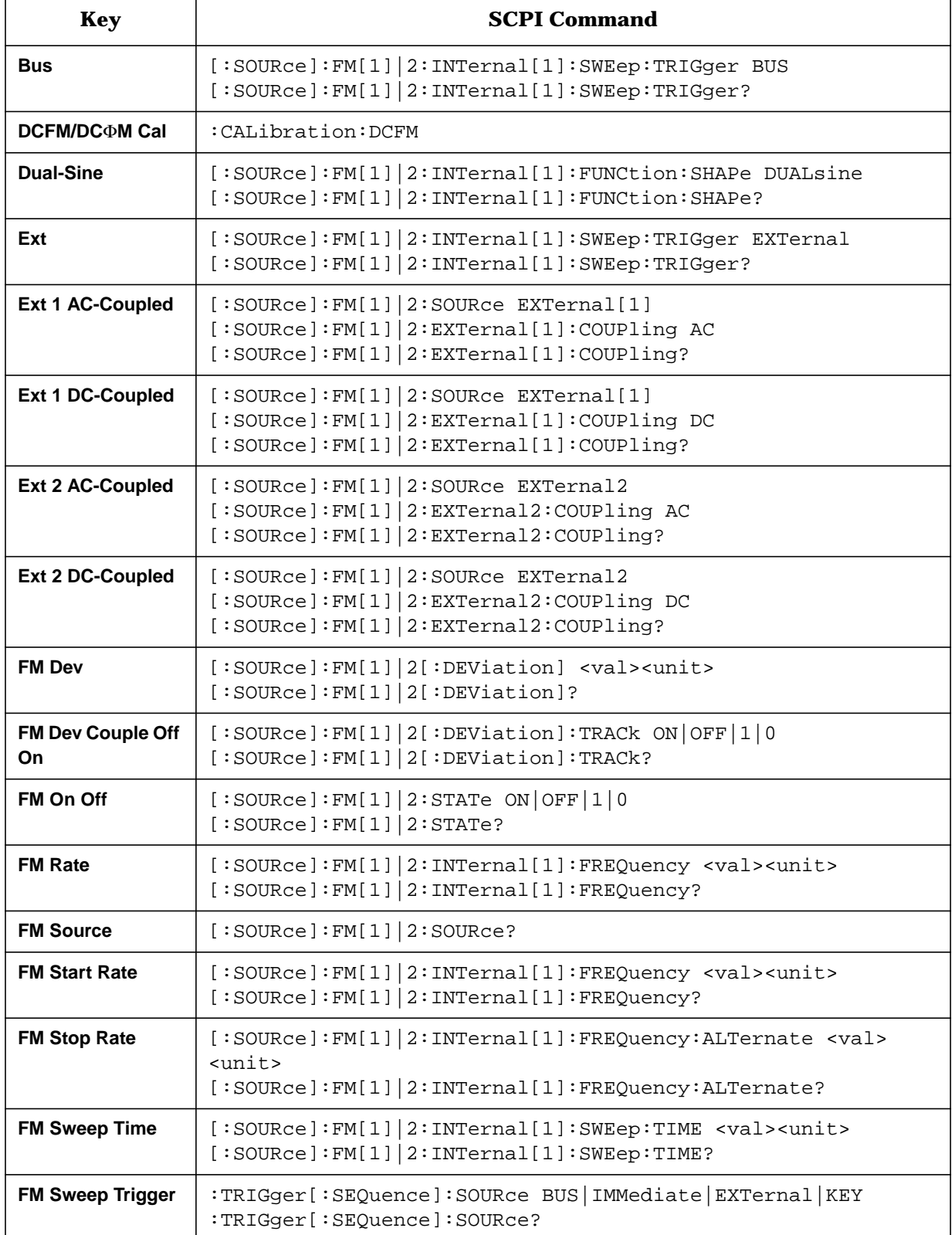

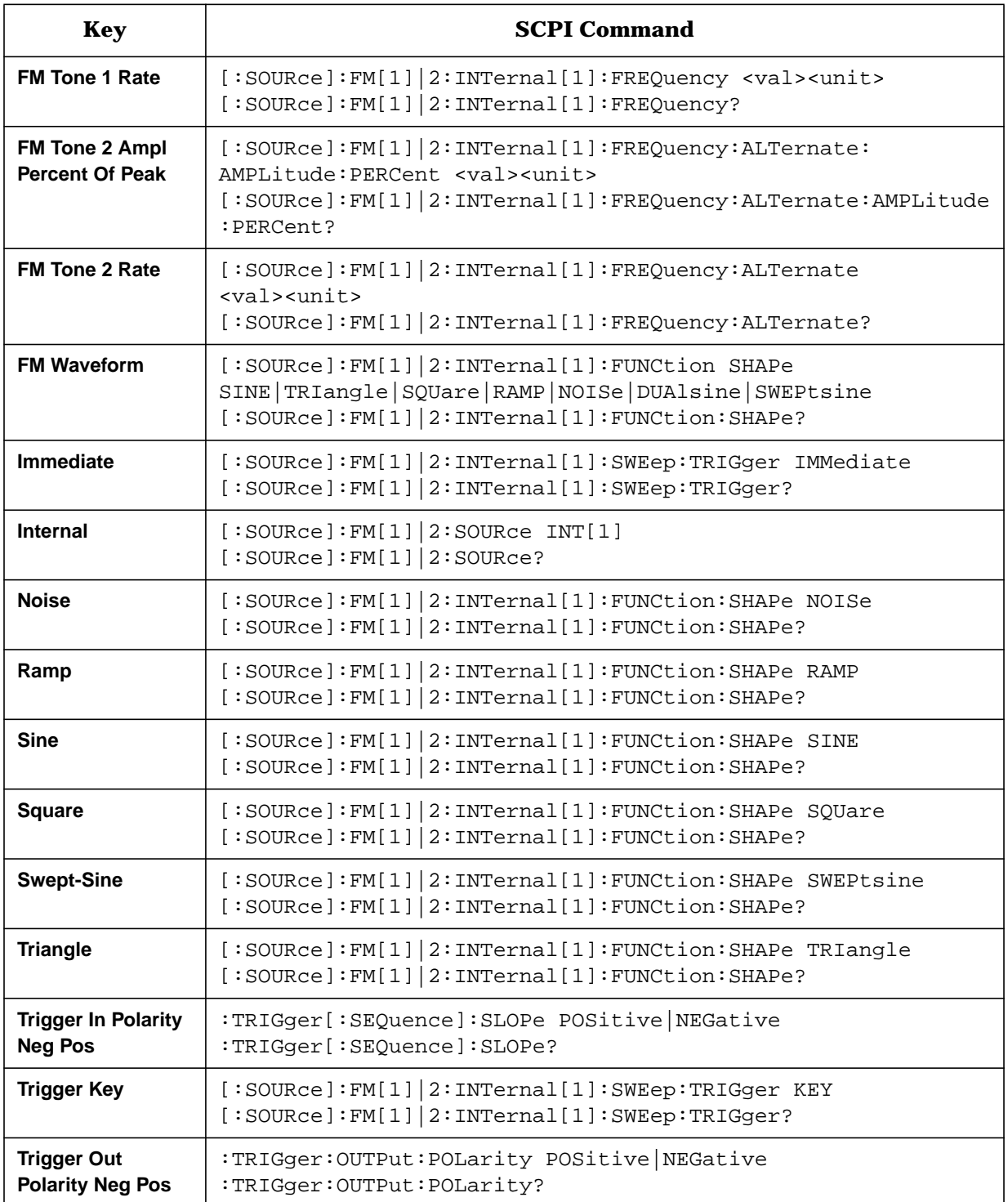

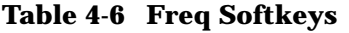

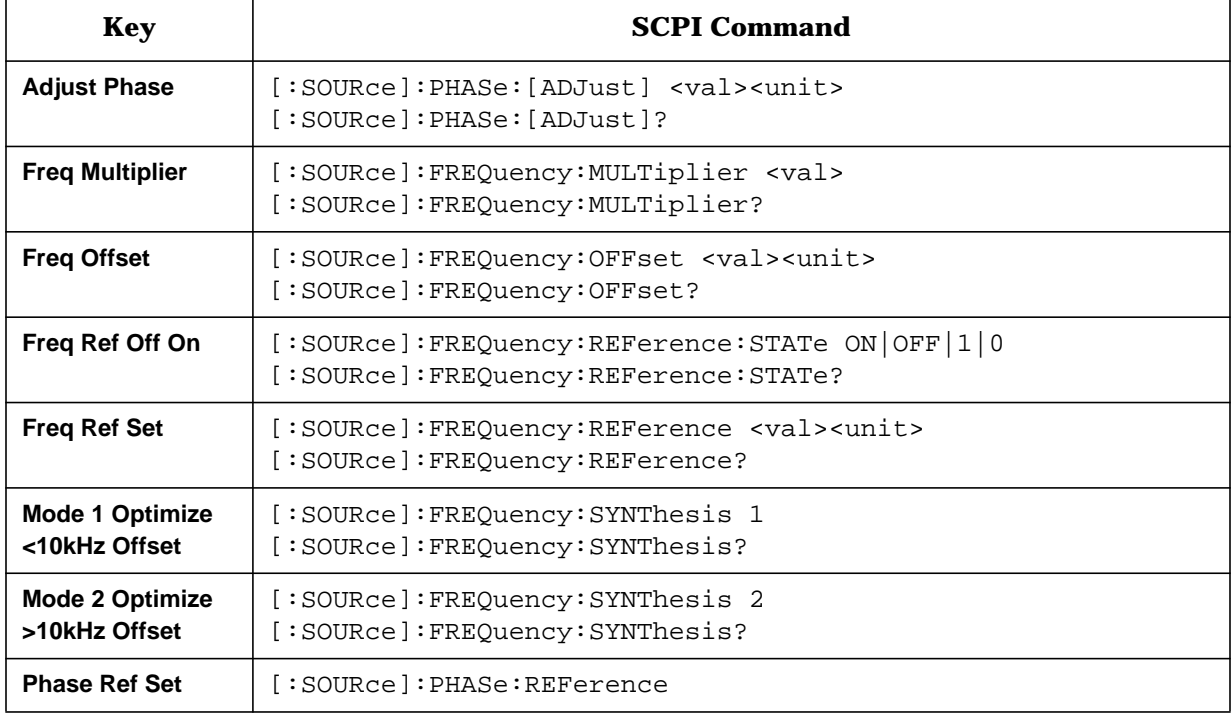

#### **Table 4-7 Frequency Hardkey**

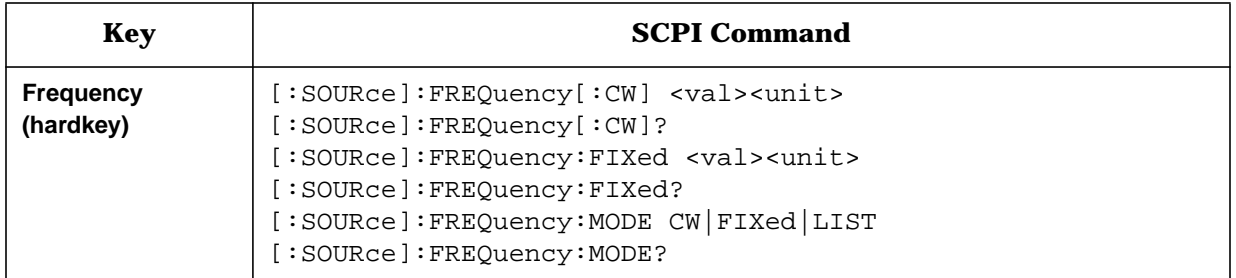

## **Table 4-8 I/Q Softkeys**

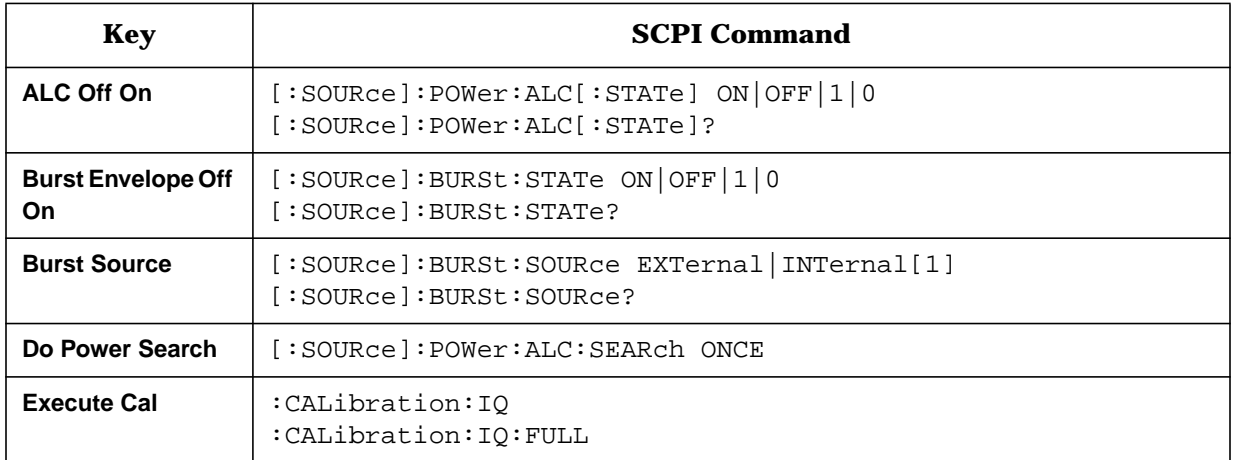

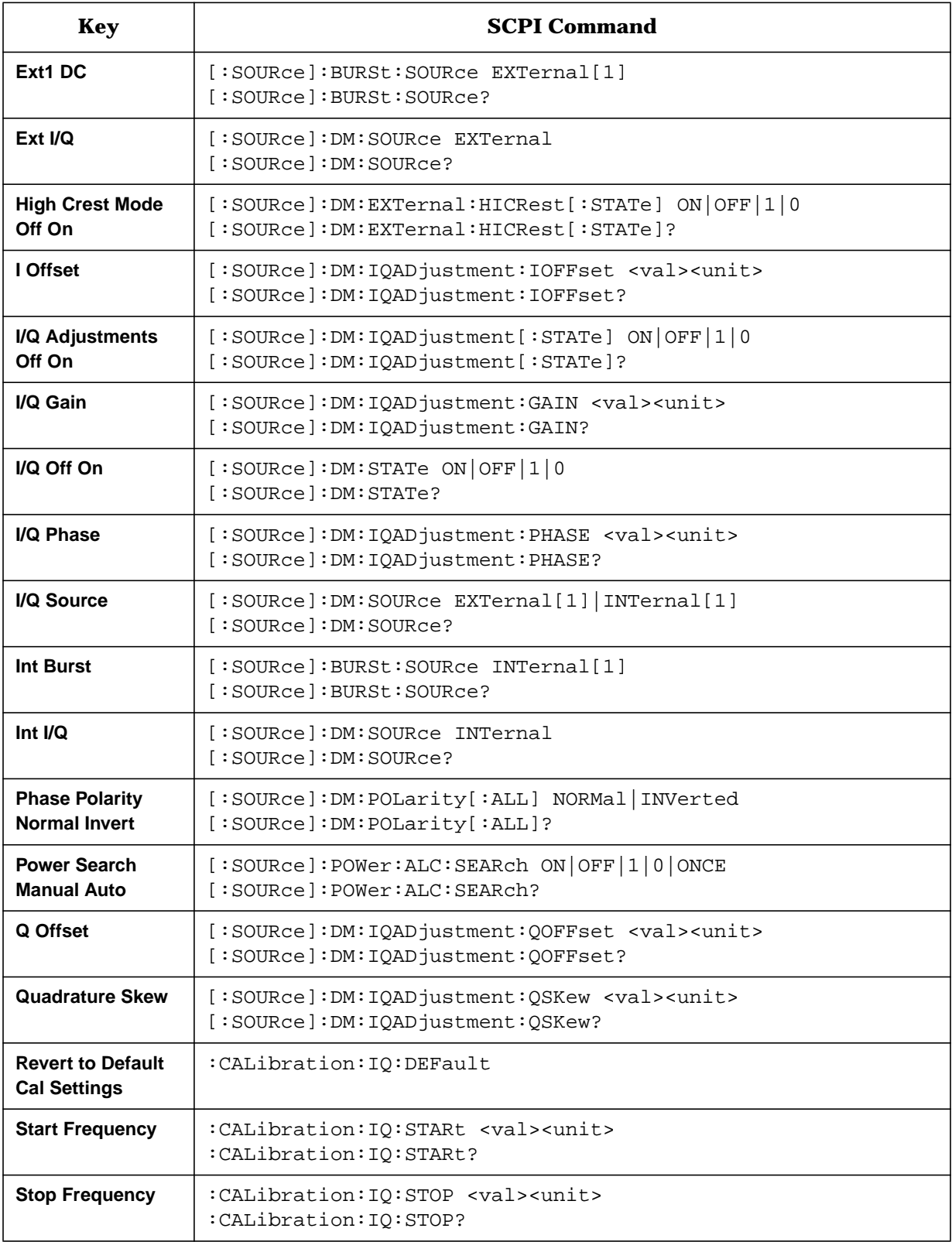

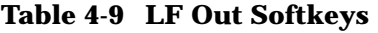

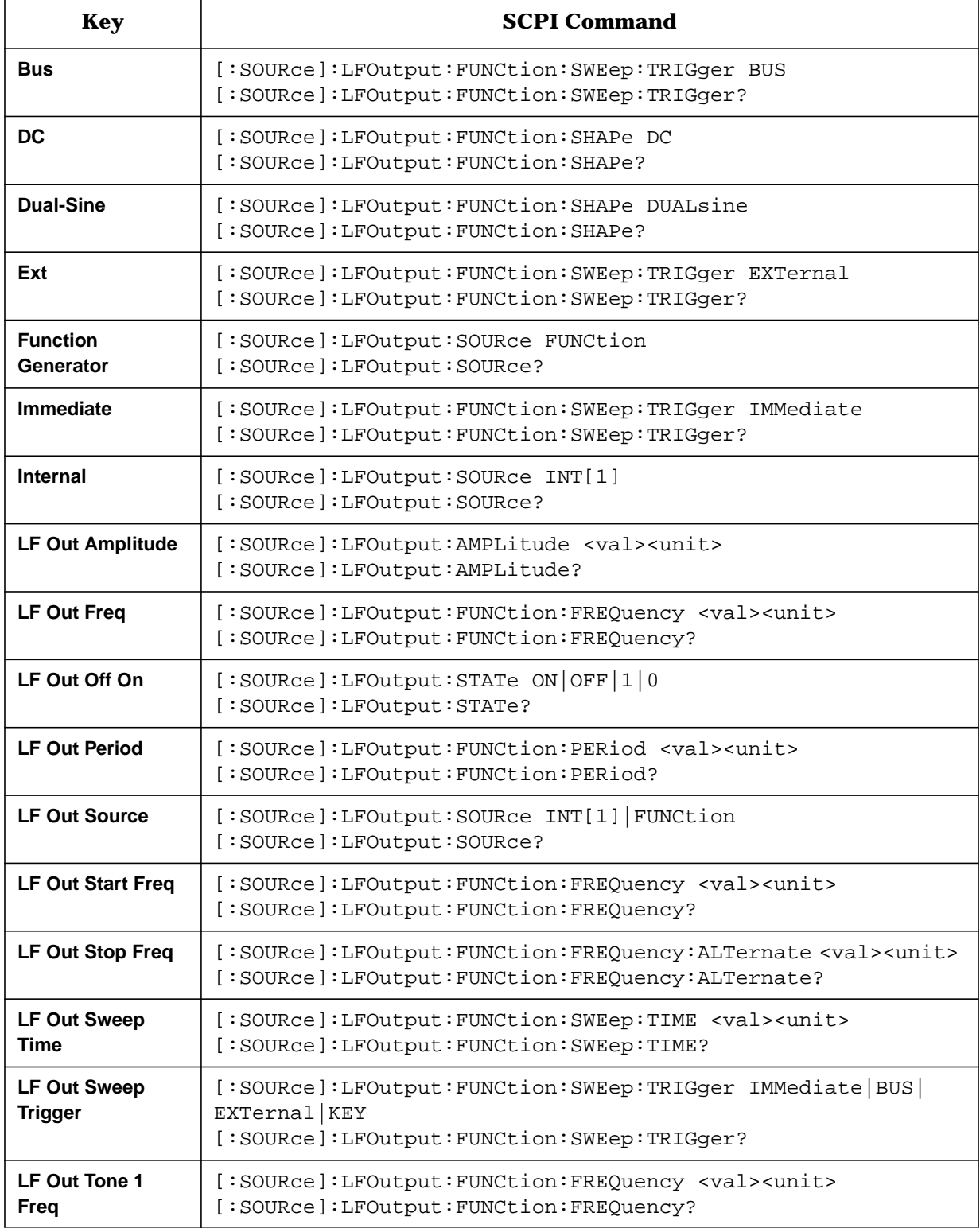

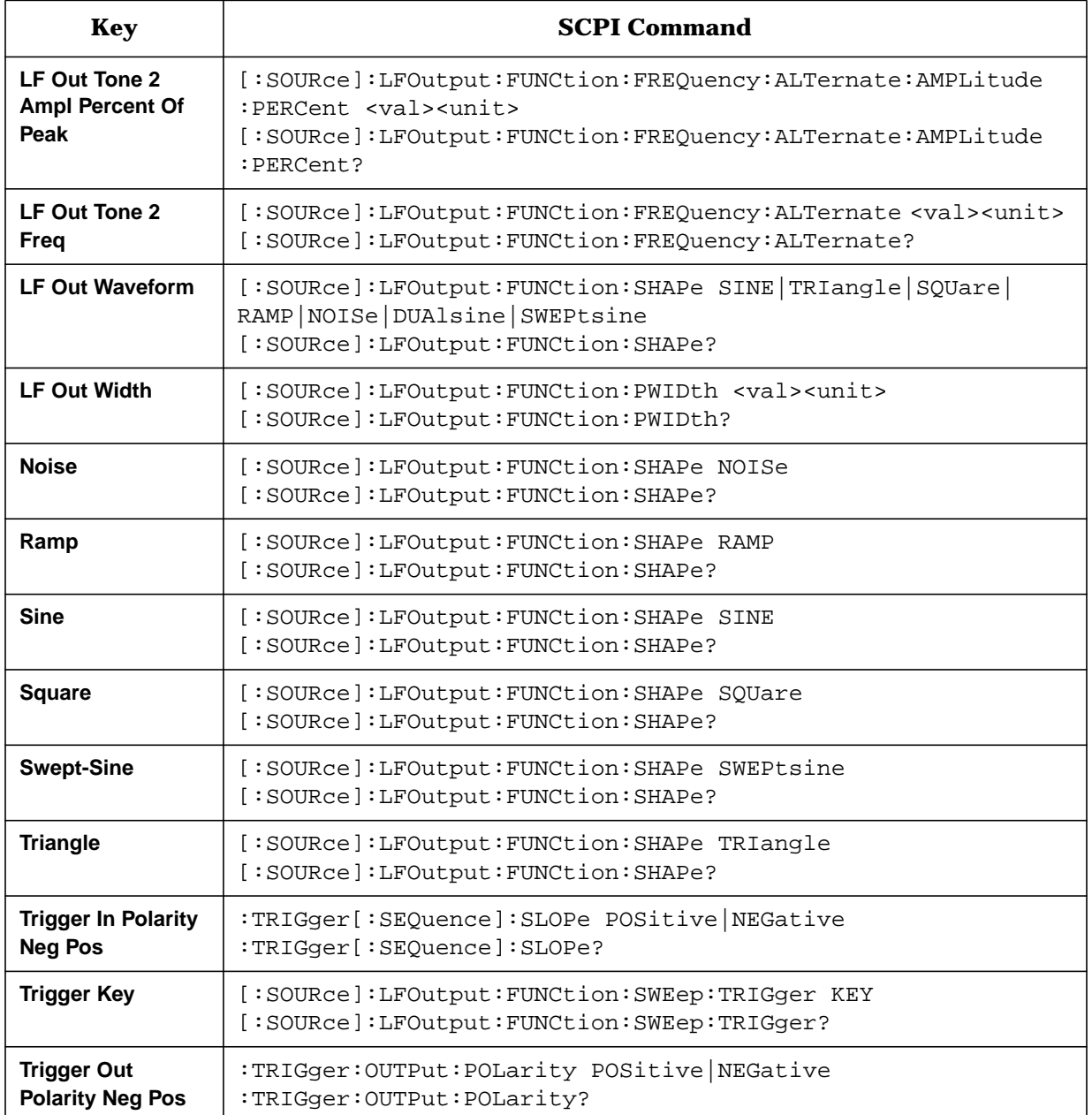

## **Table 4-10 Mod On/Off Hardkey**

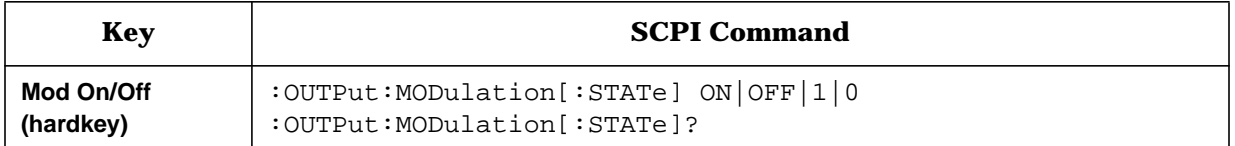

## **Table 4-11 Phase Mod Softkeys**

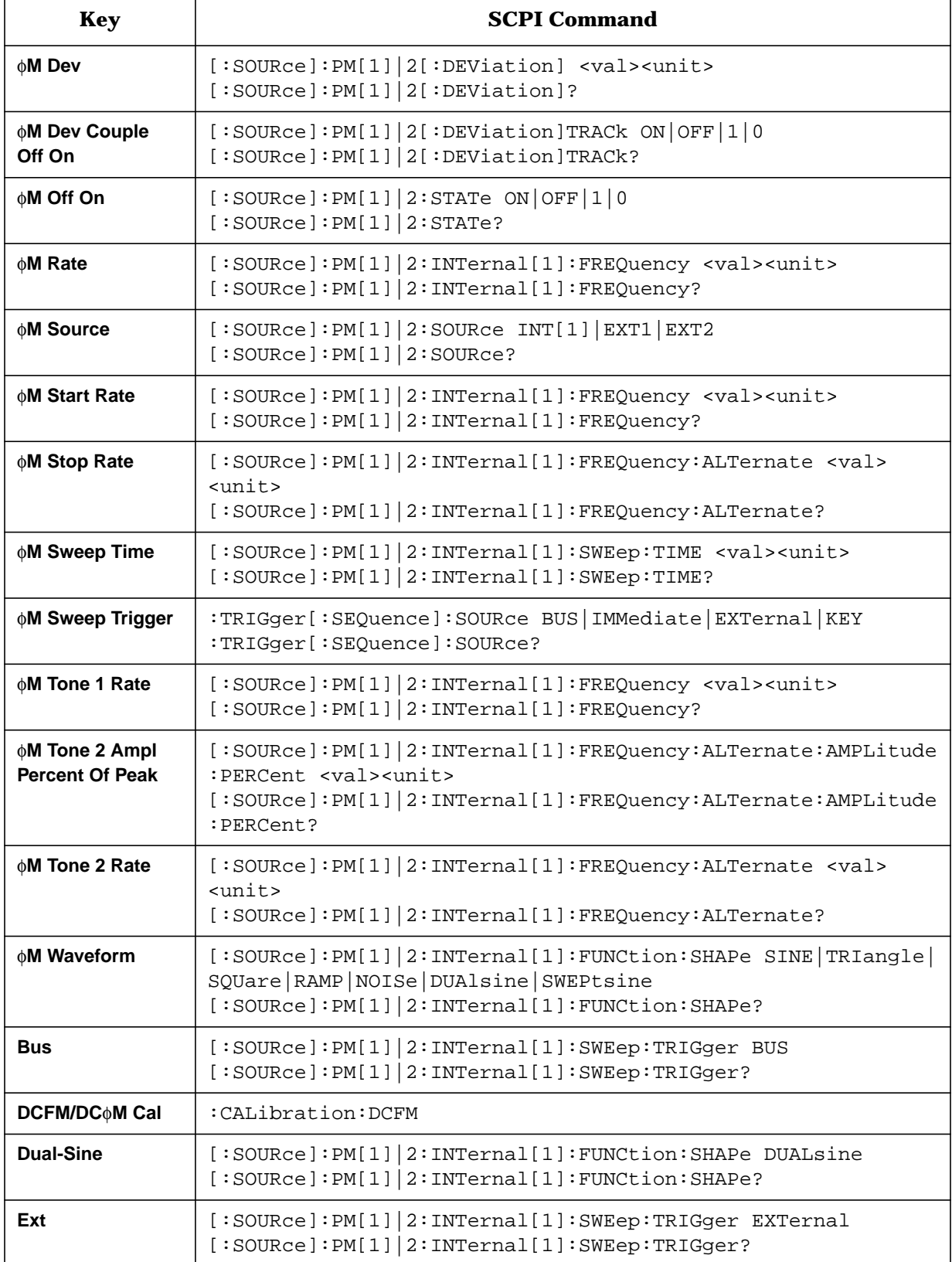

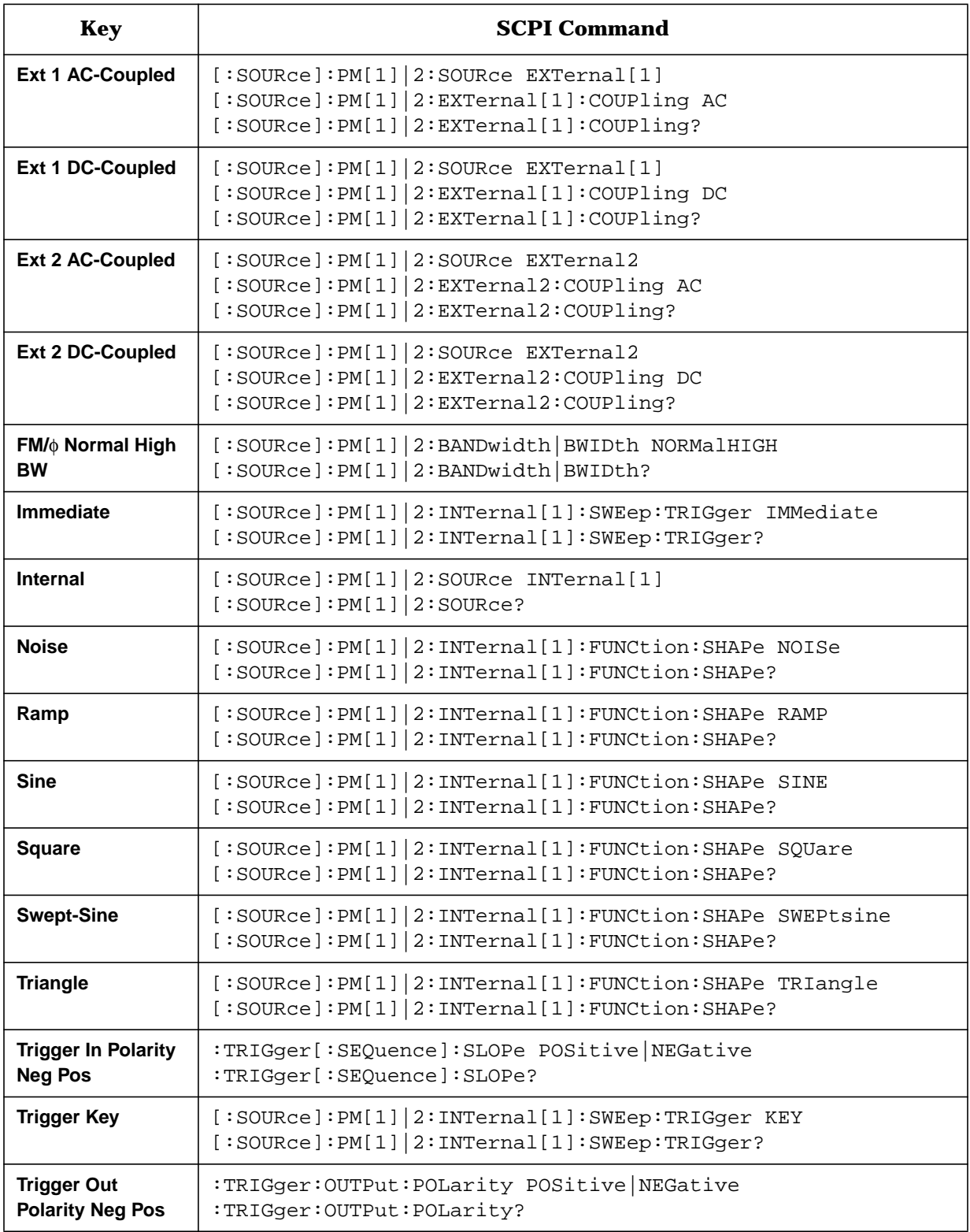

#### **Table 4-12 Preset Hardkey**

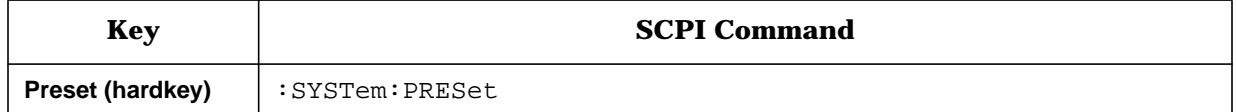

#### **Table 4-13 Pulse Softkeys**

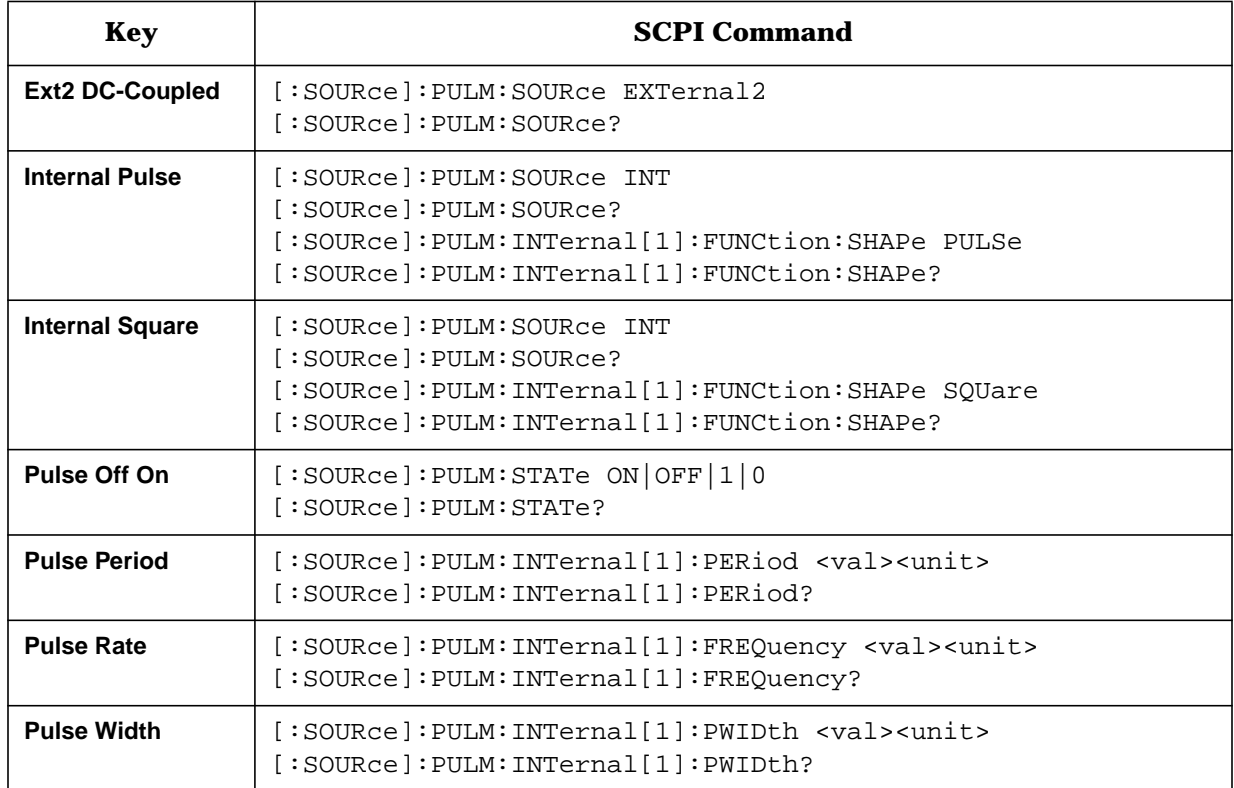

#### **Table 4-14 Recall Softkeys**

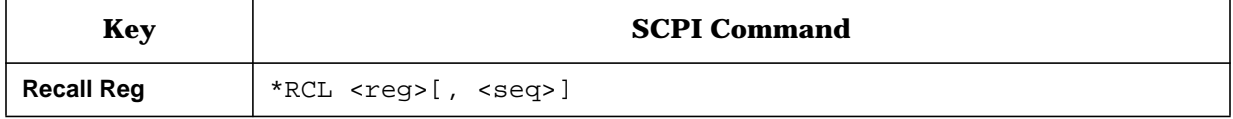

#### **Table 4-15 RF On/Off Hardkey**

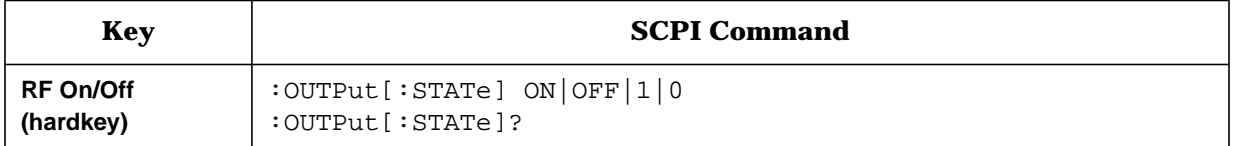

## **Table 4-16 Save Softkeys**

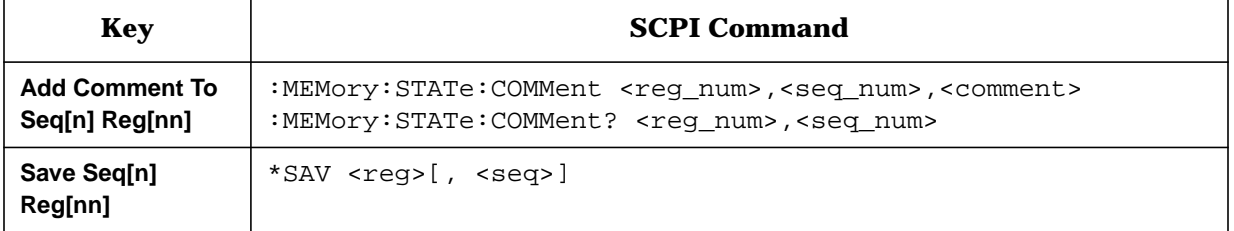

#### **Table 4-17 Sweep/List Softkeys**

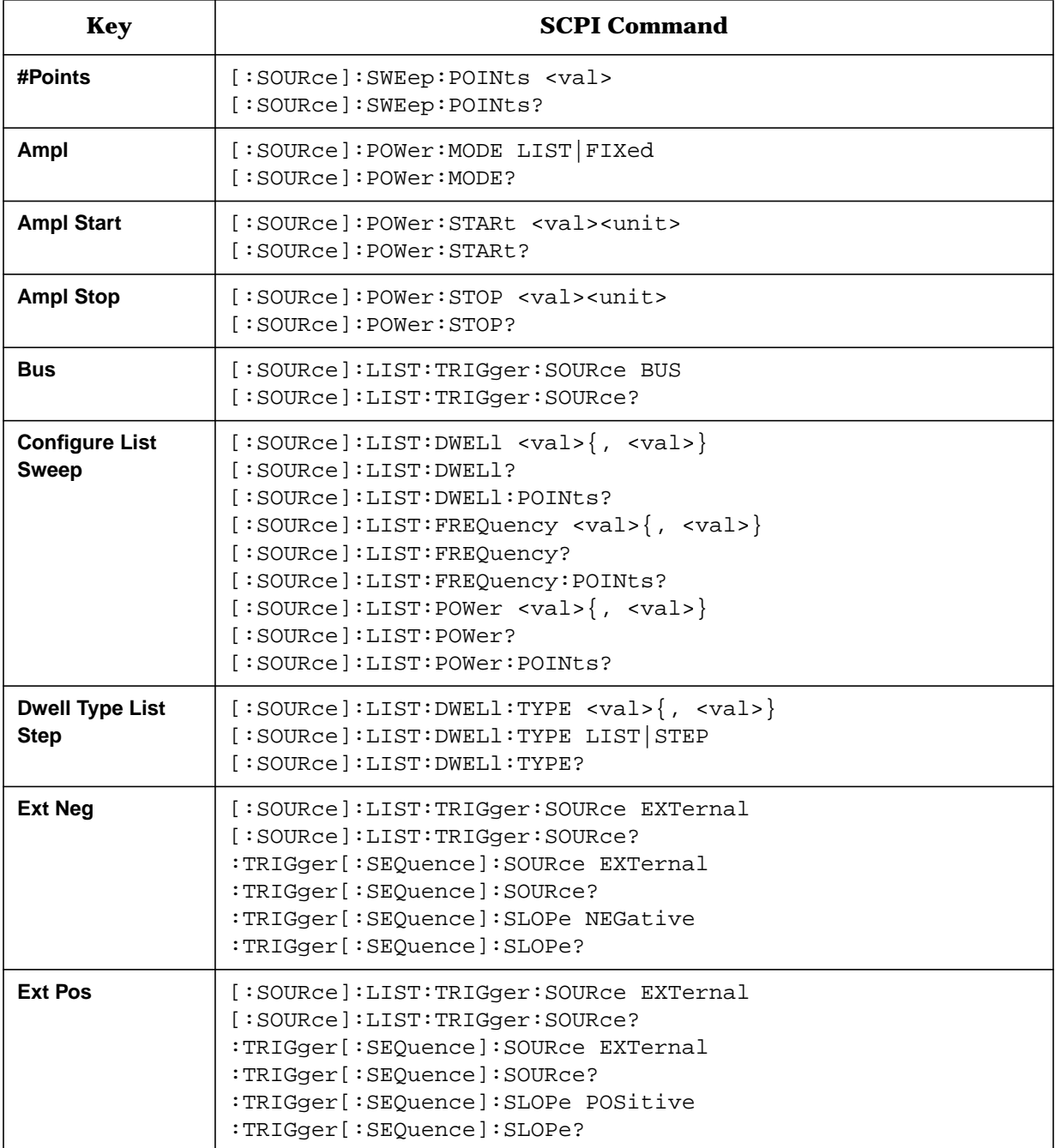

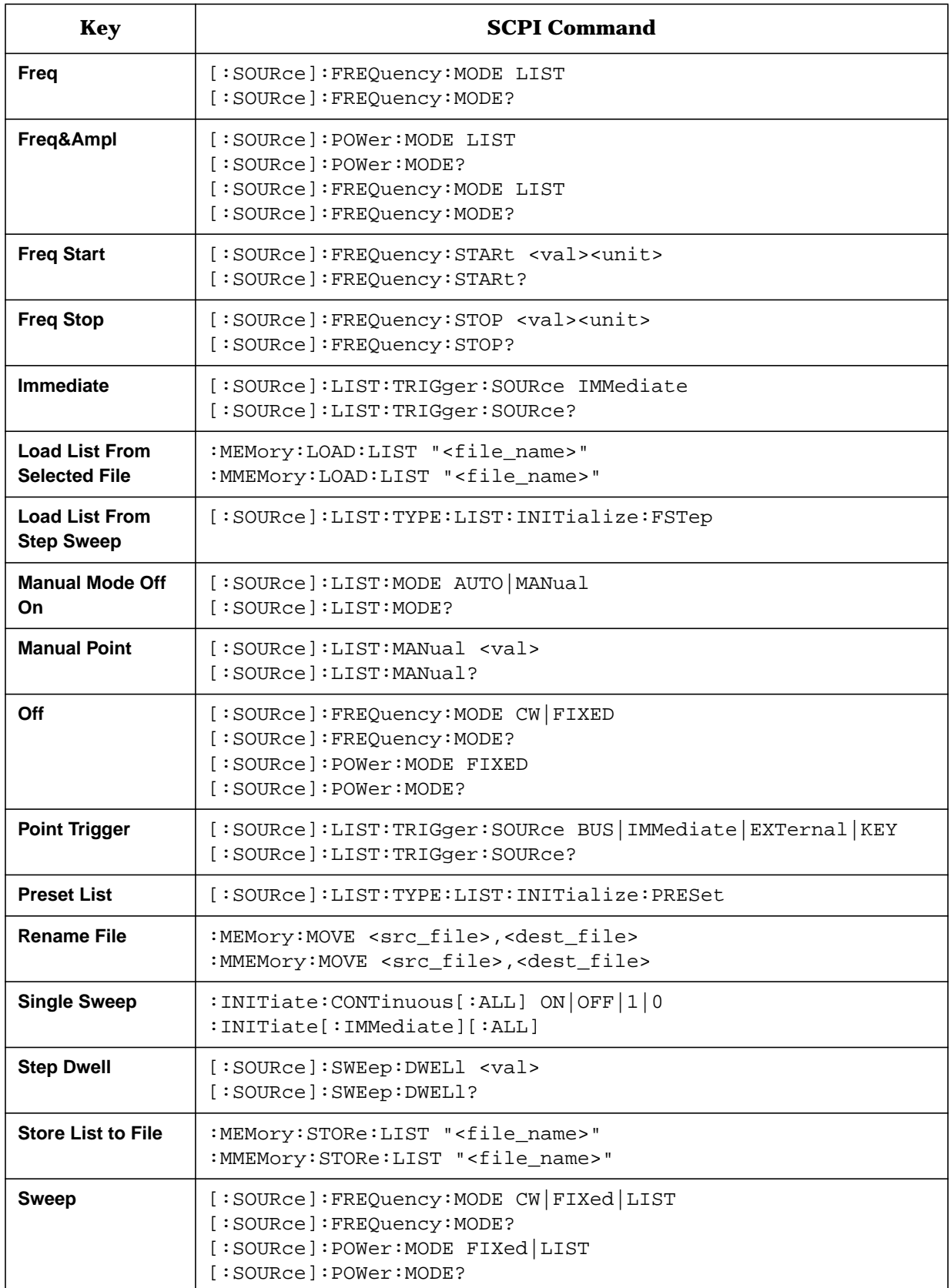

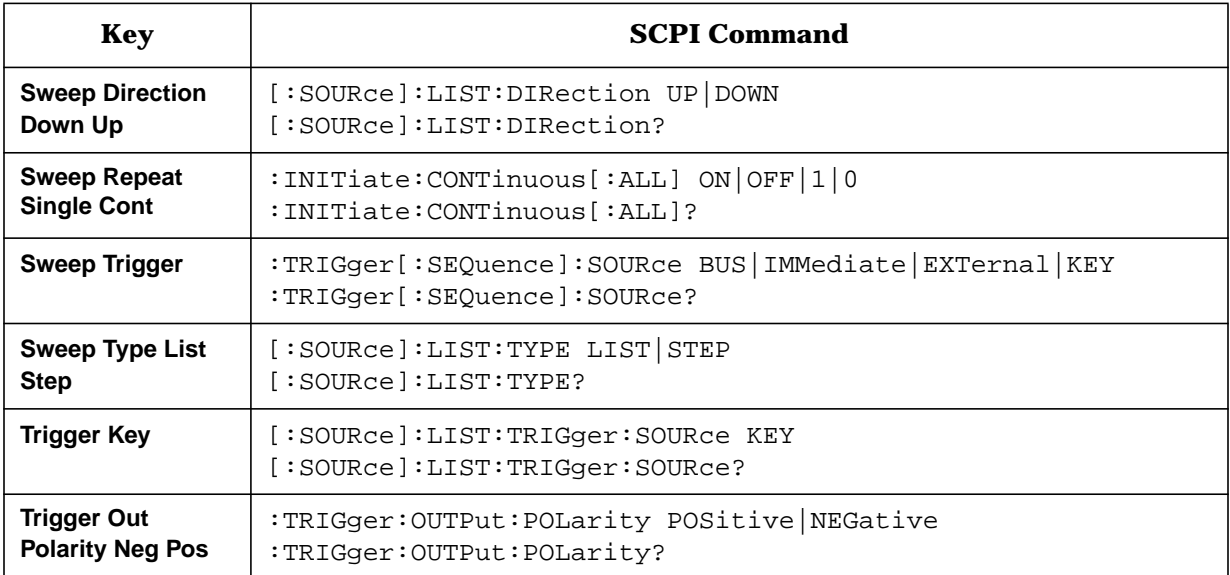

#### **Table 4-18 Trigger Hardkey**

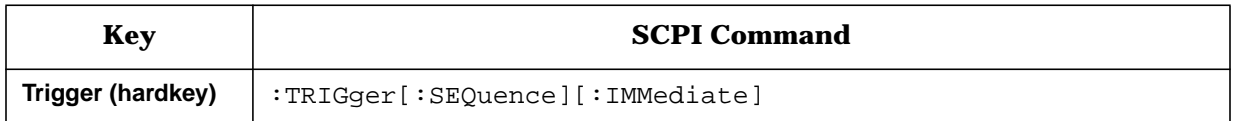

## **Table 4-19 Utility Softkeys**

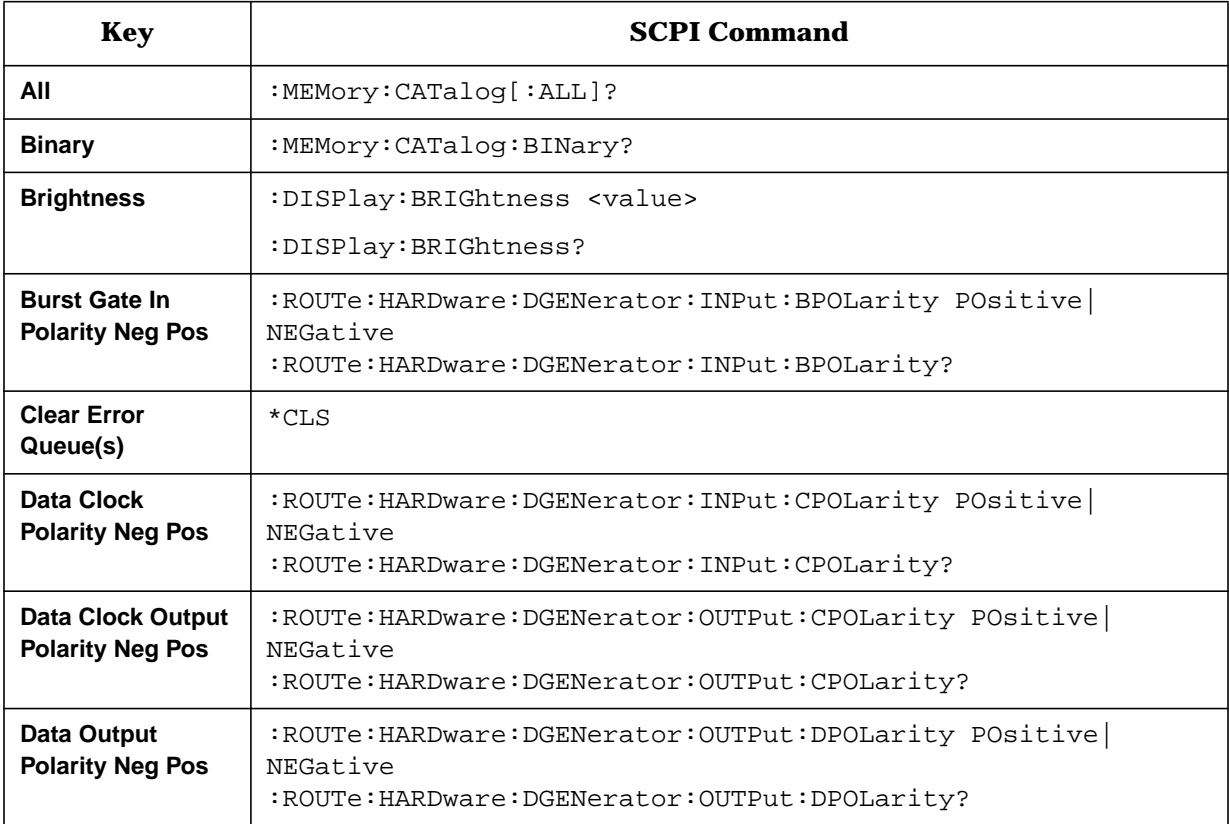

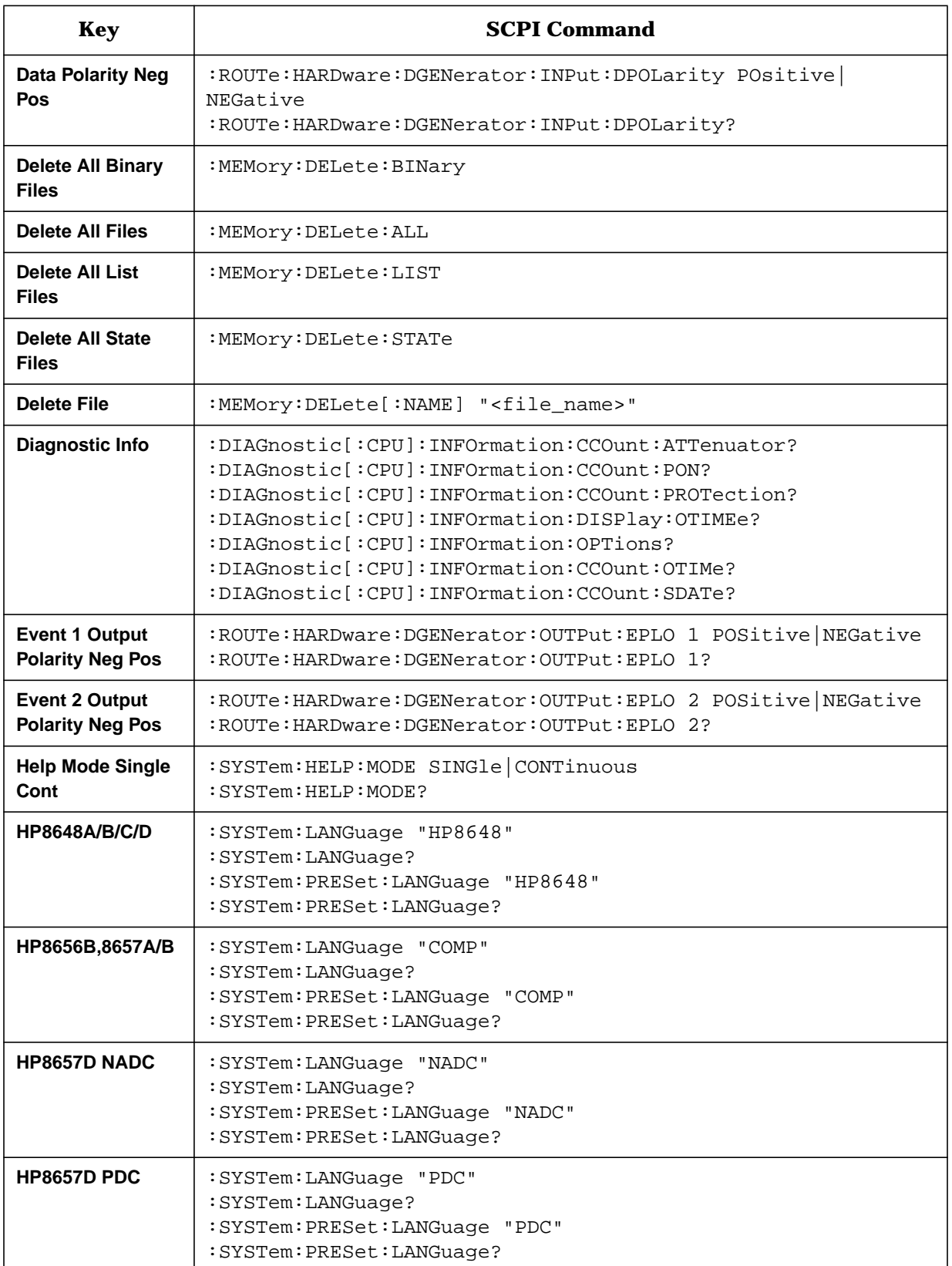

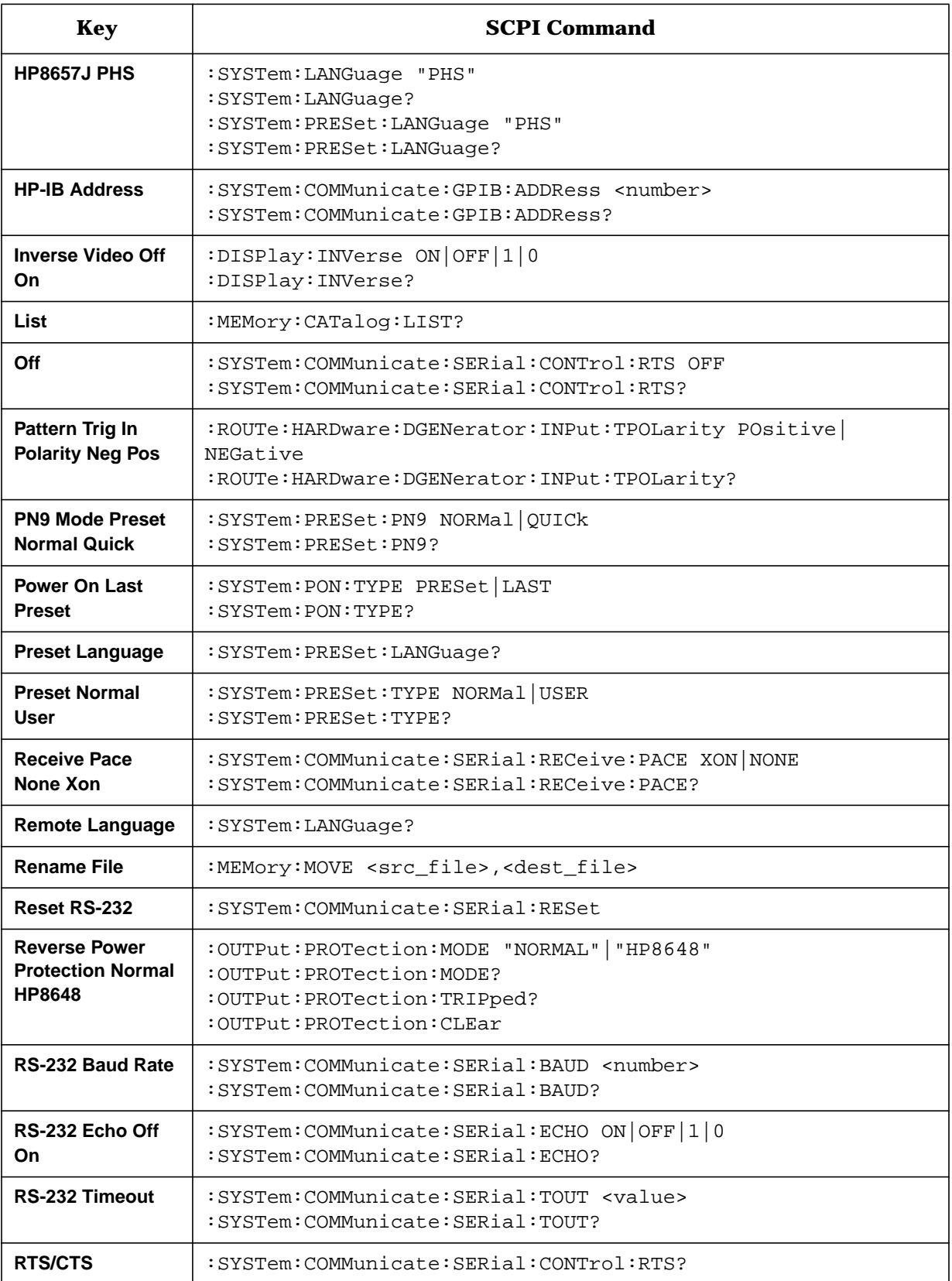

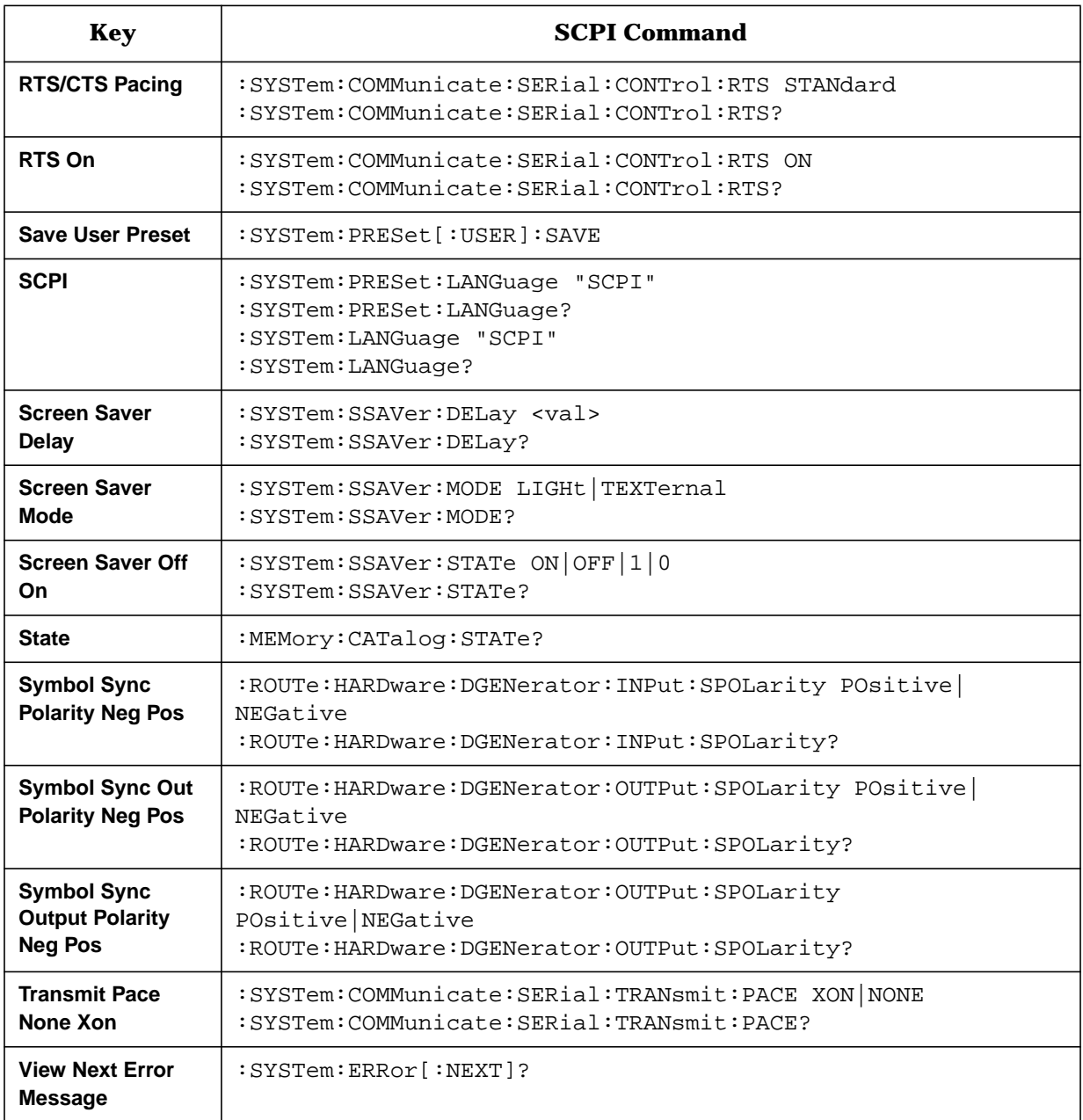

# <span id="page-125-0"></span>**HP 8656/57-Compatible Language**

The HP ESG Series and ESG-D Series Signal Generators have the capability of operating in an HP 8656/57-compatible programming mode. The following table shows the HP8656/57 programming codes that are implemented in the signal generator.

| HP 8565/57<br>Command <sup>1</sup> | Parameter                           | <b>Comments</b>           | <b>Status</b>   |
|------------------------------------|-------------------------------------|---------------------------|-----------------|
| AM                                 | <b>Amplitude Modulation</b>         | <b>Function Entry</b>     | Implemented     |
| AO.                                | <b>Amplitude Offset</b>             | <b>Function Entry</b>     | Implemented     |
| AP                                 | Amplitude (carrier)                 | <b>Function Entry</b>     | Implemented     |
| DB                                 | dB                                  | <b>Units Entry</b>        | Implemented     |
| DF                                 | $d\mathbf{B}f$                      | <b>Units Entry</b>        | Implemented     |
| DM                                 | dBm                                 | <b>Units Entry</b>        | Implemented     |
| <b>DN</b>                          | <b>Step Down</b>                    | <b>Function Feature</b>   | Not Implemented |
| EM                                 | <b>EMF</b>                          | <b>Units Entry</b>        | Implemented     |
| <b>FM</b>                          | <b>Frequency Modulation</b>         | <b>Function Entry</b>     | Implemented     |
| <b>FR</b>                          | Frequency (carrier)                 | <b>Function Entry</b>     | Implemented     |
| <b>GT</b>                          | <b>Flexible Sequence</b>            | Feature                   | Implemented     |
| HI                                 | <b>HI ALC</b>                       | <b>Function Feature</b>   | Not Implemented |
| HZ                                 | Hz                                  | <b>Units Entry</b>        | Implemented     |
| <b>IS</b>                          | <b>Increment Set</b>                | <b>Function Qualifier</b> | Not Implemented |
| <b>KZ</b>                          | kHz                                 | <b>Units Entry</b>        | Implemented     |
| LO                                 | LO ALC                              | <b>Function Feature</b>   | Not Implemented |
| <b>MV</b>                          | mV                                  | <b>Units Entry</b>        | Implemented     |
| MZ                                 | <b>MHz</b>                          | <b>Units Entry</b>        | Implemented     |
| P <sub>0</sub>                     | <b>Digital Modulation Off</b>       | <b>Function Entry</b>     | Implemented     |
| P <sub>4</sub>                     | <b>Digital Modulation On</b>        | <b>Function Entry</b>     | Implemented     |
| PC                                 | Percent <sup>2</sup>                | <b>Units Entry</b>        | Implemented     |
| <b>PD</b>                          | <b>Phase Decrement</b>              | <b>Function Feature</b>   | Implemented     |
| PF                                 | <b>Pulse Modulation (Fast Mode)</b> | <b>Function Entry</b>     | Implemented     |
| PI                                 | <b>Phase Increment</b>              | <b>Function Feature</b>   | Implemented     |

**Table 4-20 HP 8656/57-Compatible Programming Codes**

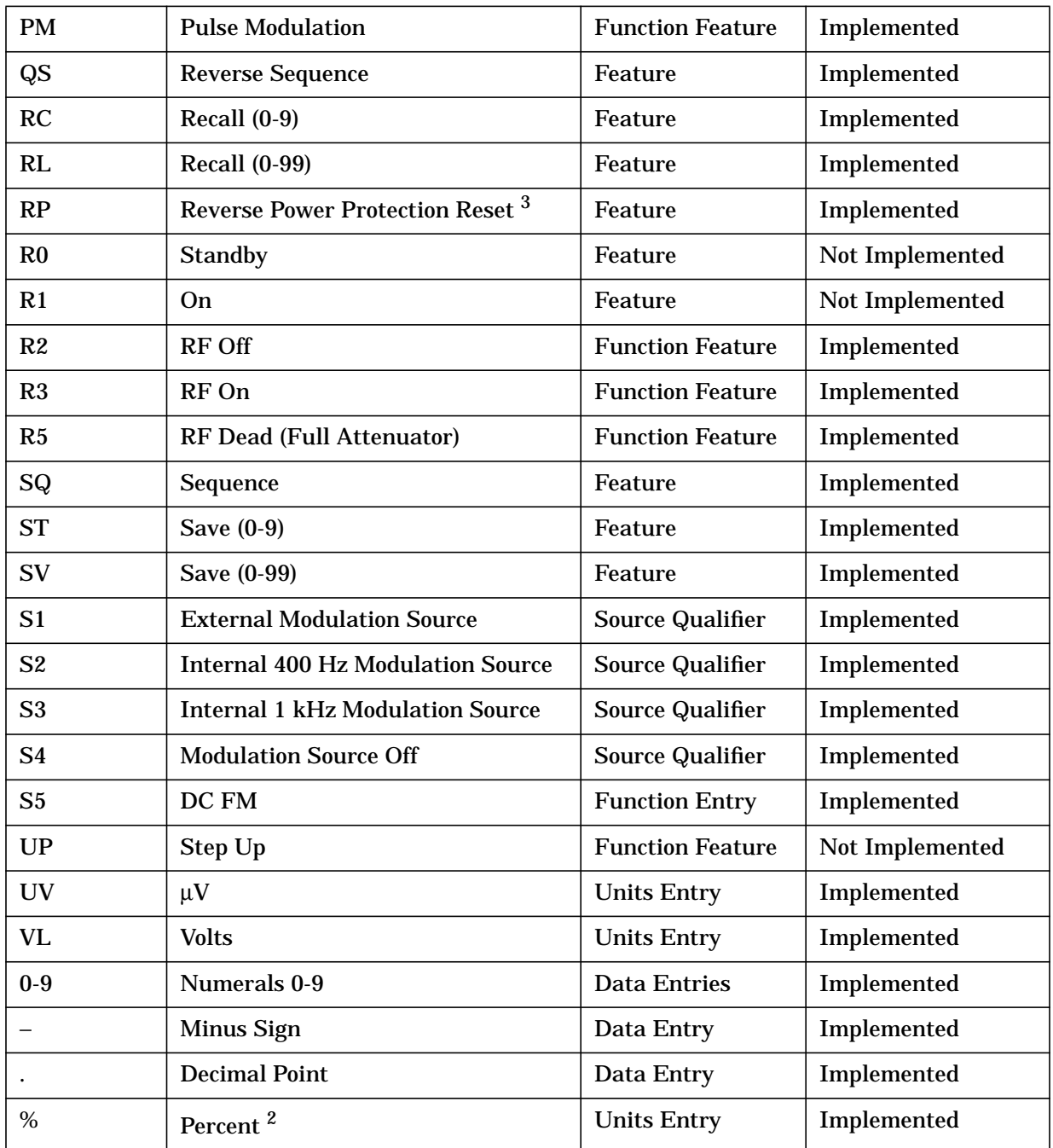

1. Program codes can be either upper or lower case.

2. Either PC or % can be used.

3. The source of reverse power must be removed.

## **Command Mapping**

The SCPI command, :SYSTem:LANGuage "SCPI"|"COMP"|"NADC"|"PDC"|"PHS", lets you set the signal generator remote (HP-IB) language to one of the following choices:

• "SCPI" - Default language (Standard Commands for Programmable Instruments)

- "COMP" HP 8656B, HP 8657A/B compatibility
- "NADC" HP 8657D NADC compatibility
- "PDC" HP 8657D PDC compatibility
- "PHS" HP 8657J PHS compatibility

When you operate in an HP 8656/57-compatibility language, internal mapping occurs in the signal generator to effect an equivalent SCPI response. In addition, the modulation sources for the HP 8656/57 are not the same as for the HP ESG Series and ESG-D Series, so when you operate in an HP 8656/57-compatibility language, the following mapping occurs for selecting AM and FM sources:

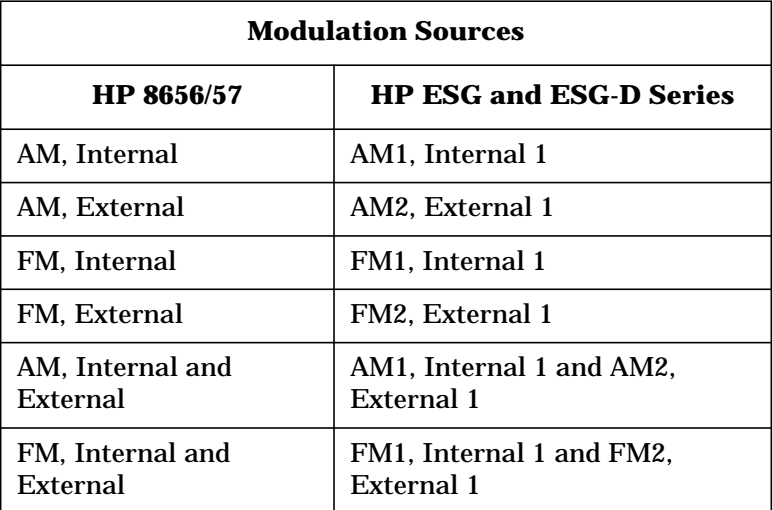

The HP 8656/57 Signal Generators allow multiple modulations to use the same input, the HP ESG Series and ESG-D Series Signal Generators do not. If you configure multiple modulations on the same input, the signal generator will respond by automatically disabling modulations.

The mapping between the HP 8656/57-compatible commands and the SCPI commands will change depending on the other parameters that are executed. Refer to the following explanations of the commands:

## **AM (Amplitude Modulation)**

- AM becomes the active function.
- AM1 and AM2 depth values are coupled with [:SOURce]:AM[1] [2]:DEPTh]:TRACk ON
- If AM was already on, or no modulation was on, the following sequences of SCPI commands are implemented when an AM command is sent with a modulation source command:

#### **Table 4-21**

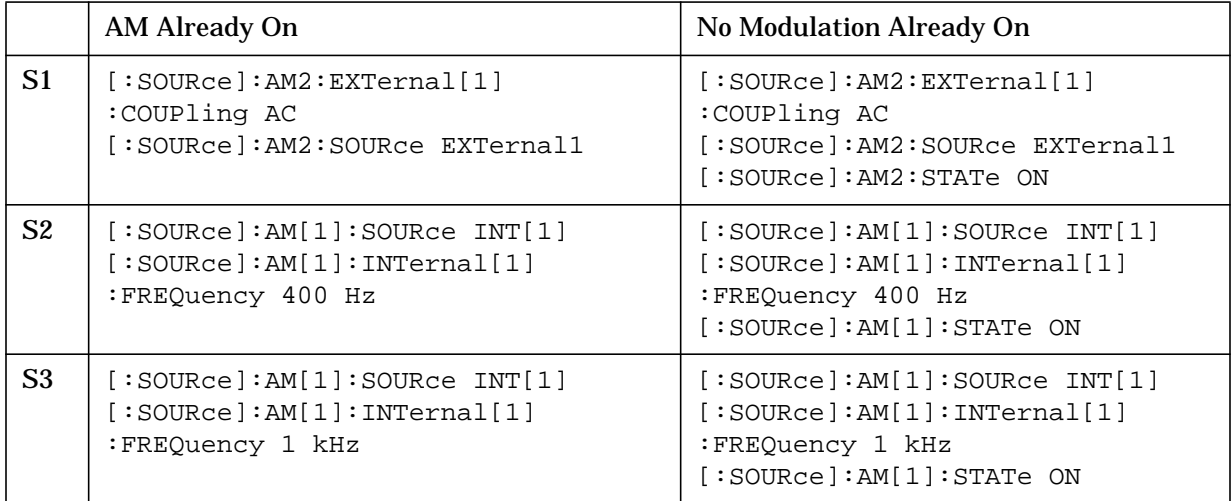

• If FM or pulse modulation was already on, the signal generator attempts to set up AM with the same settings. In addition, the following commands are mapped:

#### **Table 4-22**

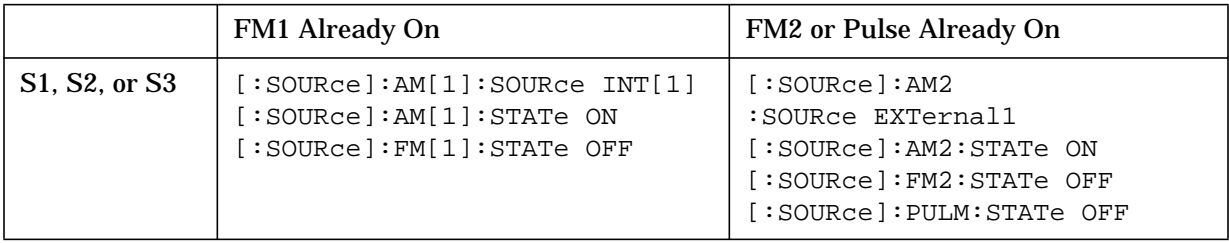

## **FM (Frequency Modulation)**

- FM becomes the active function.
- FM1 and FM2 deviation values are coupled with [:SOURce]:FM[1]|2[:DEViation]:TRACk ON
- If FM was already on, or no modulation was on, the following sequences of SCPI commands are implemented when an FM command is sent with a modulation source command:

#### **Table 4-23**

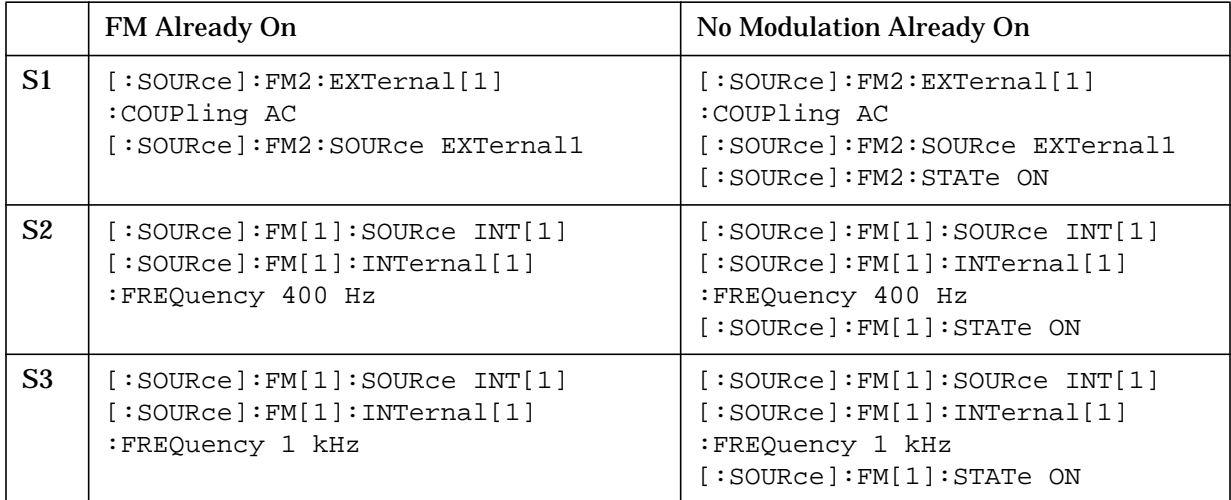

• If AM or pulse modulation was already on, the signal generator attempts to set up FM with the same settings. In addition, the following commands are mapped:

#### **Table 4-24**

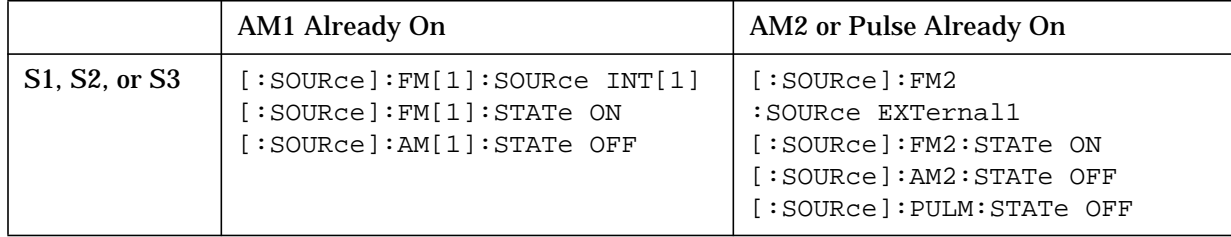

## **P0 (Digital Modulation Off)**

This command turns off digital modulation (for HP 8657D/J-compatibility only.) The P0 command is mapped to the following SCPI command:

• [:SOURce]:DM:STATe OFF

## **P4 (Digital Modulation On)**

This command turns on digital modulation (for HP 8657D/J-compatibility only.) The P4 command is mapped to the following SCPI commands:

- [:SOURce]:AM[1]:STATe OFF
- [:SOURce]:AM2:STATe OFF
- [:SOURce]:FM[1]:STATe OFF
- [:SOURce]:FM2:STATe OFF
- [:SOURce]:DM:SOURce INTernal1
- [:SOURce]:RADIO:<format>:STATe ON
- [:SOURce]:RADIO:<format>:REPeat CONT
- [:SOURce]:RADIO:<format>:DATA EXTernal
- [:SOURce]:DM:STATe ON

where <format> is either NADC, PDC, or PHS, depending on the specific compatibility language selected.

## **PF (Pulse Modulation - Fast Mode) or PM (Pulse Modulation)**

The HP ESG Series and ESG-D Series Signal Generators support only one input for pulse: EXTernal2. (This is a DC-coupled input.) Internal pulse modulation, therefore, is not supported in HP 8656/57-compatibility mode. The PF (or PM) command is mapped to the following SCPI commands:

- [:SOURce]:PULM:SOURce EXTernal2
- [:SOURce]:PULM:STATe ON

## **S1 (External Modulation Source)**

No action is taken until a modulation form is selected. Pulse is set to EXTernal2. AM and FM are set to EXTernal1.

#### **S2 (Internal 400 Hz Modulation Source)**

- If AM1 is on, this command is mapped to:
	- [:SOURce]:AM[1]:INTernal[1]:FREQuency 400 Hz
- If FM1 is on, this command is mapped to:
	- [:SOURce]:FM1]:INTernal[1]:FREQuency 400 Hz

## **S3 (Internal 1 kHz Modulation Source)**

- If AM1 is on, this command is mapped to:
	- [:SOURce]:AM[1]:INTernal[1]:FREQuency 1 kHz
- If FM1 is on, this command is mapped to:
	- [:SOURce]:FM[1]:INTernal[1]:FREQuency 1 kHz

## **S4 (Modulation Source Off)**

- If the last active function was PM, (other than any modulation source commands), pulse modulation is disabled by mapping to the following command:
	- [:SOURce]:PULM:STATe OFF
- If the last command was S2 or S3, internal modulation is turned off for whatever modulation type is currently active by mapping to the following commands:
	- [:SOURce]:AM[1]:STATe OFF
	- [:SOURce]:FM[1]:STATe OFF

The S2 or S3 condition is also discarded so that the next time S4 is sent, the entire modulation type will be turned off.

- If the last command was S1, external modulation is turned off for whatever modulation type is currently active by mapping to the following commands:
	- [:SOURce]:AM2:STATe OFF
	- [:SOURce]:FM2:STATe OFF

The S1 condition is also discarded so that the next time S4 is sent, the entire modulation type will be turned off.

- If the last active function was AM or FM, the entire appropriate modulation type is turned off by mapping to the following commands:
	- [:SOURce]:AM[1]:STATe OFF
	- [:SOURce]:AM2:STATe OFF
	- [:SOURce]:FM[1]:STATe OFF
	- [:SOURce]:FM2:STATe OFF

#### **S5 (DC FM)**

- FM becomes the active function.
- In addition, the following commands are mapped:
	- [:SOURce]:FM2:SOURce EXTernal1
	- [:SOURce]:PULM:STATe OFF
	- [:SOURce]:AM[1]:STATe OFF
	- [:SOURce]:AM2:STATe OFF
	- [:SOURce]:FM2:EXTernal[1]:COUPling DC
	- [:SOURce]:FM2:STATe ON

# **Additional Commands**

To allow configuration of the compatibility mode as well as to isolate problems, the following SCPI commands are supported while in HP 8656/57-compatibility mode:

- :SYSTem:LANGuage "SCPI"|"COMP"|"NADC"|"PDC"|"PHS"
- :SYSTem:LANGuage?
- :SYSTem:ERRor?

# **5 Language Reference**

This chapter describes each of the SCPI commands alphabetically, by subsystem. The descriptions include syntax requirements, ranges, restrictions, query responses, and status at instrument preset.

# **Command Syntax**

Following the heading for each programming command entry is a syntax statement showing the proper syntax for the command. An example syntax statement is shown here:

POWer[:LEVel] MAXimum|MIN

Syntax statements read from left to right. In this example, the  $E_{\text{EVAL}}$  portion of the statement immediately follows the POWer portion of the statement with no separating space. A separating space is legal only between the command and its argument. In this example, the portion following the [:LEVel] portion of the statement is the argument. Additional conventions used in the syntax statements are defined as follows:

- Italics are used to symbolize a program code parameter or query response.
- $\bullet$  := means "is defined as."
- $\Box$  (vertical bar) indicates a choice of one element from a list. For example,  $\langle A \rangle \langle B \rangle$ indicates <A> or <B> but not both.
- [] (square brackets) indicate that the enclosed items are optional.
- Upper-case lettering indicates that the upper-case portion of the command is the minimum required for the command. For example, in the command FREQuency, FREQ is the minimum requirement.
- Lower-case lettering indicates that the lower-case portion of the command is optional; it can either be included with the upper-case portion of the command or omitted. For example, in the command FREQuency, either FREQ, or FREQUENCY is correct.
- ? after a subsystem command indicates that the command is a query.

# **IEEE 488.2 Common Commands**

Common commands are generally not measurement related, but are used to manage macros, status registers, synchronization, and data storage. All common commands begin with an asterisk. The common commands are defined by IEEE 488.2

## **\*CLS (Clear Status)**

\*CLS

This command clears the status byte, the data questionable event register, the standard event status register, the standard operation status register and any other registers that are summarized in the status byte.

## **\*ESE (Standard Event Status Enable)**

\*ESE

This command sets the standard event status enable register.

\*ESE?

This queries the status of the standard event status enable register.

## **\*ESR? (Standard Event Status Register)**

\*ESR?

This queries the value of the standard event status register. This is a destructive read.

## **\*IDN? (Identification)**

\*IDN?

This query outputs an identifying string to the HP-IB. The response for the signal generator will be "HEWLETT-PACKARD, US36260150, ESG-D4000B, A.01.00" where the actual model number, serial number and firmware revision will be substituted.

## **\*OPC (Operation Complete)**

\*OPC

This command sets bit 0 in the standard event status register when all pending operations have finished.

## **\*OPC? (Operation Complete)**

\*OPC?

This queries bit 0 in the standard event status register. The signal generator will return an ASCII '1' when all pending operations have finished.

# **\*RCL (Recall)**

```
*RCL <reg>,<seq>
```
The \*RCL <reg>, <seq> command recalls the instrument state from the specified memory register <reg> of the specified sequence <seq>. The range of registers <reg> is 0 through 99 and the range of sequences <seq> is 0 through 9.

## **\*RST (Reset)**

\*RST

This command resets the instrument to a factory pre-defined condition.

## **\*SAV (Save)**

\*SAV <reg>,<seq>

The \*SAV <reg>, <seq> command saves the instrument state to the specified memory register <reg> of the specified sequence <seq>. The range of registers <reg> is 0 through 99 and the range of sequences <seq> is 0 through 9.

## **\*SRE (Service Request Enable)**

\*SRE

This command sets the value of the service request enable register.

# **\*SRE? (Service Request Enable Query)**

\*SRE?

This queries the value of the service request enable register.

## **\*STB? (Read Status Byte)**

\*STB?

This queries the status byte. This is a non-destructive read.

# **\*TRG (Trigger)**

\*TRG

This command triggers the device if, and only if, Bus Triggering is the type of trigger event selected. Otherwise, \*TRG is ignored.

# **\*TST? (Self-Test)**

\*TST?

This query returns the result of the power-up selftest:

- 0 Passed (no tests failed and at least one test passed)
- 1 Failed (one or more tests failed)

# **\*WAI (Wait-to-continue)**

\*WAI

This command causes the instrument to wait until all pending commands are completed, before executing any other commands.

# **Subsystem Commands**

Subsystem commands include all measurement functions and some general purpose functions. Subsystem commands are distinguished by the colon used between keywords, as in AM:SOURce. Each subsystem is a set of commands that roughly corresponds to a functional block of the instrument.

# **:AM Subsystem**

The amplitude modulation subsystem is used to set the modulation controls and the parameters associated with amplitude modulated signals.

# **Amplitude Modulation Source**

:AM[1]|2:SOURce INT[1]|EXT1|EXT2 :AM[1]|2:SOURce?

This command sets the source that will generate the amplitude modulation. The choices are Internal Source 1, External Source 1, or External Source 2. You can choose internally-generated amplitude modulation or select an externally-applied signal from either the EXT 1 INPUT or EXT 2 INPUT connectors. The internal modulation is always AC-coupled. For the externally-applied signals, you can choose between AC- and DC-coupled modulation. A 1.0  $V_{nk}$  input is required for calibrated AM depth settings. The EXT 1 LO/HI and EXT 2 LO/HI display annunciators will turn on if the peak input voltage differs from 1.0 Vpk by more than 3%. (The LO/HI annunciators only function for AC-coupled external inputs.)

The internal and external 1 and 2 sources have multiple uses. You can use them for amplitude, frequency, and phase modulation. For burst modulation, you can only use the external 1 source and you must use the external 2 source for pulse modulation. However, any given source can only be routed to one enabled modulation at a time. If, for example, you were using the external 1 source in a frequency modulation configuration for **FM Path 1**, and then you configured **AM Path 2** to also use the external 1 source, the signal generator would turn off **FM Path 1** and assign the external 1 source to your **AM Path 2** configuration. Notice that for these purposes the external 1 AC-coupled source is the same as the external 1 DC-coupled source and the external 2 AC-coupled source is the same as the external 2 DC-coupled source.

At preset, this value is set to Internal.

## **Amplitude Modulation State**

```
:AM[1]|2:STATe ON|OFF|1|0
:AM[1]|2:STATe?
```
This command toggles the amplitude modulation on or off for whichever AM path configuration (**AM Path 1** or **AM Path 2**) you have selected. The choices are On (1) or Off (0). Notice, however that although you can turn on amplitude modulation with this command, the RF carrier is modulated by the enabled modulation only when you have also set **Mod On/Off** to **On**. Whenever amplitude modulation is enabled, the AM annunciator is turned on in the display.

There are two paths for AM modulation which can be simultaneously enabled as long as they use different sources (Int, Ext1, or Ext2). **AM Path 2** is limited to a maximum rate of 1 MHz. **AM Path 2** must be set to a deviation less than or equal to **AM Path 1**. The modulation signals from both paths are summed internally for composite modulation.

At preset, this value is set to Off.

# **Amplitude Modulation Depth**

```
:AM[1]|2[:DEPTh] <val><unit>
:AM[1]|2[:DEPTh]?
```
This command sets the depth of amplitude modulation.

This command is used to set the amplitude modulation depth, in percent, for the **AM Path 1** and AM Path 2 configurations. The choices for the variables  $\langle \text{val} \rangle$  and  $\langle \text{unit} \rangle$  may range from 0.1 PCT to 100 PCT. After executing the command, the current value for AM depth is displayed in the active entry area. The minimum increment allowed is 0.1%. Notice that the new value of AM depth applies only to whichever AM path configuration (**AM Path 1** or **AM Path 2**) you have currently selected.

At preset, this value is set to 0.1%.

# **Amplitude Modulation Depth Coupling**

```
:AM[1]|2[:DEPTh]:TRACk ON|OFF|1|0
:AM[1]|2[:DEPTh]:TRACk?
```
This command links the AM depth values of **AM Path 1** and **AM Path 2** and allows the amplitude modulation depth values on both path 1 and path 2 to track each other. If the AM depth coupling function is activated, changing the AM depth on path 1 will cause an equal change in AM depth on path 2, and visa versa. The choices are On (1) or Off (0).

At preset, this value is set to Off.

## **External Amplitude Modulation Source Coupling**

```
:AM[1]|2:EXTernal[1]|2:COUPling AC|DC
:AM[1]|2:EXTernal[1]|2:COUPling?
```
This command sets the external coupling for the amplitude modulation source, if External was selected as the AM[1]|2:SOURCe. The choices are AC or DC coupling. This command does not change the currently active source, nor does it switch the current modulation on or off. The modulating signal may be the sum of several signals, either internal or external sources. If the coupling is set to DC, then both the AC and DC signal components pass. AC coupling passes only AC signal components.

The command :AM[1]|2:EXTernal[1]|2:COUPling AC lets you input an external, AC-coupled, amplitude modulation signal to the EXT 1 INPUT connector. The modulation signal is tested for voltage and a display annunciator will report a high or low condition if the voltage is  $> \pm 3\%$  of 1 Vpk.

The command :AM[1]|2:EXTernal[1]|2:COUPling DC lets you input an external, DC-coupled, amplitude modulation signal to the EXT 1 INPUT connector.

The external 1 source has multiple uses but can be used for only one modulation at a time. If, for example, you were using the external 1 source in a frequency modulation configuration for **FM Path 1**, and then you configured **AM Path 2** to also use the external 1 source, the signal generator would turn off **FM Path 1** and assign the external 1 source to your **AM Path 2** configuration.

At preset, this value is set to DC.

## **Internal Amplitude Modulation Alternate Frequency**

```
:AM[1]|2:INTernal[1]:FREQuency:ALTernate <val><unit>
:AM[1]|2:INTernal:FREQuency:ALTernate?
```
This command sets the frequency for the alternate signal. The alternate frequency is the second frequency of a dual-sine or the stop frequency of a swept-sine. The choices for the variables  $\langle \text{val} \rangle$  and  $\langle \text{unit} \rangle$  range from 0.1 kHz (minimum) to 50.0 kHz (maximum).

At preset, this value is set to 400.00 Hz.

## **Internal Amplitude Modulation Alternate Frequency Amplitude**

```
:AM[1]|2:INTernal[1]:FREQuency:ALTernate:AMPLitude:PERCent <val><unit>
:AM[1]|2:INTernal:FREQuency:ALTernate:AMPLitude:PERCent?
```
This command sets the amplitude of the alternate frequency as a percentage of the total amplitude. Therefore, if the alternate frequency makes up 30% of the total amplitude, then the primary frequency is 70% of the total amplitude (for dual-sine only). The choices for the variables  $\langle \text{val} \rangle$  and  $\langle \text{unit} \rangle$  range from 0.1% (minimum) to 99.9% (maximum).

At preset, this value is set to 50%.

## **Internal Amplitude Modulation Source Rate**

```
:AM[1]|2:INTernal[1]:FREQuency <val><unit>
:AM[1]|2:INTernal:FREQuency?
```
This command sets the rate of the internally-generated modulation source. The choices for the variables  $\langle \text{val} \rangle$  and  $\langle \text{unit} \rangle$  range from 0.1 Hz (minimum) to 50 kHz (maximum) if the internal waveform is Sine wave. For all other waveforms, the maximum internal amplitude modulation rate is 10 kHz.

Use this command to change the internal modulation frequency for the **AM Path 1** and **AM Path 2** configurations. The minimum increment allowed is 0.1 Hz. Notice that the new value of AM rate applies only to whichever AM configuration (**AM Path 1** or **AM Path 2**) you have currently selected.

At preset, this value is set to 400.0 Hz.

# **Internal Amplitude Modulation Sweep Time**

```
:AM[1]|2:INTernal[1]:SWEep:TIME <val><unit>
:AM[1]|2:INTernal:SWEep:TIME?
```
This command selects the sweep time for a swept-sine, internally-generated signal.

At preset, this value is set to 100 msec.

# **Internal Amplitude Modulation Sweep Trigger**

```
:AM[1]|2:INTernal[1]:SWEep:TRIGger IMMediate|BUS|EXTernal|KEY
:AM[1]|2:INTernal:SWEep:TRIGger?
```
This command selects the trigger for the amplitude modulation sweep.

At preset, this value is set to Immediate.

# **Internal Amplitude Modulation Waveform**

```
:AM[1]|2:INTernal[1]:FUNCtion:SHAPe
SINE|TRIangle|SQUare|RAMP|NOISe|DUALsine|SWEPtsine
:AM[1]|2:INTernal:FUNCtion:SHAPe?
```
This command allows you to assign an AM waveform to your **AM Path 1** and **AM Path 2** configurations. Select from sine, triangle, square, ramp, noise, dual sine, and swept sine waveforms. Notice that your waveform selection applies only to whichever AM path configuration you have currently selected.

Using the command :AM[1]|2:INTernal[1]:FUNCtion:SHAPe SINE lets you specify sine as the amplitude modulation waveform for the **AM Path 1** and **AM Path 2** configurations. Notice that the selected waveform applies only to whichever AM path configuration you have currently selected.

Using the command :AM[1]|2:INTernal[1]:FUNCtion:SHAPe TRIangle lets you specify triangle as the amplitude modulation waveform for the **AM Path 1** and **AM Path 2** configurations. Notice that the selected waveform applies only to whichever AM path configuration you have currently selected.

Using the command :AM[1]|2:INTernal[1]:FUNCtion:SHAPe SQUARe lets you specify square as the amplitude modulation waveform for the **AM Path 1** and **AM Path 2** configurations. Notice that the selected waveform applies only to whichever AM path configuration you have currently selected.

Using the command :AM[1]|2:INTernal[1]:FUNCtion:SHAPe RAMP lets you specify ramp as the amplitude modulation waveform for the **AM Path 1** and **AM Path 2** configurations. Notice that the selected waveform applies only to whichever AM path configuration you have currently selected.

Using the command :AM[1]|2:INTernal[1]:FUNCtion:SHAPe NOISe lets you specify noise as the amplitude modulation waveform for the **AM Path 1** and **AM Path 2** configurations. Notice that the selected waveform applies only to whichever AM path configuration you have currently selected.
Using the command :AM[1]|2:INTernal[1]:FUNCtion:SHAPe DUALsine allows you to set the dual sine as the amplitude modulation waveform for the **AM Path 1** and **AM Path 2** configurations. In this mode you can set the AM rates for two separate tones. In addition, you can set a percentage of the tone 2 AM depth to the total AM depth.

Using the command :AM[1]|2:INTernal[1]:FUNCtion:SHAPe SWEPtsine allows you to set the swept-sine amplitude modulation waveform for the **AM Path 1** and **AM Path 2** configurations. In this mode you can set the start and stop AM rate and the sweep time. You can set the signal generator to a single, externally-triggered sweep on either a negative or positive TTL level or you can choose continuous sweep, triggered immediately. In this menu you can also select either a positive or negative polarity for the TRIGGER OUT signal.

At preset, this value is set to Sine.

### **Wideband Amplitude Modulation State**

```
:AM:WIDeband:STATe ON|OFF|1|0
:AM:WIDeband:STATe?
```
This command sets the operating state of the wideband amplitude modulation source. The choices are On (1) or Off (0). AM wideband (Options UN3, and UN4 only) provides bandwidth beyond the standard AM with fixed depth (100%). The modulation source is the I input.

**AM Path 1** and **AM Path 2** are summed internally for composite modulation. Either path can be switched to any one of the modulation sources: Int, Ext1, or Ext2. All modulation types can be simultaneously enabled, except FM with ΦM, AM with burst envelope, and wideband AM with I/Q. AM, FM, and ΦM can sum simultaneous inputs from any two sources (Int, Ext1, and Ext2). Any given source (Int, Ext1, or Ext2) can only be routed to one activated modulation type.

The wideband AM selection (**AM Path WB**) eliminates the bandwidth limitations of the ALC loop thereby increasing the bandwidth beyond that of the standard amplitude modulation. Typical rates for wideband AM are listed in "Specifications." When you select **AM Path WB** in the AM menu, you must apply your modulating signal to the I input. The sensitivity is 0.5 V = 100% AM depth. With **AM Path WB** selected, the modulated RF signal will be available at the RF OUTPUT connector when you turn on both **Mod On/Off** and **RF On/Off**.

At preset, this value is set to Off.

# **:CALibration Subsystem**

The calibration subsystem is used to set the controls and the parameters associated with instrument calibration.

### **DCFM/DC**Φ**M Calibration**

:CALibration:DCFM There is no query for this command.

This command initiates a DCFM or DCΦM calibration (depending on which kind of modulation is currently active) and stores the results in the instrument's firmware. This calibration eliminates the offset in phase (or frequency, as appropriate) modulation so that the carrier phase (or frequency) remains the same with no modulation applied. An external DC-coupled phase (or frequency) modulation must be active when the calibration is performed. After calibration, the DC signal produces no modulation.

There are no initial values associated with this command.

### **Default I/Q Calibration**

:CALibration:IQ:DEFault The is no query for this command.

This command will restore the original factory calibration data for the internal I/Q modulator. The latest calibration data from the user calibration is discarded. Although the factory calibration data may not be optimized for the signal generator's present status, the data can be used as a starting point if the current data is lost (if the I/Q calibration is unable to execute).

There are no initial values associated with this command.

### **Full I/Q Calibration**

:CALibration:IQ:FULL There is no query for this command.

This command sets and performs a full-frequency range (regardless of the start and stop frequency settings) I/Q calibration and stores the results in the instrument's firmware.

There are no initial values associated with this command.

# **I/Q Calibration**

:CALibration:IQ There is no query for this command.

This command sets and performs an I/Q calibration and stores the results in the instrument's firmware.

There are no initial values associated with this command.

## **I/Q Calibration Start Frequency**

```
:CALibration:IQ:STARt <val><units>
:CALibration:IQ:STARt?
```
This command sets the start frequency for an I/Q calibration. The choices for the variables <val> and <units> range between 250 kHz and the highest specified operating frequency of your source.

At preset, this value is set to 250 kHz.

### **I/Q Calibration Stop Frequency**

```
:CALibration:IQ:STOP <val><units>
:CALibration:IQ:STOP?
```
This command sets the stop frequency used for an I/Q calibration. The choices for the variables <val> and <units> range between 250 kHz and the highest specified operating frequency of your source.

At preset, this value is set to the signal generator's maximum specified frequency.

# **:COMMunicate Subsystem**

The communicate subsystem is used to set the controls and the parameters associated with serial system communication.

### **GP-IB Address**

```
:SYSTem:COMMunicate:GPIB:ADDRess <number>
:SYSTem:COMMunicate:GPIB:ADDRess?
```
This command sets the source's GP-IB address. The choices for the variable <number> are integers 0 through 30.

This is a persistent state set to 19 at the factory.

#### **RS-232 Baud Rate**

```
:SYSTem:COMMunicate:SERial:BAUD <number>
:SYSTem:COMMunicate:SERial:BAUD?
```
This command sets the baud rate for the rear panel RS-232 interface (labeled AUXILIARY INTERFACE). The baud rate must be set to 19200 if an optional remote interface box is connected. The choices for the variable are 300, 1200, 2400, 4800, 9600, 19200, 38400.

This is a persistent state set to 19200 at the factory.

#### **RS-232 Reset**

:SYSTem:COMMunicate:SERial:RESet There is no query for this command.

This command resets the RS-232 buffer. This will discard any unprocessed SCPI input received via the RS-232 port.

There are no initial values associated with this command.

### **RS-232 RTS Control**

```
:SYSTem:COMMunicate:SERial:CONTrol:RTS ON|OFF|STANdard
:SYSTem:COMMunicate:SERial:CONTrol:RTS?
```
This command controls the state of the RS-232 RTS line. The choices are On, Off, or Standard.

Use On for connecting the optional remote interface box. The instrument will ignore the state of the CTS line.

Use Off for a three-wire remote connection. With this setting, the instrument will ignore the state of the CTS line. The setting is not compatible with the optional remote interface box.

Use Standard to turn on RTS/CTS handshaking. The instrument will monitor the state of the CTS line and discontinue transmitting over RS-232 if it goes false. In addition, the RTS line will be turned off while the receive buffer of the instrument is near overflow. Do not use this setting without a properly configured remote connection which uses hardwire handshaking. This setting is not compatible with the optional remote interface box.

This is a persistent state set to On at the factory.

#### **RS-232 RTS Echo**

```
:SYSTem:COMMunicate:SERial:ECHO ON|OFF|1|0
:SYSTem:COMMunicate:SERial:ECHO?
```
This command controls the state of the RS-232 echo. The choices are On (1) of Off (0).

This is a persistent state set to Off at the factory.

#### **RS-232 Timeout**

```
:SYSTem:COMMunicate:SERial:TOUT <val>
:SYSTem:COMMunicate:SERial:TOUT?
```
This command sets the value for the RS-232 serial port timeout. If further input is not received within the assigned timeout period while a SCPI command is being processed, then the command is aborted and the input buffer is cleared.

This is a persistent state set to 59 seconds at the factory.

#### **RS-232 XON Handshake Receive State**

```
:SYSTem:COMMunicate:SERial:RECeive:PACE XON|NONE
:SYSTem:COMMunicate:SERial:RECeive:PACE?
```
This command sets XON/XOFF handshaking when the instrument is receiving data. The choices are XON and None.

This is a persistent state, set to None at the factory.

#### **RS-232 XON Handshake Transmit State**

:SYSTem:COMMunicate:SERial:TRANsmit:PACE XON|NONE :SYSTem:COMMunicate:SERial:TRANsmit:PACE?

This command sets XON/XOFF handshaking when the instrument is transmitting data. The choices are XON and None.

This is a persistent state, set to None at the factory.

# **:DIAGnostic Subsystem**

The diagnostic subsystem is used to set the controls and the parameters associated with instrument operational and tracking data.

# **Attenuator Cycle Information**

:DIAGnostic[:CPU]:INFOrmation:CCOunt:ATTenuator?

This query returns the number of times that the attenuator has been switched.

### **Display Time-On Information**

:DIAGnostic[:CPU]:INFOrmation:DISPlay:OTIMe?

This query returns the number of hours that the source's display has been activated.

### **Power Cycle Information**

:DIAGnostic[:CPU]:INFOrmation:CCOunt:PON?

This query returns the number of times that the sources line power has been cycled.

#### **Reverse Power Protection Trips Information**

:DIAGnostic[:CPU]:INFOrmation:CCOunt:PROTection?

This query returns the number of times that the reverse power protection circuitry has been activated.

# **Option Information**

:DIAGnostic[:CPU]:INFOrmation:OPTions?

This query returns a list of instrument options.

### **Instrument Serial Number and Firmware Information**

:DIAGnostic:INFOrmation:SDATe?

This query returns the instrument's serial number, firmware revision number, and firmware revision date.

### **Instrument Time-On Information**

:DIAGnostic[:CPU]:INFOrmation:OTIMe?

This query returns the number of hours that the source has had its line power activated.

# **:DISPlay Subsystem**

The display subsystem is used to set the controls and the parameters associated with the signal source's LCD display.

### **Display Brightness Configuration**

```
:DISPlay:BRIGhtness <val>
:DISPlay:BRIGhtness?
```
This command sets the brightness of the instrument's LCD display. Choices for the variable <val> range from 0.0 (dimmest) to 1.0 (brightest).

This is a persistent state, set to 1 at the factory.

# **Display Contrast Configuration**

```
:DISPlay:CONTrast <val>
:DISPlay:CONTrast?
```
This command sets the contrast of the of the instrument's LCD display. Choices for the variable <val> range from 0.0 to 1.0.

This is a persistent state set to 0.768 at the factory.

### **Display Inverse Video Configuration**

```
:DISPlay:INVerse ON|OFF|1|0
:DISPlay:INVerse?
```
This command sets the source's display to inverse video mode. Choices are On (1) or Off (0).

This is a persistent state set to Off at the factory.

# **:DM and :BURSt Subsystems**

This digital modulation subsystem is used to set the I/Q modulation controls and the I/Q parameters associated with I/Q modulated signals.

### **Burst Envelope State**

:BURSt:STATe ON|OFF|1|0 :BURSt:STATe?

This command enables/disables the burst envelope. The choices are On (1) or Off (0).

At preset, this value is set to Off.

#### **Burst Source**

```
:BURSt:SOURce EXTernal[1]|INTernal[1]
:BURSt:SOURce?
```
Use this command to select either an internally-generated or an externally-supplied burst source. For an externally-supplied burst source, apply the in-phase and quadrature-phase signals to the I INPUT and Q INPUT connectors. The signal level is  $\sqrt{r^2+Q^2} = 0.5 V_{rms}$ .

At preset, this value is set to External.

# **Digital Modulation Source**

```
:DM:SOURce EXTernal|INTernal[1]
:DM:SOURce?
```
Use this command to change the I/Q source to externally supplied I and Q signals. Apply the in-phase and quadrature-phase signals to the I INPUT and Q INPUT connectors. The signal level is  $\sqrt{r^2+\omega^2}$  = 0.5 V<sub>rms</sub>. If you do not have Option UN3 or UN4, this is the only I/Q source and it cannot be changed. If you have Option UN3 or UN4, the I/Q source can also be set to an internal I/Q source.

At preset, this value is set to External.

### **Digital Modulation Mode State**

```
:DM:STATe ON|OFF|1|0
:DM:STATe?
```
This command enables/disables the I/Q modulation. The choices are On (1) or Off (0). Notice, however, that although you can enable I/Q modulation with this command, the RF carrier is modulated only when you have the modulation activated. Whenever I/Q modulation is enabled, the  $I/\mathcal{Q}$  annunciator is turned on in the display.

At normal preset, this value is set to Off.

#### **External ALC Bandwidth Configuration**

```
:DM:EXternal:ALC:BWIDth|BANDwidth NORMal|NARRow
:DM:EXternal:ALC:BWIDth|BANDwidth?
```
This command is used to toggle between ALC normal and narrow bandwidth modes. The choices are Normal or Narrow. You can choose to set the signal generator to narrow bandwidth mode if you have switched on I/Q modulation, are using an external I/Q source, and the ALC circuit is set to on. Setting the external ALC bandwidth to narrow limits the bandwidth to 100 Hz, which can improve EVM. Narrow bandwidth mode may, however, also slow the settling time for frequency changes as much as 40 ms. Defaults are Normal if IQ modulation is off, Narrow if EXT IQ or HIGH BW AM is on.

At preset, this value is set to Normal.

### **High Crest Mode State**

```
:DM:EXternal:HICrest[:STATe] ON|OFF|1|0
:DM:EXternal:HICrest[:STATe]?
```
This command is used to change operating conditions to accommodate IQ inputs with high crest factor. Maximum output level is reduced and power level accuracy is degraded. IQ drive levels should be reduced, dB per dB, for crest factors greater than 4 dB.

At preset, this value is set to Off.

### **I Channel Offset Adjustment**

```
:DM:IQADjustment:IOFFset <val><unit>
:DM:IQADjustment:IOFFset?
```
This command is used to set the I channel offset, in percent of full scale. 100% offset is equivalent to 500 mV at the input connector. Choices for the variables  $\langle \text{val} \rangle$  and  $\langle \text{unit} \rangle$ range from -100.0 to +100.0%.

At preset, this value is set to 0.00%.

### **I/Q Adjustments State**

```
:DM:IQADjustment[:STATe] ON|OFF|1|0
:DM:IQADjustment[:STATe]?
```
This command is used to enable the I/Q adjustments (I/Q gain, I offset, and Q offset). The choices include On (1) or Off (0).

At preset, this value is set to Off.

# **I/Q Gain Ratio Adjustment**

```
:DM:IQADjustment:GAIN <val><unit>
:DM:IQADjustment:GAIN?
```
This command is used to set the I/Q gain ratio in dB, by which I gain exceeds Q gain. Choices for the variables  $\langle \text{val} \rangle$  and  $\langle \text{unit} \rangle$  range from -4.0 to +4.0 dB.

At preset, this value is set to 0.00 dB.

# **I/Q Modulation Phase Polarity**

```
:DM:POLarity[:ALL] NORMal|INVerted
:DM:POLarity[:ALL]?
```
This command sets the polarity of the I/Q modulation signal. The choices are Normal or Inverted. In the inverted mode the input applied to the I INPUT connector is physically routed to the Q input port of the internal I/Q modulator. In addition, the input applied to the Q INPUT connector is physically routed to the I input port of the internal I/Q modulator. This inverts the direction of phase rotation of the I/Q modulation. If you have enabled a digital modulation mode (Options UN3 and UN4 only), I/Q phase polarity will be automatically set to normal. You can override this setting with this command.

At preset, this value is set to Normal.

### **Q Channel Offset Adjustment**

```
:DM:IQADjustment:QOFFset <val><unit>
:DM:IQADjustment:QOFFset?
```
This command is used to set the Q channel offset, in percent of full scale. 100% offset is equivalent to 500 mV at the input connector. Choices for the variables <val> and <unit> range from -100.0 to +100.0%.

At preset, this value is set to 0.00%.

#### **Quadrature Skew Adjustment**

```
:DM:IQADjustment:QSKew <val><unit>
:DM:IQADjustment:QSKew?
```
This command is used to adjust the phase angle between the I and Q vectors. When the quadrature skew is zero, the phase angle is 90 degrees. Positive skew increases the angle from 90 degrees while negative skew decreases the angle from 90 degrees. The range of values allowed is 10 degrees with a minimum increment of 0.1 degrees. However, if you're operating the signal generator in the 3.3 to 4 GHz frequency range, quadrature skew settings greater than 5 degrees will not be within specifications.

At preset, this value is set to 0.0 degrees.

# **:FM Subsystem**

The frequency modulation subsystem is used to set the modulation controls and the parameters associated with frequency modulated signals.

### **External Frequency Modulation Source Coupling**

```
:FM[1]|2:EXTernal[1]|2:COUPling AC|DC
:FM[1]|2:EXTernal[1]|2:COUPling?
```
This command sets the external coupling for the frequency modulation source. The choices are AC or DC coupling. This command does not change the currently active source, nor does it switch the current modulation on or off. The modulating signal may be the sum of several signals, either internal or external sources. If the coupling is set to DC, then both the AC and DC signal components pass. AC coupling passes only AC signal components.

The external 1 source has multiple uses but can be used for only one modulation at a time. If, for example, you were using the external 1 source in an amplitude modulation configuration for **AM Path 1**, and then you configured **FM Path 2** to also use the external 1 source, the signal generator would turn off **AM Path 1** and assign the external 1 source to your **FM Path 2** configuration. Notice that for these purposes, the external 1 AC-coupled source is the same as the external 1 DC-coupled source.

At preset, this value is set to DC.

### **Frequency Modulation Deviation**

```
:FM[1]|2[:DEViation] <val><unit>
:FM[1]|2[:DEViation]?
```
Use this command to set the frequency modulation deviation for the **FM Path 1** and **FM Path 2** configurations. The current value for FM deviation is displayed in the active entry area. The range of values allowed depends on the carrier frequency. The maximum peak deviation for a frequency is calculated by multiplying N times 10 MHz. (The following table lists the values for N and the resulting maximum peak deviations.)

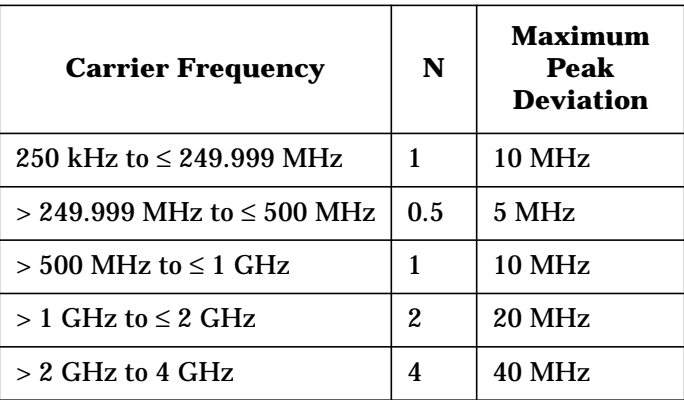

For example, if you choose a carrier frequency of 400 MHz, multiply 0.5 times 10 MHz. This results in a 5 MHz maximum peak deviation.

Notice that the new value of FM deviation applies only to whichever FM path configuration you have currently selected. Also, whenever **FM Path 1** is used with **FM Path 2**, the deviation for **FM Path 1** must be greater than or equal to the deviation for **FM Path 2**.

At preset, this value is set to 1.0 kHz.

#### **Frequency Modulation Deviation Coupling**

```
:FM[1]|2[:DEViation]:TRACk ON|OFF|1|0
:FM[1]|2[:DEViation]:TRACk?
```
This command toggles the FM deviation coupling on and off. Turning on FM deviation coupling links the FM deviation values of **FM Path 1** and **FM Path 2**. When the values are coupled, any change you make to one FM deviation value is applied to both FM deviation values.

At preset, this value is set to Off.

### **Frequency Modulation Source**

```
:FM[1]|2:SOURce INT[1]|EXT1|EXT2
:FM[1]|2:SOURce?
```
This command sets the source that will generate the frequency modulation. The choices are Internal Source 1, External Source 1, or External Source 2.

You can choose internally-generated frequency modulation or select an externally-applied signal from either the EXT 1 INPUT or EXT 2 INPUT connectors. The internal modulation is always AC-coupled. For the externally-applied signals, you can choose between AC- and DC-coupled modulation. A 1.0 Vpk input is required for calibrated FM deviation settings. The EXT 1 LO/HI and EXT 2 LO/HI display annunciators will turn on if the peak input voltage differs from 1.0 Vpk by more than 3%. (The LO/HI annunciators only function for AC-coupled external inputs.)

The internal and external 1 and 2 sources have multiple uses. You can use them for amplitude, frequency, and phase modulation. For burst modulation, you can only use the external 1 source and you must use the external 2 source for pulse modulation. However, any given source can only be routed to one enabled modulation at a time. If, for example, you were using the external 1 source in a frequency modulation configuration for **FM Path 1**, and then you configured **AM Path 2** to also use the external 1 source, the signal generator would turn off **FM Path 1** and assign the external 1 source to your **AM Path 2** configuration. Notice that for these purposes the external 1 AC-coupled source is the same as the external 1 DC-coupled source and the external 2 AC-coupled source is the same as the external 2 DC-coupled source.

At preset, this value is set to Internal.

# **Frequency Modulation State**

```
:FM[1]|2:STATe ON|OFF|1|0
:FM[1]|2:STATe?
```
This command toggles the frequency modulation on or off for whichever FM path configuration (**FM Path 1** or **FM Path 2**) you have selected. The choices are On (1) or Off (0). Notice, however that although you can turn on frequency modulation with this command, the RF carrier is modulated by the enabled modulation only when you have also set Mod On/Off to On. Whenever frequency modulation is enabled, the FM annunciator is turned on in the display.

There are two paths for FM modulation which can be simultaneously enabled as long as they use different sources (Int, Ext1, or Ext2). **FM Path 2** is limited to a maximum rate of 1 MHz. **FM Path 2** must be set to a deviation less than or equal to **FM Path 1**. The modulation signals from both paths are summed internally for composite modulation.

At preset, this value is set to Off.

#### **Internal Frequency Modulation Alternate Frequency**

```
:FM[1]|2:INTernal[1]:FREQuency:ALTernate <val><unit>
:FM[1]|2:INTernal:FREQuency:ALTernate?
```
This command sets the frequency for the alternate signal. The alternate frequency is the second frequency of a dual-sine or the stop frequency of a swept-sine. The choices for the variables <val> and <unit> range from 0.1 kHz (minimum) to 50.0 kHz (maximum).

At preset, this value is set to 400.00 Hz.

#### **Internal Frequency Modulation Alternate Frequency Amplitude**

```
:FM[1]|2:INTernal[1]:FREQuency:ALTernate:AMPLitude:PERCent <val><unit>
:FM[1]|2:INTernal:FREQuency:ALTernate:AMPLitude:PERCent?
```
This command sets the amplitude of the alternate frequency as a percentage of the total amplitude. Therefore, if the alternate frequency makes up 30% of the total amplitude, then the primary frequency is 70% of the total amplitude (for dual-sine only). The choices for the variables  $\langle \text{val} \rangle$  and  $\langle \text{unit} \rangle$  range from 0.1% (minimum) to 99.9% (maximum).

At preset, this value is set to 50%.

### **Internal Frequency Modulation Source Rate**

```
:FM[1]|2:INTernal[1]:FREQuency <val><unit>
:FM[1]|2:INTernal:FREQuency?
```
This command sets the internal modulation frequency for the **FM Path 1** and **FM Path 2** configurations. The current value for FM rate is displayed in the active entry area. The range of values allowed is 0.1 Hz to 10 kHz. (0.1 Hz to 50 kHz is the range allowed if

sinewave is selected as the internal waveform.) The minimum increment allowed is 0.1 Hz. Notice that the new value of FM rate applies only to whichever FM path configuration you have currently selected.

At preset, this value is set to 400.0 Hz.

### **Internal Frequency Modulation Sweep Time**

```
:FM[1]|2:INTernal[1]:SWEep:TIME <val><unit>
:FM[1]|2:INTernal:SWEep:TIME?
```
This command selects the sweep time for a swept-sine, internally-generated signal.

At preset, this value is set to 100 msec.

#### **Internal Frequency Modulation Sweep Trigger**

```
:FM[1]|2:INTernal[1]:SWEep:TRIGger IMMediate|BUS|EXTernal|KEY
:FM[1]|2:INTernal:SWEep:TRIGger?
```
This command selects the trigger for the frequency modulation sweep.

At preset, this value is set to Immediate.

### **Internal Frequency Modulation Waveform**

```
:FM[1]|2:INTernal[1]:FUNCtion:SHAPe
SINE|TRIangle|SQUare|RAMP|NOISe|DUALsine|SWEPtsine
:FM[1]|2:INTernal:FUNCtion:SHAPe?
```
This command allows you to assign an FM waveform to your **FM Path 1** and **FM Path 2** configurations. Select from sine, triangle, square, ramp, noise, dual sine, and swept sine waveforms. Notice that your waveform selection applies only to whichever AM path configuration you have currently selected.

Using the command :FM[1]|2:INTernal[1]:FUNCtion:SHAPe SINE lets you specify sine as the amplitude modulation waveform for the **FM Path 1** and **FM Path 2** configurations. Notice that the selected waveform applies only to whichever FM path configuration you have currently selected.

Using the command :FM[1]|2:INTernal[1]:FUNCtion:SHAPe TRIangle lets you specify triangle as the amplitude modulation waveform for the **FM Path 1** and **FM Path 2** configurations. Notice that the selected waveform applies only to whichever FM path configuration you have currently selected.

Using the command :FM[1]|2:INTernal[1]:FUNCtion:SHAPe SQUARe lets you specify square as the amplitude modulation waveform for the **FM Path 1** and **FM Path 2** configurations. Notice that the selected waveform applies only to whichever FM path configuration you have currently selected.

Using the command :FM[1]|2:INTernal[1]:FUNCtion:SHAPe RAMP lets you specify ramp as the amplitude modulation waveform for the **FM Path 1** and **FM Path 2** configurations. Notice that the selected waveform applies only to whichever FM path configuration you have currently selected.

Using the command :FM[1]|2:INTernal[1]:FUNCtion:SHAPe NOISe lets you specify noise as the amplitude modulation waveform for the **FM Path 1** and **FM Path 2** configurations. Notice that the selected waveform applies only to whichever FM path configuration you have currently selected.

Using the command :FM[1]|2:INTernal[1]:FUNCtion:SHAPe DUALsine allows you to set the dual sine as the amplitude modulation waveform for the **FM Path 1** and **FM Path 2** configurations. In this mode you can set the FM rates for two separate tones. In addition, you can set a percentage of the tone 2 FM depth to the total FM depth.

Using the command :FM[1]|2:INTernal[1]:FUNCtion:SHAPe SWEPtsine allows you to set the swept-sine amplitude modulation waveform for the **FM Path 1** and **FM Path 2** configurations. In this mode you can set the start and stop FM rate and the sweep time. You can set the signal generator to a single, externally-triggered sweep on either a negative or positive TTL level or you can choose continuous sweep, triggered immediately. In this menu you can also select either a positive or negative polarity for the TRIGGER OUT signal.

At preset, this value is set to Sine.

# **:FREQuency Subsystem**

The frequency subsystem is used to set the controls and the parameters associated with carrier signal frequency.

### **Continuous Wave Frequency**

```
:FREQuency[:CW] <val><unit>
:FREQuency[:CW]?
:FREQuency:FIXed <val><unit>
:FREQuency:FIXed?
```
This command sets the signal generator's CW output frequency. The choices for the variable <val> may range from 100 kHz to the signal generator's maximum specified output frequency.

The current RF output frequency is always shown in the frequency area of the display (unless you have altered the display by turning on frequency reference mode, entering an offset or a multiplier, or if a frequency sweep is selected). Use this command to change the RF output frequency. Frequency becomes the active function and the current value is also shown in the active entry area of the display.

At preset, this value is set to the signal generator's maximum specified output frequency.

### **Fixed Frequency**

```
:FREQuency:FIXed <val><unit>
:FREQuency:FIXed?
```
This command sets the carrier frequency for the signal generator's RF output. The choices for the variables (depending on your signal generator's model number) <val> and <unit> range from 100 kHz (minimum) to 1 GHz, 2 GHz, 3 GHz, or 4 GHz (maximum).

At preset, this value is set to the signal generator's maximum specified output frequency.

### **Frequency Mode**

```
:FREQuency:MODE CW|FIXed|LIST
:FREQuency:MODE?
```
This command sets the frequency mode of the signal generator. The choices are CW or Fixed, and List.

At preset, this value is set to CW.

# **Frequency Multiplier**

```
:FREQuency:MULTiplier <val>
:FREQuency:MULTiplier?
```
This command sets the multiplier for the signal generator's carrier frequency. The choices for the variable <val> are integers between 1 and 50.

You can multiply the frequency shown on the display without changing the frequency output at the RF OUTPUT connector (simulating the frequency at the output of a harmonic multiplier). For example, set the output frequency to 1 MHz. Then send the command :FREQuency:MULTiplier 3. The display will now show an output frequency of 3 MHz but the actual output frequency will remain at 1 MHz. For any multiplier greater than 1, the MULT indicator is shown in the frequency area of the display.

At preset, this value is set to 1.

#### **Frequency Offset**

```
:FREQuency:OFFSet <val><unit>
:FREQuency:OFFSet?
```
This command sets the frequency offset. The choices for the variables  $\langle \text{val} \rangle$  and  $\langle \text{unit} \rangle$ are frequencies between 0.0 Hz and 200.00 GHz.

A frequency offset changes the value shown in the frequency area of the display but does not affect the output frequency. For example, if the current output frequency is 1 MHz and you enter a frequency offset of 3 MHz, the output frequency will remain at 1 MHz but the display will show a frequency of 4 MHz. This feature lets you simulate the frequency at the output of a frequency translating device.

A frequency offset can be entered at any time during normal operation and also when you are operating in frequency reference mode. When an offset has been entered, the OFFSET indicator is turned on in the frequency area of the display.

At preset, this value is set to 0.0 Hz.

#### **Frequency Optimization**

```
:FREQuency:SYNThesis <val>
:FREQuency:SYNThesis?
```
This command sets the PLL (Phase Lock Loop) bandwidth for optimizing phase noise. The choices for the variable  $\langle \text{val} \rangle$  may range from 1 (offsets below 10 kHz) to 2 (offsets above 10 kHz).

At preset, this value is set to 2.

# **Frequency Reference**

```
:FREQuency:REFerence <val>
:FREQuency:REFerence?
```
This command sets the current output frequency as a frequency reference value. The choices for the variable  $\langle \text{val} \rangle$  are frequencies between 0.0 Hz and the signal generator's maximum specified output frequency. All frequency parameters are then set as relative to the reference value.

At preset, this value is set to 0.0 Hz.

### **Frequency Reference State**

```
:FREQuency:REFerence:STATe ON|OFF|1|0
:FREQuency:REFerence:STATe?
```
This command toggles the frequency reference mode on and off. When frequency reference mode is turned on, the frequency value displayed is equal to the current hardware output frequency minus the reference value set by the :FREQuency:REFerence <val> command. (This command sets the reference value equal to the current output frequency. If you have not yet set the reference value, the preset value for frequency reference is 0 Hz.) The REF indicator is turned on in the frequency area of the display. All frequency parameters will now be set as relative to the reference value.

Frequency offsets can be used with frequency reference mode. In this situation, the display will show the frequency calculated as the current hardware output frequency minus the reference value plus the frequency offset.

Frequency reference mode only changes the display; it does not change the RF output frequency. For example, if you set your RF output frequency to 700 MHz, set your reference value to 700 MHz, and then turn frequency relative mode on, your display shows your frequency as 0 Hz but your output frequency remains at 700 MHz.

At preset, this value is set to Off.

#### **Phase Adjustment**

```
:PHASe[:ADJust] <val><unit>
:PHASe[:ADJust]?
```
This command adjusts the phase of the modulating signal. The choices for the variables <val> and <unit> may range plus or minus 1.416 radians from the initial value.

At preset, this value is set to 0.000.

#### **Reference Oscillator Source Query**

```
:ROSCillator:SOURce?
```
This command queries the source of the signal generator's reference oscillator. It returns either INT or EXT.

#### **Set Phase Reference**

:PHASe:REFerence

This command sets the current output phase as a zero reference. Phase adjustments are then set as relative to this zero reference.

#### **Start Frequency**

```
:FREQuency:STARt <val><unit>
:FREQuency:STARt?
```
This command sets the frequency of the first point in the sweep. The choices for the variables <val> and <unit> may range from 100.0 kHz to the signal generator's maximum specified frequency.

At preset, this value is set to the signal generator's maximum specified frequency.

# **Stop Frequency**

```
:FREQuency:STOP <val><unit>
:FREQuency:STOP?
```
This command sets the frequency of the last point in the sweep. The choices for the variables <val> and <unit> may range from 100.0 kHz to the signal generator's maximum specified frequency.

At preset, this value is set to the signal generator's maximum specified frequency.

# **:LFOutput Subsystem**

The low frequency output subsystem is used to set the controls and the parameters associated with the low frequency output signals.

### **Function Generator Pulse Period Configuration**

```
:LFOutput:FUNCtion:PERiod <val><unit>
:LFOutput:FUNCtion:PERiod?
```
This command sets the period for the internally-generated pulse modulation source. The choices for the variables <val> and <unit> range from 16 microseconds to 30 seconds.

At preset, this value is set to 80.0 usec.

### **Function Generator Pulse Width Configuration**

```
:LFOutput:FUNCtion:PWIDth <val><unit>
:LFOutput:FUNCtion:PWIDth?
```
This command sets the pulse width for the internally-generated pulse source. The choices for the variables <val> and <unit> range from 8.0 to 30.0 microseconds.

At preset, this value is set to 40.0 usec.

### **Function Generator Sweep Time**

```
:LFOutput:FUNCtion:SWEep:TIME <val><unit>
:LFOutput:FUNCtion:SWEep:TIME?
```
This command selects the sweep time for the function generator.

At preset, this value is set to 100 msec.

#### **Function Generator Sweep Trigger**

:LFOutput:FUNCtion:SWEep:TRIGger IMMediate|KEY|EXTernal|BUS :LFOutput:FUNCtion:SWEep:TRIGger?

This command selects the trigger for the function generator sweep.

At preset, this value is set to Immediate.

#### **Low Frequency Output, Alternate Frequency**

```
:LFOutput:FUNCtion:FREQuency:ALTernate <val><unit>
:LFOutput:FUNCtion:FREQuency:ALTernate?
```
This command sets the frequency for the alternate LF output signal when you have selected the function generator as the internal source. The alternate frequency is the second frequency of a dual-sine or the stop frequency of a swept-sine. The choices for the variables <val> and <unit> range from 0.1 kHz (minimum) to 50.0 kHz (maximum).

At preset, this value is set to 400.0 Hz.

### **Low Frequency Output, Alternate Frequency Amplitude**

```
:LFOutput:FUNCtion:FREQuency:ALTernate:AMPLitude:PERCent <val><unit>
:LFOutput:FUNCtion:FREQuency:ALTernate:AMPLitude:PERCent?
```
This command sets the amplitude of the alternate frequency as a percentage of the total LF output amplitude. Therefore, if the alternate frequency makes up 30% of the total amplitude, then the primary frequency is 70% of the total LF output amplitude. The choices for the variables  $\langle \text{val} \rangle$  and  $\langle \text{unit} \rangle$  range from 0.1% (minimum) to 99.9% (maximum).

At preset, this value is set to 50%.

#### **Low Frequency Output Amplitude**

```
:LFOutput:AMPLitude <val><unit>
:LFOutput:AMPLitude?
```
This command scales the output of the signal at the LF OUTPUT connector on the front panel. The choices for the variables <val> and <unit> range from 0.0 volts (minimum) to 5.0 volts peak (maximum).

At preset, this value is set to 0.0 volts.

#### **Low Frequency Output Frequency**

```
:LFOutput:FUNCtion:FREQuency <val><unit>
:LFOutput:FUNCtion:FREQuency?
```
This command sets the modulating frequency for the LF output signal when you have selected the function generator as the internal source. The choices for the variables <val> and <unit> range from 0.1 Hz (minimum) to 10.0 kHz (maximum). (0.1 Hz to 50 kHz is the range allowed if sinewave is selected as the internal waveform.)

At preset, this value is set to 400.0 Hz.

## **Low Frequency Output Source**

```
:LFOutput:SOURce INT[1]|FUNCtion
:LFOutput:SOURce?
```
This command sets the low frequency source. The choices are Internal or Function Generator. When set to Function Generator, you can select a frequency and shape in addition to selecting the amplitude for the signal that is output at the LF OUTPUT front panel connector. Any modulation with the internal source selected is turned off when the function generator is selected.

When set to Internal, this command allows you to output a signal at the LF OUTPUT connector where the frequency and shape of the signal is set by the internal source as it is being used by a modulation. For example, if the internal source is currently assigned to an AM path configuration and AM is turned on, the signal output at the LF OUTPUT connector will have the frequency and shape of the amplitude modulating signal.

For internal square pulse modulation, the internal source is a sinewave which is later squared by the modulator to generate the pulse squarewave. The LF OUTPUT signal for this internal source, therefore, is a sinewave. For internal pulse modulation, a true variable-width pulse will be seen on the LF OUTPUT.

At preset, this value is set to Internal.

### **Low Frequency Output State**

```
:LFOutput:SOURce:STATe ON|OFF|1|0
:LFOutput:SOURce:STATe?
```
This command sets the low frequency source state. The choices are On (1) or Off (0).

At preset, this value is set to Off.

### **Low Frequency Output Waveform**

```
:LFOutput:FUNCtion:SHAPe
SINE|DUALsine|SWEPtsine|TRIangle|SQUare|RAMP|PULSe|NOISe|DC
:LFOutput:FUNCtion:SHAPe?
```
This command selects the waveform for the low frequency output signal. The choices are Sine, Dual-sine, Swept-sine, Triangle, Square, Ramp, Pulse, Noise, and DC waveforms.

At preset, this value is set to Sine.

# **:LIST Subsystem**

The list subsystem is used to set the controls and the parameters associated with frequency and/or power sweeps.

### **Dwell List**

```
:LIST:DWELl <val>{, <val>}
:LIST:DWELl?
```
This command defines a list of dwell times. The list is stored in a file (DWEL\_FILE) which is only re- initialized upon power-up preset. Each value specifies the minimum time that the sweep engine waits at that point's frequency and/or power setting before going to the next setting. Dwell times are only used when the point trigger source is set to Immediate.

### **Dwell List Points Query**

```
:LIST:DWELl:POINts?
```
This command queries the signal generator for the number of points in the dwell list.

### **Dwell List Type**

```
:LIST:DWELl:TYPE LIST|STEP
:LIST:DWELl:TYPE?
```
This command sets the type of dwell for a list sweep. The choices are List or Step. Use this command to toggle the dwell time for the list sweep points between the values defined in the list sweep and the value set for step sweep. Choose LIST to sweep with dwell times that you have defined in the list sweep. Choose STEP to sweep each point in the list with a dwell time set via the :SWEep:DWELl <val> command.

At preset, this value is set to List.

### **Frequency List**

```
:LIST:FREQuency <val>{, <val>}
:LIST:FREQuency?
```
This command defines the frequency list. Each value specifies the frequency that the sweep engine uses when sweeping frequency. This list is stored in a file (FREQ\_FILE), which is only re-initialized upon power-up preset.

#### **Frequency List Points Query**

:LIST:FREQuency:POINts?

This command queries the signal generator for the number of points in the frequency list.

# **List Direction**

```
:LIST:DIRection UP|DOWN
:LIST:DIRection?
```
This command sets the direction of execution of a list sweep. The choices are Up or Down. Choose  $UP$  to sweep from the first point in the list to the last point, or from the step sweep start frequency and amplitude to the stop frequency and amplitude. Choose DOWN to reverse the direction of the sweep.

At preset, this value is set to Up.

### **List Mode**

```
:LIST:MODE AUTO|MANual
:LIST:MODE?
```
This command sets the operating mode of a list sweep. The choices are Auto or Manual. When in manual mode, the selected point controls the frequency and amplitude according to the sweep type.

At preset, this value is set to Auto.

### **List Trigger Source**

```
:LIST:TRIGger:SOURce BUS|IMMediate|EXTernal|KEY
:LIST:TRIGger:SOURce?
```
This command sets the point-to-point triggering source for the sweep. The choices are Bus (trigger a list or step sweep using the HP-IB), Immediate (immediately triggers the current sweep), External (trigger a list or step sweep on a signal applied to the TRIGGER IN rear panel connector), or Key (triggers the step when you press the **Trigger** front panel key). The sweep must be initiated (and the sweep trigger received) before the point-to-point trigger can cause the sweep to go to the next point.

At preset, this value is set to Immediate.

### **List Type**

```
:LIST:TYPE LIST|STEP
:LIST:TYPE?
```
This command sets the type of sweep. The choices are List and Step. You create a list sweep by supplying the frequency, amplitude, and dwell time for each point in the sweep. You create a step sweep by supplying the start and stop frequency and amplitude, the number of points, and a dwell time. The signal generator then determines the values of each point between the first and last point in a linear manner.

At preset, this value is set to List.

## **Load List From Step Sweep**

```
:LIST:TYPE:LIST:INITialize:FSTep
```
This command eliminates the existing sweep list data and replaces it with the step sweep data points.

#### **Manual Point**

```
:LIST:MANual <val>
:LIST:MANual?
```
This command sets the current element used by the list mode. If list mode is controlling frequency and/or power then the indexed element in the respective list(s) will be used. If the list mode is AUTO, then nothing will happen until the mode is changed to MANUAL. If the point selected is beyond the length of the longest enabled list, then the point will be set to the maximum possible point, and an error will be generated.

At preset, this value is set to 1.

#### **Power List**

```
:LIST:POWer <val>{, <val>}
:LIST:POWer?
```
This command defines the power list. Each value specifies the power level that the instrument uses when it is sweeping. This list is stored in a file (POW\_FILE), which is only re-initialized upon power-up preset.

### **Power List Points Query**

```
:LIST:POWer:POINts?
```
This command queries the signal generator for the number of points in the power list.

#### **Preset List**

:LIST:TYPE:LIST:INITialize:PRESet

This command eliminates the existing sweep list data and replaces it with a new list consisting of the following: one point at a default frequency with a default amplitude and a default dwell time.

# **:MEMory and :MMEMory Subsystems**

The memory and mass memory subsystems are used to manage and access instrument memory and mass storage.

# **All Memory Catalog**

:MEMory:CATalog[:ALL]?

:MMEMory:CATalog[:ALL]? "<file systems>"

This command outputs all lists of the files in the specified memory subsystem ":" for memory :CATalogue. The return data will be in the following form:

<mem used>,<mem free> {,<file listing>}

The signal generator will return the two memory usage parameters and as many file listings as there are files in the directory list. Each file listing parameter will be in the following form:

"<file\_name>",<file type>, <file size>

The file types are:

- BINary A binary file
- STATe A state file
- LIST A sweep list file

### **Binary Memory Catalog**

:MEMory:CATalog:BINary?

This command outputs a list of the binary files in the ":" directory. The return data will be in the following form:

<mem used>,<mem free> {,<file listing>}

The signal generator will return the two memory usage parameters and as many file listings as there are files in the directory list. Each file listing parameter will be in the following form:

```
"<file_name>",<file type>, <file size>
```
The file types are:

- BINary A binary file
- STATe A state file
- LIST A sweep list file

### **Block Pattern RAM**

```
:MEMory:DATA:PRAM:BLOCK <datablock>
```
This command allows writing a block of data directly to the baseband generator pattern memory. The loaded block data provides control of the data and burst of the modulated signal. Any other command which loads the pattern RAM will destroy the user data.

### **Copy Files**

```
:MEMory:COPY[:NAME]"<file_name>", "<file_name>"
```
:MMEMory:COPY <msus>, <msus>

This command makes duplicates of the requested files. The variable  $\langle \text{mass}\rangle$  represents [<file\_system>:]"<file\_name>".

# **Delete All**

**CAUTION** Using this command can be catastrophic to the functionality of the signal generator. Use caution when applying this command.

:MEMory:DELete:ALL

This command clears the user file system of ALL files. This includes the ":", "LIST:", and "STATE:" directories. If any one of the deleted files are used by a mode that performs digital modulation, then the data type of that modulation will be changed to PN9.

### **Delete Binary**

```
:MEMory:DELete:BINary
```
This command deletes all binary files.

### **Delete Filename**

```
:MEMory:DELete[:NAME]"<file_name>"
```
:MMEMory:DELete[:NAME] <msus>

This command clears the user file system of "<file\_name>" or <msus>. If any one of the deleted files are used by a mode that performs digital modulation, then the data type of that modulation will be changed to PN9. The variable <msus> represents [<file\_system>:]"<file\_name>".

# **Delete List**

```
:MEMory:DELete:LIST
```
This command deletes all list files.

### **Delete State**

:MEMory:DELete:STATe

This command deletes all state files.

# **Free Memory Query**

:MEMory:FREE[:ALL]?

This command outputs the number of bytes left in the user file system.

# **List Memory Catalog**

```
:MEMory:CATalog:LIST?
```
This command outputs a list of sweep lists files in the ":" directory. The return data will be in the following form:

<mem used>,<mem free> {,<file listing>}

The signal generator will return the two memory usage parameters and as many file listings as there are files in the directory list. Each file listing parameter will be in the following form:

```
"<file_name>",<file type>, <file size>
```
The file types are:

- BINary A binary file
- STATe A state file
- LIST A sweep list file

### **List Pattern RAM**

:MEMory:DATA:PRAM:LIST <value> [,<value>, <...>]

This command allows writing a list of data values (bytes) directly into the baseband generator pattern memory. The loaded block data provides control of the data and burst of the modulated signal. Any other command which loads the pattern RAM will destroy the user data. The <value> can be between 0 and 255. The entire data generator memory is controlled by this command. You must first activate a mode either using the front panel keys, or by using a SCPI command to set up the baseband generator and data generator clock rate.

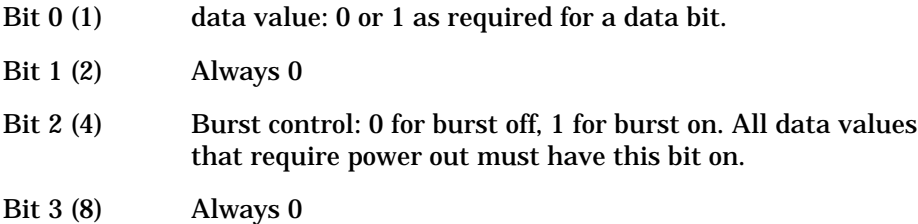

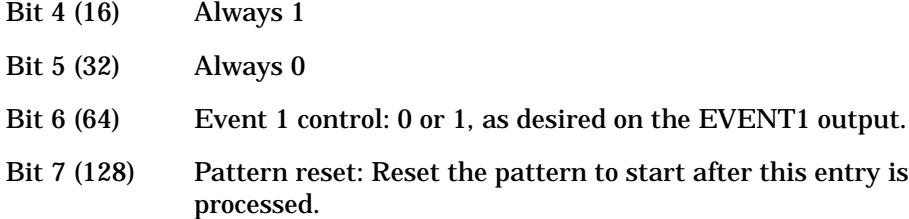

For example: to control a burst and have a FIX4 of 1100 duration burst, the command may look like this:

mem:data:pram:list 21,21,20,20,21,21,20,20,21,21,20,20,21,21,20,20,21,21,20,20,0,0,0,0,0,0,0,0, 0, 0,0,0,0,0,0,0,0,0,0,0,0,0,0,0,0,0,0,0,0,0,0,0,0,0,128

This will produce a repeating squarewave pattern: RF on and modulated (21,21,20,20,...), RF off (0,0,0,0,...), and repeat pattern (128).

#### **Load Sweep List**

:MMEMory:LOAD:LIST <msus>

:MEMory:LOAD:LIST "<file\_name>"

This command loads a sweep list from memory. The variable <msus> represents [<file\_system>:]"<file\_name>".

### **Memory Data Load**

:MEMory:DATA "<file\_name>",<datablock>

:MMEMory:DATA <msus>, <datablock>

This command loads <datablock> into the memory location "<file\_name>" or <msus>. The variable <msus> represents [<file\_system>:]"<file\_name>".

### **Memory Filename Query**

:MEMory:DATA? "<file\_name>" :MMEMory:DATA? <msus>

This command returns the <datablock> associated with the "<file\_name>" or <msus>. The variable <msus> represents [<file\_system>:]"<file\_name>".

### **Pattern RAM Query**

:MEMory:DATA:PRAM?

This command queries the instrument to return the amount of memory in the pattern RAM.

# **Rename File**

:MEMory:MOVE <src\_file>,<dest\_file>

```
:MMEMory:MOVE <src_file>,<dest_file>
```
This command renames the requested (highlighted) file in the memory catalog.

### **State Comment**

```
:MEMory:STATe:COMMent <reg_num>,<seq_num>,<comment>
:MEMory:STATe:COMMent? <reg_num>,<seq_num>
```
This command allows you to add a descriptive comment to the saved state  $\langle \text{reg} \rangle$ ,  $\langle \text{seg} \rangle$ . Comments can be up to 55 characters long.

# **State Memory Catalog**

```
:MEMory:CATalog:STATe?
```
This command outputs a list of the state files in the ":" directory. The return data will be in the following form:

<mem used>,<mem free> {,<file listing>}

The signal generator will return the two memory usage parameters and as many file listings as there are files in the directory list. Each file listing parameter will be in the following form:

```
"<file name>",<file type>, <file size>
```
The file types are:

- BINary A binary file
- STATe A state file
- LIST A sweep list file

# **Store Sweep List**

:MEMory:STORe:LIST "<file\_name>"

:MMEMory:STORe:LIST <msus>

This command stores the current sweep list to file  $\lceil \cdot \cdot \rceil$  are  $\lceil \cdot \cdot \rceil$  or  $\lceil \cdot \cdot \rceil$   $\lceil \cdot \rceil$  variable <msus> represents [<file\_system>:]"<file\_name>".

# **:OUTPut Subsystem**

The RF output subsystem is used to set the controls and the parameters associated with the signal generator's RF output.

### **RF Output Circuit Protection Clear**

:OUTPut:PROTection:CLEar There is no query for this command.

This command resets the signal generator's reverse power protection circuitry.

#### **RF Output Circuit Protection Mode**

```
:OUTPut:PROTection:MODE NORMAL|HP8648
:OUTPut:PROTection:MODE?
```
This command sets operating mode of the signal generator's reverse power protection circuitry. The choices are Normal and HP8648. When set to Normal, the RPP can only be reset by eliminating the source of the excess reverse power detected at the RF OUTPUT connector, and then pressing Reset RPP or sending the remote command OUTPut:PROTection:CLEar. When set to HP8648, the RPP will be reset and the caution message removed on any SCPI command. This mode is provided for compatibility with systems that use the HP 8648. It is only available when you have selected HP8648A/B/C/D as the remote language. At all other times reverse power protection is set to Normal.

**CAUTION** Operate in this mode with *caution*. Repeatedly tripping the RPP can cause damage to the signal generator. It is still best to eliminate the source of the excess reverse power and then reset the reverse power protection circuit by pressing the **Reset RPP** softkey or sending the remote command OUTPut:PROTection:CLEar. You should not ignore RPP trips. Hardware damage may occur before the RPP can protect the instrument.

The RPP reset mode is a persistent state, set to Normal at the factory; it is not affected by an instrument preset or by a power cycle.

#### **RF Output Circuit Protection Query**

:OUTPut:PROTection:TRIPped?

This command queries the signal generator's reverse power protection circuitry to determine if it has been activated.

# **RF Output Modulation State**

```
:OUTPut:MODulation[:STATe] ON|OFF|1|0
:OUTPut:MODulation[:STATe]?
```
This command sets the operating state of the signal generator's RF output modulations you have enabled. The choices are On (1) or Off (0). All modulation types can be simultaneously enabled except FM with ΦM, AM with external burst source, and wideband AM with I/Q. An annunciator is always displayed to indicate whether overall modulation is switched on or off.

At preset, this value is set to On.

### **RF Output State**

```
:OUTPut[:STATe] ON|OFF|1|0
:OUTPut[:STATe]?
```
This command sets the operating state of the signal generator's RF output. The choices are On (1) or Off (0). Although you can configure and engage various modulations, no signal is available at the RF OUTPUT connector until the command  $:$  OUTPut  $[:$  STATe  $]$  ON is executed. An annunciator is always displayed to indicate whether RF is switched on or off.

At preset, this value is set to Off.

# **:PM Subsystem**

The phase modulation subsystem is used to set the modulation controls and the parameters associated with phase modulated signals.

### Φ **Modulation Bandwidth Configuration**

```
:PM[1]|2:BANDwidth|BWIDth NORMal|HIGH
:PM[1]|2:BANDwidth|BWIDth?
```
This command toggles between normal phase modulation mode and wideband phase modulation mode. The choices are Normal and Wideband.

At preset, this value is set to Normal.

#### Φ **Modulation Deviation**

```
:PM[1]|2[:DEViation] <val><unit>
:PM[1]|2[:DEViation]?
```
This command sets the deviation of the phase modulation. The choices for the variables <val> and <unit> depend on the carrier frequency. The maximum peak deviation for a frequency is calculated by multiplying N times 10 MHz. The following table lists the values for N and the resulting maximum peak deviations.

| Mode              | Maximum<br><b>Deviation</b> | <b>Maximum Rates (3 dB BW)</b> |                 |
|-------------------|-----------------------------|--------------------------------|-----------------|
|                   |                             | ΦM Path 1                      | ΦM Path 2       |
| Normal            | $N^1$ x 90 radians          | $100 \text{ kHz}$              | $100$ kHz       |
| High<br>Bandwidth | $N \times 2\pi$ radians     | 1.5 MHz (typical)              | 1 MHz (typical) |
|                   | N x $\pi/2$ radians         | 6 MHz (typical)                | 1 MHz (typical) |

**Table 5-1 Maximum Deviation Values for Phase Modulation**

1. For the value of N, refer to Table 5-2.

#### **Table 5-2 Carrier Frequency Bands versus Value of N**

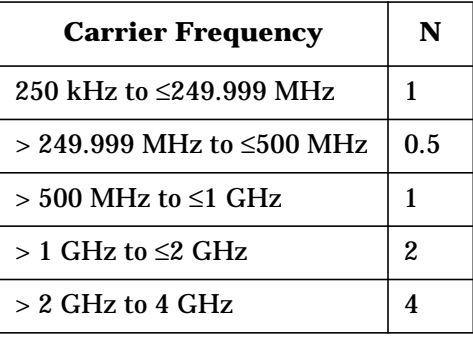

At preset, this value is set to 0.000 radians.

# Φ **Modulation Deviation Coupling**

```
:PM[1]|2[:DEViation]:TRACk ON|OFF|1|0
:PM[1]|2[:DEViation]:TRACk?
```
This command allows the phase modulation deviation values on both path 1 and path 2 to track each other. The choices are On (1) or Off (0). If the phase modulation deviation coupling function is activated, changing the phase modulation deviation on path 1 will change the in phase modulation deviation on path 2 to match, and visa versa. This is an exact match tracking, not an offset tracking.

At preset, this value is set to Off.

#### Φ **Modulation Source**

```
:PM[1]|2:SOURce INT[1]:EXT[1]|EXT2
:PM[1]|2:SOURce?
```
This command sets the source that will generate the phase modulation. The choices are Internal Source 1, External Source 1, or External Source 2.

At preset, this value is set to Internal.

#### Φ **Modulation State**

```
:PM[1]|2:STATe ON|OFF|1|0
:PM[1]|2:STATe?
```
This command sets the operating state of the phase modulation source. The choices are On (1) or Off (0).

At preset, this value is set to Off.

### **External** Φ **Modulation Source Coupling**

```
:PM[1]|2:EXTernal[1]|2:COUPling AC|DC
:PM[1]|2:EXTernal[1]|2:COUPling?
```
This command sets the external coupling for the phase modulation source if :PM[1]|2:SOURCe was selected external. The choices are AC or DC coupling. This command does not change the currently active source, nor does it switch the current modulation on or off. The modulating signal may be the sum of several signals, either internal or external sources. If the coupling is set to DC, then both the AC and DC signal components pass. AC coupling passes only AC signal components.

At preset, this value is set to DC.

#### **Internal** Φ **Modulation Alternate Frequency**

```
:PM[1]|2:INTernal[1]:FREQuency:ALTernate <val><unit>
:PM[1]|2:INTernal:FREQuency:ALTernate?
```
This command sets the frequency for the alternate signal. The alternate frequency is the second frequency of a dual-sine or the stop frequency of a swept-sine. The choices for the variables  $\langle \text{val} \rangle$  and  $\langle \text{unit} \rangle$  range from 0.1 kHz (minimum) to 50.0 kHz (maximum).

At preset, this value is set to 400.00 Hz.

#### **Internal** Φ **Modulation Alternate Frequency Amplitude**

```
:PM[1]|2:INTernal[1]:FREQuency:ALTernate:AMPLitude:PERCent <val><unit>
:PM[1]|2:INTernal:FREQuency:ALTernate:AMPLitude:PERCent?
```
This command sets the amplitude of the alternate frequency as a percentage of the total amplitude (phase modulation deviation). Therefore, if the alternate frequency makes up 30% of the total amplitude, then the primary frequency is 70% of the total phase modulation deviation amplitude (for dual-sine only). The choices for the variables <val> and <unit> range from 0.1% (minimum) to 99.9% (maximum).

At preset, this value is set to 50%.

#### **Internal** Φ **Modulation Source Rate**

```
:PM[1]|2:INTernal[1]:FREQuency <val><unit>
:PM[1]|2:INTernal:FREQuency?
```
This command sets the rate of the internally-generated modulation source. The choices for the variables  $\langle \text{val} \rangle$  and  $\langle \text{unit} \rangle$  range from 0.1 Hz (minimum) to 50 kHz (maximum) if the internal waveform is Sine wave. For all other waveforms, the maximum internal amplitude modulation rate is 10 kHz.

At preset, this value is set to 400.0 Hz.

#### **Internal** Φ **Modulation Sweep Time**

```
:PM[1]|2:INTernal[1]:SWEep:TIME <val><unit>
:PM[1]|2:INTernal:SWEep:TIME?
```
This command selects the sweep time for a swept-sine, internally-generated signal.

At preset, this value is set to 0.1 Hz.

#### **Internal** Φ **Modulation Sweep Trigger**

```
:PM[1]|2:INTernal[1]:SWEep:TRIGger IMMediate|BUS|EXTernal|KEY
:PM[1]|2:INTernal:SWEep:TRIGger?
```
This command selects the trigger for the phase modulation sweep.

At preset, this value is set to Immediate.

### **Internal** Φ **Modulation Waveform**

```
:PM[1]|2:INTernal[1]:FUNCtion:SHAPe
SINE|TRIangle|SQUare|RAMP|NOISe|DUALsine|SWEPtsine
:PM[1]|2:INTernal:FUNCtion:SHAPe?
```
This command selects the modulation waveform of the internally-generated signal. The choices are Sine, Triangle, Square, Ramp, Noise, Dual-sine, or Swept-sine.

At preset, this value is set to Sine.
# **:POWer Subsystem**

The RF power subsystem is used to set the controls and the parameters associated with the signal generator's RF output amplitude.

# **Alternate Amplitude Delta**

```
:POWer:ALTernate:AMPLitude <val>
:POWer:ALTernate:AMPLitude?
```
This command sets the delta value for the alternate amplitude. The actual RF output is equal to the sum of the delta value, the main RF output amplitude, the amplitude offset value minus the amplitude reference value. This mode must be turned on in order to switch the RF output power between main and alternate amplitudes.

At preset, this value is set to Off.

### **Alternate Amplitude Manual Trigger**

```
:POWer:ALTernate:MANual MAIN|ALTernate
:POWer:ALTernate:MANual?
```
This command toggles the alternate amplitude manual trigger source between main and alternate (delta). With the alternate amplitude trigger set to manual, this command is used to switch the RF output between main and alternate amplitudes.

At preset, this value is set to Main.

#### **Alternate Amplitude State**

```
:POWer:ALTernate:STATe ON|OFF|1|0
:POWer:ALTernate:STATe?
```
This command toggles the alternate amplitude between on and off. The alternate amplitude mode must be turned on in order to switch the RF output power between main and alternate amplitudes.

At preset, this value is set to Off.

#### **Alternate Amplitude Trigger Source**

```
:POWer:ALTernate:TRIGger[:SOURce] INTernal|EXTernal|MANual
:POWer:ALTernate:TRIGger[:SOURce]?
```
This command selects the alternate amplitude trigger source to be either internal, external, or manual.

Internal triggering is only available with baseband generator options. With internal triggering, each timeslot is allowed to output power with assigned main or alternate amplitude.

With external triggering, an external trigger must be provided at the TRIGGER IN BNC connector to toggle the RF output power between main or alternate amplitudes.

With manual triggering, the RF output can be toggled between main and alternate amplitudes using the :POWer:ALTernate:MANual MAIN|ALTernate command.

At preset, this value is set to Manual.

### **Automatic RF Output Level Attenuation**

```
:POWer:ATTenuation:AUTO ON|OFF|1|0
:POWer:ATTenuation:AUTO?
```
This command sets the signal generator to attenuator-hold mode where power drop-outs do not occur for power adjustments. The choices are On (1) or Off (0). The maximum power adjustment range is frequency-dependent, but will be at least +7 dBm for increasing power and at least −13 dBm for decreasing power.

At preset, this value is set to Off.

#### **Define Power Units**

```
:UNITS:POWer DBM|DBUV|DBUVEMF|V|VEMF|MV|UV|MVEMF|UVEMF
:UNITS:POWer?
```
This command terminates an amplitude value in either dBm, dBuV, dBuVemf, mV, uV, mVemf, uVemf.

At preset, this value is set to dBm.

## **RF Output Automatic Leveling Circuitry (ALC) Bandwidth**

```
:POWer:ALC:BANDwidth|BWIDth NORMal|NARRow
:POWer:ALC:BANDwidth|BWIDth?
```
This command changes the bandwidth of the ALC loop. Defaults are Normal if IQ modulation is off, Narrow if EXT IQ is on.

At preset, this value is set to Normal.

# **RF Output Automatic Leveling Circuitry (ALC) Search State**

```
:POWer:ALC:SEARch ON|OFF|1|0|ONCE
:POWer:ALC:SEARch?
```
This command toggles between the auto and manual modes of power search mode. The choices are On (1) or Off (0). Power search is an internal calibration routine used to achieve calibrated output power when the ALC is off. When you set power search to **AUTO**, power search will execute automatically with each change to the AM or pulse modulation state. When you set power search to **AUTO**, power search will execute automatically with each change to the frequency, power, AM, burst, pulse, or I/Q modulation state. You do not need

to disconnect modulation inputs, however modulation is disabled during power search. If you are using external I/Q modulation, the power search routine assumes that the I/Q input level is  $\int_{\frac{1}{2}+0^2}$  = 0.5 V<sub>rms</sub>. Actual output amplitude will scale directly with  $\int_{\frac{1}{2}+0^2}$ .

At preset, this value is set to Off.

### **RF Output Automatic Leveling Circuitry (ALC) State**

```
:POWer:ALC:STATe ON|OFF|1|0
:POWer:ALC:STATe?
```
This command sets the operating state of the signal generator's RF output automatic leveling circuitry. The choices are On (1) or Off (0).

At preset, this value is set to On.

### **RF Output Level Amplitude Offset**

```
:POWer[:LEVel][:IMMediate]:OFFSet <val><unit>
:POWer[:LEVel][:IMMediate]:OFFSet?
```
This command sets a value for amplitude offset for the RF output power level. An amplitude offset changes the value shown in the amplitude area of the display but does not affect the absolute output power. For example, if the current output power is 0 dBm and you enter an amplitude offset of −3 dBm, the output power will remain at 0 dBm but the display will show an amplitude of −3 dBm. This feature lets you simulate the power level at a test point beyond the RF OUTPUT connector.

At preset, this value is set to 0.00 dB.

#### **RF Output Level Immediate Amplitude**

```
:POWer[:LEVel][:IMMediate][:AMPLitude] <val><unit>
:POWer[:LEVel][:IMMediate][:AMPLitude]?
```
This command sets the RF output power. The choices for variables  $\langle \text{val} \rangle$  and  $\langle \text{unit} \rangle$  are power levels between −135.00 (minimum) and +20 dBm (maximum). Amplitude becomes the active function and the current value is shown in the active entry area of the display.

At preset, this value is set to −135 dBm.

#### **RF Output Power Mode**

:POWer:MODE FIXed|LIST:POWer:MODE?

This command sets the signal generator's RF output power operating mode. The choices are Fixed and List.

At preset, this value is set to Fixed.

# **RF Output Reference Power**

```
:POWer:REFerence <val><unit>
:POWer:REFerence?
```
This command sets the power setting of the signal generator's RF output reference. The choices for the variables <val> and <unit> range from -400 dBm (minimum) to 300 dBm (maximum).

At preset, this value is set to 0 dBm.

### **RF Output Reference Power State**

```
:POWer:REFerence:STATe ON|OFF|1|0
:POWer:REFerence:STATe?
```
This command sets the operating state of the signal generator's RF output reference. The choices are On (1) or Off (0).

At preset, this value is set to Off.

# **RF Output Start Power**

```
:POWer:STARt <val><unit>
:POWer:STARt?
```
This command sets the first operating power level in swept power applications. The choices for the variables  $\langle \text{val}\rangle$  and  $\langle \text{unit}\rangle$  are -135.00 dBm to +20 dBm.

At preset, this value is set to -135.00 dBm.

## **RF Output Stop Power**

```
:POWer:STOP <val><unit>
:POWer:STOP?
```
This command sets the last operating power level in swept power applications. The choices for the variables <val> and <unit> are −135.00 dBm to +20 dBm.

At preset, this value is set to -135.00 dBm.

# **:PULM Subsystem**

The pulse modulation subsystem is used to set the modulation controls and the parameters associated with pulse modulated signals.

### **Pulse Modulation Source**

```
:PULM:SOURce INT|EXT2
:PULM:SOURce?
```
This command sets the source that will generate the pulse modulation. The choices are Internal Square, Internal Pulse, or External Source 2.

At preset, this value is set to Internal Square.

#### **Pulse Modulation State**

```
:PULM:STATe ON|OFF|1|0
:PULM:STATe?
```
This command sets the operating state of the pulse modulation source. The choices are On (1) or Off (0).

At preset, this value is set to Off.

#### **Internal Pulse Modulation Pulse Period Configuration**

```
:PULM:INTernal[1]:PERiod <val><unit>
:PULM:INTernal[1]:PERiod?
```
This command sets the period time for the internally-generated pulse modulation source. The choices for the variables <val> and <unit> range from 30 seconds to 16 microseconds.

At preset, this value is set to 80.0 usec.

#### **Internal Pulse Modulation Pulse Width Configuration**

```
:PULM:INTernal[1]:PWIDth <val><unit>
:PULM:INTernal[1]:PWIDth?
```
This command sets the pulse width for the internally-generated pulse modulation source. The choices for the variables  $\langle \text{val} \rangle$  and  $\langle \text{unit} \rangle$  range from 8.0 to 80.0 microseconds.

At preset, this value is set to 40.0 usec.

#### **Internal Pulse Modulation Source Rate**

```
:PULM:INTernal[1]:FREQuency <val><unit>
:PULM:INTernal[1]:FREQuency?
```
This command sets the rate of the internal squarewave pulse modulation source. The choices for the variables  $\langle \text{val} \rangle$  and  $\langle \text{unit} \rangle$  range from 0.1 Hz (minimum) to 50 kHz (maximum) if the internal waveform is Sine wave. For all other waveforms, the maximum internal amplitude modulation rate is 10 kHz.

At preset, this value is set to 400.0 Hz.

# **Internal Pulse Waveform Configuration**

```
:PULM:INTernal[1]:FUNCtion:SHAPe <enum>
:PULM:INTernal[1]:FUNCtion:SHAPe?
```
This command toggles the modulation waveform of the internal pulse modulation source between squarewave and variable pulse width wave. The choices for the variables <enum> are Square and Pulse.

At preset, this value is set to Pulse.

# **:ROUTe Subsystem**

The route subsystem is used to set the controls and the parameters associated with signal polarity.

### **Burst Gate Input Polarity Configuration**

:ROUTe:HARDware:DGENerator:INPut:BPOLarity POSitive|NEGative :ROUTe:HARDware:DGENerator:INPut:BPOLarity?

This command configures the polarity of the TTL input signal at the BURST GATE IN connector. POSitive refers to the rising edge, while NEGative refers to the falling edge.

At preset, this value is set to Positive.

#### **Data Clock Input Polarity Configuration**

```
:ROUTe:HARDware:DGENerator:INPut:CPOLarity POSitive|NEGative
:ROUTe:HARDware:DGENerator:INPut:CPOLarity?
```
This command configures the polarity of the TTL input signal at the DATA CLOCK connector. POSitive refers to the rising edge, while NEGative refers to the falling edge.

At preset, this value is set to Positive.

#### **Data Clock Output Polarity Configuration**

```
:ROUTe:HARDware:DGENerator:OUTPut:CPOLarity POSitive|NEGative
:ROUTe:HARDware:DGENerator:OUTPut:CPOLarity?
```
This command configures the polarity of the TTL output signal at the DATA CLOCK OUT connector. POSitive refers to the rising edge, while NEGative refers to the falling edge.

At preset, this value is set to Negative.

#### **Data Input Polarity Configuration**

```
:ROUTe:HARDware:DGENerator:INPut:DPOLarity POSitive|NEGative
:ROUTe:HARDware:DGENerator:INPut:DPOLarity?
```
This command configures the polarity of the TTL input signal at the DATA connector. POSitive refers to normal logic, while NEGative refers to inverted logic.

At preset, this value is set to Positive.

# **Data Output Polarity Configuration**

```
:ROUTe:HARDware:DGENerator:OUTPut:DPOLarity POSitive|NEGative
:ROUTe:HARDware:DGENerator:OUTPut:DPOLarity?
```
This command configures the polarity of the TTL output signal at the DATA OUT connector. POSitive refers to normal logic, while NEGative refers to inverted logic.

At preset, this value is set to Negative.

# **Event 1/2 Output Polarity Configuration**

```
:ROUTe:HARDware:DGENerator:OUTPut:EPOL[1]|2 POSitive|NEGative
:ROUTe:HARDware:DGENerator:OUTPut:EPOL[1]|2?
```
This command configures the polarity of the TTL output signal at the EVENT 1 or EVENT 2 connector. POSitive refers to normal logic, while NEGative refers to inverted logic.

At preset, this value is set to Negative.

# **Pattern Trigger Input Polarity Configuration**

```
:ROUTe:HARDware:DGENerator:INPut:TPOLarity POSitive|NEGative
:ROUTe:HARDware:DGENerator:INPut:TPOLarity?
```
This command configures the polarity of the TTL signal at the PATTERN TRIG IN connector that triggers an event. POSitive refers to the rising edge, while NEGative refers to the falling edge.

At preset, this value is set to Positive.

# **Symbol Sync Input Polarity Configuration**

```
:ROUTe:HARDware:DGENerator:INPut:SPOLarity POSitive|NEGative
:ROUTe:HARDware:DGENerator:INPut:SPOLarity?
```
This command configures the polarity of the TTL input signal at the SYMBOL SYNC connector. POSitive refers to normal logic, while NEGative refers to inverted logic.

At preset, this value is set to Positive.

# **Symbol Sync Output Polarity Configuration**

```
:ROUTe:HARDware:DGENerator:OUTPut:SPOLarity POSitive|NEGative
:ROUTe:HARDware:DGENerator:OUTPut:SPOLarity?
```
This command configures the polarity of the TTL output signal at the SYMBOL SYNC OUT connector. POSitive refers to normal logic, while NEGative refers to inverted logic.

At preset, this value is set to Negative.

# **:STATus Subsystem**

The IEEE status subsystem is used to set the controls and the parameters associated with status conditions within the signal generator.

### **Status Preset**

:STATus:PRESet

This command presets all transition filters, enable registers, and all error/event queue enable registers.

#### **Data Questionable BERT Status Group Condition Register Query**

:STATus:QUEStionable:BERT:CONDition?

This command returns the decimal value of the sum of the bits in the Data Questionable BERT Condition Register. For example, if no clock signal has not been input for more than three seconds during the bit error rate measurements (bit 0), then a value of 1 is returned. Note that the data in this register is continuously updated and reflects the current conditions.

#### **Data Questionable BERT Status Group Enable**

:STATus:QUEStionable:BERT:ENAble <num>

This command determines what bits in the Data Questionable BERT Status Group Event Register will set the Data Questionable BERT Summary bit (bit 12) in the Data Questionable Status Group Condition Register. The variable <num> is the sum of the decimal values of the bits you want to enable.

#### **Data Questionable BERT Status Group Event Register Query**

:STATus:QUEStionable:BERT[:EVENt]?

This command returns the decimal value of the sum of the bits in the Data Questionable BERT Event Register. For example, if no clock signal for the bit error rate tests has not been input for more than three seconds (bit 0), then a 1 is returned. Note that the register requires that the equivalent PTR or NTR filters be set before a condition register bit can set a bit in the Event register. Note also that the data in this register is latched until it is queried. Once queried, the data is cleared.

# **Data Questionable BERT Status Negative Transition Filter Register Enable**

: STATus: OUEStionable: BERT: NTRansition <num>

This command determines what bits in the Data Questionable BERT Status Group Condition Register will set the corresponding bit in the Data Questionable BERT Status Group Event Register when that bit has a negative transition  $(1 to 0)$ . The variable  $\langle \text{num} \rangle$ is the sum of the decimal values of the bits that you want to enable.

#### **Data Questionable BERT Status Positive Transition Filter Register Enable**

:STATus:QUEStionable:BERT:PTRansition <num>

This command determines what bits in the Data Questionable BERT Status Group Condition Register will set the corresponding bit in the Data Questionable BERT Status Group Event Register when that bit has a positive transition  $(0 \text{ to } 1)$ . The variable <num> is the sum of the decimal values of the bits that you want to enable.

### **Data Questionable Calibration Status Group Condition Register Query**

:STATus:QUEStionable:CALibration:CONDition?

This command returns the decimal value of the sum of the bits in the Data Questionable Calibration Condition Register. For example, if the DCFM or DCΦM zero calibration fails (bit 0), then a value of 1 is returned. Note that the data in this register is continuously updated and reflects the current conditions.

## **Data Questionable Calibration Status Group Enable**

:STATus:QUEStionable:CALibration:ENAble <num>

This command determines what bits in the Data Questionable Calibration Status Group Event Register will set the Data Questionable Calibration Summary bit (bit 8) in the Data Questionable Status Group Condition Register. The variable <num> is the sum of the decimal values of the bits you want to enable.

#### **Data Questionable Calibration Status Group Event Register Query**

:STATus:QUEStionable:CALibration[:EVENt]?

This command returns the decimal value of the sum of the bits in the Data Questionable Calibration Event Register. For example, if the DCFM or DCΦM zero calibration has failed (bit 0), then a 1 is returned. Note that the register requires that the equivalent PTR or NTR filters be set before a condition register bit can set a bit in the Event register. Note also that the data in this register is latched until it is queried. Once queried, the data is cleared.

### **Data Questionable Calibration Status Negative Transition Filter Register Enable**

:STATus:QUEStionable:CALibration:NTRansition <num>

This command determines what bits in the Data Questionable Calibration Status Group Condition Register will set the corresponding bit in the Data Questionable Calibration Status Group Event Register when that bit has a negative transition (1 to 0). The variable <num> is the sum of the decimal values of the bits that you want to enable.

#### **Data Questionable Calibration Status Positive Transition Filter Register Enable**

:STATus:QUEStionable:CALibration:PTRansition <num>

This command determines what bits in the Data Questionable Calibration Status Group Condition Register will set the corresponding bit in the Data Questionable Calibration Status Group Event Register when that bit has a positive transition (0 to 1). The variable <num> is the sum of the decimal values of the bits that you want to enable.

#### **Data Questionable Condition Positive Transition Filter Register Enable**

:STATus:QUEStionable:PTRansition <num>

This command determines what bits in the Data Questionable Status Group Condition Register will set the corresponding bit in the Data Questionable Status Group Event Register when that bit has a positive transition  $(0 \text{ to } 1)$ . The variable  $\langle \text{num} \rangle$  is the sum of the decimal values of the bits that you want to enable.

## **Data Questionable Condition Query**

:STATus:QUEStionable:CONDition?

This command returns the decimal value of the sum of the bits in the Data Questionable Condition Register. For example, if a Reference Oscillator Oven (Option 1E5 only) is cold (bit 4), then a value of 16 is returned. Note that the data in this register is continuously updated and reflects current conditions.

#### **Data Questionable Frequency Status Group Condition Register Query**

:STATus:QUEStionable:FREQuency:CONDition?

This command returns the decimal value of the sum of the bits in the Data Questionable Frequency Condition Register. For example, if the 1 GHz internal reference clock is unlocked (bit 2), then a value of 4 is returned. Note that the data in this register is continuously updated and reflects the current conditions.

# **Data Questionable Frequency Status Group Enable**

:STATus:QUEStionable:FREQuency:ENAble <num>

This command determines what bits in the Data Questionable Frequency Status Group Event Register will set the Data Questionable Frequency Summary bit (bit 5) in the Data Questionable Status Group Condition Register. The variable <num> is the sum of the decimal values of the bits you want to enable.

### **Data Questionable Frequency Status Group Event Register Query**

:STATus:QUEStionable:FREQuency[:EVENt]?

This command returns the decimal value of the sum of the bits in the Data Questionable Frequency Event Register. For example, if the 1 GHz internal reference clock is unlocked (bit 2), then a value of 4 is returned. Note that the register requires that the equivalent PTR or NTR filters be set before a condition register bit can set a bit in the Event register. Note also that the data in this register is latched until it is queried. Once queried, the data is cleared.

#### **Data Questionable Frequency Status Negative Transition Filter Register Enable**

:STATus:QUEStionable:FREQuency:NTRansition <num>

This command determines what bits in the Data Questionable Frequency Status Group Condition Register will set the corresponding bit in the Data Questionable Frequency Status Group Event Register when that bit has a negative transition (1 to 0). The variable <num> is the sum of the decimal values of the bits that you want to enable.

#### **Data Questionable Frequency Status Positive Transition Filter Register Enable**

:STATus:QUEStionable:FREQuency:PTRansition <num>

This command determines what bits in the Data Questionable Frequency Status Group Condition Register will set the corresponding bit in the Data Questionable Frequency Status Group Event Register when that bit has a positive transition (0 to 1). The variable <num> is the sum of the decimal values of the bits that you want to enable.

### **Data Questionable Modulation Status Group Condition Register Query**

:STATus:QUEStionable:MODulation:CONDition?

This command returns the decimal value of the sum of the bits in the Data Questionable Modulation Condition Register. Note that the data in this register is continuously updated and reflects the current conditions.

### **Data Questionable Modulation Status Group Enable**

:STATus:QUEStionable:MODulation:ENAble <num>

This command determines what bits in the Data Questionable Modulation Status Group Event Register will set the Data Questionable Modulation Summary bit (bit 7) in the Data Questionable Status Group Condition Register. The variable <num> is the sum of the decimal values of the bits you want to enable.

#### **Data Questionable Modulation Status Group Event Register Query**

:STATus:QUEStionable:MODulation[:EVENt]?

This command returns the decimal value of the sum of the bits in the Data Questionable Modulation Event Register. For example, if the External 1 AC modulation is selected with no modulation connected, a Modulation 1 Undermod condition exists (bit 0), then a value of 1 is returned. Note that the register requires that the equivalent PTR or NTR filters be set before a condition register bit can set a bit in the Event register. Note also that the data in this register is latched until it is queried. Once queried, the data is cleared.

#### **Data Questionable Modulation Status Negative Transition Filter Register Enable**

:STATus:QUEStionable:MODulation:NTRansition <num>

This command determines what bits in the Data Questionable Modulation Status Group Condition Register will set the corresponding bit in the Data Questionable Modulation Status Group Event Register when that bit has a negative transition (1 to 0). The variable <num> is the sum of the decimal values of the bits that you want to enable.

#### **Data Questionable Modulation Status Positive Transition Filter Register Enable**

:STATus:QUEStionable:MODulation:PTRansition <num>

This command determines what bits in the Data Questionable Modulation Status Group Condition Register will set the corresponding bit in the Data Questionable Modulation Status Group Event Register when that bit has a positive transition (0 to 1). The variable <num> is the sum of the decimal values of the bits that you want to enable.

#### **Data Questionable Power Status Group Condition Register Query**

:STATus:QUEStionable:POWer:CONDition?

This command returns the decimal value of the sum of the bits in the Data Questionable Power Condition Register. For example, if the RF output signal is unleveled (bit 1), then a value of 2 is returned. Note that the data in this register is continuously updated and reflects the current conditions.

# **Data Questionable Power Status Group Enable**

:STATus:QUEStionable:POWer:ENAble <num>

This command determines what bits in the Data Questionable Power Status Group Event Register will set the Data Questionable Power Summary bit (bit 3) in the Data Questionable Status Group Condition Register. The variable <num> is the sum of the decimal values of the bits you want to enable.

### **Data Questionable Power Status Group Event Register Query**

:STATus:QUEStionable:POWer[:EVENt]?

This command returns the decimal value of the sum of the bits in the Data Questionable Power Event Register. For example, if the RF output signal is unleveled (bit 1), then a value of 2 is returned. Note that the register requires that the equivalent PTR or NTR filters be set before a condition register bit can set a bit in the Event register. Note also that the data in this register is latched until it is queried. Once queried, the data is cleared.

#### **Data Questionable Power Status Negative Transition Filter Register Enable**

:STATus:QUEStionable:POWer:NTRansition <num>

This command determines what bits in the Data Questionable Power Status Group Condition Register will set the corresponding bit in the Data Questionable Power Status Group Event Register when that bit has a negative transition  $(1 to 0)$ . The variable  $\langle \text{num} \rangle$ is the sum of the decimal values of the bits that you want to enable.

#### **Data Questionable Power Status Positive Transition Filter Register Enable**

:STATus:QUEStionable:POWer:PTRansition <num>

This command determines what bits in the Data Questionable Power Status Group Condition Register will set the corresponding bit in the Data Questionable Power Status Group Event Register when that bit has a positive transition  $(0 \text{ to } 1)$ . The variable <num> is the sum of the decimal values of the bits that you want to enable.

#### **Data Questionable Status Group Enable**

:STATus:QUEStionable:ENABle <num>

This command determines what bits in the Data Questionable Status Group Event Register will set the Data Questionable Status Group Summary bit (bit 3) in the Status Byte Register. The variable  $\langle$ num> is the sum of the decimal values of the bits you want to enable.

## **Data Questionable Status Group Event Register Query**

:STATus:QUEStionable[:EVENt]?

This command returns the decimal value of the sum of the bits in the Data Questionable Event Register. For example, if the instrument has just been connected to line power and the Reference Oscillator Oven (Option 1E5 only) is cold (bit 4), then a value of 16 is returned. Note that the register requires that the equivalent PTR or NTR filters be set before a condition register bit can set a bit in the Event register. Note also that the data in this register is latched until it is queried. Once queried, the data is cleared.

#### **Data Questionable Status Negative Transition Filter Register Enable**

:STATus:QUEStionable:NTRansition <num>

This command determines what bits in the Data Questionable Status Group Condition Register will set the corresponding bit in the Data Questionable Status Group Event Register when that bit has a negative transition (1 to 0). The variable  $\langle$  num> is the sum of the decimal values of the bits that you want to enable.

# **Standard Operation Status Group Condition Register Query**

:STATus:OPERation:CONDition?

This command returns the decimal value of the sum of the bits in the Standard Operation Status Group Event Register. For example, if a sweep is in progress (bit 3), then the value 8 is returned.

## **Standard Operation Status Group Enable**

#### :STATus:OPERation:ENAble <num>

This command determines what bits in the Standard Operation Status Group Event Register will set the Standard Operation Status Group Summary bit (bit 7) in the Status Byte Register. The variable  $\langle$ -num> is the sum of the decimal values of the bits you want to enable.

#### **Standard Operation Status Group Event Register Query**

:STATus:OPERation[:EVENt]?

This command returns the decimal value of the sum of the bits in the Standard Operation Event Register. For example, if a sweep is in progress (bit 3), then the value 8 is returned. Note that the register requires that the equivalent PTR or NTR filters be set before a condition register bit can set a bit in the event register. Also note that the data in the register is latched until it is queried. Once queried, the data is cleared.

# **Standard Operation Status Group Negative Transition Filter Register Enable**

:STATus:OPERation:NTRansition <num>

This command determines what bits in the Standard Operation Status Group Event Register will set the corresponding bit in the Standard Operation Status Group Event Register when that bit has a negative transition (1 to 0). The variable  $\langle$  num> is the sum of the decimal values of the bits that you want to enable.

### **Standard Operation Status Group Positive Transition Filter Register Enable**

:STATus:OPERation:PTRansition <num>

This command determines what bits in the Standard Operation Status Group Event Register will set the corresponding bit in the Standard Operation Status Group Event Register when that bit has a positive transition  $(0 \text{ to } 1)$ . The variable <num> is the sum of the decimal values of the bits that you want to enable.

# **:SWEep Subsystem**

The sweep subsystem is used to set the controls and the parameters associated with a frequency and/or power sweep.

# **Sweep Dwell**

```
:SWEep:DWELl <val>
:SWEep:DWELl?
```
This command sets the dwell time for each point in a sweep. The choices for the variable <val> are 0.001 seconds to 60 seconds in 1 ms increments. Dwell time is used when the point trigger is **Immediate**. The dwell time is the minimum amount of time the sweep is guaranteed to pause after setting the frequency and power for the current point.

At preset, this value is set to 0.002 seconds.

# **Sweep Points**

```
:SWEep:POINts <val>
:SWEep:POINts?
```
This command defines the number of points in a step sweep. The choices for the variable <val> range from 2 to 401. A step sweep must always have a minimum of 2 points and can be configured to have as many as 401 points.

At preset, this value is set to 2.

# **:SYSTem Subsystem**

The system subsystem is used to set the controls and the parameters associated with overall system communication.

### **Error Information Query**

```
:SYSTem:ERRor[:NEXT]?
```
This command queries the signal generator's error queue.

## **Help Mode**

```
:SYSTem:HELP:MODE SINGle|CONTinuous
:SYSTem:HELP:MODE?
```
This command sets the mode of the signal generator's help function. The choices are Single and Continuous. In Single mode, help is provided only for the next key that you press. In Continuous mode, help is provided for the next key you press and that key's function is also executed (except for the Preset key). In either mode, pressing the Help key while the help dialog box is displayed will turn help off.

At normal preset, this value is set to Single.

#### **Persistent State and Instrument State Reset**

```
:SYSTem:PRESet:ALL
```
This command sets the persistent state and the instrument state values to their factory defaults.

#### **Persistent State Reset**

```
:SYSTem:PRESet:PERSistent
```
This command sets the persistent state values to their factory defaults.

## **PN9 Preset Configuration**

```
:SYSTem:PRESet:PN9 NORMal|QUICk
:SYSTem:PRESet:PN9?
```
This command sets the preset value for the PN9 mode. The choices are Normal and Quick. PN9 mode applies only to personalities that require software PRBS generation.

At preset, this value is set to Normal.

# **Power On/Preset Conditions**

```
:SYSTem:PON:TYPE PRESet|LAST
:SYSTem:PON:TYPE?
```
This command sets the defined instrument conditions after a power on. The choices are Preset (the factory preset conditions) or Last (the conditions at the time the instrument was powered down).

This is a persistent state. There are no initial values. The instrument is initially shipped from the factory with this parameter set to Last.

# **Preset Language**

```
:SYSTem:PRESet:LANGuage "SCPI"|"COMP"|"NADC"|"PDC"|"PHS"|"HP8648"
:SYSTem:PRESet:LANGuage?
```
This command sets the remote language at the preset condition. The choices are SCPI, COMP, NADC, PDC, PHS, and HP 8648 compatible.

COMP is for HP 8656/8657A/B compatibility.

NADC is for HP 8657D compatibility.

PDC is for HP 8657D compatibility.

PHS is for HP 8657J compatibility.

HP8648 is for HP 8648A/B/C/D compatibility.

At preset, this value is set to SCPI.

#### **Preset Type**

```
:SYSTem:PRESet:TYPE NORMal|USER
:SYSTem:PRESet:TYPE?
```
This command toggles the preset state between factory-defined conditions and user-defined conditions. The choices are Normal and User.

This is a persistent state set to Normal at the factory.

#### **Remote Language**

```
:SYSTem:LANGuage "SCPI"|"COMP"|"NADC"|"PDC"|"PHS"|"HP8648"
:SYSTem:LANGuage?
```
This command sets the remote language for the signal generator. The choices are SCPI, COMP, NADC, PDC, PHS, or HP8648 compatible.

COMP is for HP 8656/8657A/B compatibility.

NADC is for HP 8657D compatibility.

PDC is for HP 8657D compatibility.

PHS is for HP 8657J compatibility.

#### HP8648 is for HP 8648A/B/C/D compatibility.

At preset, this value is set based on the value of the : SYSTem: PRESet: LANGuage setting.

# **SCPI Capability Query**

```
:SYSTem:CAPability?
```
This command queries the signal generator's capabilities and outputs the instrument specifier:

```
(RFSOURCE WITH((AM|FM|PULM|PM|LFO)&(FSSWEEP|FLIST)&(PSSWEEP|PLIST)
&TRIGER&REFERENCE))
```
This is a list of the SCPI-defined basic functionality of the instrument and the additional capabilities it has in parallel (a&b) and singularly  $(a|b)$ .

# **SCPI Version**

```
:SYSTem:VERSion?
```
This command returns the SCPI version number with which the instrument complies.

# **Screen Saver Delay**

```
:SYSTem:SSAVer:DELay <val>
:SYSTem:SSAVer:DELay?
```
This command sets the amount of time (in hours) before the display light or text (see next command) is switched off, if there is no input via the front panel. The choices for the variable <val> are the numbers 1 through 12, in 1 hour increments.

At preset, this value is set to 1.

#### **Screen Saver Mode**

```
:SYSTem:SSAVer:MODE LIGHt|TEXT
:SYSTem:SSAVer:MODE?
```
This command toggles the screen saver mode the choices are Light Only and Light & Text.

At preset, this value is set to Light Only.

## **Screen Saver State**

```
:SYSTem:SSAVer:STATe ON|OFF|1|0
:SYSTem:SSAVer:STATe?
```
This command sets the operating state of the screen saver. The choices are On (1) and Off (0).

At preset, this value is set to Off.

# **System Preset**

:SYSTem:PRESet

This command returns the signal generator to a set of defined conditions.

# **:TRIGger Subsystem**

The trigger subsystem is used to set the controls and the parameters associated with triggering a sweep in the signal generator.

## **Abort**

:ABORt There is no query for this command.

This command causes the sweep in progress to abort and reset, causes the bit error rate (BER) measurement in progress to abort and set the BER measurement state to Off. If INIT:CONT is ON, then the sweep will immediately re-initiate. The pending operation flag (affecting \*OPC, \*WAI, and \*OPC?) will undergo a transition once the sweep has been reset.

### **Continuous Sweep**

```
:INITiate:CONTinuous[:ALL] ON|OFF|1|0
:INITiate:CONTinuous[:ALL]?
```
This command activates the continuous sweep mode. The choices are On (1) or Off (0).

Modifying this value does not affect the sweep in progress. Executing this command with ON causes the sweep to be automatically restarted at the end of the previous sweep. Executing this command with OFF causes the sweep to wait until an :INITiate[:IMMEdiate] command is sent to reinitiate the sweep.

At preset, this value is set to Off.

## **External Trigger On Slope**

```
:TRIGger[:SEQuence]:SLOPe POSitive|NEGative
:TRIGger[:SEQuence]:SLOPe?
```
This command sets the polarity of the slope present at the TRIGGER IN connector that will trigger a sweep in the signal generator. The choices are Positive edge and Negative edge.

At preset, this value is set to Positive.

#### **Immediate Trigger**

```
:TRIGger[:SEQuence][:IMMediate]
There is no query for this command.
```
This command has no effect unless sweep is waiting for a trigger. If sweep is waiting for a trigger (sweep or point-to-point) then this command triggers the sweep, regardless of other settings in the :SWEep subsystem.

# **Single Sweep**

```
:INITiate[:IMMediate][:ALL]
```
This command initiates a single sweep if the sweep is on for either frequency or power, and the sweep is not already initiated.

# **Trigger Output Polarity**

```
:TRIGger:OUTPut:POLarity POSitive|NEGative
:TRIGger:OUTPut:POLarity?
```
This command sets the polarity of the TTL signal present at the TRIGGER OUT connector. The choices are Positive and Negative. The Trigger out is asserted (after the frequency and/or power is set) while the sweep is waiting for its step trigger. Also, the swept-sine sends a pulse to the TRIGGER OUT at the beginning of each sweep.

At preset, this value is set to Positive.

# **Trigger Source**

```
:TRIGger[:SEQuence]:SOURce BUS|IMMediate|EXTernal|KEY
:TRIGger[:SEQuence]:SOURce?
```
This command sets the trigger source. The choices are Bus (allows you to trigger a list or step sweep via HP-IB), Immediate (immediately triggers the current sweep once it is armed), External (Pos and Neg) (allows you to trigger a list or step sweep on the positive or negative edge of a signal applied to the TRIGGER IN connector), or Key (immediately triggers an armed sweep when you press the Trigger hardkey).

At preset, this value is set to Immediate.

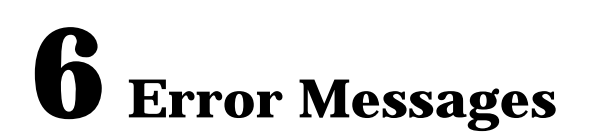

This chapter explains the error messages that can appear on the front panel display or be transmitted over an interface bus.

# **Error Queues**

If an error condition occurs in the signal generator, it is reported to both the front panel display error queue and the SCPI (remote interface) error queue. These two queues are viewed and managed separately.

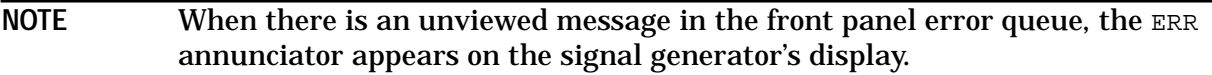

| <b>Characteristic</b>                                                                                         | <b>Front Panel Display</b><br><b>Error Queue</b>                                      | <b>SCPI Remote Interface</b><br><b>Error Queue</b>                                 |
|----------------------------------------------------------------------------------------------------|---------------------------------------------------------------------------------------|------------------------------------------------------------------------------------|
| Capacity (#errors)                                                                                            | 30                                                                                    | 30                                                                                 |
| <b>Overflow Handling</b>                                                                                      | Circular (rotating).<br>Drops oldest error as new<br>error comes in.                  | Linear, first-in/first-out.<br>Replaces newest error with:<br>-350, Queue overflow |
| <b>Viewing Entries</b>                                                                                        | Press: Utility, Error Info, View<br><b>Next (or Previous) Error</b><br><b>Message</b> | Use SCPI query<br>SYSTem: ERRor? or<br>STATus: QUEue?                              |
| <b>Clearing the Queue</b>                                                                                     | Press: Utility, Error Info, Clear<br><b>Error Queue(s)</b>                            | Power up<br>Send a *CLS command<br>Read last item in the queue                     |
| <b>Permanent Errors</b><br>(errors that must be)<br>resolved, for example:<br>unlock, ovencold, and<br>hi/lo) | Re-reported after queue is<br>cleared.                                                | Re-reported after queue is<br>cleared.                                             |

**Table 6-1 Characteristics of the Error Queues**

# **Error Message Format**

The system-defined error numbers are chosen on an enumerated ("1 of N") basis. The SCPI-defined error numbers and the <error description> portions of the error query response are displayed on the instrument.

In this chapter, an explanation is included with each error to further clarify its meaning. The last error described in each class (for example, -400, -300, -200, -100) is a "generic" error. In selecting the proper error number to report, more specific error codes are preferred.

Error messages appear in the lower-left corner of the display.

#### **Error Message Example**

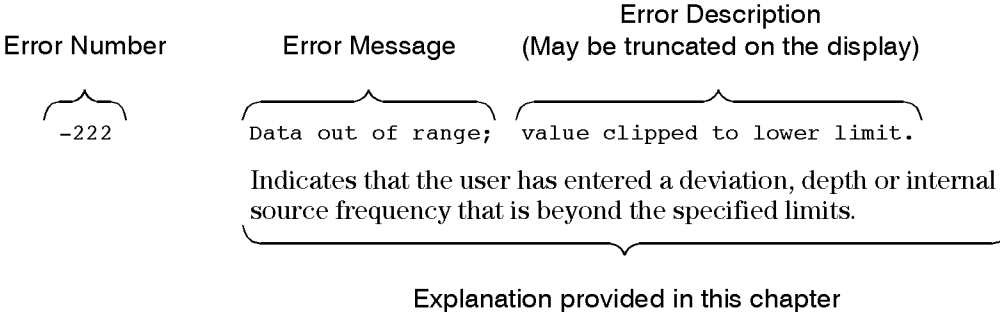

(This is NOT displayed on the instrument)

pk716b

# **Error Message Types**

Events do not generate more than one type of error. For example, an event that generates a query error will not generate a device-specific, execution, or command error.

**[-499 to -400: Query Errors](#page-209-0)** indicate that the instrument's output queue control has detected a problem with the message exchange protocol described in IEEE 4888.2, chapter 6. Errors in this class set the query error bit (bit 2) in the event status register (IEEE 488.2, section 11.5.1). These errors correspond to message exchange protocol errors described in IEEE 488.2, 6.5. In this case:

- Either an attempt is being made to read data from the output queue when no output is either present or pending, or
- data in the output queue has been lost.

**[-399 to -300: Device-Specific Errors](#page-210-0)** indicate that a device operation did not properly complete, possibly due to an abnormal hardware or firmware condition. These codes are also used for self-test response errors. Errors in this class set the device-specific error bit (bit 3) in the event status register (IEEE 488.2, section 11.5.1).

The <error\_message> string for a *positive* error is not defined by SCPI. A positive error indicates that the instrument detected an error within the HP-IB system, within the instrument's firmware or hardware, during the transfer of block data, or during calibration.

**[-299 to -200: Execution Errors](#page-219-0)** indicate that an error has been detected by the instrument's execution control block. Errors in this class set the execution error bit (bit 4) in the event status register (IEEE 488.2, section 11.5.1). In this case:

- Either a <PROGRAM DATA> element following a header was evaluated by the device as outside of its legal input range or is otherwise inconsistent with the device's capabilities, or
- a valid program message could not be properly executed due to some device condition.

Execution errors are reported *after* rounding and expression evaluation operations are completed. Rounding a numeric data element, for example, is not reported as an execution error.

**[-199 to -100: Command Errors](#page-241-0)** indicate that the instrument's parser detected an IEEE 488.2 syntax error. Errors in this class set the command error bit (bit 5) in the event status register (IEEE 488.2, section 11.5.1)t. In this case:

- Either an IEEE 488.2 syntax error has been detected by the parser (a control-to-device message was received that is in violation of the IEEE 488.2 standard. Possible violations include a data element which violates device listening formats or whose type is unacceptable to the device.), or
- an unrecognized header was received. These include incorrect device-specific headers and incorrect or unimplemented IEEE 488.2 common commands.

# **0: No Error**

0 No error

The queue is empty. Every error in the queue has been read or the queue was purposely cleared by power-on or \*CLS.

# <span id="page-209-0"></span>**-499 to -400: Query Errors**

The instrument's output queue control has detected a problem with the message exchange protocol described in IEEE 4888.2, chapter 6. Errors in this class set the query error bit (bit 2) in the event status register (IEEE 488.2, section 11.5.1). These errors correspond to message exchange protocol errors described in IEEE 488.2, 6.5.

In this case, either an attempt is being made to read data from the output queue when no output is either present or pending, or data in the output queue has been lost.

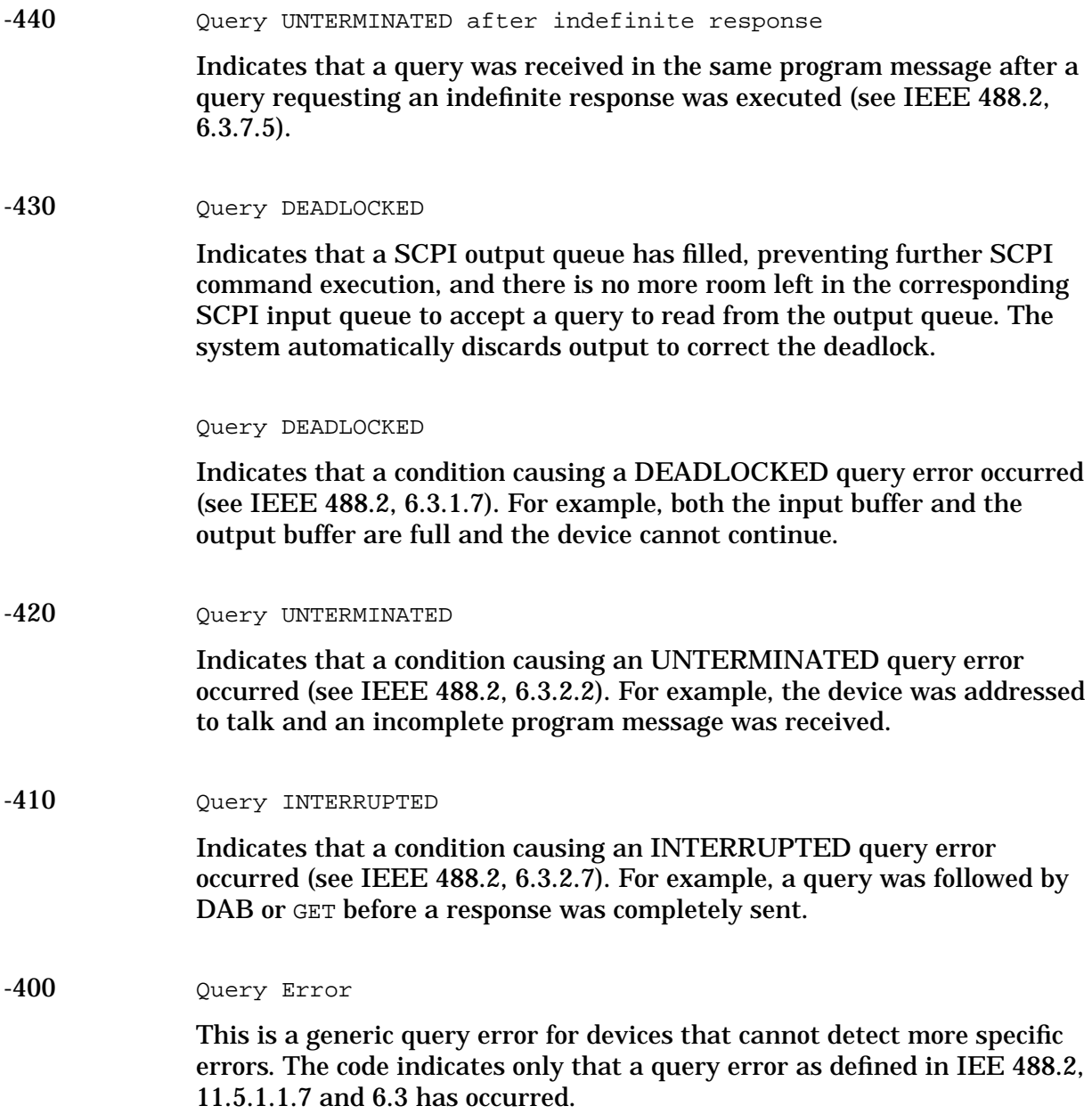

# <span id="page-210-0"></span>**-399 to -300: Device-Specific Errors**

Some device operations did not properly complete, possibly due to an abnormal hardware or firmware condition. These codes are also used for self-test response errors. Errors in this class set the device-specific error bit (bit 3) in the event status register (IEEE 488.2, section 11.5.1).

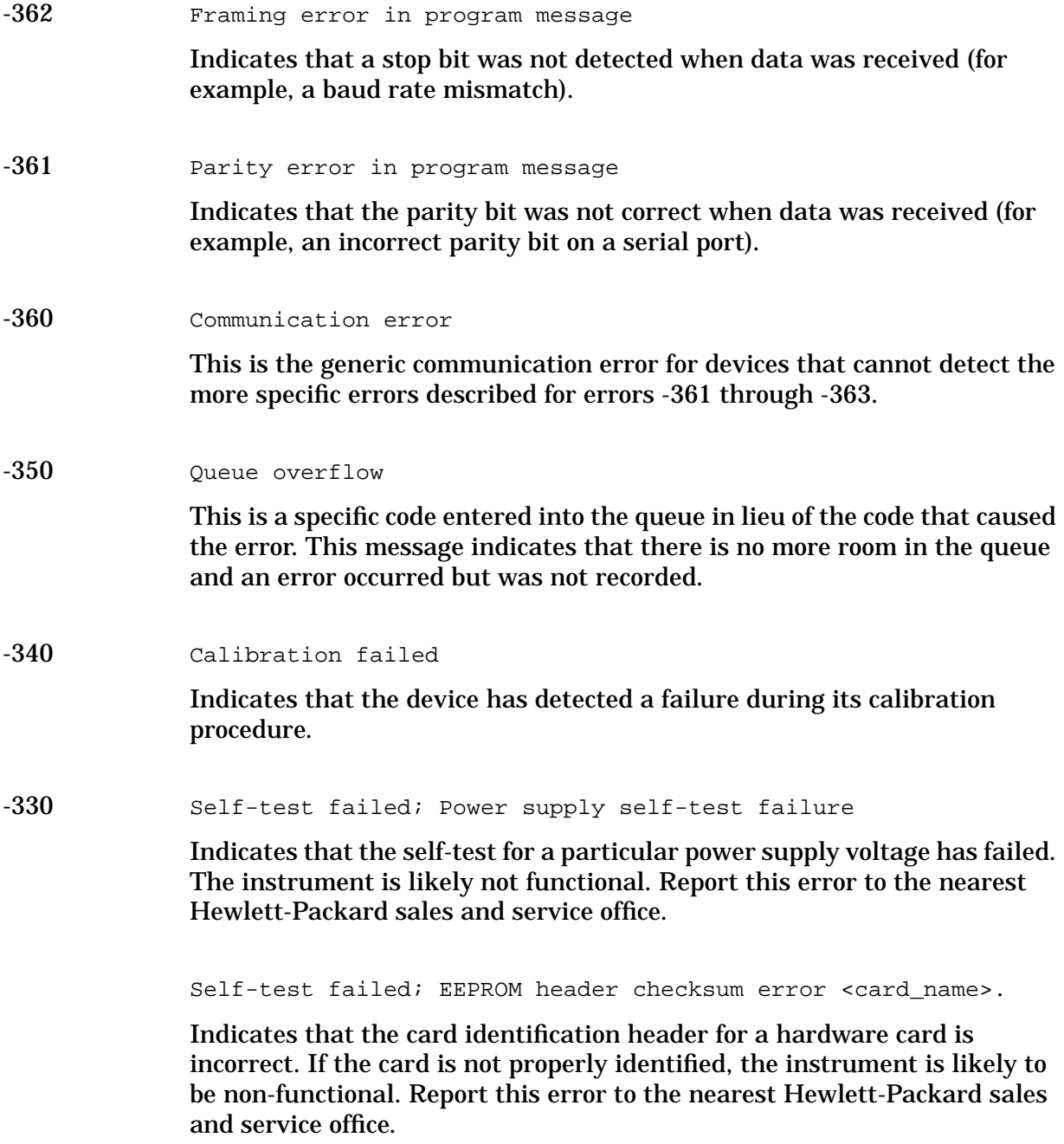

Self-test failed; Data Generator Memory Test @ 0x

Indicates that the data generator memory failed. Modulation data produced by the data generator may not be correct. However, if an Unable to check Data Generator Memory error was also seen, this result is not conclusive. The address of the first location that failed is reported. Report this error to the nearest Hewlett-Packard sales and service office.

Self-test failed; Burst Generator Memory Test @ 0x\_

Indicates that the burst generator memory failed. Modulation data produced by the burst generator may not be correct. However, if an Unable to check Burst Generator Memory error was also seen, this result is not conclusive. The address of the first location that failed is reported. Report this error to the nearest Hewlett-Packard sales and service office.

Self-test failed; Bad address position @ 0x\_

Indicates that the data generator memory failed. Modulation data produced by the data generator may not be correct. An address that appeared to have a failed address line was reported. Report this error to the nearest Hewlett-Packard sales and service office.

Self-test failed; Chips \_\_, \_\_\_ aliased @ 0x

Indicates that the data generator memory failed. Modulation data produced by the data generator may not be correct. An address that appeared to be aliased across multiple memory chips has been reported. Report this error to the nearest Hewlett-Packard sales and service office.

Self-test failed

Indicates that the device has detected a failure during its self-test procedure.

-321 Out of memory; The table editor cannot function properly until more memory is available.

> Indicates that there is insufficient working memory available. Reduce the size of any sweep lists and try again.

Out of memory; Unable to verify instrument state file.

Indicates that an instrument state file could not be accessed and verified because of insufficient memory. Reduce the size of any sweep lists and try again.

Out of memory; Memory catalog failed.

Indicates that there is not enough memory to complete a catalog listing. Reduce the size of any sweep lists and try again.

Out of memory; Unable to display timeslot window.

Indicates that the instrument was unable to create part of the graphical user interface due to an inability to allocate memory (possibly due to fragmentation). Report this error to the nearest Hewlett-Packard sales and service office. The instrument is still functional.

Out of memory; Unable to display protocol window.

Indicates that the instrument was unable to create part of the graphical user interface due to an inability to allocate memory (possibly due to fragmentation). Report this error to the nearest Hewlett-Packard sales and service office. The instrument is still functional.

Out of memory; Unable to display format window.

Indicates that the instrument was unable to create part of the graphical user interface due to an inability to allocate memory (possibly due to fragmentation). Report this error to the nearest Hewlett-Packard sales and service office. The instrument is still functional.

Out of memory; Cannot uncompress file.

Indicates that a STATE: file cannot be uncompressed because there is not enough memory to run the decompression algorithm. Recall will fail and there will be no instrument state change. Reduce the size of any sweep lists and try again.

```
Out of memory; Cannot precalculate frequencies. Try fewer
frequencies.
```
Indicates that memory was exhausted during frequency precalculation (used to speed the process of sweep/list mode). List mode cannot run until either fewer frequencies have been supplied or more memory becomes available and the same set of frequencies are sent again, FREQ:MODE CW is executed, or :FREQ:MODE LIST is executed.

Out of memory; Object Memory Area

Indicates that memory was exhausted during instrument power-on. Report this error to the nearest Hewlett-Packard sales and service office. Out of memory; List formation

The device was unable to allocate space for a lookup table, such as for list mode precalculation. List mode cannot run until either fewer frequencies have been supplied or more memory becomes available and the same set of frequencies are sent again, FREQ:MODE CW is executed, or :FREQ:MODE LIST is executed.

Out of memory; PRBS xx/xx

There was not enough memory to apply a scramble to data for the baseband generator. In this case, the scramble is not applied to the generator.

Out of memory; Display system out of memory. An abnormal display may result. Memory consumption should be reduced.

There was not enough memory in the system to properly update the display. Some inconsistencies may be seen. The size of any list/sweep should be reduced, and the source should be preset to clear up any inconsistencies. Report this error to the nearest Hewlett-Packard sales and service office.

Out of memory; Unable to check Data Generator memory.

Indicates that there was not enough memory in the system to properly complete the data generator memory test. This does *not* imply a data generator memory failure. Check all other error messages to identify possible causes, discontinue list/sweep mode to free some memory, and repeat the test.

Out of memory; Insufficient RAM

Indicates that a memory comparison between a shadow RAM data area and the corresponding EEPROM data area could not be performed due to insufficient working RAM. This does *not* necessarily imply a memory problem, since this comparison is only used in stringent diagnostic situations.

Out of memory; Cannot create memory manager

Indicates that a file system memory manager detected an internal error condition. Report this error to the nearest Hewlett-Packard sales and service office.

Out of memory; Memory request failed, out of indices. Memory request greater than total memory size.

Indicates that a file system memory manager detected an internal error condition. Report this error to the nearest Hewlett-Packard sales and service office.

Out of memory; File exceeds digital modulation memory size.

Indicates that a digital modulation input file would result in more pattern data being generated than can fit in the pattern memory.

Out of memory; There is insufficient memory to copy the current pattern. The secondary pattern is unchanged.

Indicates that there was insufficient room to copy or create the current data generation pattern data in order to make it a secondary pattern. To avoid this, set up the smaller of the two patterns first.

Out of memory; There is insufficient memory to store the secondary frame in Pattern RAM. The secondary frame has been turned off.

Indicates that there was insufficient room to copy or create the current data generation pattern data in order to make it a secondary pattern. To avoid this, set up the smaller of the two patterns first.

Out of memory; The table editor cannot function properly until more memory is available.

Indicates that there is insufficient working memory available. Reduce the size of any sweep lists and try again.

Out of memory; Pattern exceeds digital modulation memory size. If a user file is selected, it may be too large.

Indicates that the user has specified a data file or other generation parameters that would require more data generation pattern memory than is available with the particular data generator installed in the instrument.

Out of memory; ARB communication failed.

Indicates that there was insufficient memory to complete the dual arbitrary waveform generator (Option UND) communications. Report this error to the nearest Hewlett-Packard sales and service office.

Out of memory; FIR system unable to operate.

Indicates that there is insufficient working memory available.

Out of memory; Burst shape RAM cannot hold specified burst shape.

Indicates that there is insufficient working memory available. Report this error to the nearest Hewlett-Packard sales and service office.

Out of memory; Histogram display cannot function.

Indicates that there is insufficient working memory available. Report this error to the nearest Hewlett-Packard sales and service office.

Out of memory; Impulse response display cannot function.

Indicates that there is insufficient working memory available. Report this error to the nearest Hewlett-Packard sales and service office.

Out of memory

Indicates that there is insufficient working memory available. Report this error to the nearest Hewlett-Packard sales and service office.

Out of memory; FFT subsystem cannot function.

Indicates that there is insufficient working memory available. Report this error to the nearest Hewlett-Packard sales and service office.

Out of memory; FFT display cannot function.

Indicates that there is insufficient working memory available. Report this error to the nearest Hewlett-Packard sales and service office.

Out of memory; Complementary Cumulative Distribution. Display cannot function.

Indicates that there is insufficient working memory available. Report this error to the nearest Hewlett-Packard sales and service office.

Out of memory; I/Q map display cannot function.

Indicates that there is insufficient working memory available. Report this error to the nearest Hewlett-Packard sales and service office.
Out of memory; Graph subsystem cannot function.

Indicates that there is insufficient working memory available. Report this error to the nearest Hewlett-Packard sales and service office.

```
Out of memory; FIR subsystem generated more coefficients than
the hardware can handle.
```
Indicates that there is insufficient working memory available. Report this error to the nearest Hewlett-Packard sales and service office.

Out of memory; Modulation subsystem unable to operate.

Indicates that there is insufficient working memory available. Report this error to the nearest Hewlett-Packard sales and service office.

Out of memory

Insufficient working memory during arbitrary waveform generation. Report this error to the nearest Hewlett-Packard sales and service office.

Out of memory

Indicates that an internal operation needed more memory than was available.

Out of memory

Indicates that there was insufficient working memory during data generation pattern calculations. Reduce the size of any sweep lists and try again.

Out of memory

If this occurs during a memory catalog display, it means the system did not have enough free RAM to prepare the catalog.

Out of memory; The table editor cannot function properly until more memory is available.

There is insufficient memory to the ARB to generate the requested waveform.

Out of memory; ARB is not functional.

There is insufficient memory to the ARB to generate the requested waveform.

### -320 Storage fault

Indicates that the firmware detected a fault when using data storage. This error is not an indication of physical damage or failure of any mass storage element.

-315 Configuration memory lost; Persistent state preset. Using factory defaults.

> Indicates that the persistent state has been forced to return to factory preset values.

> Configuration memory lost; Persistent state version is bad. Using factory defaults.

Indicates that the persistent state version is not recognized as valid and is assumed to be corrupt. The persistent state is reinitialized with the factory preset values.

Configuration memory lost; Persistent state checksum is bad. Using factory defaults.

Indicates that the persistent state is corrupt and had to be reinitialized with the factory preset values.

Configuration memory lost

Indicates that non-volatile configuration data saved by the device has been lost. The meaning of this error is device-dependent.

-314 Save/recall memory loss

Indicates that the non-volatile data saved by the \*SAV? command has been lost.

-313 Calibration memory lost

Indicates that non-volatile calibration data has been lost.

-312 PUD memory lost

Indicates that the protected user data saved by the \*PUD command has been lost.

-311 Memory error; Unable to configure Save Recall registers from non-volatile memory. Save Recall registers re-initialized.

> Indicates that saved states are no longer usable. Delete explicitly using Catalog.

Memory error

Indicates that an error was detected in the device's memory.

-310 System error; RS232 buffer overflow: character lost.

Indicates that the RS232 buffer has been exceeded. The most recent character has been dropped.

System error; Cannot change manual point until list mode error condition cleared.

An error is keeping the sweep/list from being able to set the frequency and/or power. Until the problem is addressed, the manual point cannot be changed.

System error; Unable to determine which attenuator is installed.

Indicates that an invalid attenuator identification code has been detected. Possible causes include a loose attenuator control cable. The instrument will likely not produce the proper output power levels. Report this error to the nearest Hewlett-Packard sales and service office.

System Error; FIR subsystem generated more coefficients than the hardware can handle.

Indicates that the maximum number of coefficients for a given set of hardware has been exceeded. The filter must be created with fewer coefficients.

-300 Device-specific error

This is a generic device-dependent error for devices that cannot detect more specific errors. The code indicates only that a device-dependent error as defined in IEEE 488.2, 11.5.1.1.6 has occurred.

## **-299 to -200: Execution Errors**

An error has been detected by the instrument's execution control block. Errors in this class set the execution error bit (bit 4) in the event status register (IEEE 488.2, section 11.5.1). In this case:

- Either a <PROGRAM DATA> element following a header was evaluated by the device as outside of its legal input range or is otherwise inconsistent with the device's capabilities, or
- a valid program message could not be properly executed due to some device condition.

Execution errors are reported *after* rounding and expression evaluation operations are completed. Rounding a numeric data element, for example, is not reported as an execution error.

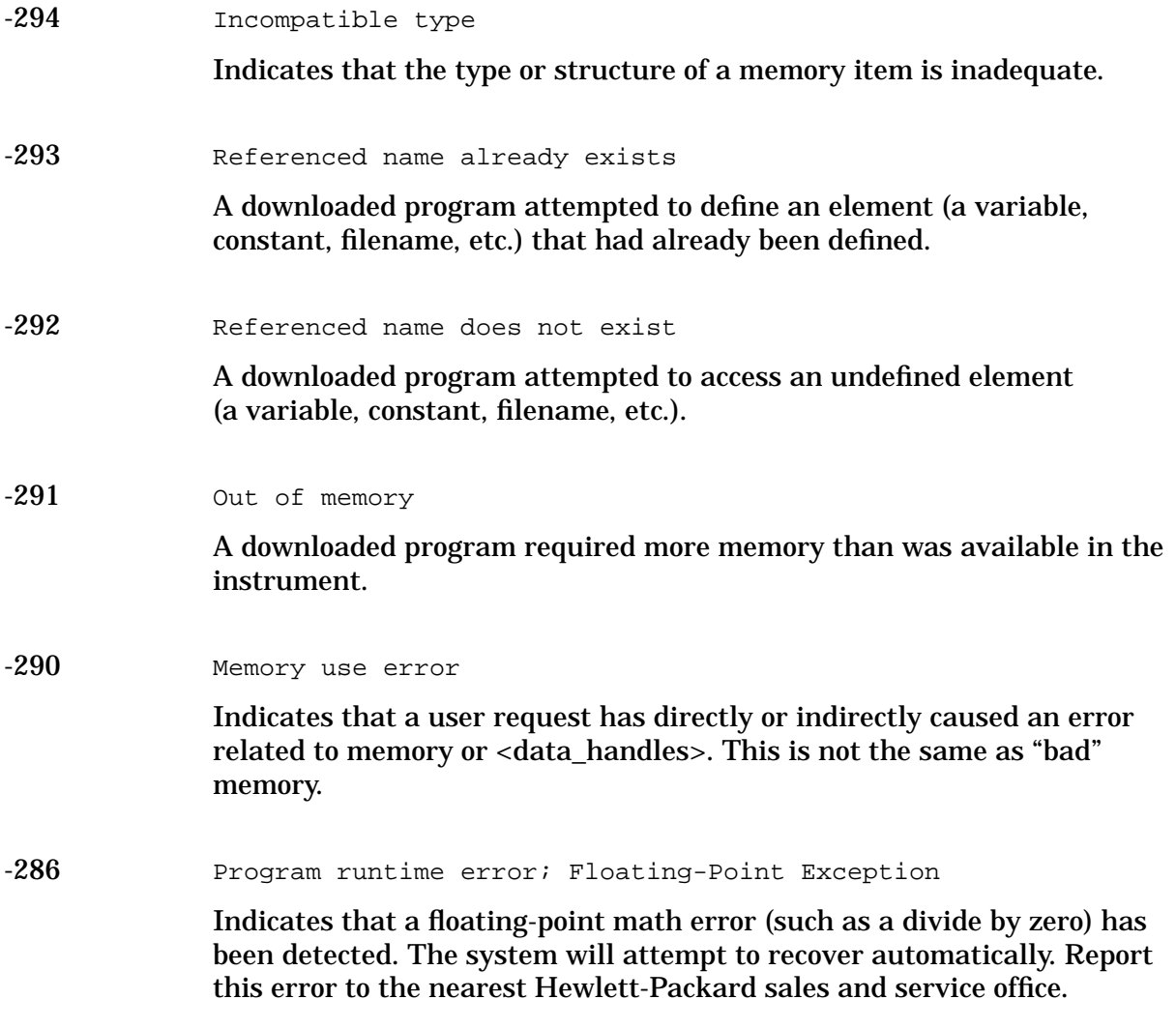

Program runtime error

Indicates that a runtime error was detected in a downloaded program.

-285 Program syntax error

Indicates that a syntax error appears within a downloaded program. The syntax used when parsing a downloaded program is device-specific.

-284 Program currently running

Indicates that certain operation related to programs may be illegal while the program is running. For example, deleting a running program may be illegal.

-283 Illegal variable name

Indicates that an attempt was made to reference a nonexistent variable.

-282 Illegal program name

Indicates that the name used to reference a program was invalid. For example, redefining an existing program, deleting a nonexistent program, or in general, referencing a nonexistent program.

-281 Cannot create program

Indicates that an attempt to create a program was unsuccessful. This may be due to insufficient memory.

-280 Program error

Indicates that a downloaded program-related execution error occurred. This error message is used when the device cannot detect the more specific errors described for errors -281 through -289. The syntax used in a program and the mechanism for downloading a program is device-specific.

-278 Macro header not found

Indicates that a syntactically legal macro label in the  $*$  GMC? query could not be executed because the header was not previously defined.

-277 Macro redefinition not allowed

Indicates that the macro label defined in the \*DMC command could not be executed because the macro label was already defined (see IEEE 488.2, 10.7.6.4).

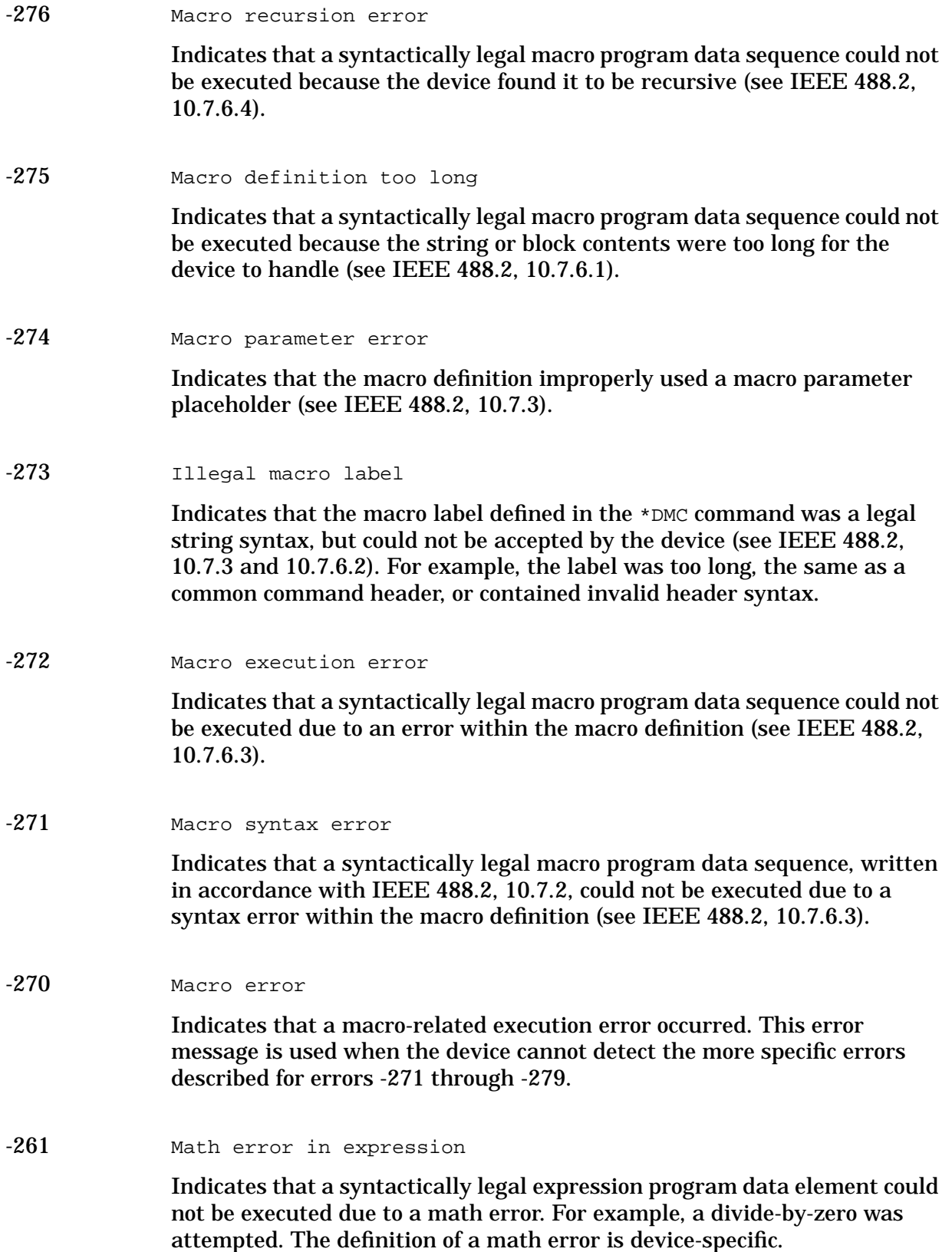

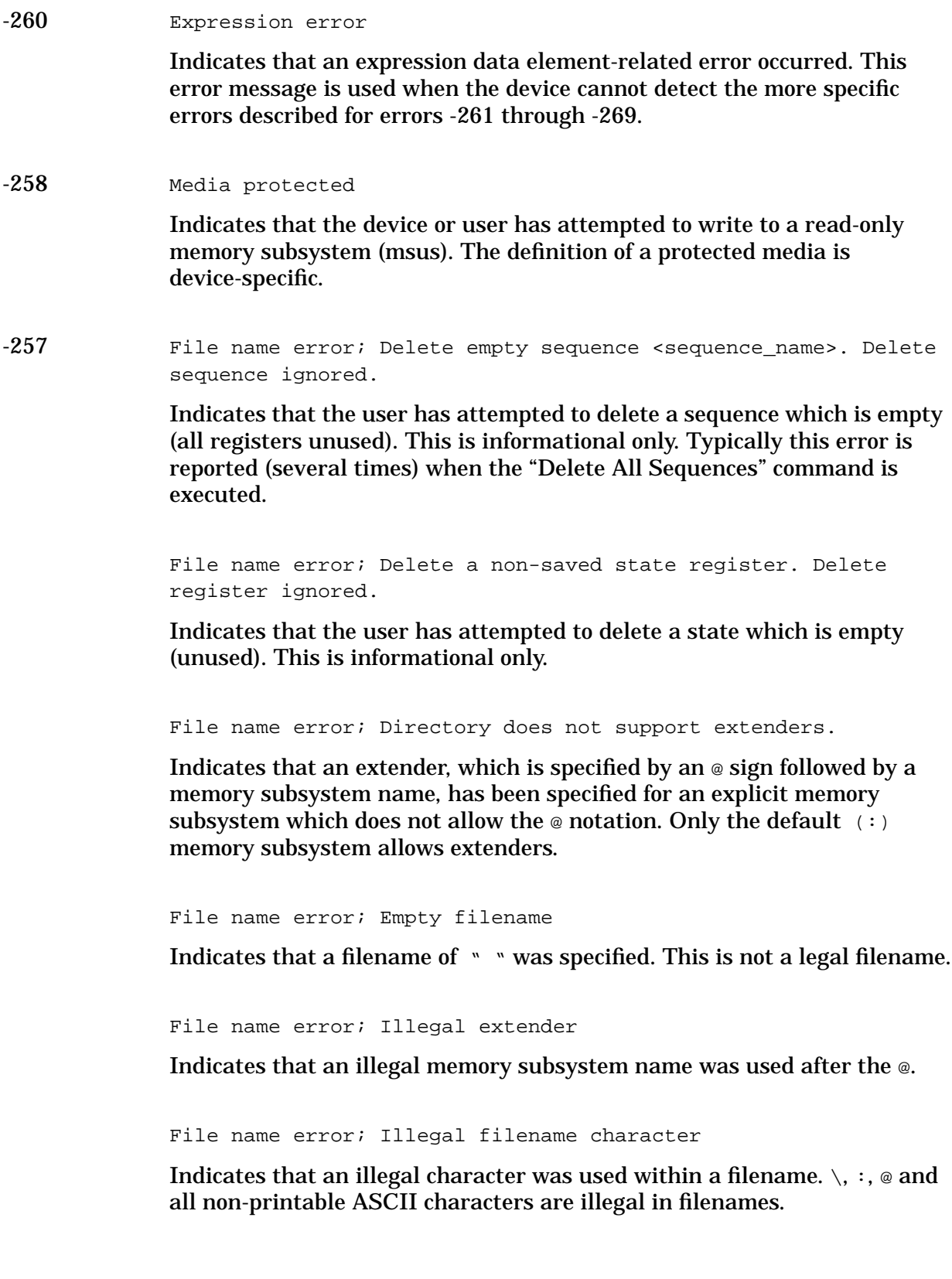

File name error; Only one ":" is allowed.

Indicates that only one colon is allowed in any filename specification. The text before the colon is a user memory subsystem.

File name error; Only one "@" is allowed.

Indicates that only one @ is allowed in any filename specification. It specifies the memory subsystem that a user file actually resides in.

File name error

Indicates that a legal program command or query could not be executed because a file name on the device media was in error. For example, an attempt was made to copy to a duplicate filename. The definition of what constitutes a file name error is device-specific.

 $-256$  File name not found; The internal list file was not found. There is no list data to return

> Indicates that the DWEL\_FILE, FREQ\_FILE, or POW\_FILE has been lost, so a new one will have to be created. These files are the persistent information for list/sweep mode. They contain the dwell list, the frequency list, or the power list. Invoking the list editor will recreate the missing file to a length of one element.

File name not found; <filename>

Indicates that the user has attempted to delete a file that does not exist.

File name not found; CDMA\_DATA FILE

One of the internal working CDMA channel table files is missing.

File name not found; CDMA WCODE FILE

One of the internal working CDMA channel table files is missing.

File name not found; CDMA\_POW FILE

One of the internal working CDMA channel table files is missing.

File name not found; CDMA PNOFS FILE

One of the internal working CDMA channel table files is missing.

File name not found

Indicates that a legal program command or query could not be executed because the file name on the device media could not be found. For example, an attempt was made to read or copy a nonexistent file. The definition of what constitutes a file not being found is device-specific.

-255 Directory full

Indicates that a legal program command or query could not be executed because the media directory was full. The definition of what constitutes a full media directory is device-specific.

 $-254$  Media full; Unable to delete saved state from non-volatile memory. No instrument state change.

> Indicates that the state memory subsystem STATE: was unable to delete a register. You must free some memory by deleting a file or register using Catalog. Afterwards, try again.

Media full; Save a state register ignored.

Indicates that the state memory subsystem STATE: did not have enough room to save a register. You must free some memory by deleting a file or register using Catalog. Afterwards, try again.

Media full; Save a state register failed. State marked available.

Indicates that the state memory subsystem STATE: did not have enough room to save a register, so the register was lost and is now marked available. You must free some memory by deleting a file or register using Catalog. Afterwards, try again.

Media full

Indicates that a legal program command or query could not be executed because the media was full. For example, there is was no space left on the disk. The definition of what constitutes full media is device-specific.

-253 Corrupt media; User File System

Indicates that the main memory area, used for storing instrument states and sequences as well as other data files, is corrupt. The system will automatically clear and reconfigure this memory area. A potential cause is a failing backup battery. Another potential cause could be the loss of line power to the instrument in the middle of a write operation.

Corrupt media; < media name>

Indicates that a source media (possibly EEPROM) for a data file is corrupt. This error is usually seen in conjunction with errors concerning a certain file.

Corrupt media; Arb file system.

Indicates that the Arb memory area, used for storing waveform files, is corrupt. The system will clear and reconfigure this memory area automatically. A potential cause is the loss of line power in the middle of a write operation.

Corrupt media

Indicates that a legal program command or query could not be executed because of corrupt media, for instance a bad disk or incorrect disk format. The definition of what constitutes corrupt media is device-specific.

### -252 Missing media

Indicates that a legal program command or query could not be executed because of missing media, for instance no disk in the disk drive. The definition of what constitutes missing media is device-specific.

#### Missing media

If this occurs during a memory catalog display, it means the default memory system could not be located. The instrument is likely not functioning properly. Report this error to the nearest Hewlett-Packard sales and service office.

-250 Mass storage error; EEPROM write timeout on <filename>.

Indicates that the system was not able to program new data to an EEPROM. The system is still functional, but files written to EEPROM (such as updated calibration data) may be lost when the instrument's line power is cycled. Report this error to the nearest Hewlett-Packard sales and service office.

Mass storage error

Indicates that a mass storage error has occurred. This message is used when a device cannot detect the more specific errors described for errors -251 through -259.

#### -241 Hardware missing; <card name>

Indicates that a test communication to a hardware card failed. The instrument is most likely not functional. Report this error to the nearest Hewlett-Packard sales and service office.

Hardware missing; Installed option boards do not match configuration information.

Indicates that a set of option boards have been installed that do not match the information that was given to the instrument as part of the installation. If this is the result of a customer installed option, the wrong option was specified during installation. If this is seen at any other time, the likely cause is an EEPROM failure on the option card.

Hardware missing

Indicates that a legal program command or query could not be executed because of missing device hardware. For example, an option was not installed.

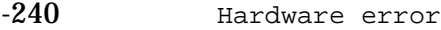

Indicates that a legal program command or query could not be executed because of a hardware problem in the device. The definition of what constitutes a hardware problem is completely device-specific. This error is used when the device cannot detect the more specific errors described for errors -241 through -249.

-233 Invalid version

Indicates that a legal program data element was parsed but could not be executed because the version of the data is incorrect to the device. This particular error is used when file or block data elements are recognized by the instrument, but cannot be executed for reasons of version incompatibility. For example, a non-supported file version or a non-supported instrument version.

-232 Invalid format

Indicates that a legal program data element was parsed but could not be executed because the data format or structure is inappropriate. For example, when loading memory tables or when sending a SYSTem: SET parameter for an unknown instrument.

-231 Data questionable; RAM copy of <filename>.

Indicates that the non-volatile RAM copy of a file has a correctable error. The system automatically performs the correction. A potential cause is a failing backup battery.

Data questionable; EEPROM copy of <filename>.

Indicates that the EEPROM copy of a file has a correctable error. The system automatically performs the correction. A potential cause is a failing EERPOM. Report this error to the nearest Hewlett-Packard sales and service office.

Data questionable

Indicates that the measurement accuracy is questionable.

-230 Data corrupt or stale; RAM copy of <filename>.

The non-volatile RAM copy of a file is either corrupt or is out of date with the EEPROM master copy (if one exists). The system automatically re-initializes the file from EEPROM (if appropriate) or from a default algorithm. A potential cause is a failing backup battery.

Data corrupt or stale; EEPROM copy of <filename>.

The EEPROM copy of a file is either corrupt or otherwise unusable. The system automatically updates the non-volatile RAM copy of the EEPROM copy using a default initialization. The actual EEPROM file is left as it is. Report this error to the nearest Hewlett-Packard sales and service office.

Data corrupt or stale; <NAME> differs offset 0x<VALUE>: NVRAM 0x<VALUE>, EEPROM 0x<VALUE>.

This message can only occur if full power-on EEPROM comparison mode is set by the factory. If this mode is set, this message indicates that the data that was retained by the EEPROM did not match the shadow data that was retained by the shadow non-volatile RAM, even though no uncorrectable errors or CRC mismatch was found in the shadow memory. This error usually indicates that the instrument lost power during EEPROM programming. If the instrument was quiescent when it was powered off, report this error to the nearest Hewlett-Packard sales and service office.

```
Data corrupt or stale; EEPROM @ offset 0x<VALUE>: wrote
0x<VALUE>, read 0x<VALUE>.
```
After writing shadow RAM data to EEPROM, a memory comparison detected a difference. The EEPROM may not be retaining data properly. Report this error to the nearest Hewlett-Packard sales and service office.

```
Data corrupt or stale; file @ offset 0x<VALUE>: wrote 0x<VALUE>,
retained 0x<VALUE>.
```
After writing shadow RAM data to EEPROM, a memory comparison detected a difference. The EEPROM may not be retaining data properly. Report this error to the nearest Hewlett-Packard sales and service office.

```
Data corrupt or stale; License file is obsolete, missing
entries defaulted.
```
This error can only occur during the instrument's first power up after having downloaded new firmware. It indicates that the software license file is missing entries for options supported by the current revision of firmware. The missing entries have been added to the file, and their license key values have been defaulted to zero. This error will occurs during the first power up after downloading new firmware into the instrument.

```
Data corrupt or stale
```
Possibly invalid data. A new reading was started but not completed since last access.

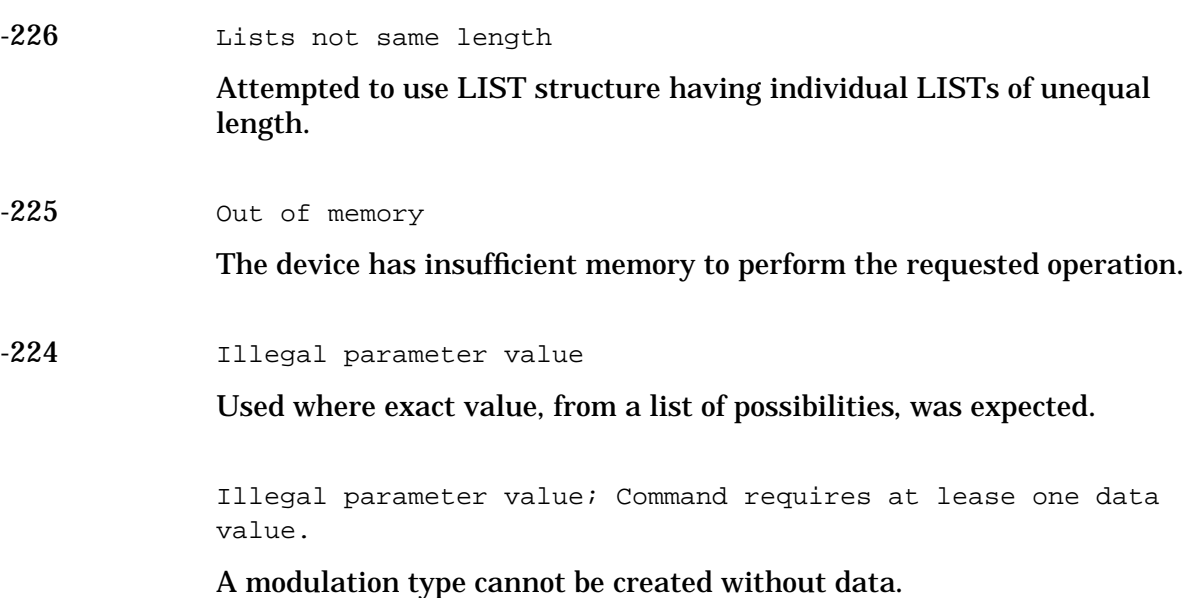

-223 Too Much Data; The number of list points exceeds the maximum allowed.

> Indicates that some tables have a maximum number of entries. Sweep/List can only have 401 points, for example.

Option UN8 cannot use an I/Q map that has more than 16 unique values for both I and Q. You can use global search and replace to replace all occurrences of a given value (in both I and Q) with a different value.

Too Much Data; The number of list points in the table exceeds the maximum allowed.

Indicates that some tables have a maximum number of entries. Sweep/List can only have 401 points, for example.

Too Much Data; PRAM download exceeds the size of PRAM memory. Download aborted.

The user attempted to download a data block to PRAM memory that was larger than PRAM memory.

Too Much Data; Only 16 distinct values are allowed for I and Q values.

Although up to 256 I and Q pairs can be configured, only 16 unique I and 16 unique Q values are allowed. If there are more than 16 I and Q pairs, some of the pairs must use I and Q values that are also used by other pairs. For example, two I and two Q values can still define four unique I and Q pairs.

Too much data; PRAM download exceeds the size of PRAM memory. Download aborted.

This indicates that the downloaded pattern is larger than available PRAM memory. Either use a smaller pattern or get more memory by ordering the appropriate hardware option.

Too much data; The number of points in the table exceeds the maximum allowed.

This occurs when you try to create a table that is too big. For example, if you enter a list in SCPI that is longer than the maximum allowed length, or if you attempt to expand a table and the table is already at its maximum length.

Too much data; User filter has too many symbols.

Option UN8 cannot use a filter that has more than 32 symbols. You may have specified an incorrect over-sample ratio in the filter table editor.

Too much data; Only 16 distinct values are allowed for I and Q values.

Option UN8 cannot use an I/Q map that has more than 16 unique values defined for I and Q (distinct values are listed in the I/Q table editor).

You can use global search and replace to replace all occurrences of a given value (in both I and Q) with a different value.

Too much data; The number of CDMA channels exceeds the maximum allowed.

The maximum number of CDMA channels is defined in Chapter 9, "Specifications," of the User's Guide.

Too much data; The number of CDMA carriers exceeds the maximum allowed.

The maximum number of CDMA carriers is defined in Chapter 9, "Specifications," of the User's Guide.

Too much data

Indicates that a legal program data element of block, expression or string type was received that contained more data than the device could handle due to memory or related device-specific requirements.

-222 Data out of range; value clipped to lower limit.

Indicates that an input value is below the minimum value allowed. Examples are: frequency setting, reference, or offset; output power; power reference and offset; modulation depth, deviation, or modulation source frequency; number of points and start/stop values for list mode; start/stop values for internal I/Q calibration; sequence or register values (save/recall); dwell time.

Data out of range; value clipped to upper limit.

Indicates that an input value is above the maximum value allowed. Examples are: frequency setting, reference, or offset; output power; power reference and offset; modulation depth, deviation, or modulation source frequency; number of points and start/stop values for list mode; start/stop values for internal I/Q calibration; sequence or register values (save/recall); dwell time.

Data out of range; Synthesizer: Frequency out of bounds.

Indicates that the instrument received an internal request for a frequency outside of its supported frequency range. Report this error to the nearest Hewlett-Packard sales and service office.

Data out of range; Manual point exceeds list sizes. Limiting to maximum point.

Indicates that the sweep/list manual point has been reassigned to a smaller number value due to the longest list decreasing in size or being turned off. Its new value is the length of the longest enabled list (frequency or power).

Data out of range; Manual point exceeds frequency list size. Limiting to maximum point.

Indicates that the sweep/list manual point has been reassigned to a smaller number value due to the longest list decreasing in size or being turned off. Its new value is the length of the frequency list which is the longest enabled list.

Data out of range; Manual point exceeds power list size. Limiting to maximum point.

Indicates that the sweep/list manual point has been reassigned to a smaller number value due to the longest list shrinking, or being turned off. Its new value is the length of the power list, which is the longest enabled list.

Data out of range; The specified filter has too many symbols. The baseband cannot function.

The filter is in a state that is inappropriate for the hardware. Although no damage to the hardware will occur, the output is in an unknown state. Report this error to the nearest Hewlett-Packard sales and service office.

Data out of range

Indicates that a legal program data element was parsed but could not be executed because the interpreted value was outside the legal range defined by the device (see IEEE 488.2 11.5.1.1.5).

-221 Settings conflict; Cannot have uplink protocols while the control frame is on. Frames 1-17 timeslots changed to downlink.

> Indicates that, in TETRA mode, some of the timeslots are set to uplink. When the control frame is turned on in TETRA, all timeslots in all frames must use downlink protocols. The instrument enforces this by reconfiguring the timeslots that are not using downlink protocols when the control frame is switched on.

Settings conflict; Cannot select uplink protocols while the control frame is on. Selection changed to custom.

Indicates that in TETRA mode, an attempt has been made to select uplink protocols while the control frame is switched on. TETRA requires that the control frame be switched off in order to select uplink protocols.

Settings conflict; Continuous protocol timeslots cannot be turned off.

Indicates that a continuous protocol timeslot is switched off while in TETRA mode. When a continuous protocol has been selected for a timeslot in TETRA mode, all of the timeslots must be switched on.

Settings conflict; Continuous & Discontinuous setting conflict. All selected Continuous timeslots are now switched to Discontinuous.

Indicates that while in TETRA mode, an attempt has been made to simultaneously assign continuous and discontinuous protocols to the timeslots. Continuous and discontinuous protocols cannot coexist in TETRA mode. If a discontinuous protocol is selected for any timeslot, all timeslots' protocols are changed to discontinuous protocols.

Settings conflict; Discontinuous & Continuous setting conflict. All selected Discontinuous timeslots are now switched to Continuous.

Indicates that while in TETRA mode, an attempt has been made to simultaneously assign discontinuous and continuous protocols to the timeslots. Discontinuous and continuous protocols cannot coexist in TETRA mode. If a continuous protocol is selected for any timeslot, all timeslots' protocols are changed to continuous protocols.

Settings conflict; Frequency list and dwell list are of unequal size. Set one list equal to size one, or make their sizes equal.

Indicates that the frequency list has more than one element and the dwell list has more than one element, and they are not of equal size. If any of the frequency, power, or dwell lists have more than one element, they must all have the same number of elements. A list of a single element is the same as a list of equal size with the single element repeated the necessary number of times.

Settings conflict; Frequency list and power list are of unequal size. Turn one list off, set one to size one, or make their sizes equal.

Indicates that the frequency list has more than one element and the power list has more than one element, and they are not of equal size. If any of the frequency, power, or dwell lists have more than one element, they must all have the same number of elements. A list of a single element is the same as a list of equal size with the single element repeated the necessary number of times.

```
Settings conflict; Power list and dwell list are of unequal
size. Set one to size one, or make their sizes equal.
```
Indicates that the dwell list has more than one element and the power list has more than one element, and they are not of equal size. If any of the frequency, power, or dwell lists have more than one element, they must all have the same number of elements. A list of a single element is the same as a list of equal size with the single element repeated the necessary number of times.

Settings conflict; The selected external trigger setting conflicts with the previous setting.

Indicates that the external trigger has been set to positive edge for one trigger source and negative edge for another trigger source.

Settings conflict;  $I/Q$  & AM WB cannot be on at the same time.

The modulation types I/Q and AM WB cannot be used at the same time. This error is reported when the user attempts to activate one type of modulation while the other is activated. The modulation type that was most recently requested will be turned on and the modulation that was on at the time will be turned off.

Settings conflict; FM2/PM2 value set greater than FM1/PM1 value. FM1/PM1 changed to match FM2/PM2 value.

The deviation of FM2/PM2 must always be less than or equal to the deviation settings for FM1/PM1. This error will be reported to the queue when FM1/PM1 is enabled and FM2/PM2 is also enabled and an adjustment to either FM2/PM2 deviation causes the FM2 or PM2 deviation to be greater than the FM1 or PM1 deviation. It will also be reported when FM2/PM2 is being turned on, and the last FM1/PM1 deviation setting is less than the current FM2/PM2 deviation setting. In both cases the FM1/PM1 deviation will be adjusted to match the FM2/PM2 deviation.

Settings conflict; FM1/PM1 value set less than FM2/PM2 value. FM2/PM2 changed to match FM1/PM1 value.

The deviation of FM2/PM2 must always be less than or equal to the deviation settings for FM1/PM1. This error will be reported to the queue when FM2/PM2 is enabled and FM1/PM1 is also enabled and an adjustment to either FM1/PM1 deviation causes the FM1 or PM1 deviation to be less than the FM2 or PM2 deviation. It will also be reported when FM1/PM1 is being turned on, and the last FM2/PM2 deviation setting is greater than the current FM1/PM1 deviation setting. In both cases the FM2/PM2 deviation will be adjusted to match the FM1/PM1 deviation.

Settings conflict; Enabled mod source conflicts with previously enabled mod source. Previous mod disabled.

The signal generator has three sources: INT, EXT1, and EXT2 that are shared by the FM1/PM1, AM1/AM2, FM2/PM2, pulse (INT and EXT2), and burst envelope (EXT1 only). Each source can only be used by one of the modulations at a time. If a source is being used by an active modulation, and a request for the source is made by another modulation, the first modulation will be turned off, the second modulation will be turned on.

Settings conflict; External burst cannot be on while using AM.

Indicates that there is a hardware conflict for the burst envelope using the EXT1 source (I/Q menu) and AM1/AM2. The most recently requested modulation will be turned on, the previous modulation will be turned off.

Settings conflict; FM & PM not allowed.

Indicates that there is a hardware conflict between FM and PM. The most recently requested modulation will be turned on, the previous modulation will be turned off.

Settings conflict; Pulse modulation cannot be on with internal burst.

Indicates that there is a hardware conflict between pulse modulation and internal burst. The most recently requested modulation will be turned on, the previous modulation will be turned off.

Settings conflict; Internal burst cannot be on with pulse modulation.

Indicates that there is a hardware conflict between internal burst and pulse modulation. The most recently requested modulation will be turned on, the previous modulation will be turned off.

Settings conflict; Uplink & Downlink setting conflict. All selected Uplink timeslots are now set to Downlink.

Indicates that an Uplink timeslot type has been selected while another timeslot(s) has Downlink selected. In NADC and PDC digital modulation for bursted data, only either Uplink (base to mobile) or Downlink (mobile to base) Traffic Channel type can be selected for all timeslots at any one moment.To continue data transmission, all Uplink timeslots have been changed to the Downlink configuration.

Settings conflict; Downlink & Uplink setting conflict. All selected Downlink timeslots are now set to Uplink.

Indicates that an Downlink timeslot type has been selected while another timeslot(s) has Uplink selected. In NADC and PDC digital modulation for bursted data, only either Uplink (base to mobile) or Downlink (mobile to base) Traffic Channel type can be selected for all timeslots at any one moment.To continue data transmission, all Downlink timeslots have been changed to the Uplink configuration.

Settings conflict; Pulse period set less than pulse width. Pulse width changed to match period value.

Indicates that a pulse period has been entered which is smaller than the pulse width. The instrument automatically adjusts the pulse period to match the pulse width.

Settings conflict; PDC and NADC Custom protocols are now uplink protocols, so the timeslots with Custom selected were changed to Downlink Custom.

Indicates that, because PDC or NADC has downlink protocols selected and also has Custom in one or more timeslots, the timeslots with Custom are set to Downlink Custom. Otherwise, the timeslots with Custom are set to Uplink Custom. Downlink Custom has its own instrument state information for the Data type and Fix 4 value.

Settings conflict; Frame in Pattern RAM is from a different format. The secondary frame is unchanged.

Indicates that the secondary frame feature has many potential conflicts. Some of the conflicts leave the secondary pattern and its state as they were prior to the command that led to the error message, and some turn off the secondary state, since the primary state is not compatible and it has priority.

Settings conflict; Cannot have a secondary frame with a non-framed data pattern. The secondary frame is unchanged.

Indicates that the secondary frame feature has many potential conflicts. Some of the conflicts leave the secondary pattern and its state as they were prior to the command that led to the error message, and some turn off the secondary state, since the primary state is not compatible and it has priority.

Settings conflict; Cannot have a secondary frame with all timeslots off. The secondary frame is unchanged.

Indicates that the secondary frame feature has many potential conflicts. Some of the conflicts leave the secondary pattern and its state as they were prior to the command that led to the error message, and some turn off the secondary state, since the primary state is not compatible and it has priority.

Settings conflict; Cannot have a secondary frame with alternate amplitude. The secondary frame is unchanged.

Indicates that the secondary frame feature has many potential conflicts. Some of the conflicts leave the secondary pattern and its state as they were prior to the command that led to the error message, and some turn off the secondary state, since the primary state is not compatible and it has priority.

Settings conflict; Cannot have a continuous and discontinuous frame at the same time. The secondary frame has been turned off.

Indicates that the secondary frame feature has many potential conflicts. Some of the conflicts leave the secondary pattern and its state as they were prior to the command that led to the error message, and some turn off the secondary state, since the primary state is not compatible and it has priority.

Settings conflict; Cannot have a secondary frame with a non-framed data pattern. The secondary frame has been turned off.

Indicates that the secondary frame feature has many potential conflicts. Some of the conflicts leave the secondary pattern and its state as they were prior to the command that led to the error message, and some turn off the secondary state, since the primary state is not compatible and it has priority.

Settings conflict; Cannot have a secondary frame with all timeslots off in the primary frame. The secondary frame has been turned off.

Indicates that the secondary frame feature has many potential conflicts. Some of the conflicts leave the secondary pattern and its state as they were prior to the command that led to the error message, and some turn off the secondary state, since the primary state is not compatible and it has priority.

Settings conflict; Cannot have a secondary frame while the primary frame has alternate amplitude. The secondary frame has been turned off.

Indicates that the secondary frame feature has many potential conflicts. Some of the conflicts leave the secondary pattern and its state as they were prior to the command that led to the error message, and some turn off the secondary state, since the primary state is not compatible and it has priority.

Settings conflict; Pattern repeat is changed to continuous because data source is external.

Indicates that single is not a valid repeat setting for an external data source.

Settings conflict; Frame repeat changed to continuous.

Indicates that single is not a valid repeat setting for an external data source.

Settings conflict; Current frame length does not have symbol boundary. End of frame has been patched with extra bits to allow an integer of symbols in a frame.

With Option UN8, in TDMA format you can select from many different modulations with different bits per symbol. Because all TDMA formats have fixed frame size, in some modulations end-of-frame and end-of-symbol do not happen at the same time. This message indicates that end-of-frame has been patched with extra bits to allow an integer number of symbols per frame.

Settings conflict; PHS or TETRA scramble can not be on when the currently selected modulation type has more than 2 bits per symbol.

Option UN8 provides modulations with more than 2 bits/symbol. For these modulations, PHS and TETRA scramble are disabled.

Settings conflict; Current file length does not have an integer number of symbols. User file size must have symbol boundary in order to transmit the file.

A user-defined file must end with a symbol. If it does not, transmission is aborted.

Settings conflict; User FSK file has deviations which are incompatible with the current symbol rate. The modulation type has been defaulted.

A frequency in the selected user FSK file exceeds the maximum possible deviation for the current symbol rate. The default modulation type for the mode has been selected to resolve the conflict.

Settings conflict; The symbol rate is too high for a > 16 symbol filter. Baseband cannot function.

The filter is in a state that is inappropriate for the hardware. Although no damage to the hardware will occur, the output is in an unknown state. Report this error to the nearest Hewlett-Packard sales and service office.

Settings conflict; Cannot have a secondary frame with a different modulation type than the primary frame. The secondary frame has been turned off.

The primary and secondary frames must have the same modulation types. If they do not, the secondary frame is turned off.

Settings conflict

Indicates that a legal program data element was parsed but could not be executed due to the current device state (see IEEE 488.2 11.5.1.1.5).

-220 Parameter error; <modulation file name>

The specified file is not a modulation file type.

#### Parameter error

Indicates that a program data element related error has occurred. This particular error message is used if the device cannot detect a more specific error described for errors -221 through -229.

-215 Arm deadlock

Indicates that the arm source for the initiation of a measurement is set to GET and a subsequent measurement query is received. The measurement cannot begin until a GET is received, but the GET would cause an INTERRUPTED error.

-214 Trigger deadlock

Indicates that a trigger source for the initiation of a measurement is set to GET and a subsequent measurement query is received. The measurement cannot begin until a GET is received, but the GET would cause an INTERRUPTED error.

-213 Init ignored; Unable to sweep due to sweep being in an error state. The sweep error should be fixed.

> Indicates that the number of list, power, and/or dwell points are in conflict, or a serious system error has occurred in list/sweep. A previous error report should have described the error that is stalling list/sweep.

Init ignored; Cannot initiate sweep in manual mode.

Indicates that the manual mode is on and therefore the instrument cannot sweep.

Init ignored; Sweep is already initiated.

Indicates that the list/sweep is currently initiated and sweeping, therefore the command is not legal according to SCPI.

Init ignored; Sweep is already continuously initiated.

Indicates that the list/sweep is continuously initiated and sweeping, therefore the command is not legal according to SCPI.

Init ignored

Indicates that a request for a measurement initiation was ignored as another measurement was already in progress.

-212 Arm ignored

Indicates that an arming signal was received and recognized by the device but was ignored.

-211 Trigger ignored

Indicates that a GET, \*TRG, or triggering signal was received and recognized by the device, but was ignored because of device timing considerations. For example, the device was not ready to respond.

-210 Trigger error

Indicates that a GET, \*TRG, or a triggering signal could not be executed due to an error.

-202 Settings lost due to rtl

Indicates that a setting associated with a hard local control (see IEEE 488.2, 5.6.15) was lost when the device changed to LOCS from REMS or to LWLS from RWLS.

-201 Invalid while in local

Indicates that a command is not executable while the device is in local mode due to a hard local control (see IEEE 488.2, 5.6.1.5). For example, a device with a rotary switch receives a message which would change the switch's state, but the device is in local so the message cannot be executed.

-200 Execution Error

This is a generic syntax error for devices that cannot detect more specific errors. The code indicates only that an execution error as defined in IEEE 488.2, 11.5.1.1.5 has occurred.

# **-199 to -100: Command Errors**

The instrument's parser detected an IEEE 488.2 syntax error. Errors in this class set the command error bit (bit 5) in the event status register (IEEE 488.2, section 11.5.1)t. In this case:

- Either an IEEE 488.2 syntax error has been detected by the parser (a control-to-device message was received that is in violation of the IEEE 488.2 standard. Possible violations include a data element which violates device listening formats or whose type is unacceptable to the device.), or
- an unrecognized header was received. These include incorrect device-specific headers and incorrect or unimplemented IEEE 488.2 common commands.

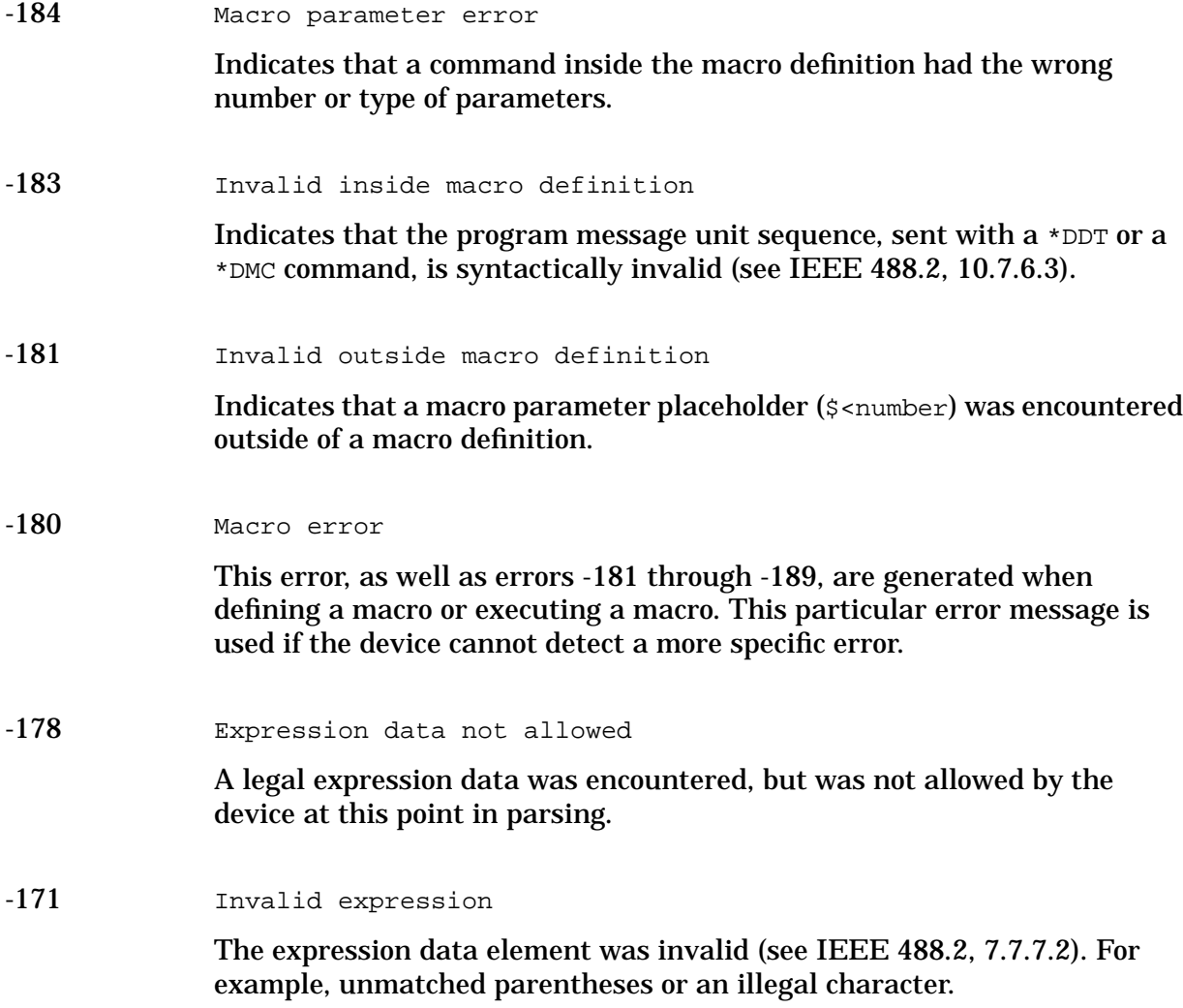

-170 Expression data error

This error, as well as errors -171 through -179, are generated when parsing an expression data element. This particular error message is used if the device cannot detect a more specific error.

-168 Block data not allowed

A legal block data element was encountered, but not allowed by the device at this point in the parsing.

-161 Invalid block data

A block data element was expected, but was invalid (see IEEE 488.2, 7.7.6.2). For example, an END message was received before the end length was satisfied.

Invalid block data; Arb file must be even length, file deleted

An Arb waveform file must be an even number of bytes in length. Adjust the file length and repeat the download.

-160 Block data error

This error, as well as errors -161 through -169, are generated when parsing a block data element. This particular error message is used if the device cannot detect a more specific error.

-158 String data not allowed

A string data element was encountered, but not allowed by the device at this point in the parsing.

-151 Invalid string data

A string data element was expected, but was invalid (see IEEE 488.2, 7.7.5.2). For example, an END message was received before the terminal quote character.

Invalid string data; filename exceeds maximum of 23 characters.

Indicates that you have specified a filename that exceeds the maximum length.

Invalid string data; filename plus msus exceeds maximum of 30 characters.

Indicates that you have specified a filename that exceeds the maximum length.

-150 String data error

This error, as well as errors -151 through -159, are generated when parsing a string data element. This particular error message is used if the device cannot detect a more specific error.

-148 Character data not allowed

A legal character data element was encountered where prohibited by the device.

-144 Character data too long

The character data element contains more that twelve characters (see IEEE 488.2, 7.7.1.4).

-141 Invalid character data

Either the character data element contains an invalid character or the particular element received is not valid for the header.

-140 Character data error

This error, as well as errors -141 through -149, are generated when parsing a character data element. This particular error message is used if the device cannot detect a more specific error.

-138 Suffix not allowed

A suffix was encountered after a numeric element which does not allow suffixes.

-134 Suffix too long

The suffix contained more than twelve characters (see IEEE 488.2, 7.7.3.4).

-131 Invalid suffix

The suffix does not follow the syntax described in IEEE 488.2, 7.7.3.2, or the suffix is inappropriate for this device.

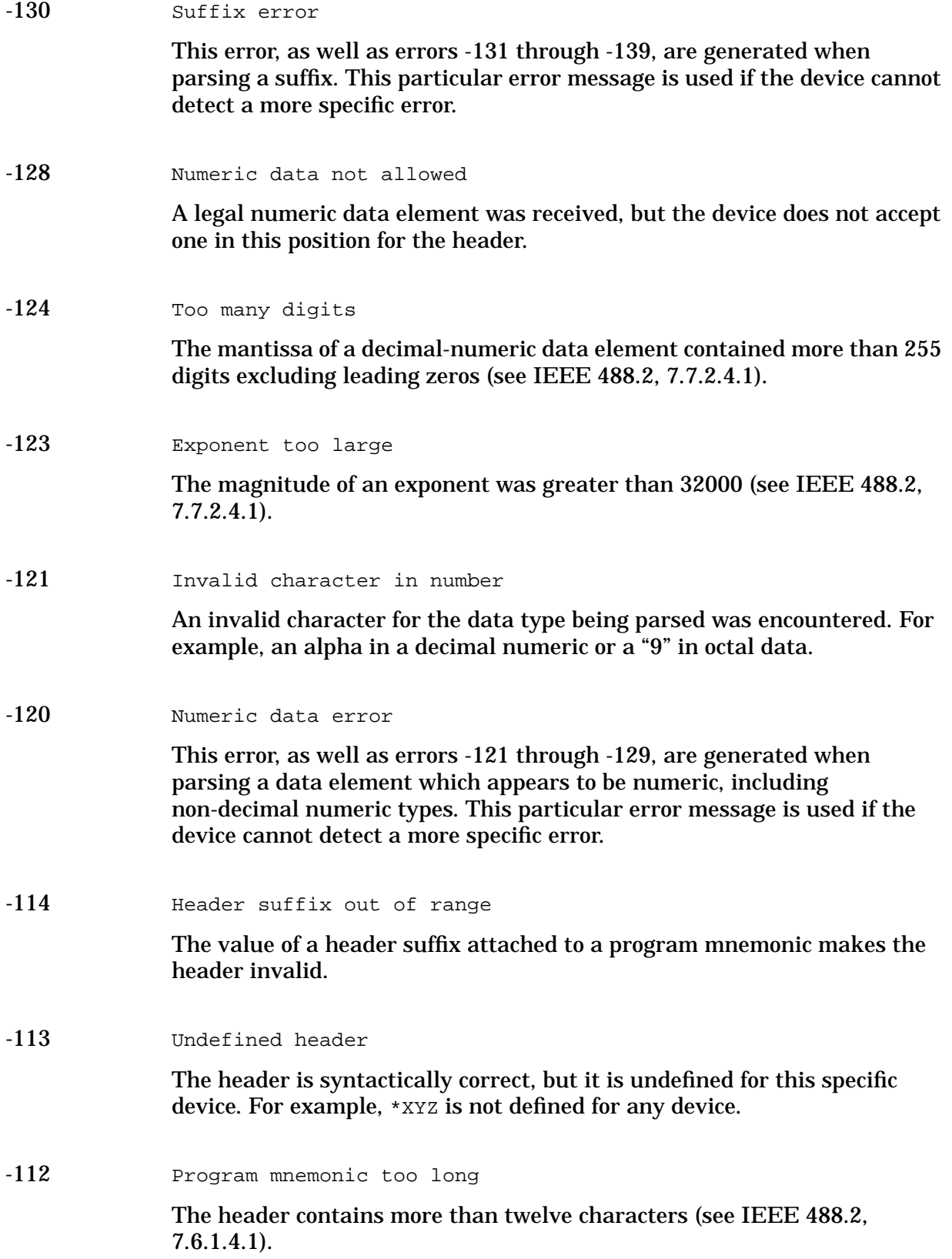

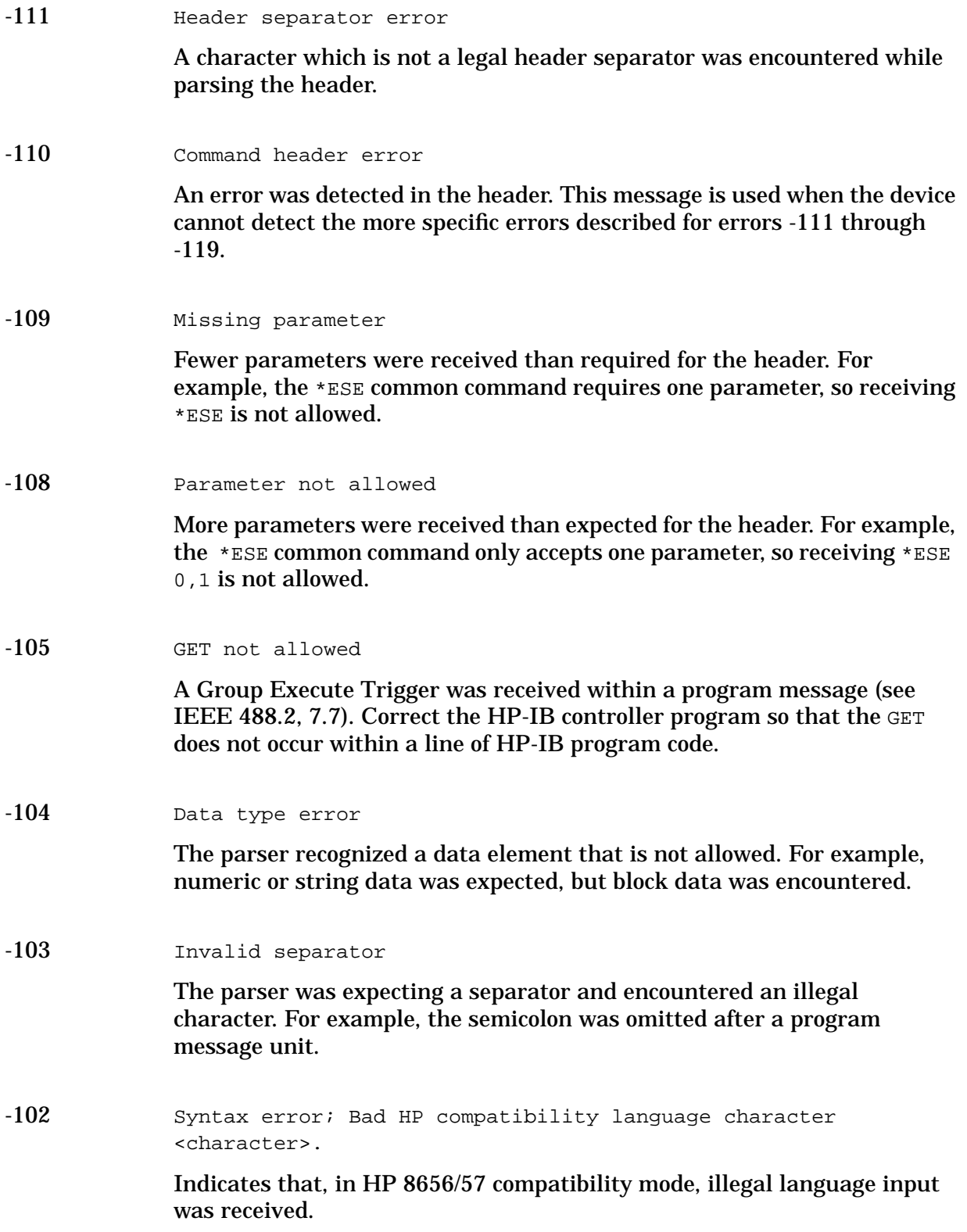

Syntax error; Bad HP compatibility language token <token>.

Indicates that, in HP 8656/57 compatibility mode, a known command or termination specifier was received when it was not expected. For example, a termination specifier was received with no currently active function.

Syntax error

An unrecognized command or data type was encountered. For example, a string was received when the device does not accept strings.

-101 Invalid character

A syntactic command contains a character which is invalid for that type. For example, a header containing an ampersand, SETUP&. This error might be used in place of error numbers -114, -121, -141 and some others.

-100 Command error; R0:No standby mode allowed.

Indicates that, in HP 8656/57 compatibility mode, R0 was received via HP-IB. This command is not supported by the compatibility mode.

Command error; Remote active function DN/UP not available.

Indicates that, in HP 8656/57 compatibility mode, either DN or UP was received via HP-IB. These commands are not supported by the compatibility mode.

Command error; LO: No low bandwidth ALC mode allowed.

Indicates that, in HP 8656/57 compatibility mode, LO was received via HP-IB. This command is not supported by the compatibility mode.

Command error

This is a generic syntax error for devices that cannot detect more specific errors. The code indicates only that a command error as defined in IEE 488.2, 11.5.1.1.4 has occurred.

## **201 to 702: Device-Specific Errors**

Some device operations did not properly complete, possibly due to an abnormal hardware or firmware condition. These codes are also used for self-test response errors. Errors in this class set the device-specific error bit (bit 3) in the event status register (IEEE 488.2, section 11.5.1).

The <error\_message> string for a *positive* error is not defined by SCPI. A positive error indicates that the instrument detected an error within the HP-IB system, within the instrument's firmware or hardware, during the transfer of block data, or during calibration.

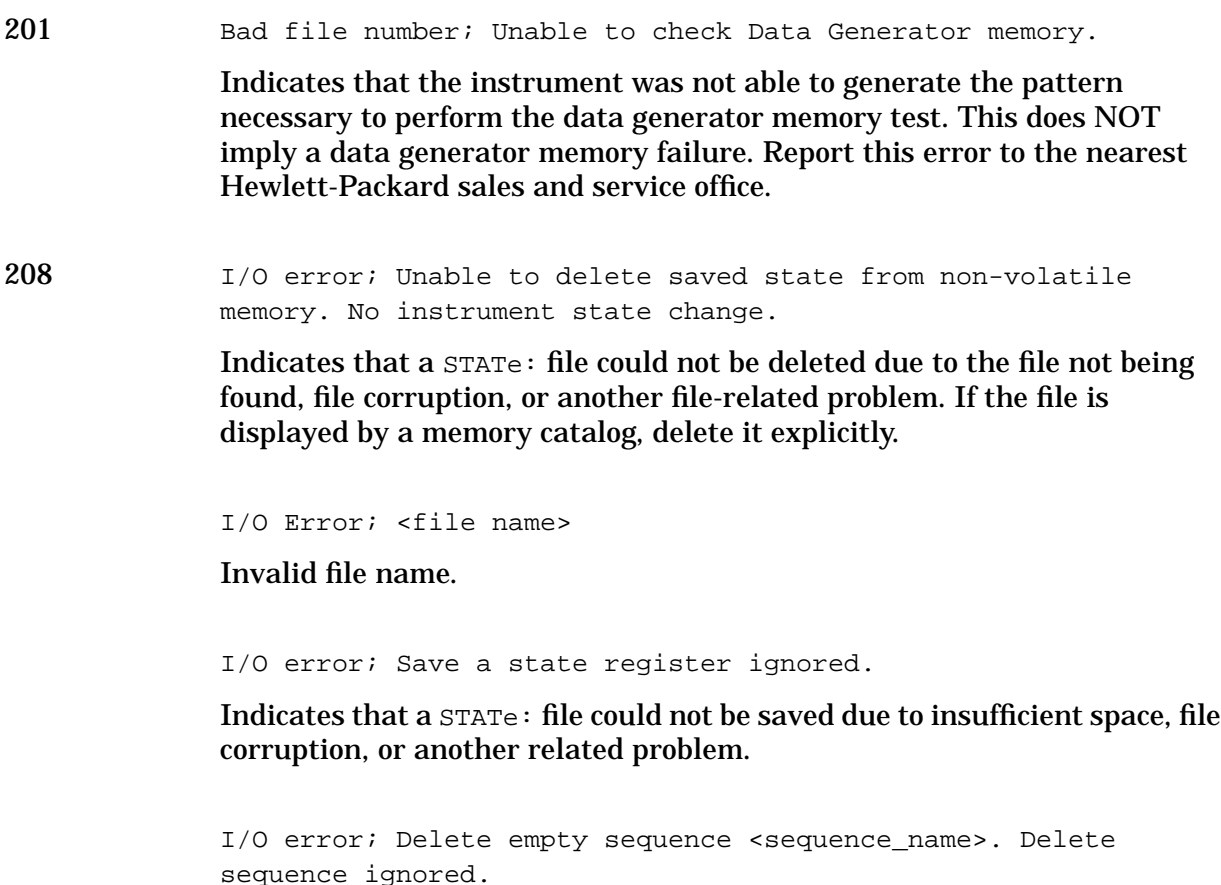

Indicates that the user has attempted to delete a sequence that is empty. This error message is informational only. Typically, this error is reported several times when the "Delete All Sequences" command is executed. If the file is displayed by Catalog, delete explicitly.

I/O error; Delete a non-saved state register. Delete register ignored.

Indicates that the user has attempted to delete an unused (empty) state. This error message is informational only.

I/O error; Trailing zero found in <filename>. Fixing...

Indicates that a compressed state file has a zero at its end. This is a sign of file corruption. The device fixes the problem by concealing the zero such that it no longer triggers an error message. The file may be corrupt or unusable.

I/O error; Unable to recall from non-volatile memory. No instrument state change.

Indicates that the state file is not readable and the recall was aborted.

214 Not owner; Unable to delete saved state from non-volatile memory. No instrument state change.

> Indicates that the user has attempted to write to a read-only memory subsystem.

218 I/O error; filename

Indicates that an invalid file name was detected during ARB segment or sequence processing.

501 Attenuator hold setting over range; Frequency change forced attenuator adjust.

> Indicates that the firmware has changed the attenuator setting because, while in attenuator hold mode, a change in frequency setting has forced the ALC beyond its range.

> Attenuator hold setting over range; Power set to lower limit.

Indicates that the firmware has changed the power setting to a value other than the requested value due to the fact that, while in attenuator hold mode, the user has requested a power setting that is below the ALC range for the attenuator setting. The power has been set to the lower limit.

Attenuator hold setting over range; Power set to upper limit.

Indicates that the firmware has changed the power setting to a value other than the requested value due to the fact that, while in attenuator hold mode, the user has requested a power setting that is above the ALC range for the attenuator setting.

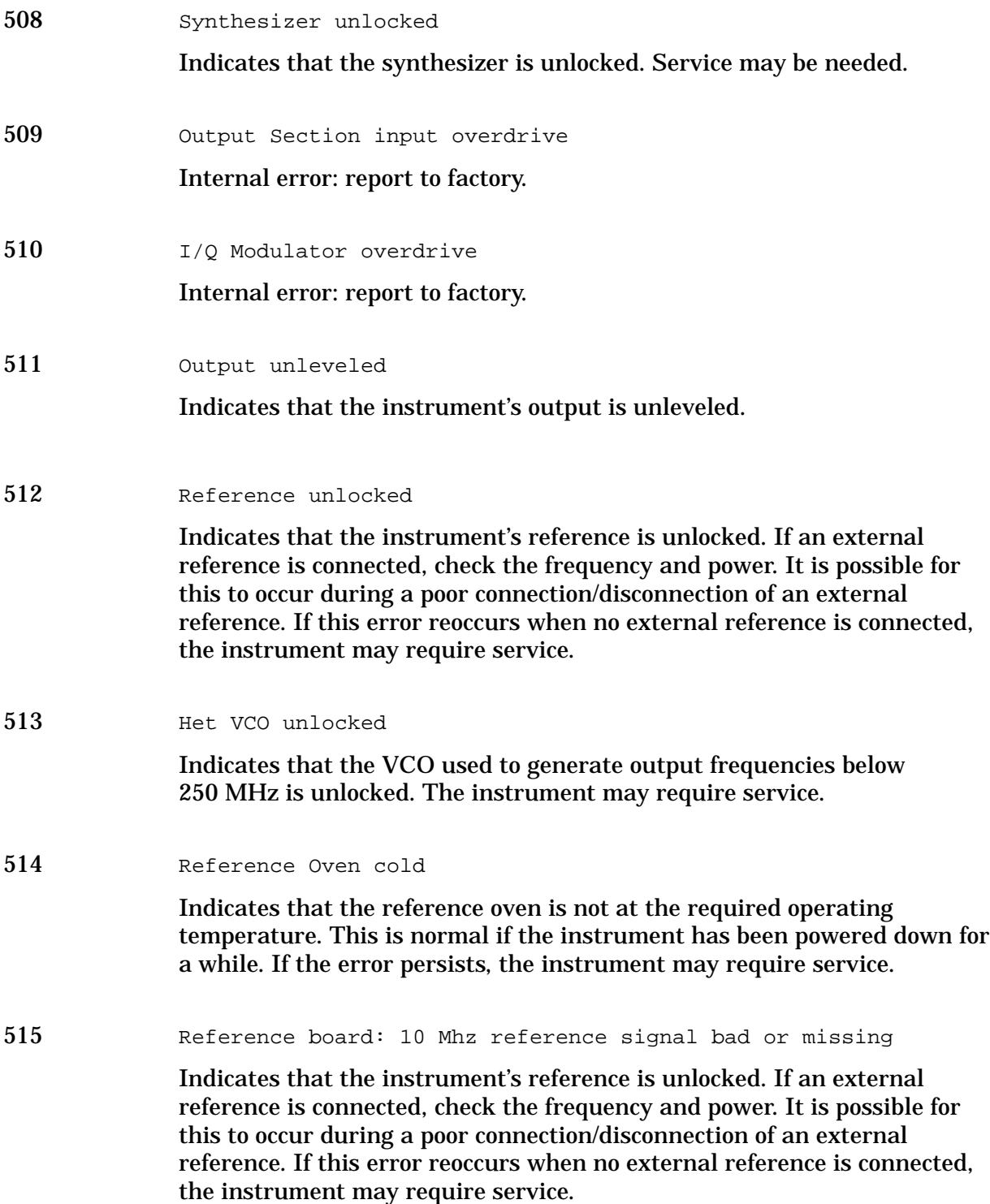

516 Baseband Generator unlocked; refer to manual.

Indicates that the digital modulation board is unlocked. If this error occurs and the status indicator on the front panel is not on, the board is operational. There are legitimate reasons for the front panel indicator to be on: if External Data mode was selected and no clock was provided for the data clock input, or if there was an incorrect setting selected for data clock/symbol clock.

517 Calibration failure; DCFM DC overrange

Indicates that the instrument was unable to perform a DCFM or DCΦM calibration due to the input signal being outside of the offset range that can be calibrated for.

Calibration failure; Upgrade calibration failed. Data not stored.

Indicates that the calibration stage of the instrument upgrade was not executed successfully. The calibration data has not been stored. The upgrade is not functional. Report this error to the nearest Hewlett-Packard sales and service office.

Calibration failure; Cal aborted by user.

Indicates that, while executing the internal I/Q calibration, the user sent a DCAS over the HP-IB or pressed the **Abort** key on the front panel.

Calibration failure; I/Q cal failed to allocate memory.

Indicates that, while executing the internal I/Q calibration, the attempt to allocate memory for the calibration failed.

Calibration failure; 'Marble Cal', 'Offset Cal', 'Other Cal', 'Gain Cal', 'BBG Cal', 'ARB Cal'

Indicates that, while executing the internal I/Q calibration, a failure occurred during the section indicated.

Calibration failure; Baseband Generator Cal

The Baseband Generator calibration portion of an internal I/Q calibration has failed.

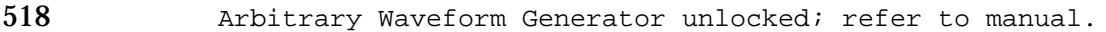

Indicates that the instrument's dual arbitrary waveform generator is unlocked. This error will occur when the **ARB Reference** key is set to **Ext** and there is no external signal applied to the instrument. It may also occur if there is a problem with the A5 dual arbitrary waveform generator board.

519 Uncalibrated signal; IQ Adjustments not calibrated. Refer to manual.

> Indicates that a calibration is required to use the IQ adjustments feature. The I/Q adjustments may be functional, but are not guaranteed to meet specifications until an I/Q calibration is performed. Refer to the user's guide.

Uncalibrated signal; Quadrature Skew Not Calibrated

Indicates that a calibration is required to use the quadrature skew feature. The quadrature skew may be functional, but is not guaranteed to meet specifications until the I/Q impairment adjustment is performed. Refer to the calibration guide.

600 RPP has tripped.

Indicates that the reverse power protection circuit has been triggered. Repeated tripping of this circuit can cause damage to the instrument.

### \*\*\*\* CAUTION \*\*\*\* REVERSE POWER PROTECTION (RPP) TRIPPED

Repeated RPP tripping may damage the instrument!

Damage may occur if.. an external signal was applied at the RF Output or ESD was detected at RF Output.

Damage will not occur if.. a poor RF output port match exists when the power level is set beyond the specified range.

Indicates that the reverse power protection circuit has been triggered. Repeated tripping of this circuit can cause damage to the instrument.

601 Power search failed.

Indicates that, while executing power search, the level meter circuit failed to return a meaningful value. This event indicates that the power is in a range that the leveling loop cannot properly level. The power will be set to the last properly leveled power.
604 DSP FW download failed.

Indicates that an external bus download of a digital signal processor (DSP) program failed.

605 DSP FW download failed.

Indicates that the instrument's firmware was unable to successfully initialize the internal digital signal processor (DSP) on the A14 CPU/Motherboard. Report this error to the nearest Hewlett-Packard sales and service office.

```
DSP FW download failed.
```
Indicates that the instrument's firmware was unable to successfully initialize the internal digital signal processor (DSP) on the A6 bit error rate tester board (Option UN7). Report this error to the nearest Hewlett-Packard sales and service office.

#### 606 DSP times out.

Indicates that the digital signal processor (DSP) on the A14 CPU/Motherboard failed to respond within the appropriate amount of time. Report this error to the nearest Hewlett-Packard sales and service office.

DSP times out.

Indicates that the digital signal processor (DSP) on the A6 bit error rate tester board (Option UN7) failed to respond within the appropriate amount of time. Report this error to the nearest Hewlett-Packard sales and service office.

DSP times out; FPGA download failed: DUAL ARB BOARD

Indicates that the initialization of hardware necessary for the operation of the dual arbitrary waveform generator (Option UND) failed. The dual arbitrary waveform generator is not functional. Report this error to the nearest Hewlett-Packard sales and service office.

DSP times out; ARB communication failed

Indicates that the communication to the dual arbitrary waveform generator (Option UND) failed. The dual arbitrary waveform generator may not be functional. Report this error to the nearest Hewlett-Packard sales and service office.

DSP times out; FlexDG communication failed

The instrument is unable to communicate with the FLEXDG data generator board. The baseband generator can not function.

607 DSP returns error.

Indicates that the digital signal processor (DSP) is in an indeterminate state. Report this error to the nearest Hewlett-Packard sales and service office.

DSP returns error; ARB FLASH memory error (code)

Indicates that the dual arbitrary waveform generator (Option UND) digital signal processor (DSP) detected an internal error when processing a command. The DSP specific error code is displayed in the parenthesis. Report this error to the nearest Hewlett-Packard sales and service office.

DSP returns error; ARB data line error (code)

Indicates that the dual arbitrary waveform generator (Option UND) digital signal processor (DSP) detected an internal error when processing a command. The DSP specific error code is displayed in the parenthesis. Report this error to the nearest Hewlett-Packard sales and service office.

DSP returns error; ARB address line error (code)

Indicates that the dual arbitrary waveform generator (Option UND) digital signal processor (DSP) detected an internal error when processing a command. The DSP specific error code is displayed in the parenthesis. Report this error to the nearest Hewlett-Packard sales and service office.

DSP returns error; ARB self test error (code)

Indicates that the dual arbitrary waveform generator (Option UND) digital signal processor (DSP) detected an internal error when processing a command. The DSP specific error code is displayed in the parenthesis. Report this error to the nearest Hewlett-Packard sales and service office.

DSP returns error; ARB parameters error (code)

Indicates that the dual arbitrary waveform generator (Option UND) digital signal processor (DSP) detected a communications error with the command sent to it. The DSP specific error code is displayed in the parenthesis. Report this error to the nearest Hewlett-Packard sales and service office.

DSP returns error; ARB Command not recognized (code)

Indicates that the dual arbitrary waveform generator (Option UND) digital signal processor (DSP) detected a communications error with the command sent to it. The DSP specific error code is displayed in the parenthesis. Report this error to the nearest Hewlett-Packard sales and service office.

DSP returns error; ARB communications failed. (code)

Indicates that the dual arbitrary waveform generator (Option UND) digital signal processor (DSP) detected an error and it is in an indeterminate state. The DSP specific error code is displayed in the parenthesis. Report this error to the nearest Hewlett-Packard sales and service office.

608 DSP in use by other process.

Indicates that the digital signal processor (DSP) is in an indeterminate state. Report this error to the nearest Hewlett-Packard sales and service office.

615 New wave shape changes limit for internal frequency; frequency changed to new limit.

> When using the internal modulation source, the upper limit varies for the different waveforms. If the user changes the waveform when the internal source frequency is higher than that allowed for the new waveform, the frequency for the source will be changed, and the user informed of that change with this message.

616 Configuration Error; Option reconfiguration failed.

As a part of option reconfiguration, the instrument reboots. If the reconfiguration failed, it is reported when the instrument completes the reboot. Try repeating the option reconfiguration. Report this error to the nearest Hewlett-Packard sales and service office.

Configuration Error; Attenuator configuration does not match actual installed attenuator type.

Indicates that a mismatch was found between the configured and detected attenuator types. The instrument may not be fully functional. Report this error to the nearest Hewlett-Packard sales and service office.

617 Configuration error; Data Generator Memory configuration does not match installed board.

> This indicates that the memory configuration for an option board does not match the known memory limits of the board. If this error has occurred as the result of a customer-installed option, uninstall all options and then reinstall the correct options. Report this error to the nearest Hewlett-Packard sales and service office.

Configuration error; Invalid Data Generator memory configuration.

This indicates that the memory configuration for an option board does not match the known memory limits of any supported option board. If this error has occurred as the result of a customer-installed option, uninstall all options and then reinstall the correct options. Report this error to the nearest Hewlett-Packard sales and service office.

Configuration error; Invalid option board configuration.

This indicates that an invalid combination of option boards has been configured. If this error has occurred as the result of a customer-installed option, uninstall all options and then reinstall the correct options. Report this error to the nearest Hewlett-Packard sales and service office.

Configuration error; Installed board not supported.

Indicates that an option board or board combination which is not supported by the installed firmware has been specified or detected. Be sure that you have the proper instrument and firmware to support the option board, and that you have specified a supported combination of options.

Configuration error; Illegal combination of installed option boards.

Indicates that an option board or board combination which is not supported by the installed firmware has been specified or detected. Be sure that you have the proper instrument and firmware to support the option board, and that you have specified a supported combination of options.

Configuration error; Could not start license system.

Indicates that the Software License System has failed to operate. The software option cannot be enabled. Report this error to the nearest Hewlett-Packard sales and service office.

Configuration error; <OPTION>, Invalid (inconsistent) license key.

Indicates that the License Key for the indicated software option is invalid. If the option has not been purchased, then enter a value of zero for its key to disable the option, otherwise enter the correct value from the License Key Certificate.

Configuration error; Invalid file system configuration block size defaulted.

This indicates that a block size configuration error was detected by the file system. A default value has been used. Report this error to the nearest Hewlett-Packard sales and service office.

```
Configuration error; Invalid file system configuration max
files defaulted.
```
This indicates that a maximum files configuration error was detected by the file system. A default value has been used. Report this error to the nearest Hewlett-Packard sales and service office.

```
Configuration error; Invalid file system configuration memory
size defaulted.
```
This indicates that a memory size configuration error was detected by the file system. A default value has been used. Report this error to the nearest Hewlett-Packard sales and service office.

Configuration error; Old bootrom detected. File system and instrument state re-initialized due to firmware upgrade. Replace bootrom to avoid this in the future.

The firmware has detected that the instrument contains an old bootrom version. As a result the user file system, arb file system (if present), and instrument states have been re-initialized. Instrument calibration files have not been affected. In the future, to avoid re-initialization of the file system and instrument states that will occur with firmware upgrades, return the instrument to Hewlett-Packard for bootrom replacement.

618 RS232 times out; RS232 reset.

Indicates that if further input is not received within the timeout time while a SCPI command is being processed, then the command is aborted and the input buffer is cleared.

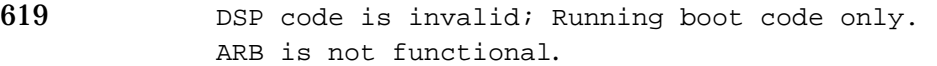

The dual arbitrary waveform generator (Option UND) is running boot code only. The dual arbitrary waveform generator commands will not function. Report this error to the nearest Hewlett-Packard sales and service office.

DSP code is invalid; Unrecognized version. Some ARB commands may not function.

Indicates that the dual arbitrary waveform generator (Option UND) is running an unsupported version of digital signal processor (DSP) code. The dual arbitrary waveform generator may not function correctly. Report this error to the nearest Hewlett-Packard sales and service office.

```
DSP code is invalid; Unrecognized program.
ARB is not functional.
```
Indicates that the dual arbitrary waveform generator (Option UND) is running an unknown digital signal processor (DSP) program. The dual arbitrary waveform generator commands will not function. Report this error to the nearest Hewlett-Packard sales and service office.

DSP code is invalid; Flex DG DSP code is invalid.

The version number of the DSP firmware in the FlexDG data generator is not the version expected by the instrument firmware. The instrument must be upgraded to a matching set of DSP and instrument firmware.

620 Clock rate error.

The input clock rate for the bit error rate was too fast. Maximum clock rate is 2 Mbps for the 2 Mbps mode, and 10 Mbps for the 10 Mbps mode.

621 FPGA download failed.

Indicates that the download of the field programmable gate array code to the RAM on the A6 bit error rate tester board failed. Report this error to the nearest Hewlett-Packard sales and service office.

622 Sequence references self; <Sequence Name>.

Indicates that the specified sequence is not allowed because it contains a reference to itself.

700 State Save Recall Error; Recall aborted. Unable to recall the state from non-volatile memory.

> This indicates that the state file was not readable, so the recall was aborted. If state file exists, delete explicitly using the memory catalog.

State Save Recall Error; Recalled state has a bad checksum. No instrument state change.

This indicates that the state file was corrupt or out-of-date, so the recall was ignored. If state file exists, delete explicitly using the memory catalog.

State Save Recall Error; Recall data different from FW revision. No instrument state change.

Indicates that an attempt was made to recall a state that was saved with an incompatible version of the instrument firmware. This typically occurs when a state file is copied from an instrument with a newer version of firmware to an instrument with an older version of firmware. Newer versions of instrument firmware can read older state files.

State Save Recall Error; Recall non-saved state register. Recall ignored.

Indicates that a recall was attempted for a state register that is unused. If state file exists, delete explicitly using catalog.

State Save Recall Error; Delete sequence <sequence\_name> ignored.

Indicates that a STATE: file in a sequence that is being deleted could not be deleted due to the file not being found, data corruption, etc. If state file exists, delete explicitly using the memory catalog.

State Save Recall Error; The state file is from a different firmware revision that does not support comments.

Indicates that an attempt was made to write a comment to a state file revision that does not support comments. Comments in saved state files are not supported by the A.01.00 and A.01.01 releases of the instrument firmware.

State Save Recall Error; Unable to read the secondary frame instrument state file. The secondary frame has been turned off.

Indicates that the format which is currently active needed the secondary frame instrument state file to generate the secondary frame in pattern RAM, but the instrument state file was either not previously saved or it was deleted. You must create and save a secondary frame instrument state.

702 Load/Store Error; Unrecognized FIR file version.

This indicates that the file is either corrupt or is not a FIR file.

Load/Store Error; Operation not allowed in Fail-Safe Preset Mode.

This informs you that software or hardware options cannot be configured while in Fail-Safe Preset Mode. Cycle the instrument power and try again.

Load/Store Error; Operation not allowed in Fail-Safe Preset Mode.

Indicates that a hardware option was installed while in fail-safe preset mode. After a fail-safe preset, the power must be cycled before a hardware option is installed.

Load/Store Error; Unrecognized modulation file version.

The user modulation file has an unrecognized version. The file is either corrupt or is not a modulation file.

Load/Store Error; Invalid modulation file.

The user modulation file is invalid. The file is either corrupt or is not a modulation file.

Load/Store Error; Cannot create a filter with no coefficients.

A filter must have at least one coefficient specified.

Load/Store Error; Cannot create a Modulation with less than one bit per symbol.

A modulation must have at least two states specified.

# **Index**

#### **Symbols**

\*CLS, [2-38](#page-47-0) \*ESE, [2-41](#page-50-0) \*ESR?, [2-41](#page-50-0) \*RST, [3-3](#page-78-0) \*SRE, [2-37](#page-46-0) \*STB?, [2-37](#page-46-0)

#### **Numerics**

1 GHz reference unlocked, [3-26](#page-101-0) 10 MHz reference, program comment, [3-26](#page-101-0) reference, unlocked, [3-26](#page-101-0)

#### **A**

abort SCPI command, [2-12](#page-21-0) address, [1-5](#page-8-0), [3-2](#page-77-0), [3-9](#page-84-0) AH1 mnemonic, [1-3](#page-6-0) AM subsystem, [5-7](#page-140-0) amplitude modulation depth, [5-8](#page-141-0) amplitude modulation depth coupling, [5-8](#page-141-0) amplitude modulation source, [5-7](#page-140-0) amplitude modulation state, [5-7](#page-140-0) external amplitude modulation source coupling, [5-8](#page-141-0) internal amplitude modulation alternate frequency, [5-9](#page-142-0) internal amplitude modulation alternate frequency amplitude, [5-9](#page-142-0) internal amplitude modulation source rate, [5-9](#page-142-0) internal amplitude modulation sweep time, [5-10](#page-143-0) internal amplitude modulation sweep trigger, [5-10](#page-143-0) internal amplitude modulation waveform, [5-10](#page-143-0) wideband amplitude modulation state, [5-11](#page-144-0) annunciators ERR, [6-2](#page-205-0) EXT1 HI, [5-7](#page-140-0) EXT1 LO, [5-7](#page-140-0) EXT2 HI, [5-7](#page-140-0) EXT2 LO, [5-7](#page-140-0) assign HP-IB address to variable, [3-8](#page-83-0)

#### **B**

baseband synthesizer unlocked, [3-26](#page-101-0)

block parameter, [2-31](#page-40-0) boolean parameters, [2-30](#page-39-0) BURSt Subsystem, [5-18](#page-151-0) burst envelope state, [5-18](#page-151-0) burst source, [5-18](#page-151-0)

#### **C**

C0, C1, C2, C3, C28 mnemonic, [1-3](#page-6-0) CALibration subsystem, [5-12](#page-145-0) DCFM/DCΦM calibration, [5-12](#page-145-0) default I/Q calibration, [5-12](#page-145-0) full I/Q calibration, [5-12](#page-145-0) I/Q calibration, [5-12](#page-145-0) I/Q calibration start frequency, [5-13](#page-146-0) I/Q calibration stop frequency, [5-13](#page-146-0) carrier, [3-15](#page-90-0), [3-20](#page-95-0) characters white space, [2-22](#page-31-0) check function, [3-26](#page-101-0) checking for conditions, [3-24](#page-99-0) clear, [1-6](#page-9-0), [3-4](#page-79-0), [3-6](#page-81-0) display, [3-6](#page-81-0), [3-8](#page-83-0) status byte register, [3-17](#page-92-0) clear command, [2-14](#page-23-0) cold oven, [3-26](#page-101-0) command, [2-22](#page-31-0) commented, [3-9](#page-84-0) query, [3-7](#page-82-0) types, [2-20](#page-29-0) wait, [3-18](#page-93-0) command error messages, [6-38](#page-241-0) command mapping, [4-21](#page-126-0) command statement abort, [2-12](#page-21-0) clear, [2-14](#page-23-0) enter, [2-16](#page-25-0) local, [2-14](#page-23-0) local lockout, [2-13](#page-22-0) output, [2-15](#page-24-0) remote, [2-13](#page-22-0) command syntax description, [5-2](#page-135-0) command tree, [2-22](#page-31-0) levels, [2-22](#page-31-0) paths, [2-22](#page-31-0) commands, [2-22](#page-31-0) common, [2-21](#page-30-0) implied, [2-24](#page-33-0) subsystem, [2-21](#page-30-0) commented command, [3-9](#page-84-0) common command syntax, [2-27](#page-36-0) common commands, [2-21](#page-30-0), [2-22](#page-31-0)

COMMunicate subsystem, [5-14](#page-147-0) GP-IB address, [5-14](#page-147-0) RS-232 baud rate, [5-14](#page-147-0) RS-232 echo, [5-15](#page-148-0) RS-232 reset, [5-14](#page-147-0) RS-232 RTS control, [5-14](#page-147-0) RS-232 timeout, [5-15](#page-148-0) RS-232 XON handshake receive state, [5-15](#page-148-0) RS-232 XON handshake transmit state, [5-15](#page-148-0) condition register, [2-37](#page-46-0), [2-43](#page-52-0), [2-46](#page-55-0), [2-50](#page-59-0), [2-53](#page-62-0), [2-56](#page-65-0), [2-59](#page-68-0), [2-62](#page-71-0) connector, [3-12](#page-87-0) continuous step sweep, [3-16](#page-91-0) controller, [2-11](#page-20-0) CW, [3-8](#page-83-0) power, querying value, [3-8](#page-83-0)

#### **D**

data questionable BERT condition register, [2-62](#page-71-0) BERT event enable register, [2-63](#page-72-0) BERT status group, [2-61](#page-70-0) calibration condition register, [2-59](#page-68-0) calibration event enable register, [2-60](#page-69-0) calibration status group, [2-58](#page-67-0) condition register, [2-46](#page-55-0) event enable register, [2-48](#page-57-0) frequency condition register, [2-53](#page-62-0) frequency event enable register, [2-54](#page-63-0) frequency event register, [3-27](#page-102-0) frequency status group, [2-52](#page-61-0) modulation condition register, [2-56](#page-65-0) modulation event enable register, [2-57](#page-66-0) modulation event register, [3-27](#page-102-0) modulation status group, [2-55](#page-64-0), [3-27](#page-102-0) power condition register, [2-50](#page-59-0) power event enable register, [2-51](#page-60-0) power event register, [3-27](#page-102-0) power status group, [2-49](#page-58-0), [3-27](#page-102-0) status group, [2-45](#page-54-0) data types, [2-28](#page-37-0), [2-31](#page-40-0) DC1 mnemonic, [1-3](#page-6-0) declaring integer variables, [3-8](#page-83-0) deviation, [3-13](#page-88-0)

device-specific error messages, [6-7](#page-210-0), [6-44](#page-247-0) DIAGnostic Subsystem, [5-16](#page-149-0) attenuator cycle information, [5-16](#page-149-0) display time-on information, [5-16](#page-149-0) instrument serial number and firmware information, [5-16](#page-149-0) instrument time-on information, [5-16](#page-149-0) option information, [5-16](#page-149-0) power cycle information, [5-16](#page-149-0) reverse power protection trips information, [5-16](#page-149-0) dimension string variables, [3-8](#page-83-0), [3-23](#page-98-0) disabling keys, [3-5](#page-80-0) discrete, [2-32](#page-41-0) discrete function querying value, [3-9](#page-84-0) discrete parameters, [2-30](#page-39-0) display, [3-8](#page-83-0) DISPlay Subsystem, [5-17](#page-150-0) display brightness configuration, [5-17](#page-150-0) display contrast configuration, [5-17](#page-150-0) display inverse video configuration, [5-17](#page-150-0) DM subsystem, [5-18](#page-151-0) digital modulation mode state, [5-18](#page-151-0) digital modulation source, [5-18](#page-151-0) external ALC bandwidth configuration, [5-19](#page-152-0) high crest mode state, [5-19](#page-152-0) I channel offset adjustment, [5-19](#page-152-0) I/Q adjustments state, [5-19](#page-152-0) I/Q gain ratio adjustment, [5-20](#page-153-0) I/Q modulation phase polarity, [5-20](#page-153-0) Q channel offset adjustment, [5-20](#page-153-0) quadrature skew adjustment, [5-20](#page-153-0) DT1 mnemonic, [1-3](#page-6-0)

## **E**

E1 mnemonic, [1-3](#page-6-0) enable register service request, [2-37](#page-46-0) end of sweep service request, [3-28](#page-103-0) endless loop, [3-30](#page-105-0) enter command, [2-16](#page-25-0) ERR annunciator, [6-2](#page-205-0)

error messages  $-199$  to  $-100$ ,  $6-38$ 201 to 702, [6-44](#page-247-0)  $-299$  to  $-200$ ,  $6-16$ -399 to -300, [6-7](#page-210-0)  $-499$  to  $-400, 6-6$  $-400, 6-6$ command, [6-38](#page-241-0) device -specific, [6-44](#page-247-0) device specific, [6-7](#page-210-0) empty error queue, [6-5](#page-208-0) execution, [6-16](#page-219-0) format, [6-3](#page-206-0) query, [6-6](#page-209-0) types, [6-4](#page-207-0) error queues empty message, [6-5](#page-208-0) front panel, [6-2](#page-205-0) SCPI remote interface, [6-2](#page-205-0) errors instrument, [2-25](#page-34-0) event, [2-24](#page-33-0) register, [2-38](#page-47-0) event enable register, [2-38](#page-47-0), [2-44](#page-53-0), [2-48](#page-57-0), [2-51](#page-60-0), [2-54](#page-63-0), [2-57](#page-66-0), [2-60](#page-69-0), [2-63](#page-72-0) example program end of sweep service request, [3-28](#page-103-0) generating a CW signal, [3-10](#page-85-0) generating a step-swept signal, [3-16](#page-91-0) generating an AC-coupled external FM signal, [3-12](#page-87-0) generating an AC-coupled internal FM signal, [3-14](#page-89-0) generating an external pulse modulated signal, [3-19](#page-94-0) local lockout demonstration, [3-5](#page-80-0) reading the status byte, [3-24](#page-99-0) saving and recalling states, [3-21](#page-96-0) using queries, [3-7](#page-82-0) execution error messages, [6-16](#page-219-0) EXT1 HI annunciator, [5-7](#page-140-0) EXT1 LO annunciator, [5-7](#page-140-0) EXT2 HI annunciator, [5-7](#page-140-0) EXT2 LO annunciator, [5-7](#page-140-0) extended numeric parameter, [2-29](#page-38-0) external connector, [3-12](#page-87-0) input, [3-19](#page-94-0) source, [3-13](#page-88-0)

### **F**

filter negative transition, [2-37](#page-46-0) positive transition, [2-38](#page-47-0)

FM subsystem, [5-21](#page-154-0) external frequency modulation source coupling command, [5-21](#page-154-0) frequency modulation deviation, [5-21](#page-154-0) frequency modulation deviation coupling, [5-22](#page-155-0) frequency modulation source, [5-22](#page-155-0) frequency modulation state, [5-23](#page-156-0) internal frequency modulation alternate frequency, [5-23](#page-156-0) internal frequency modulation alternate frequency amplitude, [5-23](#page-156-0) internal frequency modulation source rate, [5-23](#page-156-0) internal frequency modulation sweep time, [5-24](#page-157-0) internal frequency modulation sweep trigger, [5-24](#page-157-0) internal frequency modulation waveform, [5-24](#page-157-0) forgiving listening, [2-20](#page-29-0), [2-28](#page-37-0) frequency, [3-11](#page-86-0), [3-15](#page-90-0), [3-17](#page-92-0) FREQuency subsystem, [5-26](#page-159-0) continuous wave frequency, [5-26](#page-159-0) fixed frequency, [5-26](#page-159-0) frequency mode, [5-26](#page-159-0) frequency multiplier, [5-27](#page-160-0) frequency offset, [5-27](#page-160-0) frequency optimization, [5-27](#page-160-0) frequency reference, [5-28](#page-161-0) frequency reference state, [5-28](#page-161-0) start frequency, [5-29](#page-162-0) stop frequency, [5-29](#page-162-0) front panel error queue characteristics, [6-2](#page-205-0)

## **G**

generating, [3-10](#page-85-0), [3-12](#page-87-0), [3-14](#page-89-0), [3-16](#page-91-0), [3-19](#page-94-0) group, [2-35](#page-44-0)

## **H**

HP 8656/57-compatible commands, [4-20](#page-125-0) HP Basic, [2-2](#page-11-0) HP-IB address, [1-5](#page-8-0), [3-2](#page-77-0), [3-3](#page-78-0) querying address, [3-9](#page-84-0) select code, [3-2](#page-77-0) verification, [1-6](#page-9-0) HP-IB command statements, [2-12](#page-21-0) HP-IB connector, [1-3](#page-6-0)

#### **I**

IEEE 488.2 Common Commands \*CLS clear status command, [5-3](#page-136-0) \*ESE standard event status enable command, [5-3](#page-136-0) \*ESR? standard event status register query, [5-3](#page-136-0) \*IDN? identification query, [5-3](#page-136-0) \*OPC operation complete command, [5-3](#page-136-0) \*OPC? operation complete query, [5-3](#page-136-0) \*RCL recall command, [5-4](#page-137-0) \*RST reset command, [5-4](#page-137-0) \*SAV save command, [5-4](#page-137-0) \*SRE service request enable command, [5-4](#page-137-0) \*SRE? service request enable query, [5-4](#page-137-0) \*STB? read status byte query, [5-4](#page-137-0) \*TRG trigger command, [5-4](#page-137-0) \*TST? self-test command, [5-4](#page-137-0) \*WAI wait-to-continue command, [5-5](#page-138-0) IEEE 488.2 common commands, [5-3](#page-136-0) IEEE mnemonics, [1-3](#page-6-0) IEEE standard 488-1978, [1-3](#page-6-0) implied commands, [2-24](#page-33-0) instrument address, [1-5](#page-8-0) instrument errors, [2-25](#page-34-0) integer response data, [2-32](#page-41-0) interrupt, [3-30](#page-105-0)

## **K**

key versus command table, [4-2](#page-107-0) keys disabled, [3-5](#page-80-0)

#### **L**

L3 mnemonic, [1-3](#page-6-0) LE0 mnemonic, [1-3](#page-6-0) LFOutput subsystem, [5-30](#page-163-0) function generator pulse period configuration, [5-30](#page-163-0) function generator pulse width configuration, [5-30](#page-163-0) function generator sweep time, [5-30](#page-163-0) function generator sweep trigger, [5-30](#page-163-0) low frequency output alternate frequency, [5-31](#page-164-0)

low frequency output alternate frequency amplitude, [5-31](#page-164-0) low frequency output amplitude. [5-31](#page-164-0) low frequency output frequency, [5-31](#page-164-0) low frequency output source, [5-32](#page-165-0) low frequency output state, [5-32](#page-165-0) low frequency output waveform, [5-32](#page-165-0) LIST subsystem, [5-33](#page-166-0) dwell list, [5-33](#page-166-0) dwell list points query, [5-33](#page-166-0) dwell list type, [5-33](#page-166-0) frequency list, [5-33](#page-166-0) frequency list points query, [5-33](#page-166-0) list direction, [5-34](#page-167-0) list mode, [5-34](#page-167-0) list trigger source, [5-34](#page-167-0) list type, [5-34](#page-167-0) load list from step sweep, [5-35](#page-168-0) manual point, [5-35](#page-168-0) power list, [5-35](#page-168-0) power list points query, [5-35](#page-168-0) preset list, [5-35](#page-168-0) list type, [3-17](#page-92-0) listener, [2-11](#page-20-0) local, [3-5](#page-80-0) local command, [2-14](#page-23-0) local lockout, [3-5](#page-80-0), [3-6](#page-81-0) local lockout command, [2-13](#page-22-0) loop endless, [3-30](#page-105-0)

## **M**

MEMory subsystem, [5-36](#page-169-0) all memory catalog, [5-36](#page-169-0) binary memory catalog, [5-36](#page-169-0) block pattern RAM, [5-37](#page-170-0) copy files, [5-37](#page-170-0) delete all, [5-37](#page-170-0) delete binary, [5-37](#page-170-0) delete filename, [5-37](#page-170-0) delete list, [5-37](#page-170-0) delete state, [5-38](#page-171-0) free memory query, [5-38](#page-171-0) list memory catalog, [5-38](#page-171-0) list pattern RAM, [5-38](#page-171-0) load sweep list, [5-39](#page-172-0) memory data load, [5-39](#page-172-0) memory filename query, [5-39](#page-172-0) pattern RAM query, [5-39](#page-172-0) rename file, [5-40](#page-173-0) state comment, [5-40](#page-173-0) state memory catalog, [5-40](#page-173-0) store sweep list, [5-40](#page-173-0)

messages program, [2-20](#page-29-0) MMEMory subsystem, [5-36](#page-169-0) all memory catalog, [5-36](#page-169-0) copy files, [5-37](#page-170-0) delete filename, [5-37](#page-170-0) load sweep list, [5-39](#page-172-0) memory data load, [5-39](#page-172-0) memory filename query, [5-39](#page-172-0) store sweep list, [5-40](#page-173-0) mnemonics, [1-3](#page-6-0) mode Local Lockout, [3-6](#page-81-0) modulation state querying, [3-9](#page-84-0) multiple parameters, [2-22](#page-31-0)

## **N**

negative transition filter, [2-37](#page-46-0) numeric parameter, [2-29](#page-38-0)

### **O**

optional parameters, [2-24](#page-33-0) output, [3-17](#page-92-0) output command, [2-15](#page-24-0) OUTPut subsystem, [5-41](#page-174-0) RF output circuit protection clear, [5-41](#page-174-0) RF output circuit protection mode, [5-41](#page-174-0) RF output circuit protection query, [5-41](#page-174-0) RF output modulation state, [5-42](#page-175-0) RF output state, [5-42](#page-175-0) oven cold, [3-26](#page-101-0) overmodulation, [3-26](#page-101-0)

## **P**

parameter types, [2-29](#page-38-0) block, [2-31](#page-40-0) boolean, [2-30](#page-39-0) discrete, [2-30](#page-39-0) extended numeric, [2-29](#page-38-0) numeric, [2-29](#page-38-0) parameters optional, [2-24](#page-33-0) separating, [2-22](#page-31-0) phase adjustment, [5-28](#page-161-0) PM subsystem, [5-43](#page-176-0) external phase modulation source coupling, [5-44](#page-177-0) internal phase modulation alternate frequency, [5-45](#page-178-0)

internal phase modulation alternate frequency amplitude, [5-45](#page-178-0) internal phase modulation source rate, [5-45](#page-178-0) internal phase modulation sweep time, [5-45](#page-178-0) internal phase modulation sweep trigger, [5-45](#page-178-0) internal phase modulation waveform, [5-46](#page-179-0) phase modulation bandwidth configuration, [5-43](#page-176-0) phase modulation deviation, [5-43](#page-176-0) phase modulation deviation coupling, [5-44](#page-177-0) phase modulation source, [5-44](#page-177-0) phase modulation state, [5-44](#page-177-0) positive transition filter, [2-38](#page-47-0) power level, [3-11](#page-86-0), [3-20](#page-95-0) power leveling, [3-20](#page-95-0) POWer subsystem, [5-47](#page-180-0) alternate amplitude delta, [5-47](#page-180-0) alternate amplitude manual trigger, [5-47](#page-180-0) alternate amplitude state, [5-47](#page-180-0) alternate amplitude trigger source, [5-47](#page-180-0) automatic RF output level attenuation, [5-48](#page-181-0) define power units, [5-48](#page-181-0) RF output ALC bandwidth, [5-48](#page-181-0) RF output ALC search state, [5-48](#page-181-0) RF output ALC state, [5-49](#page-182-0) RF output level amplitude offset, [5-49](#page-182-0) RF output level immediate amplitude, [5-49](#page-182-0) RF output power mode, [5-49](#page-182-0) RF output reference power, [5-50](#page-183-0) RF output reference power state, [5-50](#page-183-0) RF output start power, [5-50](#page-183-0) RF output stop power, [5-50](#page-183-0) PP0 mnemonic, [1-3](#page-6-0) precise talking, [2-20](#page-29-0), [2-28](#page-37-0) program message, [2-20](#page-29-0) programming, [2-2](#page-11-0) cross reference, [4-1](#page-106-0) programming language HP Basic, [2-2](#page-11-0) PULM subsystem, [5-51](#page-184-0) internal pulse modulation pulse period configuration, [5-51](#page-184-0)

internal pulse modulation pulse width configuration, [5-51](#page-184-0) internal pulse modulation source rate, [5-51](#page-184-0) internal pulse waveform configuration, [5-52](#page-185-0) pulse modulation source, [5-51](#page-184-0) pulse modulation state, [5-51](#page-184-0) pulse modulation, [3-20](#page-95-0)

## **Q**

query, [3-7](#page-82-0) commands, [2-24](#page-33-0) response, [3-8](#page-83-0) values, [3-8](#page-83-0) query error messages, [6-6](#page-209-0)

## **R**

reading instrument errors, [2-25](#page-34-0) reading status byte, [3-24](#page-99-0) real response data, [2-31](#page-40-0) recalling, [3-21](#page-96-0) register contents, [3-23](#page-98-0) register, [2-36](#page-45-0), [2-37](#page-46-0), [2-38](#page-47-0), [3-23](#page-98-0) condition, [2-37](#page-46-0) event enable, [2-38](#page-47-0) register system, [2-34](#page-43-0) remote annunciator, [3-3](#page-78-0) remote command, [2-13](#page-22-0) remote interface (SCPI) error queue, [6-2](#page-205-0) remote operation setup, [1-5](#page-8-0) remote programming verification, [1-6](#page-9-0) reset parser, [1-6](#page-9-0), [3-4](#page-79-0), [3-6](#page-81-0) status byte register, [3-26](#page-101-0) response, [2-20](#page-29-0) response data, [3-7](#page-82-0) discrete, [2-32](#page-41-0) integer, [2-32](#page-41-0) real, [2-31](#page-40-0) string, [2-32](#page-41-0) types, [2-31](#page-40-0) responses, [3-8](#page-83-0) RF output, [3-11](#page-86-0), [3-15](#page-90-0), [3-17](#page-92-0), [3-20](#page-95-0) RL1 mnemonic, [1-3](#page-6-0) root level command, [2-22](#page-31-0) ROSCillator subsystem reference oscillator source query, [5-28](#page-161-0) ROUTe subsystem, [5-53](#page-186-0) burst gate input polarity configuration, [5-53](#page-186-0)

data clock input polarity configuration, [5-53](#page-186-0) data clock output polarity configuration, [5-53](#page-186-0) data input polarity configuration, [5-53](#page-186-0) data output polarity configuration, [5-54](#page-187-0) event 1/2 output polarity configuration, [5-54](#page-187-0) pattern trigger input polarity configuration, [5-54](#page-187-0) symbol sync input polarity configuration, [5-54](#page-187-0) symbol sync output polarity configuration, [5-54](#page-187-0)

## **S**

saving states, [3-21](#page-96-0) SCPI, [2-18](#page-27-0), [2-26](#page-35-0) data types, [2-28](#page-37-0) SCPI command syntax, [2-26](#page-35-0) types, [2-21](#page-30-0) SCPI remote interface error queue characteristics, [6-2](#page-205-0) SCPI terms, [2-18](#page-27-0) controller, [2-18](#page-27-0) select code, [3-2](#page-77-0) separating parameters, [2-22](#page-31-0) service request, [3-28](#page-103-0), [3-30](#page-105-0) service request enable register, [2-37](#page-46-0) set, [3-13](#page-88-0), [3-15](#page-90-0), [3-17](#page-92-0) ac coupling, [3-13](#page-88-0) carrier frequency, [3-15](#page-90-0), [3-20](#page-95-0) carrier power, [3-15](#page-90-0) deviation, [3-13](#page-88-0) frequency, [3-11](#page-86-0), [3-13](#page-88-0) frequency mode, [3-17](#page-92-0) frequency modulation, [3-13](#page-88-0), [3-15](#page-90-0) internal FM source deviation,  $3 - 15$ internal FM source rate, [3-15](#page-90-0) list type, [3-17](#page-92-0) output, [3-17](#page-92-0) power level, [3-11](#page-86-0), [3-13](#page-88-0), [3-20](#page-95-0) power leveling, [3-20](#page-95-0) pulse modulation, [3-20](#page-95-0) RF output, [3-11](#page-86-0), [3-13](#page-88-0), [3-15](#page-90-0), [3-17](#page-92-0), [3-20](#page-95-0) start/stop frequency, [3-17](#page-92-0) steps, [3-17](#page-92-0) sweep mode, [3-17](#page-92-0) set phase reference, [5-29](#page-162-0)

setup for remote operation, [1-5](#page-8-0) SH1 mnemonic, [1-3](#page-6-0) signal generator, [3-9](#page-84-0) identity, [3-9](#page-84-0) model, [3-9](#page-84-0) signal generator programming, [2-2](#page-11-0) source, [3-13](#page-88-0) SR1 mnemonic, [1-3](#page-6-0) SRQ, [3-30](#page-105-0) standard event status enable register, [2-41](#page-50-0) group, [2-39](#page-48-0) register, [2-40](#page-49-0) standard operation condition register, [2-43](#page-52-0) event enable register, [2-44](#page-53-0) status group, [2-42](#page-51-0) start/stop frequency, [3-17](#page-92-0) states, [3-21](#page-96-0) saving, [3-21](#page-96-0) status byte, [3-17](#page-92-0), [3-24](#page-99-0), [3-26](#page-101-0) group, [2-35](#page-44-0) register, [2-36](#page-45-0) register system, [2-33](#page-42-0), [2-34](#page-43-0) status enable register, [2-41](#page-50-0) status group, [2-39](#page-48-0), [2-42](#page-51-0), [2-45](#page-54-0), [2-49](#page-58-0), [2-52](#page-61-0), [2-55](#page-64-0), [2-58](#page-67-0), [2-61](#page-70-0) status register, [2-40](#page-49-0) STATus subsystem, [5-55](#page-188-0) data questionable BERT status group condition register query, [5-55](#page-188-0) data questionable BERT status group enable, [5-55](#page-188-0) data questionable BERT status group event register query, [5-55](#page-188-0) data questionable BERT status negative transition filter register enable, [5-56](#page-189-0) data questionable BERT status positive transition filter register enable, [5-56](#page-189-0) data questionable calibration status group condition register query, [5-56](#page-189-0) data questionable calibration status group enable, [5-56](#page-189-0) data questionable calibration status group event register query, [5-56](#page-189-0) data questionable calibration status negative transition filter register enable, [5-57](#page-190-0)

data questionable calibration status positive transition filter register enable, [5-57](#page-190-0) data questionable condition positive transition filter register enable, [5-57](#page-190-0) data questionable condition query, [5-57](#page-190-0) data questionable frequency status group condition register query, [5-57](#page-190-0) data questionable frequency status group enable, [5-58](#page-191-0) data questionable frequency status group event register query, [5-58](#page-191-0) data questionable frequency status negative transition filter register enable, [5-58](#page-191-0) data questionable frequency status positive transition filter register enable, [5-58](#page-191-0) data questionable modulation status group condition register query, [5-58](#page-191-0) data questionable modulation status group enable, [5-59](#page-192-0) data questionable modulation status group event register query, [5-59](#page-192-0) data questionable modulation status negative transition filter register enable, [5-59](#page-192-0) data questionable modulation status positive filter register enable, [5-59](#page-192-0) data questionable power status group condition register query, [5-59](#page-192-0) data questionable power status group enable, [5-60](#page-193-0) data questionable power status group event register query, [5-60](#page-193-0) data questionable power status negative transition filter register enable, [5-60](#page-193-0) data questionable power status positive transition filter register enable, [5-60](#page-193-0) data questionable status group enable, [5-60](#page-193-0) data questionable status group event register query, [5-61](#page-194-0) data questionable status negative transition filter register enable, [5-61](#page-194-0)

standard operation status group condition register query, [5-61](#page-194-0) standard operation status group enable, [5-61](#page-194-0) standard operation status group event register query, [5-61](#page-194-0) standard operation status group negative transition filter register enable, [5-62](#page-195-0) standard operation status group positive transition filter register enable, [5-62](#page-195-0) status preset, [5-55](#page-188-0) step sweep, [3-16](#page-91-0) string response data, [2-32](#page-41-0) string variable, [3-8](#page-83-0) dimensioning a, [3-23](#page-98-0) entering response, [3-9](#page-84-0) subsystem commands, [2-21](#page-30-0), [5-6](#page-139-0) sweep, [3-16](#page-91-0), [3-17](#page-92-0) trigger, [3-30](#page-105-0) SWEep subsystem, [5-63](#page-196-0) sweep dwell, [5-63](#page-196-0) sweep points, [5-63](#page-196-0) syntax common command, [2-27](#page-36-0) drawings, [2-12](#page-21-0) synthesizer unlocked, [3-26](#page-101-0) SYSTem subsystem, [5-64](#page-197-0) error information query, [5-64](#page-197-0) help mode, [5-64](#page-197-0) persistent state and instrument state reset, [5-64](#page-197-0) persistent state reset, [5-64](#page-197-0) PN9 preset configuration, [5-64](#page-197-0) power on/preset conditions, [5-65](#page-198-0) preset language, [5-65](#page-198-0) preset type, [5-65](#page-198-0) remote language, [5-65](#page-198-0) SCPI capability query, [5-66](#page-199-0) SCPI version, [5-66](#page-199-0) screen saver delay, [5-66](#page-199-0) screen saver mode, [5-66](#page-199-0) screen saver state, [5-66](#page-199-0) system preset, [5-67](#page-200-0)

## **T**

T6 mnemonic, [1-3](#page-6-0) talker, [2-11](#page-20-0) TE0 mnemonic, [1-3](#page-6-0) terminators, [2-22](#page-31-0) TRIGger subsystem, [5-68](#page-201-0) abort, [5-68](#page-201-0) continuous sweep, [5-68](#page-201-0) external trigger [on slope](#page-162-0), [5-68](#page-201-0)

# **Index**

immediate trigger, [5-68](#page-201-0) single sweep, [5-69](#page-202-0) trigger output polarity, [5-69](#page-202-0) trigger source, [5-69](#page-202-0) trigger sweep, [3-30](#page-105-0)

## **U**

undermodulation, [3-24](#page-99-0), [3-26](#page-101-0) unleveled output, [3-24](#page-99-0) unlocked 1 GHz reference, [3-26](#page-101-0) 10 MHz reference, [3-26](#page-101-0) baseband synthesizer, [3-26](#page-101-0) synthesizer, [3-26](#page-101-0) using queries, [3-7](#page-82-0)

## **V**

verification, [1-6](#page-9-0)

## **W**

wait, [3-18](#page-93-0) white space characters, [2-22](#page-31-0)